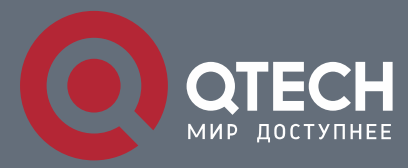

**РУКОВОДСТВО ПОЛЬЗОВАТЕЛЯ**

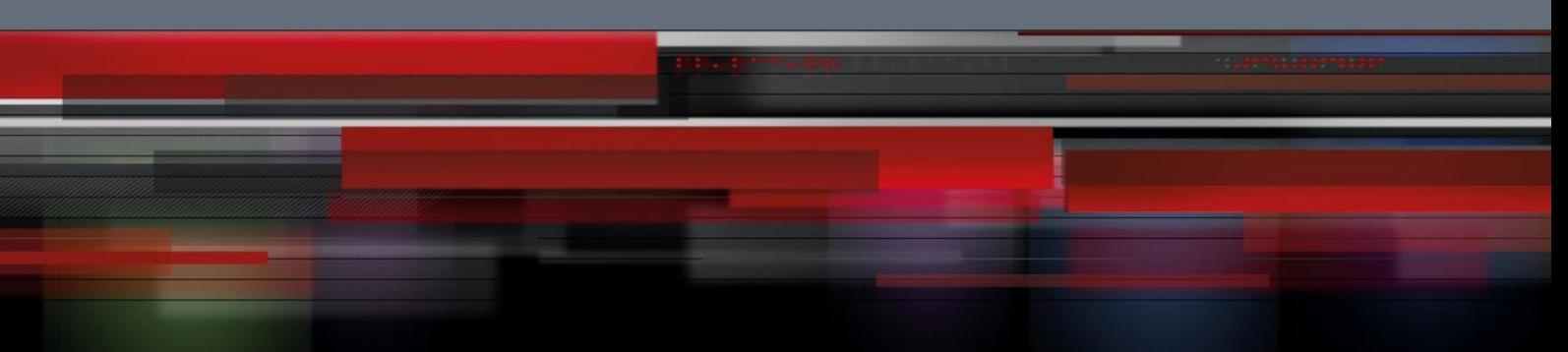

# **ACL & QoS Configuration Commands**

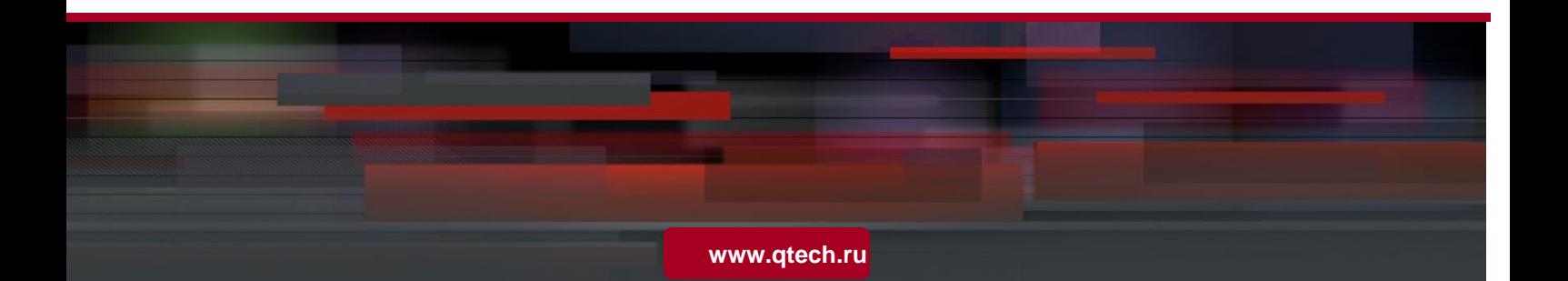

# Оглавление

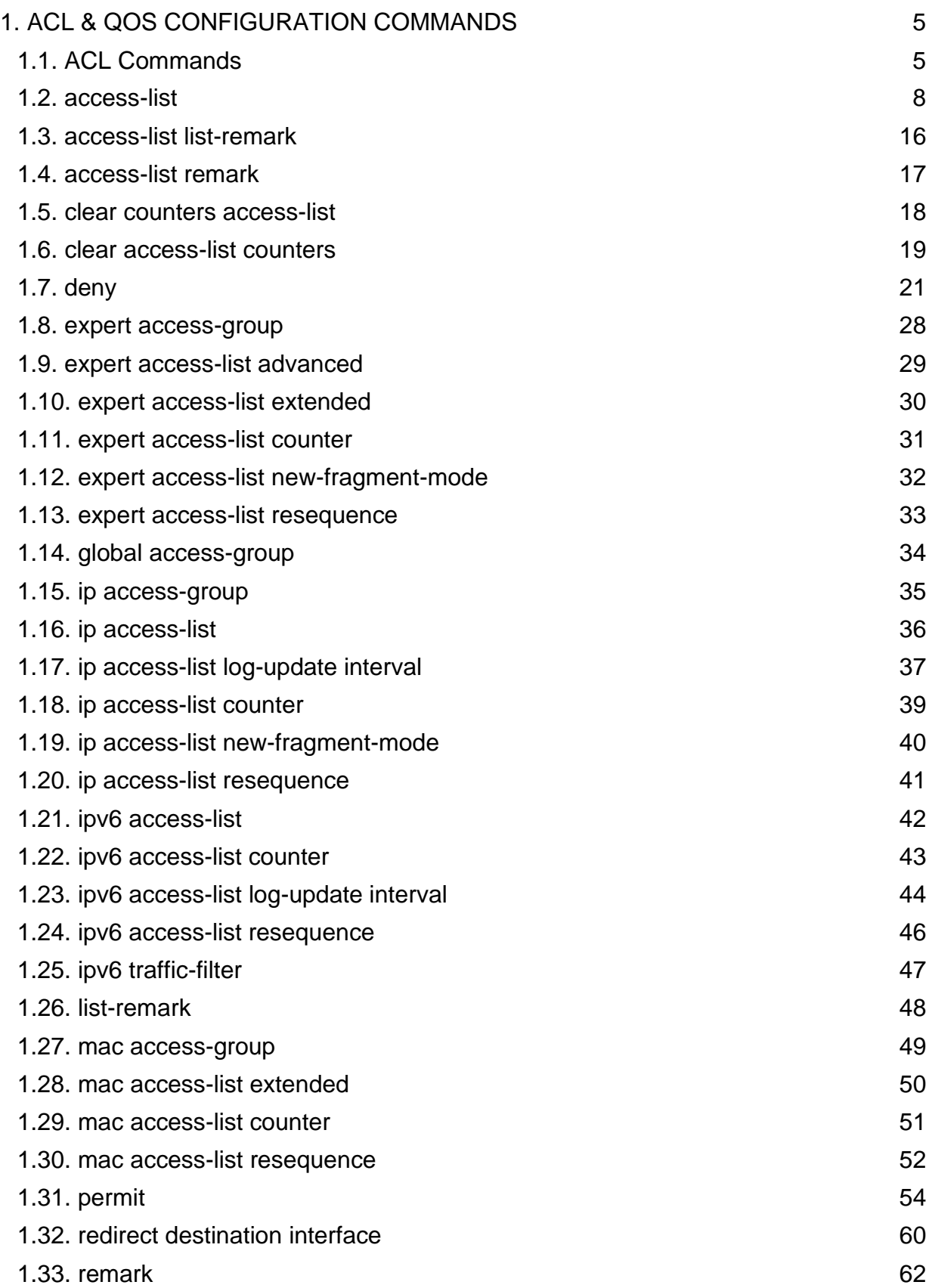

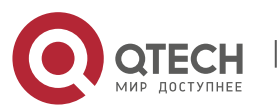

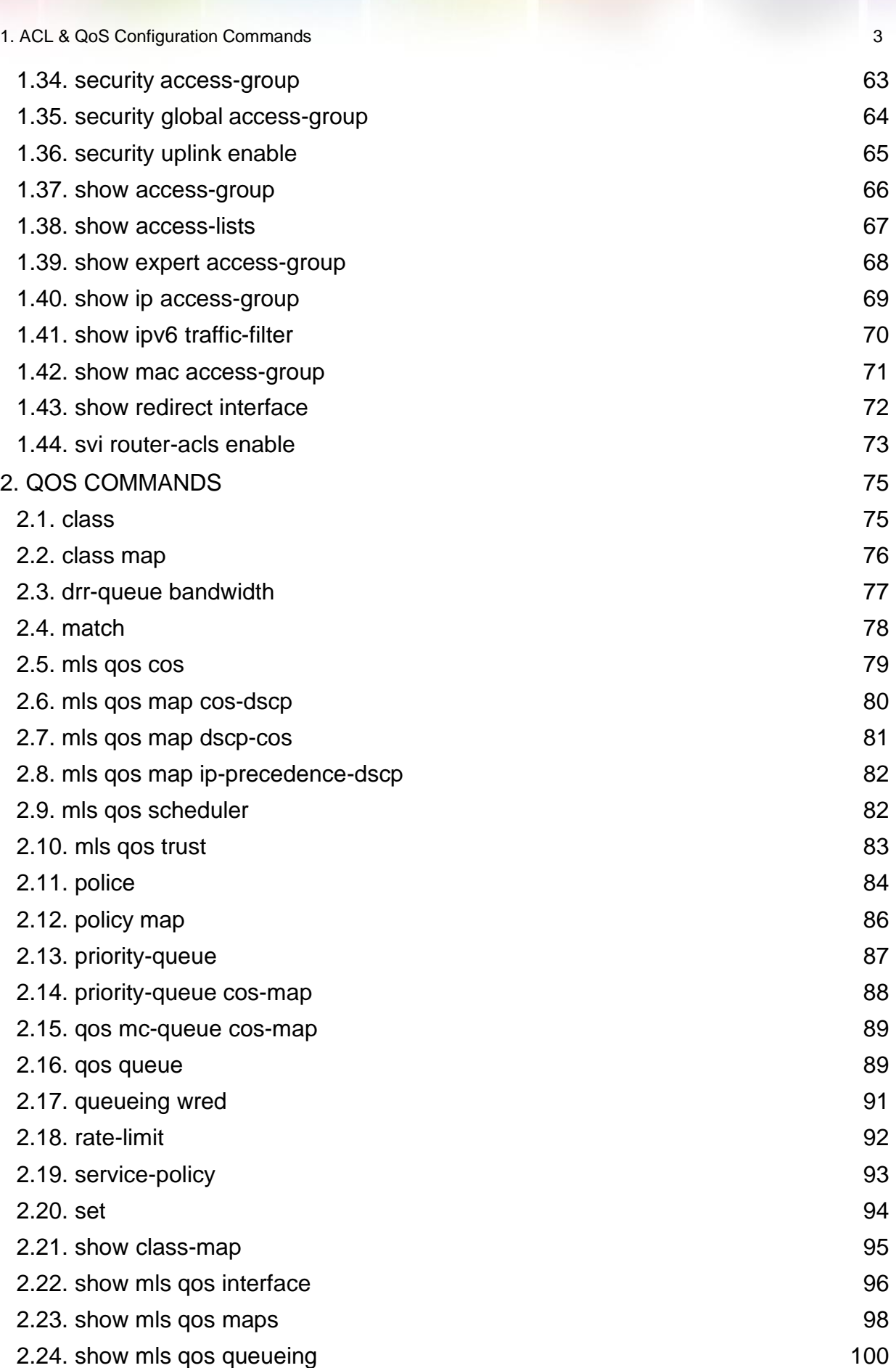

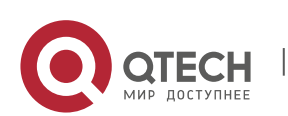

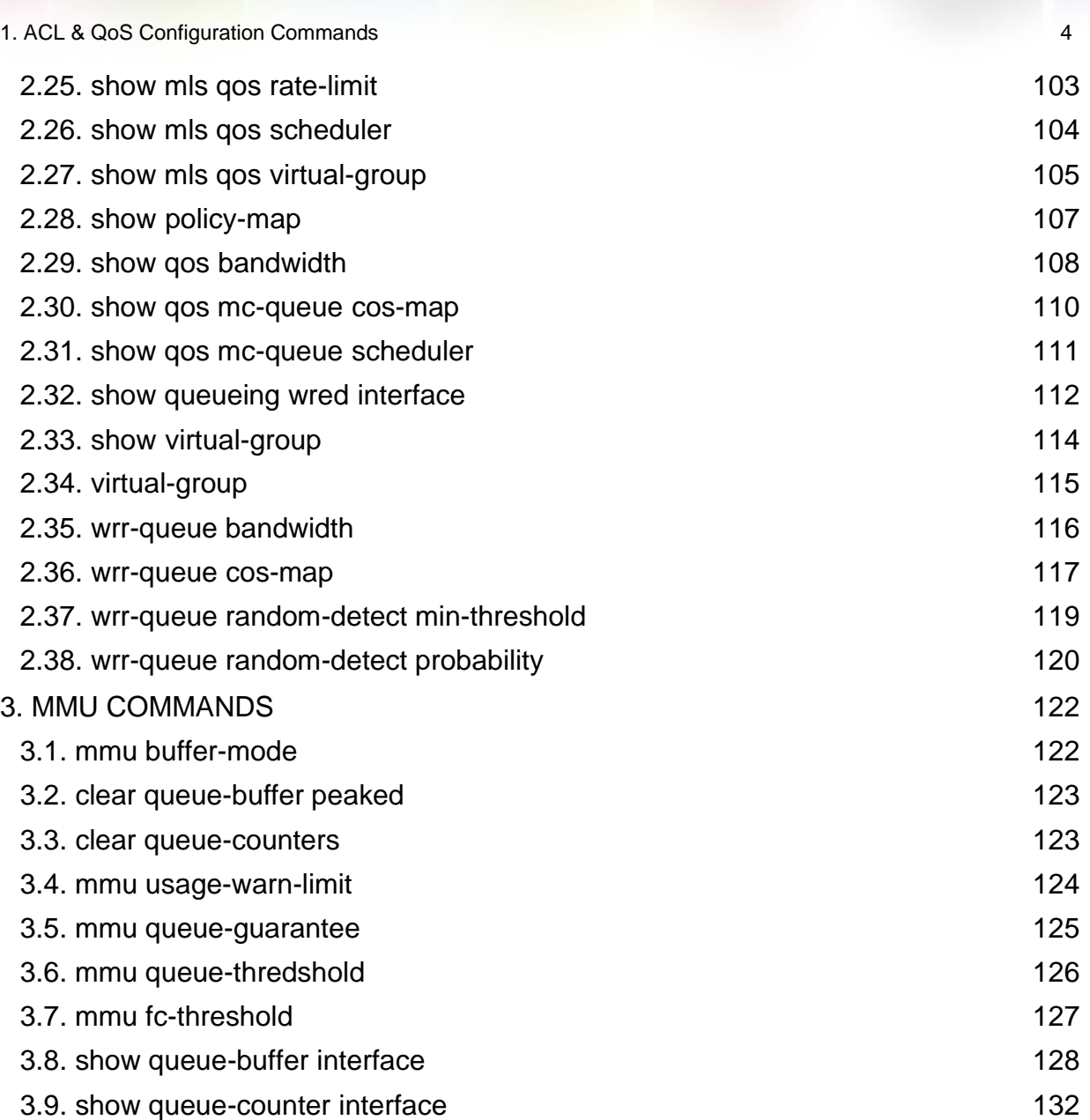

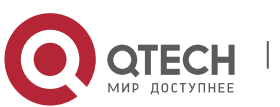

# <span id="page-4-0"></span>**1. ACL & QOS CONFIGURATION COMMANDS**

# <span id="page-4-1"></span>**ACL Commands**

#### **Command ID Table**

For IDs used in the following commands, refer to the command ID table below:

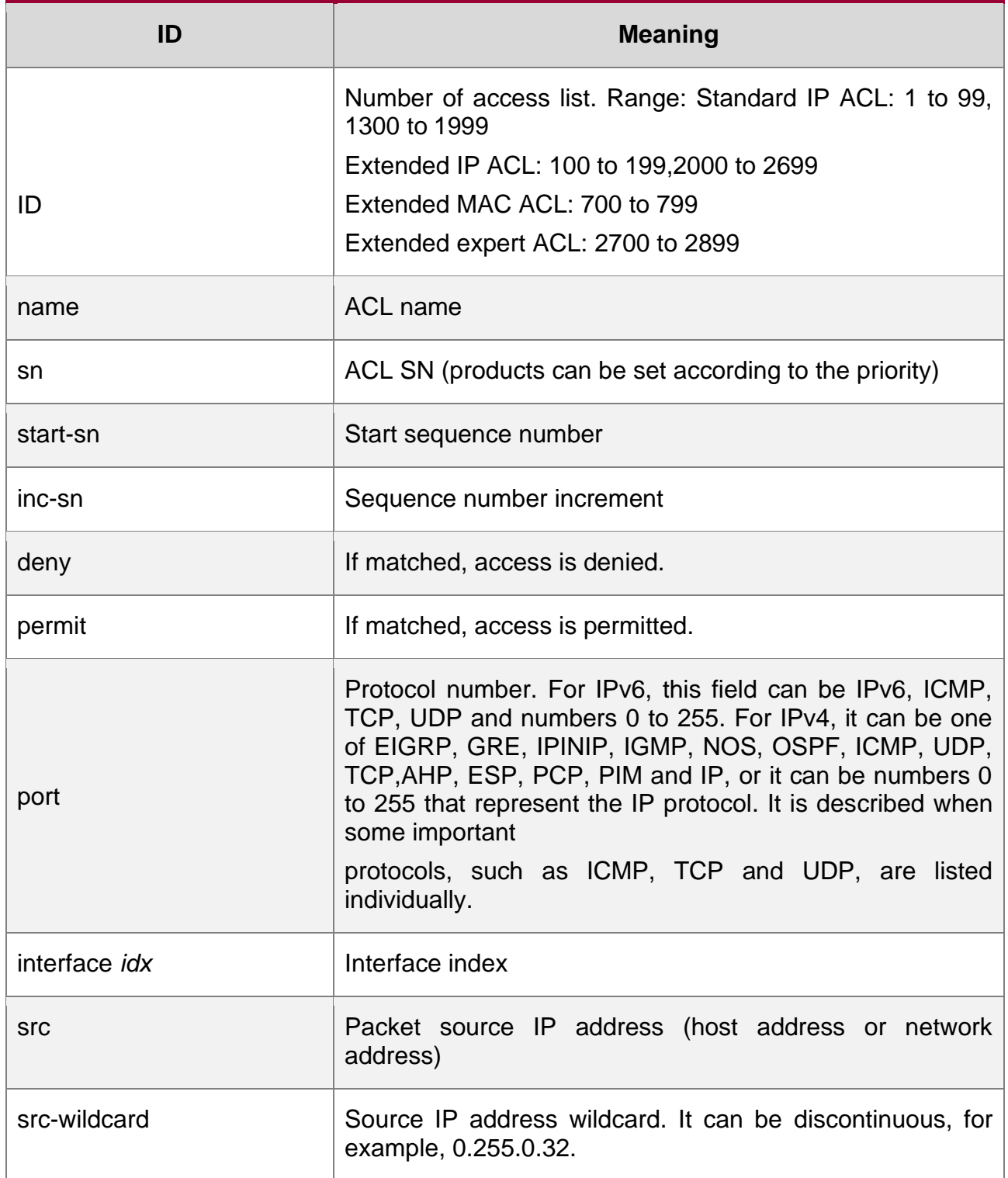

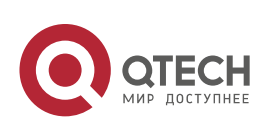

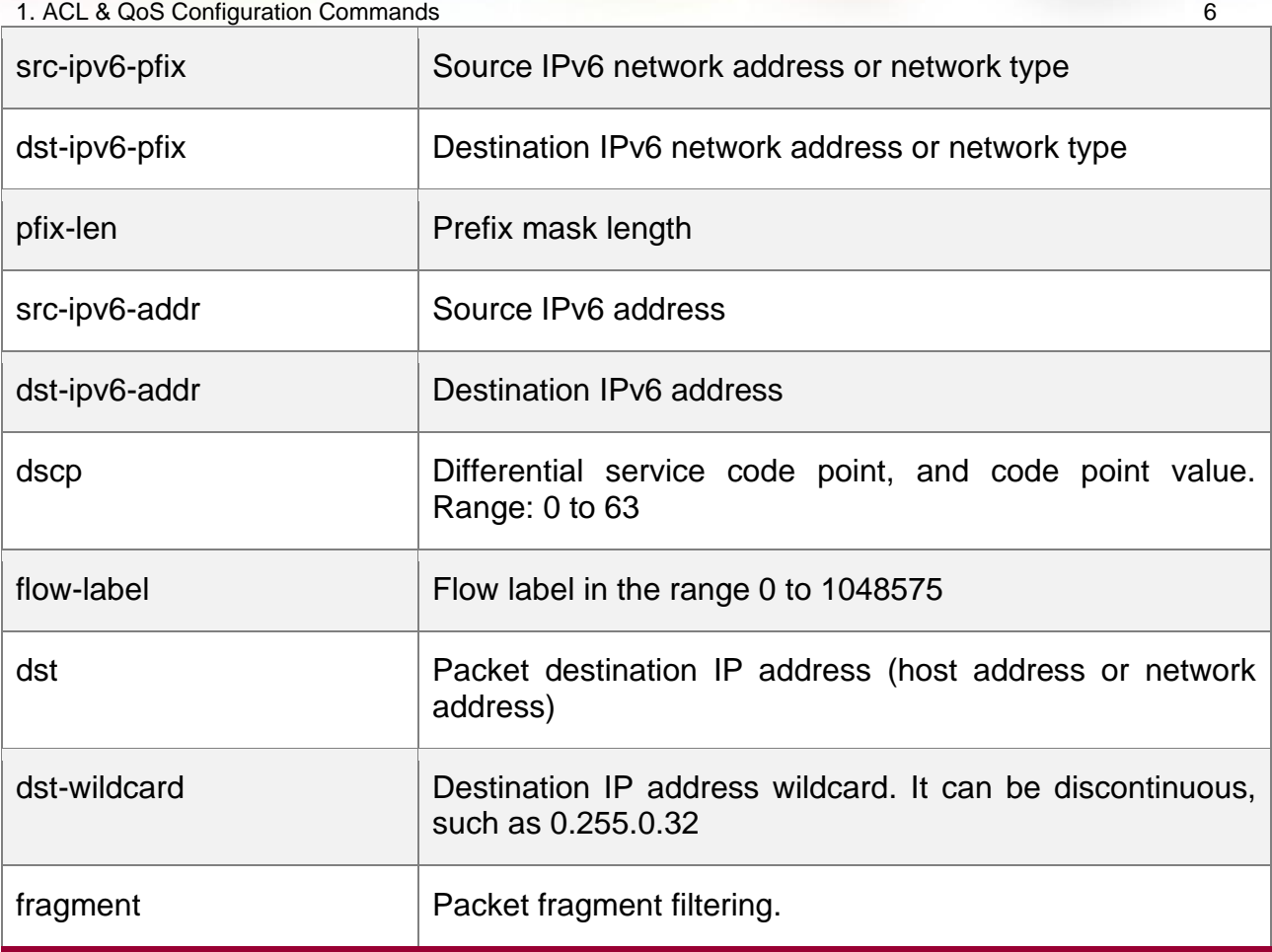

W

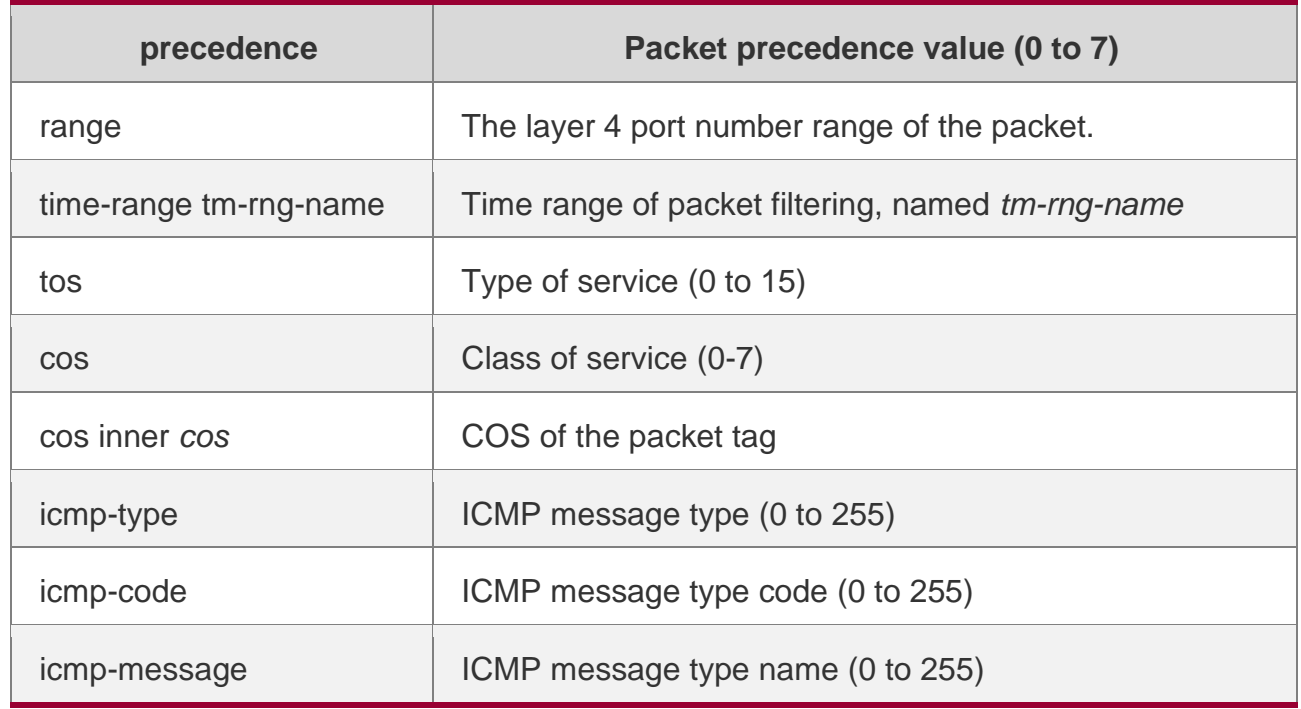

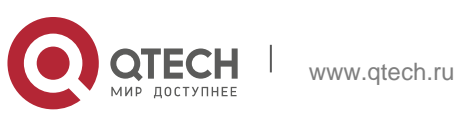

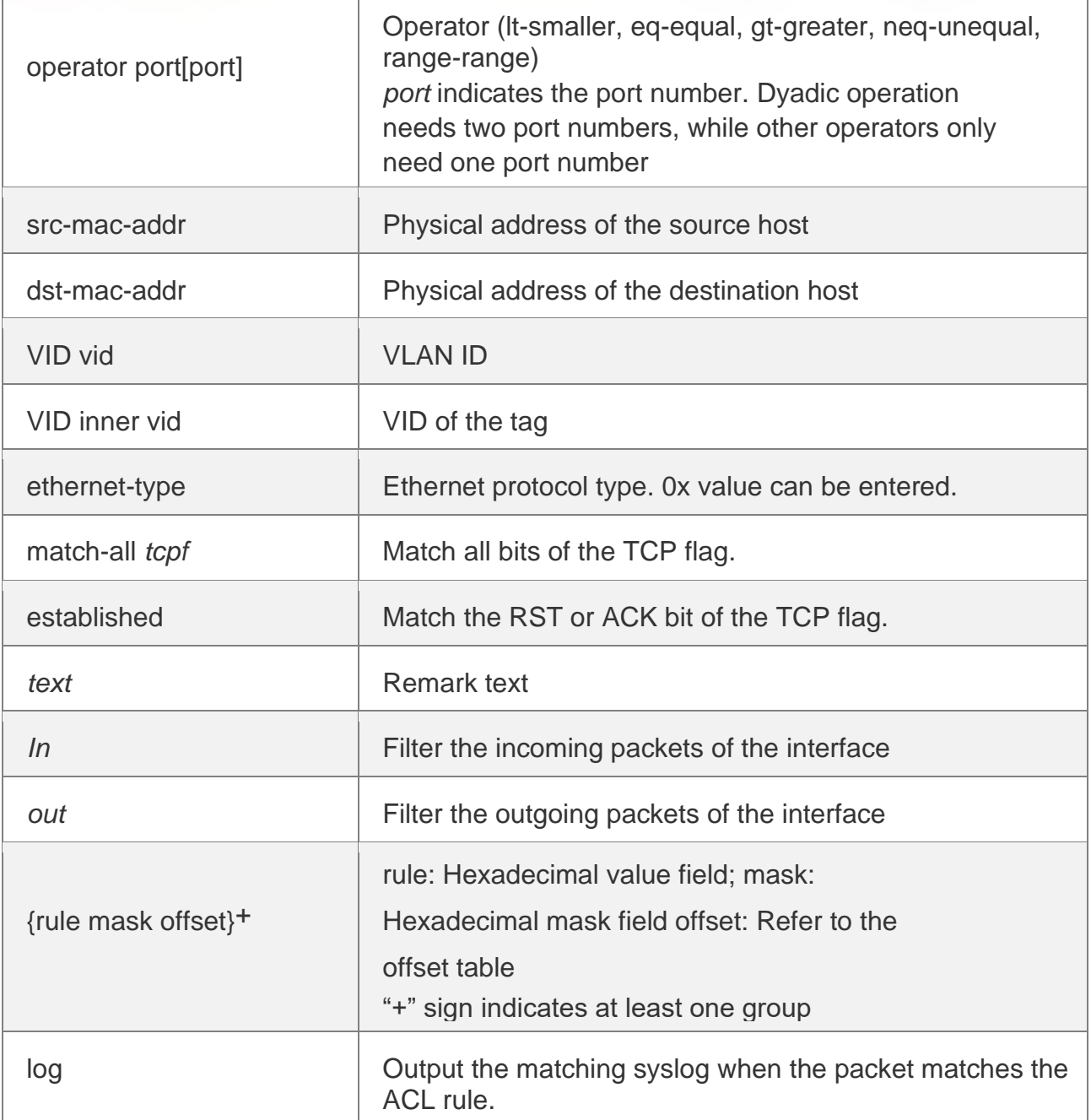

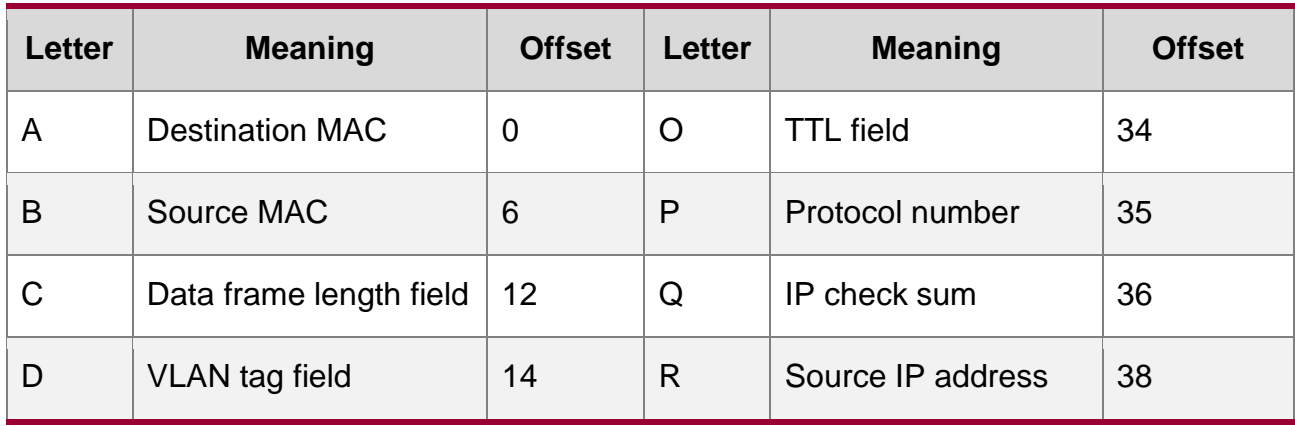

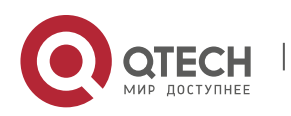

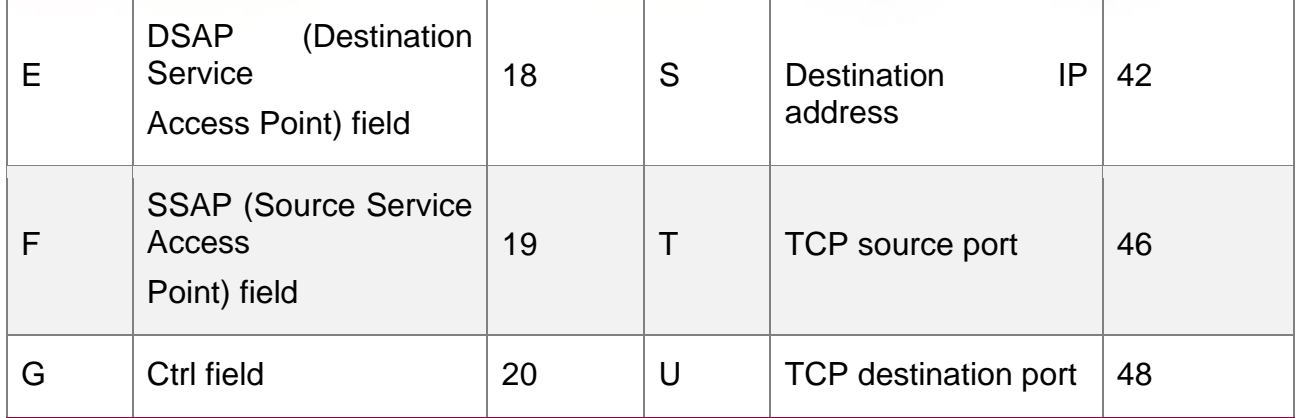

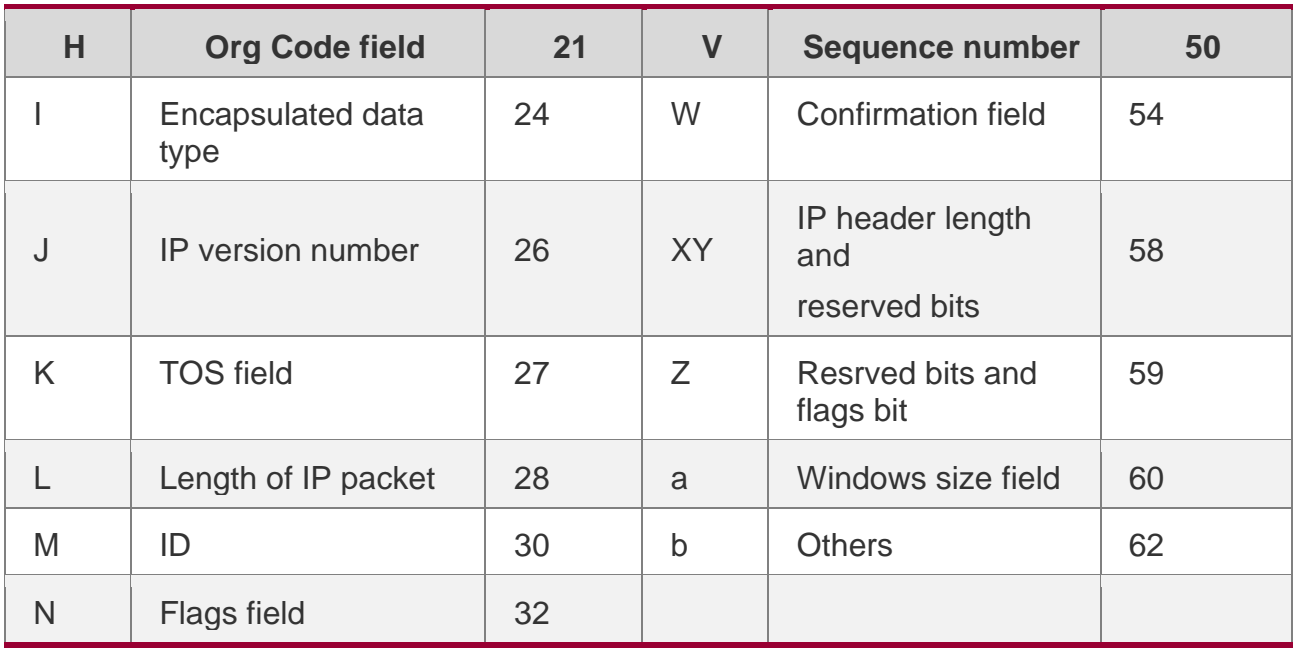

# <span id="page-7-0"></span>**access-list**

Use this command to create an access list to filter data packets. Use the **no** form of this command to remove the specified access list.

1. Standard IP access list (1 to 99, 1300 to 1999)

**access-list** *id* { **deny** | **permit** } { *source source-wildcard* | **host** *source* | **any | interface**  *idx* } [**time-range** *tm-range-name* ] [ **log** ]

2. Extended IP access list (100 to 199, 2000 to 2699)

**access-list** *id* {**deny** | **permit**} **protocol** {*source source-wildcard* | **host** *source* | **any| interface** *idx* }

{*destination destination-wildcard* | **host** *destination* | **any**} [**precedence** *precedence*] [**tos**  *tos*] | [**dscp**

*dscp*] [**fragment**] [**range** *lower upper*] [**time-range** *time-range-name*] [ **log** ]

3. Extended MAC access list (700 to 799)

**access-list** *id* {**deny** | **permit**} {**any** | **host** *source-mac-address* | *source-mac-address mask* } {**any**|

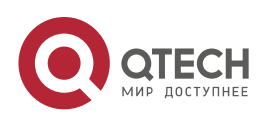

1. ACL & QoS Configuration Commands 9 [*out*][ **inner** *in*]]

**host** *destination-mac-address* | *destination-mac-address mask* } [*ethernet-type*][**cos**

4. Extended expert access list (2700 to 2899)

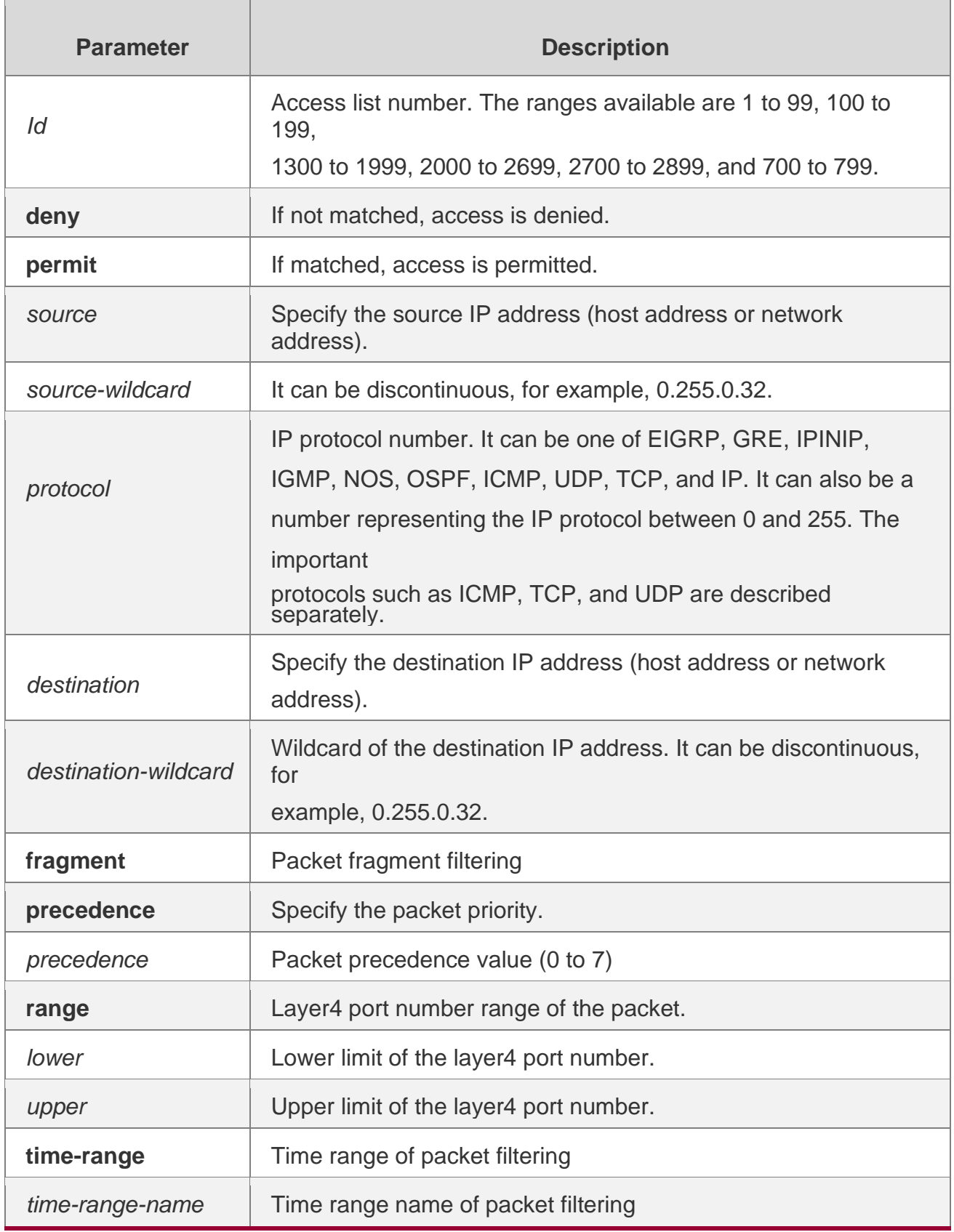

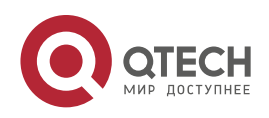

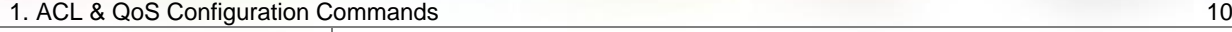

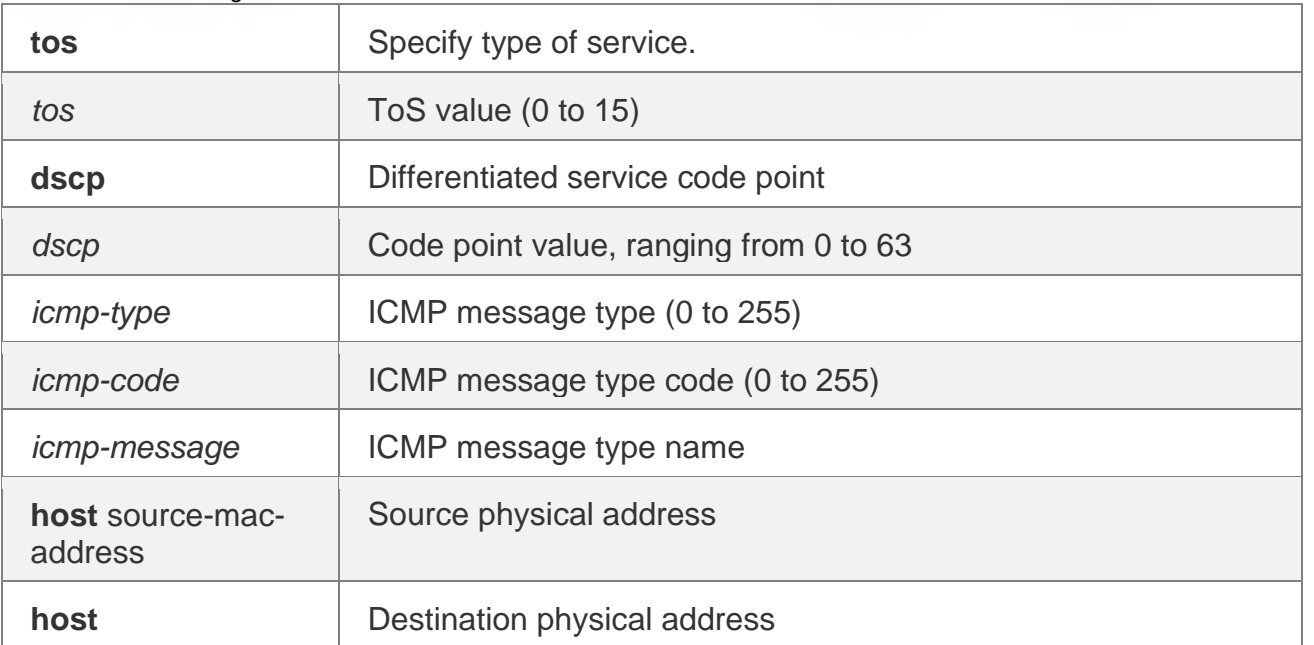

**access-list** *id* {**deny** | **permit**} [**protocol** | [*ethernet-type*][ **cos** [*out*][ **inner** *in*]]] [**VID**  [*out*][**inner** *in*]]

{**source** *source-wildcard* | **host** *source* | **any**} {**host** *source-mac-address* | **any**} {**destination** *destination-wildcard* | **host** *destination* | **any**} {**host** *destination-mac-address* | **any**} ][**precedence** *precedence*] [**tos** *tos*] | [**dscp** *dscp*] [**fragment**] [**time-range** *time-rangename*]

❖ When you select the Ethernet-type field or cos field:

**access-list** *id* {**deny** | **permit**} {*ethernet-type|* **cos** [*out*][ **inner** *in*]} [**VID** 

[*out*][**inner** *in*]] {**source** *source-wildcard* | **host** *source* | **any**} {**host** *source-*

*mac-address* | **any** } {**destination** *destination-wildcard* | **host** *destination* |

**any**} {**host** *destination-mac-address* | **any**} [**time-range** *time-range-name*]

❖ When you select the protocol field:

**access-list** *id* {deny | permit} **protocol [VID** [*out*][**inne**r *in*]] {**source** *source-wildcard* | host *source* |

**any**} {**host** *source-mac-address* | **any** }{destination *destination-wildcard* | **host** *destination* | **any}**

**{host** *destination-mac-address* | **any} [precedence** *precedence*] [**tos** *tos*] | [**dscp** *dscp*] **[fragment]**

[**range** *lower upper*] **[time-range** *time-range-name*]

❖ Extended expert ACLs of some important protocols:

# **Internet Control Message Protocol (ICMP)**

**access-list** *id* {**deny** | **permit**} **icmp** [**VID** [*out*][**inner** *in*]] {**source** *source-wildcard* | **host**  *source* | **any**}

{**host** *source-mac-address* | **any** } {**destination** *destination-wildcard* | **host** 

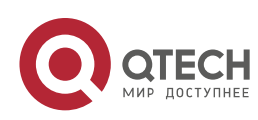

*destination* | **any**} {**host** *destination-mac-address* | **any**} [ *icmp-type* ] [ [ *icmp-*

*type* [*icmp-code* ] ] | [ *icmp-message* ] ] [**precedence** *precedence*] [**tos** *tos*] |

[**dscp** *dscp*] [**fragment**] [**time-range** *time-range-name*]

[ match-all *tcp-flag* | established ]

❖ User Datagram Protocol (UDP)

access-list id { deny | permit } udp[ VID [ out ] [ inner in ] ] { source source –wildcard | host source | any } { host source-mac-address | any } ] { destination destination-wildcard | host destination | any } { host destination-mac-address | any } [ [precedence precedence ] [ tos tos ] | [dscp dscp]] fragment ] [ range lower upper ][ time-range time-range-name ]

❖ Transmission Control Protocol (TCP)

**access-list** *id* {deny | permit} tcp [VID [*out*][inner *in*]]{source *source-wildcard* | host *Source* | any}

{**host** *source-mac-address* | any } ] {destination

*destination-wildcard* | host *destination* | any} {host *destination-mac-address* | any} ] [precedence *precedence*] [tos *tos*] | [dscp *dscp*] [fragment] [range *lower upper*] [time-range *time-range-name*]

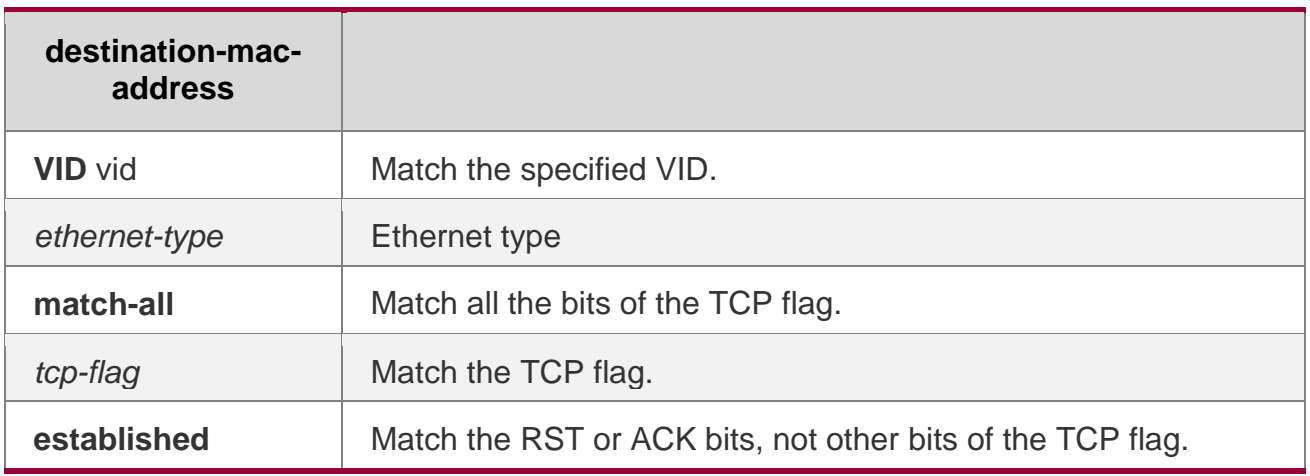

#### **Defaults**

N/A

#### **Command Mode**

Global configuration mode.

#### **Usage Guide**

To filter the data by using the access control list, you must first define a series of rule statements by using the access list. You can use ACLs of the appropriate types according to the security needs: The standard IP ACL (1 to 99, 1300 to 1999) only controls the source IP addresses.

The extended IP ACL (100 to 199, 2000 to 2699) can enforce strict control over the source and destination IP addresses.

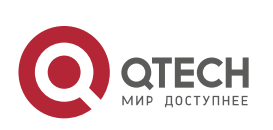

The extended MAC ACL (700 to 799) can match against the source/destination MAC addresses and Ethernet type.

The extended expert access list (2700 to 2899) is a combination of the above and can match and filter the VLAN ID.

For the layer-3 routing protocols including the unicast routing protocol and multicast routing protocol, the following parameters are not supported by the ACL: **precedence**  *precedence*/**tos** *tos*/**fragments**/**range** *lower upper/***time-range** *time-range-name*

The TCP Flag includes part or all of the following:

- ❖ urg
- ❖ ack
- ❖ psh
- ❖ rst
- ❖ syn
- ❖ fin

The packet precedence is as below:

- ❖ critical
- ❖ flash
- ❖ flash-override
- ❖ immediate
- ❖ internet
- ❖ network
- ❖ priority
- ❖ routine

The service types are as below:

- ❖ max-reliability
- ❖ max-throughput
- ❖ min-delay
- ❖ min-monetary-cost
- ❖ normal

The ICMP message types are as below:

- ❖ administratively-prohibited
- ❖ dod-host-prohibited
- ❖ dod-net-prohibited
- ❖ echo
- ❖ echo-reply
- ❖ fragment-time-exceeded
- ❖ general-parameter-problem
- ❖ host-isolated
- ❖ host-precedence-unreachable
- ❖ host-redirect
- ❖ host-tos-redirect
- ❖ host-tos-unreachable
- ❖ host-unknown
- ❖ host-unreachable

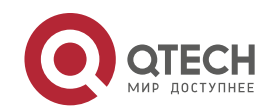

- 1. ACL & QoS Configuration Commands 13
	- ❖ information-reply
	- ❖ information-request
	- ❖ mask-reply
	- ❖ mask-request
	- ❖ mobile-redirect
	- ❖ net-redirect
	- ❖ net-tos-redirect
	- ❖ net-tos-unreachable
	- ❖ net-unreachable
	- ❖ network-unknown
	- ❖ no-room-for-option
	- ❖ option-missing
	- ❖ packet-too-big
	- ❖ parameter-problem
	- ❖ port-unreachable
	- ❖ precedence-unreachable
	- ❖ protocol-unreachable
	- ❖ redirect
	- ❖ device-advertisement
	- ❖ device-solicitation
	- ❖ source-quench
	- ❖ source-route-failed
	- ❖ time-exceeded
	- ❖ timestamp-reply
	- ❖ timestamp-request
	- ❖ ttl-exceeded
	- ❖ unreachable

The TCP ports are as follows. A port can be specified by port name and port number:

- ❖ bgp
- ❖ chargen
- ❖ cmd
- ❖ daytime
- ❖ discard
- ❖ domain
- ❖ echo
- ❖ exec
- ❖ finger
- ❖ ftp
- ❖ ftp-data
- ❖ gopher
- ❖ hostname
- ❖ ident
- ❖ irc
- ❖ klogin
- ❖ kshell
- ❖ ldp
- ❖ login
- ❖ nntp

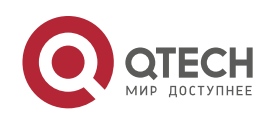

- 1. ACL & QoS Configuration Commands 14
	- ❖ pim-auto-rp
	- ❖ pop2
	- ❖ pop3
	- ❖ smtp
	- ❖ sunrpc
	- ❖ syslog
	- ❖ tacacs
	- ❖ talk
	- ❖ telnet
	- ❖ time
	- ❖ uucp
	- ❖ whois
	- ❖ www

The UDP ports are as follows. A UDP port can be specified by port name and port number.

- ❖ biff
- ❖ bootpc
- ❖ bootps
- ❖ discard
- ❖ dnsix
- ❖ domain
- ❖ echo
- ❖ isakmp
- ❖ mobile-ip
- ❖ nameserver
- ❖ netbios-dgm
- ❖ netbios-ns
- ❖ netbios-ss
- ❖ ntp
- ❖ pim-auto-rp
- ❖ rip
- ❖ snmp
- ❖ snmptrap
- ❖ sunrpc
- ❖ syslog
- ❖ tacacs
- ❖ talk
- ❖ tftp
- ❖ time
- ❖ who
- ❖ xdmcp

The Ethernet types are as below:

- ❖ aarp
- ❖ appletalk
- ❖ decnet-iv
- ❖ diagnostic
- ❖ etype-6000
- ❖ etype-8042

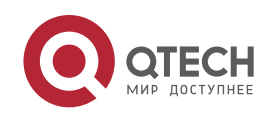

- 1. ACL & QoS Configuration Commands 15
	- ❖ lat
	- ❖ lavc-sca
	- ❖ mop-console
	- ❖ mop-dump
	- ❖ mumps
	- ❖ netbios
	- ❖ vines-echo
	- ❖ xns-idp

The UDF headers are as below:

- ❖ l2-head
- ❖ l3-head
- ❖ l4-head
- ❖ l5-head

Run **no** {**sn** | **permit** | **deny**} in ACL mode to delete ACEs.

#### **Configuration Examples**

1.Example of the standard IP ACL

The following basic IP ACL allows the packets whose source IP addresses are

QTECH (config)#access-list 1 permit 192.168.1.64 0.0.0.63

192.168.1.64 - 192.168.1.127 to pass:

2. Example of the extended IP ACL

The following extended IP ACL allows the DNS messages and ICMP messages to pass:

3. Example of the extended MAC ACL

```
QTECH(config)#access-list 102 permit tcp any any eq domain log 
QTECH(config)#access-list 102 permit udp any any eq domain log 
QTECH(config)#access-list 102 permit icmp any any echo log
QTECH(config)#access-list 102 permit icmp any any echo-reply
```
This example shows how to deny the host with the MAC address 00d0f8000c0c to provide service with the protocol type 100 on gigabit Ethernet port 1/1. The configuration procedure is as below:

QTECH(config)#access-list 702 deny host 00d0f8000c0c any aarp QTECH(config)# interface gigabitethernet 1/1 QTECH(config-if)# mac access-group 702 in

#### 4. Example of the extended expert ACL

The following example shows how to create and display an extended expert ACL. This expert ACL denies all the TCP packets with the source IP address 192.168.12.3 and the source MAC address 00d0.f800.0044.

QTECH(config)#access-list 2702 deny tcp host 192.168.12.3 mac 00d0.f800.0044 any any QTECH(config)# access-list 2702 permit any any any any QTECH(config)# show access-lists expert access-list extended 2702 10 deny tcp host 192.168.12.3 mac 00d0.f800.0044 any any

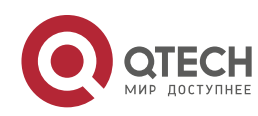

10 permit any any any any

# **Related Commands**

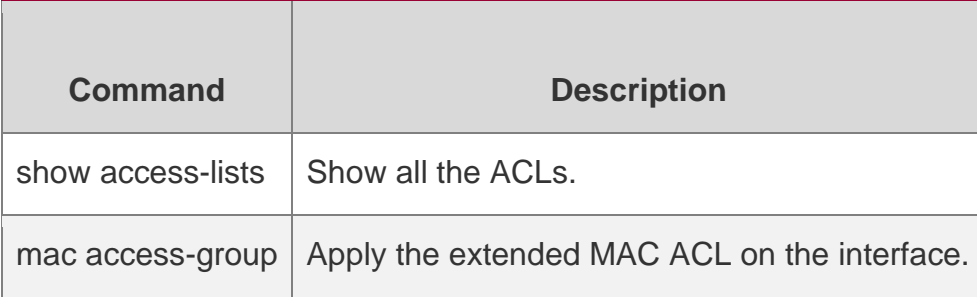

#### **Platform Description**

N/A

# <span id="page-15-0"></span>**access-list list-remark**

Use this command to write a helpful comment (remark) for an access list. Use the **no** form of this command to remove the remark.

#### **access-list** *id* **list-remark** *text*

no access-list *id* list-remark

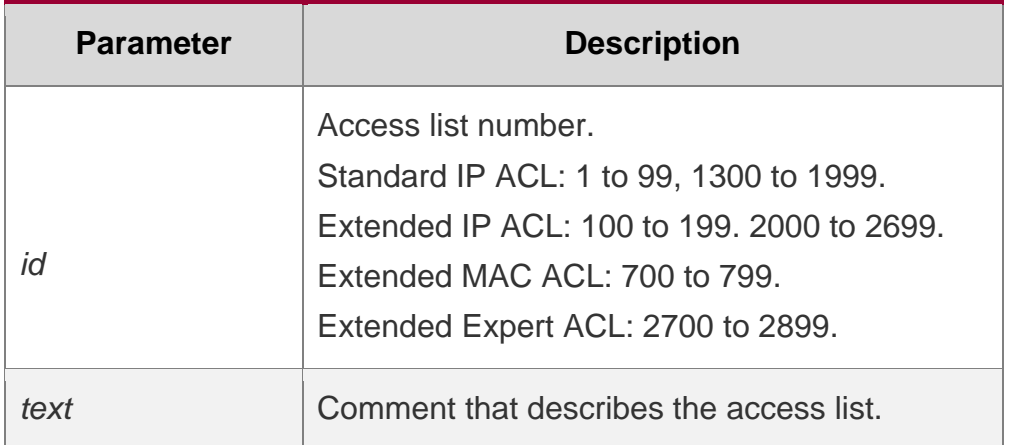

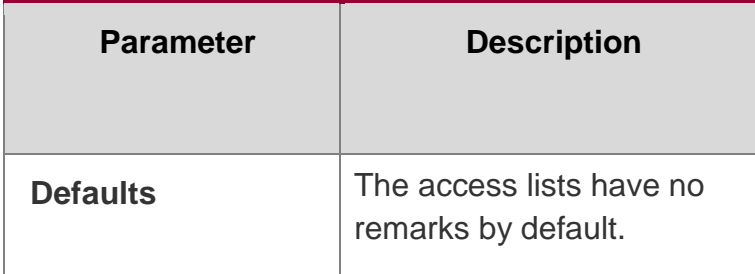

#### **Command Mode**

Global configuration mode

❖ Usage Guide

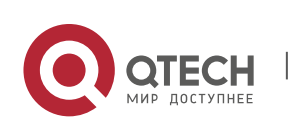

You can use this command to write a helpful comment for a specified access list. If the specified access list does not exist, the command will create the access list, then add remarks for the access list.

#### **Configuration Examples**

QTECH(config)# ip access-list extended 100

QTECH(config)# access-list 100 list-remark this acl is to filter the host 192.168.4.12

The following example writes a comment of "this acl is to filter the host 192.168.4.12" for ACL100.

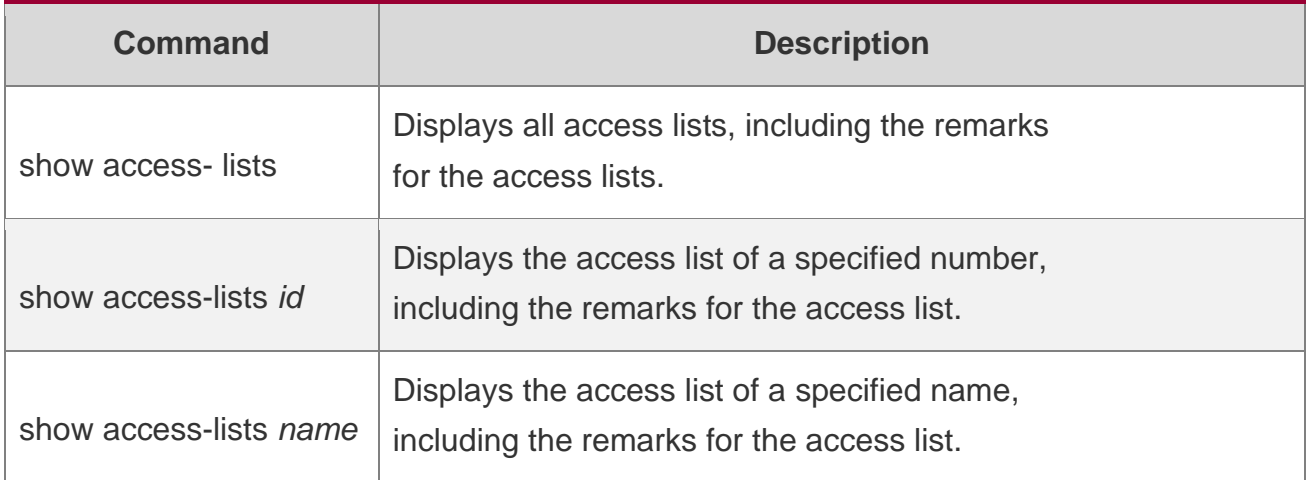

#### **Related Commands**

#### **Platform Description**

# <span id="page-16-0"></span>**access-list remark**

Use this command to write a helpful comment (remark) for an entry in a numbered access list. Use the **no** form of this command to remove the remark.

#### **access-list** *id* **remark** *text***no access-list** *id* **remark** *text*

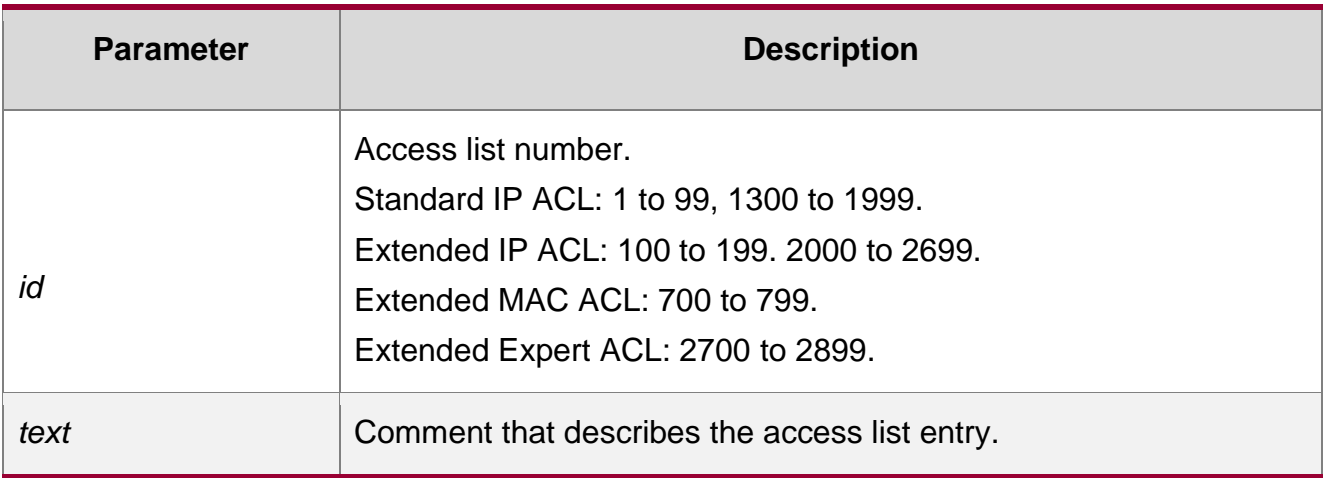

#### **Defaults**

The access list entries have no remarks by default.

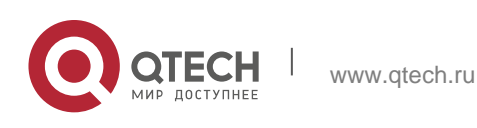

#### 1. ACL & QoS Configuration Commands 18 **Command Mode**

Global configuration mode

#### **Usage Guide**

You can use this command to write a helpful comment for an entry in a specified access list. If the specified access list does not exist, the command will create the access list, then add remarks for the access entry.

#### **Configuration Examples**

#### **Related Commands**

#### **Platform Description**

#### The following example writes a comment for an entry in ACL102.

QTECH(config)# access-list 102 remark deny-host-10.1.1.1

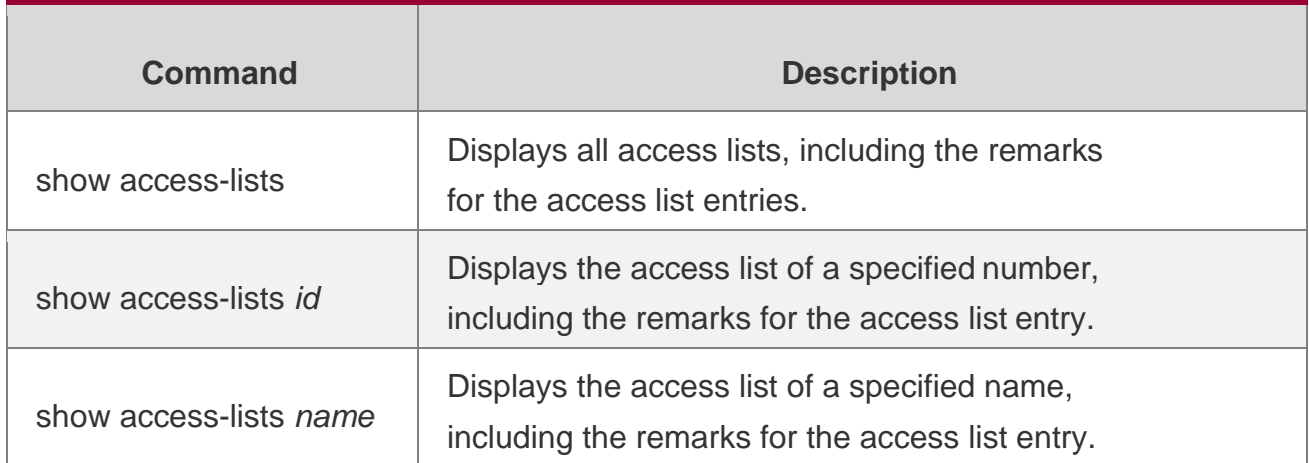

# <span id="page-17-0"></span>**clear counters access-list**

Use this command to clear counters of packets matching ACLs.

**clear counters access-list** [ *id* | *name* ]

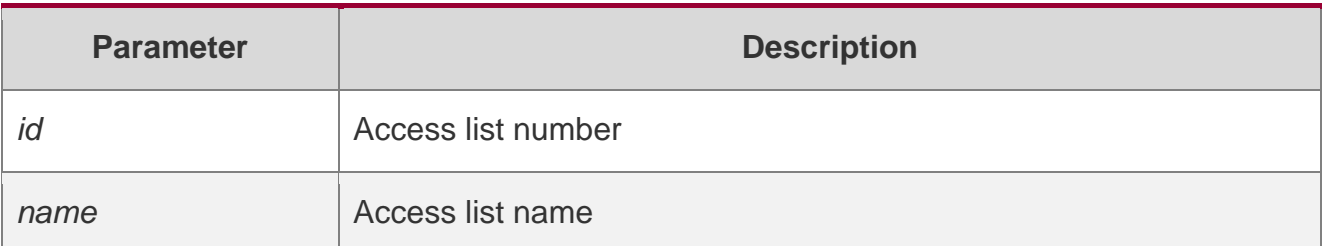

#### **Defaults**

Command Mode

# **Privileged EXEC mode**

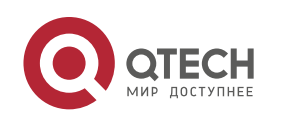

#### **Usage Guide**

This command is used to clear the counters of packets matching the specified or all ACLs. Configuration Examples

```
QTECH #show access-lists 2700 expert access-
list extended 2700
   10 permit ip VID 4 host 192.168.3.55 any host 192.168.99.6 any (88 matches)
   20 deny tcp any any eq login any any (33455 matches)
   30 permit tcp any any host 192.168.6.9 any (10 matches)
QTECH# clear counters access-list 2700 QTECH #show 
access-lists 2700
expert access-list extended 2700
   10 permit ip VID 4 host 192.168.3.55 any host 192.168.99.6 any
   20 deny tcp any any eq login any any
   30 permit tcp any any host 192.168.6.9 any
```
The following example clears the packet matching counter of ACL No. 2700:

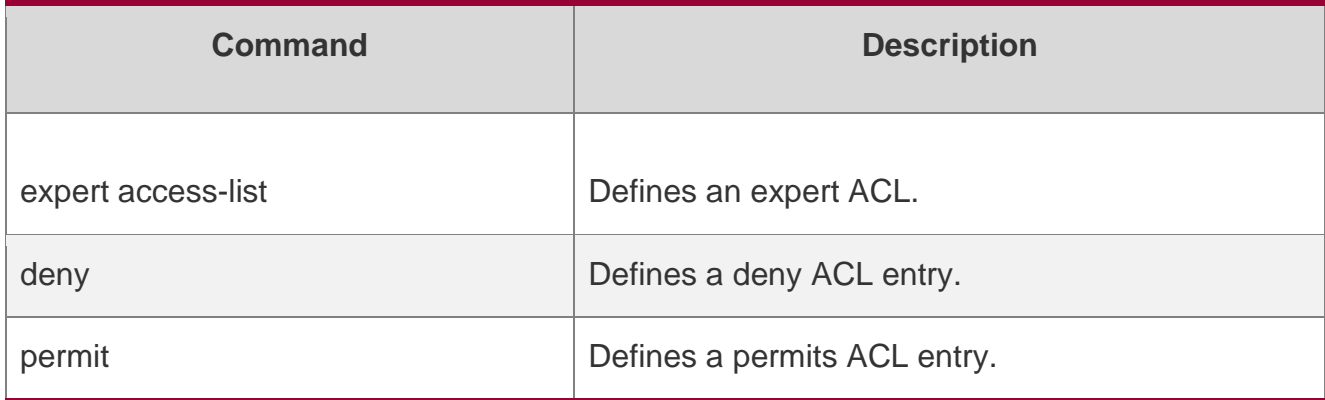

#### **Related Commands**

#### **Platform Description**

N/A

#### <span id="page-18-0"></span>**clear access-list counters**

Use this command to clear counters of packets matching the deny entries in ACLs.

#### **clear access-list counters** [*id* | *name*]

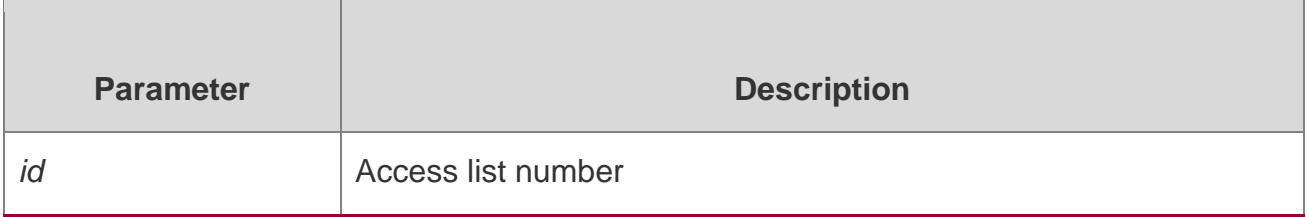

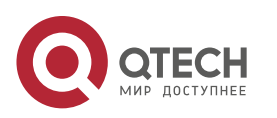

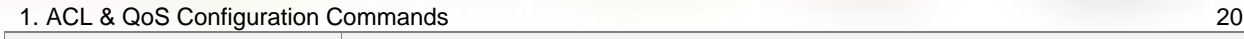

*name* Access list name

#### **Defaults**

Command Mode

#### **Privileged EXEC mode**

#### **Usage Guide**

This command is used to clear the counters of packets matching the deny entries in ACLs.

#### **Configuration Examples**

The following example clears the packet matching counter of ACL No. 1: Before configuration:

```
QTECH #show access-lists ip access-list 
standard 1
  10 deny host 50.1.1.2 (10 matches)
   20 permit host 60.1.1.2 (15 matches) (10 packets 
   filtered)
```
#### After configuration:

```
QTECH# end
QTECH# clear access-list counters QTECH# show
access-lists
ip access-list standard 1
   10 deny host 50.1.1.2 (10 matches)
  20 permit host 60.1.1.2 (15 matches)
```
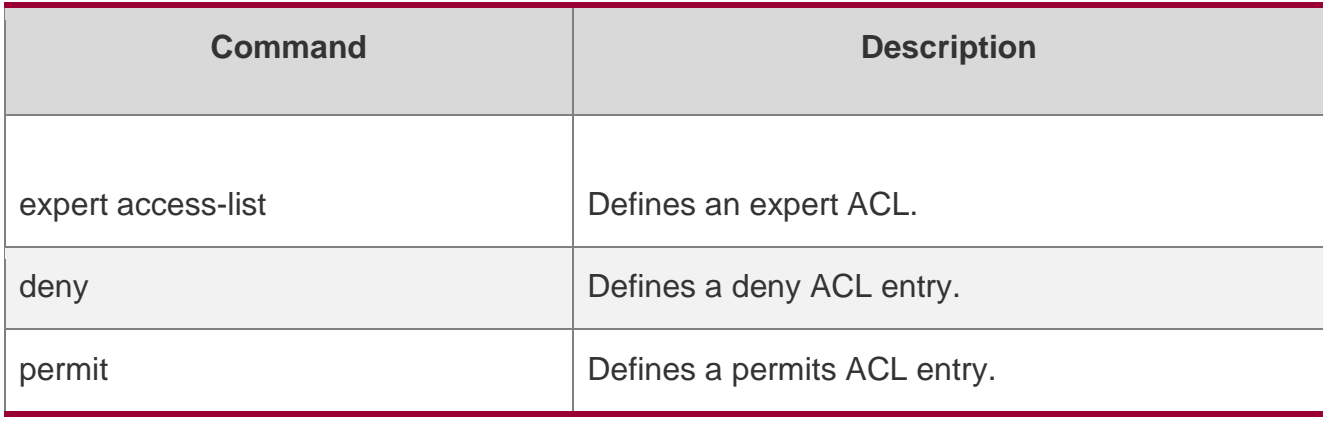

#### **Related Commands**

#### **Platform Description**

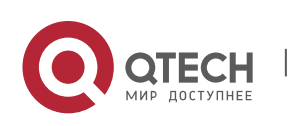

# <span id="page-20-0"></span>**deny**

One or multiple **deny** conditions are used to determine whether to forward or discard the packet. In ACL configuration mode, you can modify the existent ACL or configure according to the protocol details.

1. Standard IP ACL

[*sn*] **deny** {*source source-wildcard* | **host** *source* | **any| interface** *idx* }[**time-**

**range** *tm-range-name*] [ **log** ]

2. Extended IP ACL

[ *sn* ] **deny** *protocol source source-wildcard destination destination-wildcard* [

[**precedence** *precedence* ] [ **tos** *tos* ] | [**dscp** *dscp*] [**ecn** *ecn*] ] [ **fragment** ] [

**range** *lower upper* ] [ **time-range** *time-range-name* ] [ **log** ]

Extended IP ACLs of some important protocols:

❖ Internet Control Message Prot (ICMP)

[*sn*] **deny icmp** {**source** *source-wildcard* | **host** *source* | **any**} {**destination** *destinationwildcard* |

**host** *destination* | **any**} [*icmp-type*] [[*icmp-type* [*icmp-code*]] | [*icmp-message*]] [**precedence** *precedence*] [**tos** *tos*] [**fragment**] [**time-range** *time-range-name*]

❖ Transmission Control Protocol (TCP)

[ *sn* ] **deny tcp** { *source source-wildcard* | **host** *Source* | **any** } { *destination* 

*destination-wildcard* | **host** *destination* | **any** } [ [**precedence** *precedence* ] [ **tos** 

*tos* ] | [**dscp** *dscp*] ] [ **fragment** ] [ **range** *lower upper* ] [ **time-range** *time-rangename* ] [ **match-all** *tcp-flag |* **established** ]

❖ User Datagram Protocol (UDP)

[ *sn* ] **deny udp** { *source source –wildcard* | **host** *source* | **any** } ] { *destination* 

*destination-wildcard* | **host** *destination* | **any** } ] [ [**precedence** *precedence* ] [

**tos** *tos* ] | [**dscp** *dscp*] ] [ **fragment** ] [ **range** *lower upper* ] [ **time-range** *timerange-name* ]

3. Extended MAC ACL

[ *sn* ] **deny** { **any** | **host** *source-mac-address* } { **any** | **host** *destination-macaddress* } [ *ethernet-type* ] [ **cos** [ *out* ] [ **inner** *in* ] ]

4. Extended expert ACL

[ *sn* ] **deny**[ *protocol* | [ *ethernet-type* ] [ **cos** [ *out* ] [ **inner** *in* ] ] ] [ [ **VID** [ *out* ] [

**inner** *in* ] ] ] { *source source-wildcard* | **host** *source* | **any**}{**host** *source-mac-*

*address* | **any** } { *destination*

*destination-wildcard* | **host** *destination* | **any** } { **host** *destination-mac-address* | **any** } [

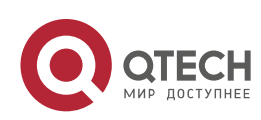

#### 1. ACL & QoS Configuration Commands 22 [**precedence**

*precedence* ] [ **tos** *tos* ] | [**dscp** *dscp*] ] [ **fragment** ] [ **range** *lower upper* ] [ **time-range** *time-range-name* ]

❖ When you select the ethernet-type field or cos field: [*sn*] **deny** {[*ethernet-type*}[**cos** [*out*] [**inner** *in*]]} [[**VID** [*out*][**inner** *in*]]] {*source source-wildcard* | **host** *source* | **any**} {**host** *source-mac-address* | **any** } {*destination destination-wildcard* | **host** *destination* | **any**} {**host** *destinationmac-address* | **any**} [**time-range** *time-range-name*]

❖ When you select the protocol field:

[ *sn* ] **deny protocol** [ [ **VID** [ *out* ] [ **inner** *in* ] ] ] { *source source-wildcard* | **host**  *source* | **any** } { **host** *source-mac-address* | **any** } { *destinationdestinationwildcard* | **host** *destination* | **any** } { **host** *destination-mac-address* | **any** } [ [**precedence** *precedence* ] [ **tos** *tos* ] | [**dscp** *dscp*] ] [ **fragment** ] [ **range** *lower upper* ] [ **time-range** *time-range-name* ]

❖ Extended expert ACLs of some important protocols **Internet Control Message Protocol (ICMP)**

[ *sn* ] **deny icmp** [ [ **VID** [ *out* ] [ **inner** *in* ] ] ] { *source source-wildcard* | **host**  *source* | **any** } { **host** *source-mac-address* | **any** } { *destination destinationwildcard* | **host** *destination* | **any** } { **host** *destination-mac-address* | **any** } [ *icmp-type* ] [ [ *icmp-type* [ *icmp-code* ] ] | [ *icmp-message* ] ] [ [**precedence** *precedence* ] [ **tos** *tos* ] | [**dscp** *dscp*] ] [ **fragment** ] [ **time-range** *time-rangename* ]

# **Transmission Control Protocol (TCP)**

[ *sn* ] **deny tcp** [ [ **VID** [ *out* ] [ **inner** *in* ] ] ] { *source source-wildcard* | **host**  *Source* | **any** } { **host** *source-mac-address* | **any** } ] { *destination destinationwildcard* | **host** *destination* | **any** } { **host** *destination-mac-address* | **any** } [ [**precedence** *precedence* ] [ **tos** *tos* ] | [**dscp** *dscp*]] [ **fragment** ] [ **range**  *lower upper* ] [ **time-range** *time-range-name* ] [ **match-all** *tcp-flag |*  **established** ]

# **User Datagram Protocol (UDP)**

[ *sn* ] **deny udp** [ [ **VID** [ *out* ] [ **inner** *in* ] ] ] { *source source –wildcard* | **host**  *source* | **any** } { **host** *source-mac-address* | **any** } { *destination destinationwildcard* | **host** *destination* | **any** } { **host** *destination-mac-address* | **any** } ] [ [**precedence** *precedence* ] [ **tos** *tos* ] | [**dscp** *dscp*] ] [ **fragment** ] [ **range** *lower upper* ] [ **time-range** *time-range-name* ]

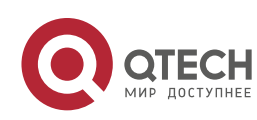

Parameter Description

Address Resolution Protocol (ARP)

[sn] **deny arp** {**vid** vlan-id}[ **host** source-mac-address | **any**] [**host** destination –macaddress | **any**]

{sender-ip sender-ip–wildcard | **host** sender-ip | **any**} {sender-mac sender-mac-wildcard | **host**

sender-mac | **any**} {target-ip target-ip–wildcard | **host** target-ip | **any**}

❖ Extended IPv6 ACL

[sn] **deny protocol**{source-ipv6-prefix/prefix-length | **any** | **host** source-ipv6-address }

{destination-ipv6-prefix / prefix-length | **any**| hostdestination-ipv6-address} [**dscp** dscp] [**flow-label**

flow-label] [**fragment**] [**range** lower upper] [**time-range** time-range-name]

❖ Extended ipv6 ACLs of some important protocols:

Internet Control Message Protocol **(ICMP)**

[*sn*]**deny icmp** {*source-ipv6-prefix / prefix-length | any source-ipv6-address* | **host**}

{*destination-ipv6-prefix* / *prefix-length*| **host** *destination-ipv6-address* | **any**} [*icmp-type*] [[*icmp-type* [*icmp-code*]] | [*icmp-message*]] [**dscp** *dscp*] [**flow-label** *flow-label*] [**fragment**] [**time-range**

*time-range-name*]

❖ Transmission Control Protocol **(TCP)**

[ *sn* ] **deny tcp** { *source-ipv6-prefix / prefix-length* | **host***source-ipv6-address* | **any** }

{ *destination-ipv6-prefix* /*prefix-length* | **host** *destination-ipv6-address* | **any** } ] [ **dscp** *dscp* ] [ **flow-label** *flow-label* ] [ **fragment** ] [ **range** *lower upper* ] [ **time-range** *time-range-name* ] [ **match-all** *tcp-flag |* **established** ]

User Datagram Protocol **(UDP)**

[ sn ] **deny udp** { *source-ipv6-prefix/prefix-length* | **host** *source-ipv6-address* | **any** }

{ destination-ipv6-prefix /prefix-length | **host** destination-ipv6-address | **any** } [ **dscp** dscp ] [ **flow-label** flow-label ] [ **fragment** ] [ **range** lower upper ] [ **time-range** time-range-name ]

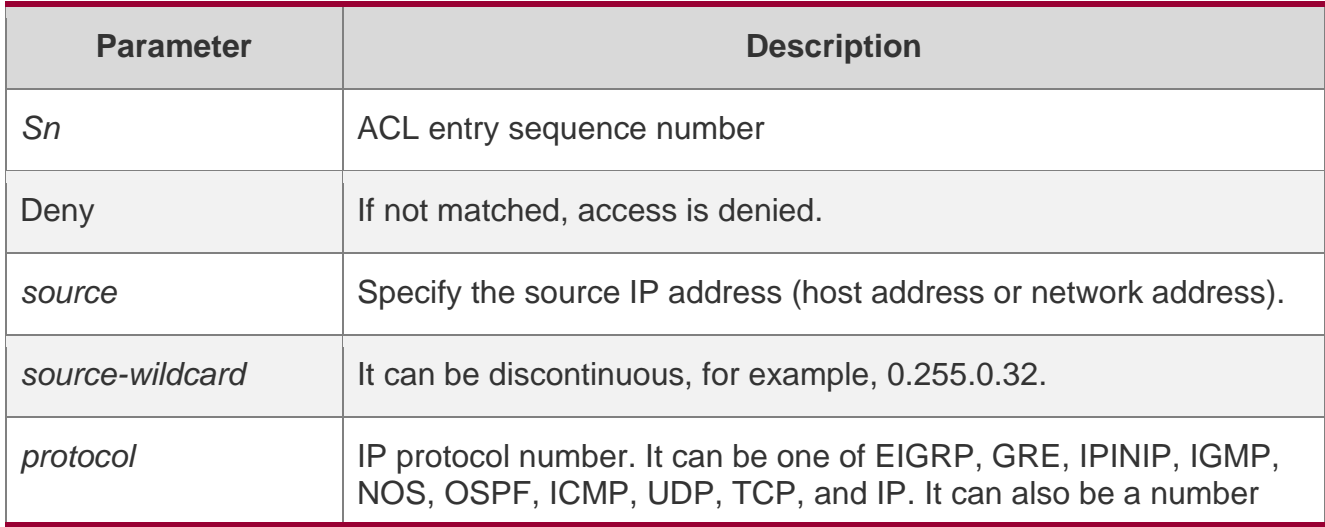

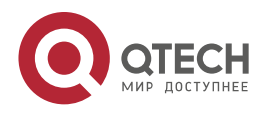

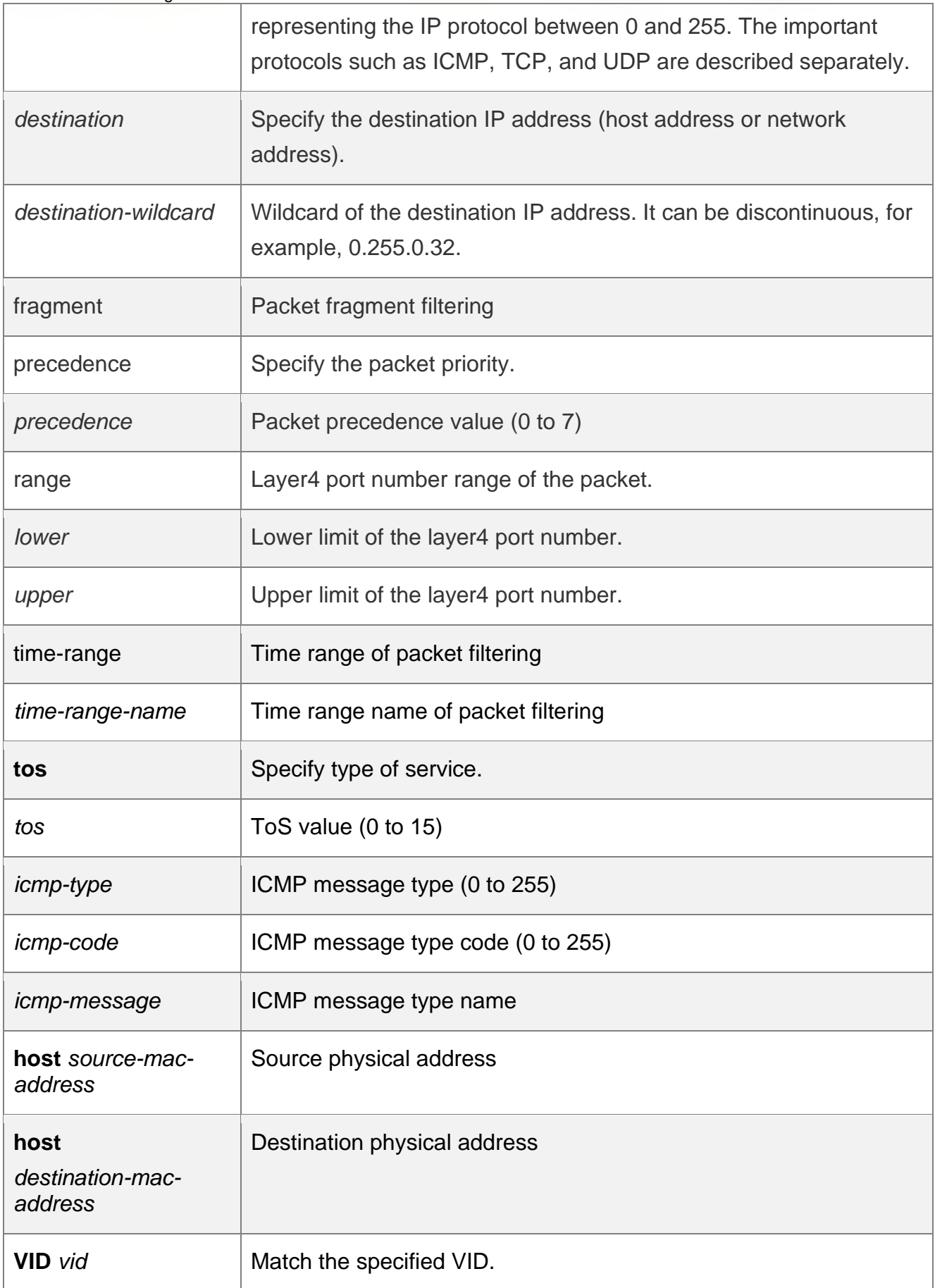

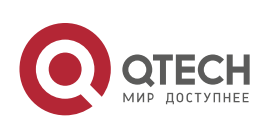

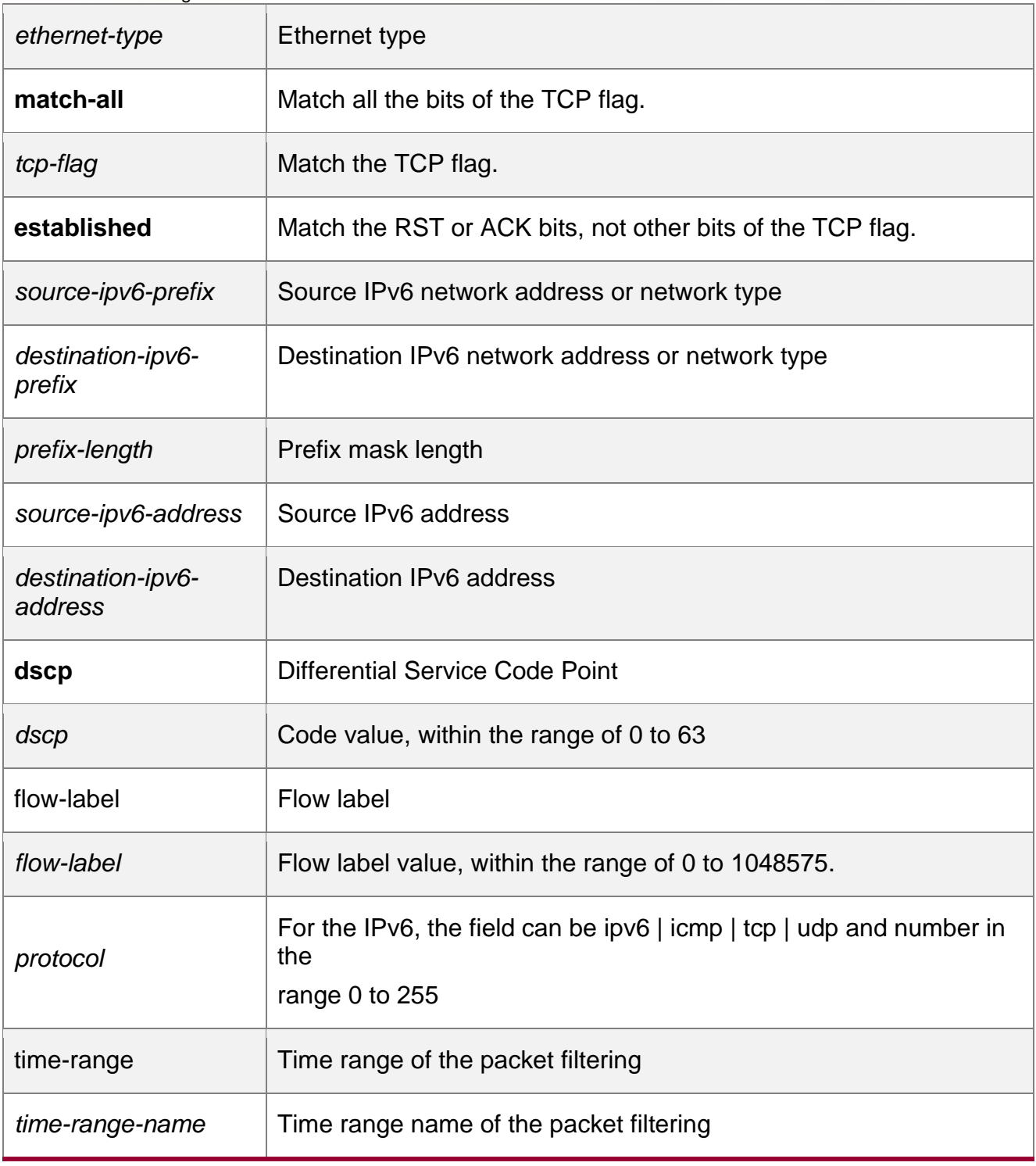

# **Defaults**

No entry

# **Command mode**

ACL configuration mode.

# **Usage Guide**

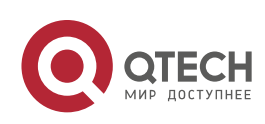

Use this command to configure the filtering entry of ACLs in ACL configuration mode.

#### **Configuration Examples**

QTECH(config)#expert access list extended 2702 QTECH(config exp nacl)#deny tcp host 192.168.4.12 host 0013.0049.8272 any any QTECH(config exp nacl)#permit any any any any QTECH(config exp nacl)#show access lists

The following example shows how to create and display an extended expert ACL. This expert ACL denies all the TCP packets with the source IP address 192.168.4.12 and the source MAC address 001300498272.

expert access-list extended 2702 10 deny tcp host 192.168.4.12 host 0013.0049.8272 any any 20 permit any any any any QTECH(configexp-nacl)#

This example shows how to use the extended IP ACL. The purpose is to deny the host with the IP address 192.168.4.12 to provide services through the TCP port 100 and apply the ACL to Interface gigabitethernet 1/1. The configuration procedure is as below:

QTECH(config)# ip access-list extended ip-ext-acl QTECH(config-ext-nacl)# deny tcp host 192.168.4.12 eq 100 any QTECH(config-ext-nacl)# show accesslists ip access-list extended ip-ext-acl 10 deny tcp host 192.168.4.12 eq 100 any QTECH(config-extnacl)#exit QTECH(config)#interface gigabitethernet 1/1 QTECH(config-if)#ip access-group ip-ext-acl in QTECH(configif)#

This example shows how to use the extended MAC ACL. The purpose is to deny the host with the MAC address 0013.0049.8272 to send Ethernet frames of the type 100 and apply the rule to Interface gigabitethernet 1/1. The configuration procedure is as below:

QTECH(config)#mac access-list extended mac1 QTECH(config-mac-nacl)#deny host 0013.0049.8272 any aarp QTECH(config-mac-nacl)# show access-lists mac access-list extended mac1 10 deny host 0013.0049.8272 any aarp QTECH(configmac-nacl)#exit QTECH(config)# interface gigabitethernet 1/1 QTECH(config-if)# mac access-group mac1 in

This example shows how to use the standard IP ACL. The purpose is to deny the host with the IP address 192.168.4.12 and apply the rule to Interface gigabitethernet 1/1. The configuration procedure is as below:

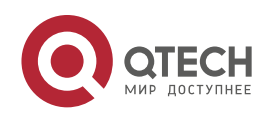

QTECH(config)#ip access-list standard 34 QTECH(config-extnacl)# deny host 192.168.4.12 QTECH(config-ext-nacl)#show access-lists ip access-list standard 34 10 deny host 192.168.4.12 QTECH(config-ext-nacl)#exit QTECH(config)# interface gigabitethernet 1/1

QTECH(config-if)# ip access-group 34 in

This example shows how to use the extended IPV6 ACL. The purpose is to deny the host with the IP address 192.168.4.12 and apply the rule to Interface gigabitethernet 1/1. The configuration procedure is as below:

QTECH(config)#ipv6 access-list extended v6-acl QTECH(config-ipv6-nacl)#11 deny ipv6 host 192.168.4.12 any QTECH(configipv6-nacl)#show access-lists ipv6 access-list extended v6-acl 11 deny ipv6 host 192.168.4.12 any QTECH(config-ipv6-nacl)# exit QTECH(config)# interface gigabitethernet 1/1

QTECH(config-if)# ipv6 traffic-filter v6-acl in

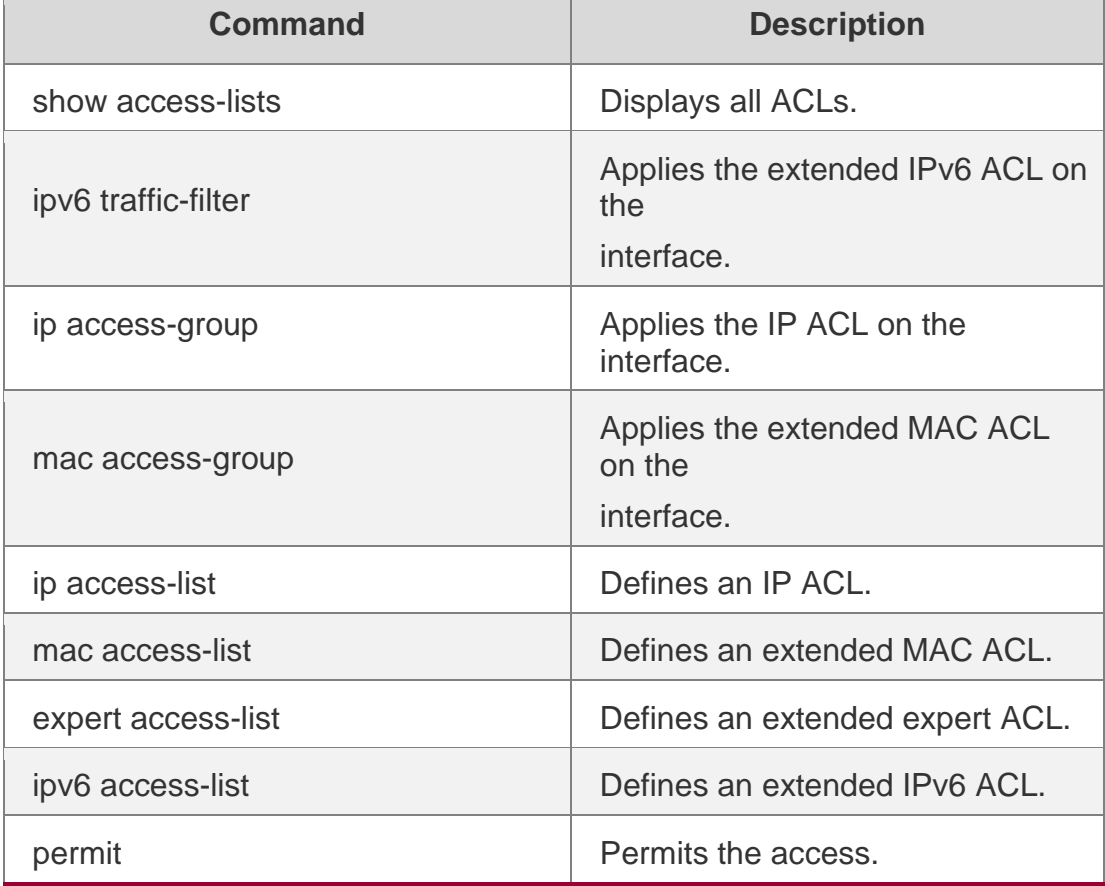

#### **Related Commands**

#### **Platform Description**

N/A

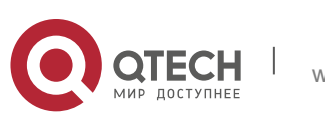

#### <span id="page-27-0"></span>**expert access-group**

Use this command to apply the specified expert access list on the specified interface or globally. Use the **no** form of the command to remove the application.

**expert access-group** { *id* | *name* } { **in** | **out** }

**no expert access-group** { *id* | *name* } { **in** | **out** }

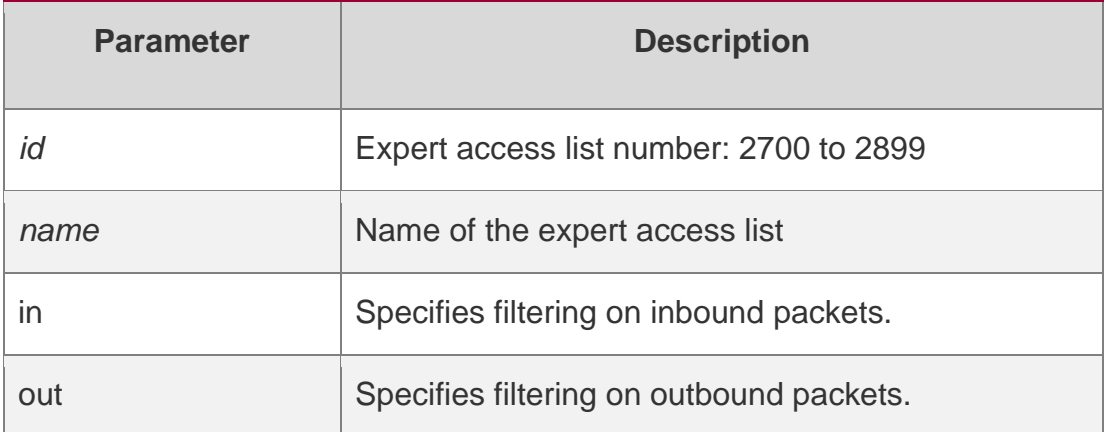

#### **Parameter Description**

#### **Defaults**

No expert access list is applied on the interface or globally.

#### **Command mode**

Global/Interface configuration mode.

#### **Usage Guide**

This command is used to apply the specified access list globally or on the interface to control the input and output data streams. Use the **show access-group** command to view the setting. Use the **expert access-group {** *id* | *name* **} { in | out } counter-only** command on the interface to only collect packet statistics and not filter packets.

#### **Configuration Examples**

The following example shows how to apply the **access-list** *accept\_*00d0f8xxxxxx only to Gigabit interface 0/1:

#### Related Commands

#### **Platform Description**

```
QTECH(config)# interface GigaEthernet 0/1 QTECH(config-
if)# expert access-group
accept 00d0f8xxxxxx only in
```
The following example applies the ACL numbered 2700 on interface fastEthernet0/1 to collect statistics on incoming packets:

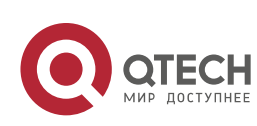

QTECH(config)# interface fastEthernet 0/1 QTECH(config-if-FastEthernet 0/1)#expert access-group 2700 in counter-only

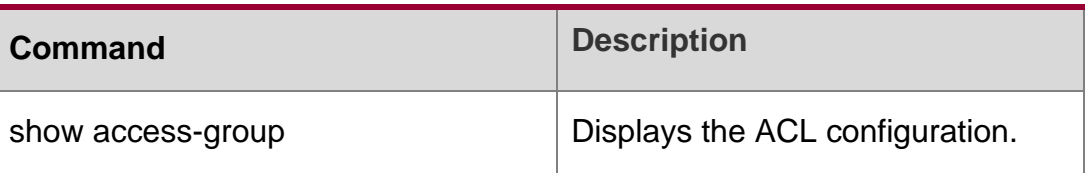

<span id="page-28-0"></span>N/A

# **expert access-list advanced**

Use this command to create an advanced expert access list and place the device in expert advanced access list configuration mode. Use the **no** form of this command to remove the advanced expert access list.

expert access-list advanced *name*

#### **no expert access-list advanced** *name*

#### **Parameter Description**

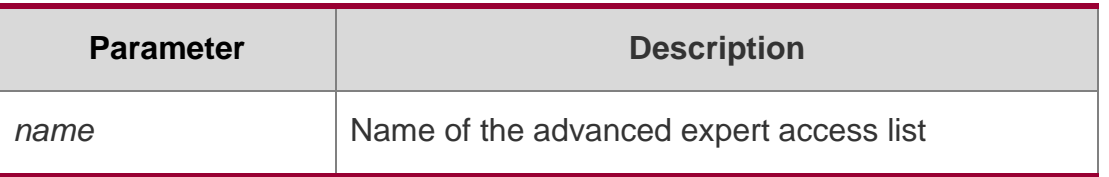

**Defaults**

N/A

**Command mode**

Global configuration mode

#### **Usage Guide**

Use this command to create an advanced expert access list (namely, ACL80) to match your custom fields.

#### **Configuration Examples**

QTECH(config)# expert access-list advanced adv-acl

QTECH(config-exp-dacl)# show access-lists

The following example creates an advanced expert access list named adv-acl.

#### Related Commands

#### **Platform Description**

expert access-list advanced adv-acl

**Command Description** 

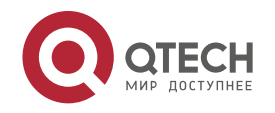

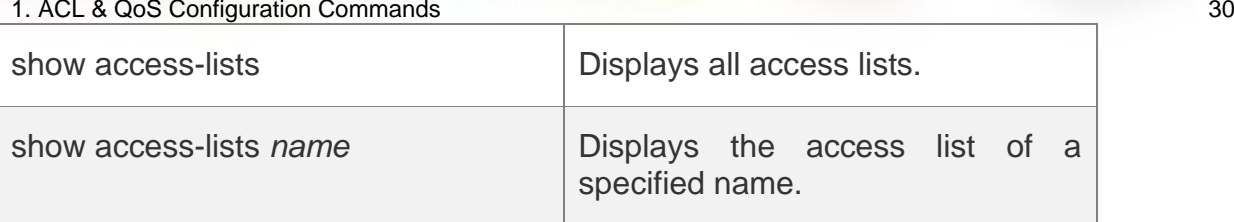

<span id="page-29-0"></span>N/A

# **expert access-list extended**

Use this command to create an extended expert access list. Use the **no** form of the command to remove the ACL.

**expert access-list extended** {*id* | *name*}

#### **no expert access-list extended** {*id* | *name*}

#### **Parameter Description**

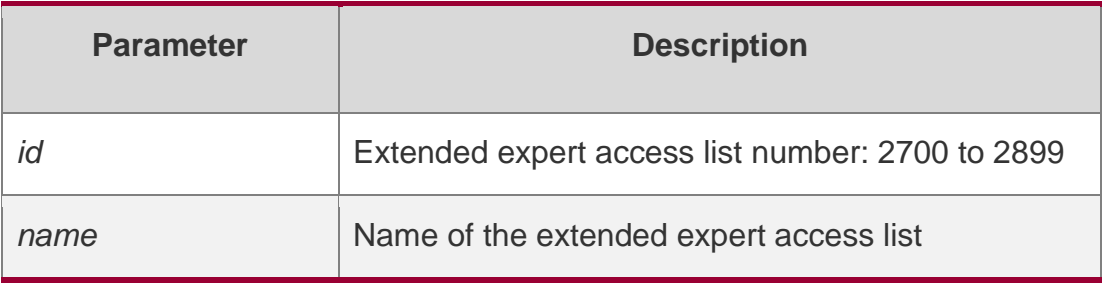

#### **Defaults**

N/A

# **Command mode**

Global configuration mode.

# **Usage Guide**

Use the **show access-lists** command to display the ACL configurations**.**

# **Configuration Examples**

Create an extended expert ACL named exp-acl:

QTECH(config)# expert access-list extended exp-acl

```
QTECH(config-exp-nacl)# show access-lists expert access-list extended exp-acl
QTECH(config-exp-nacl)#
```
#### Create an extended expert ACL numbered 2704:

QTECH(config)# expert access-list extended 2704

```
QTECH(config-exp-nacl)# show access-lists access-list extended 2704 QTECH(config-
```
exp-nacl)#

#### **Related Commands**

**Command Description** 

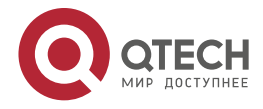

**show access-lists but all in the extended expert ACLs** 

#### **Platform Description**

<span id="page-30-0"></span>N/A

# **expert access-list counter**

#### **Parameter Description**

Use this command to enable the counter of packets matching the specified expert access list. Use the

**no** form of this command to disable this function.

**expert access-list counter** { *id* | *name* }

#### **no expert access-list counter** { *id* | *name* }

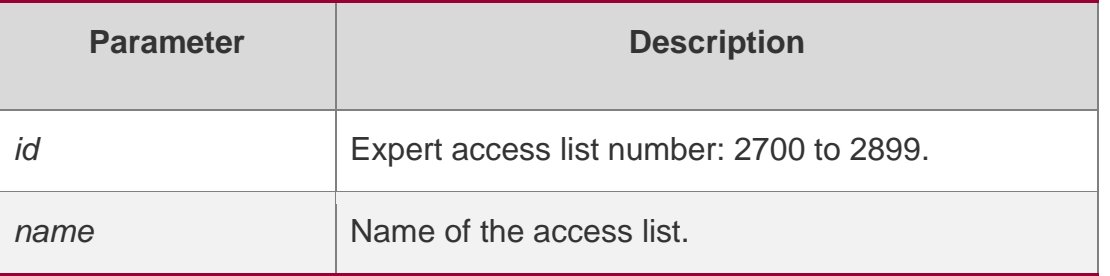

#### **Defaults**

The counter of the packets matching the expert access list is disabled.

#### **Command mode**

Global configuration mode

#### **Usage Guide**

Use this command to enable the counter of packets matching the specified expert access list, so that you can analyze the counters to learn whether the network is attacked by the illegal packets.

#### Configuration Examples

QTECH(config)# expert access-list counter exp-acl QTECH(config)# show access-lists expert access-list extended exp-acl 10 permit ip VID 4 host 192.168.3.55 any host 192.168.99.6 any (16 matches) 20 deny tcp any any eq login any any (78 matches)

The following example enables the counter of packets matching the extended expert access list named exp-acl:

The following example disables the counter of packets matching the extended expert access list named exp-acl.

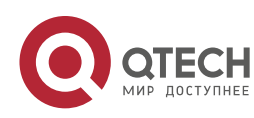

QTECH(config)#no expert access-list counter exp-acl QTECH(config)#

show access-lists

expert access-list extended 2700

```
10 permit ip VID 4 host 192.168.3.55 any host 192.168.99.6 any
```
20 deny tcp any any eq login any any

#### Related Commands

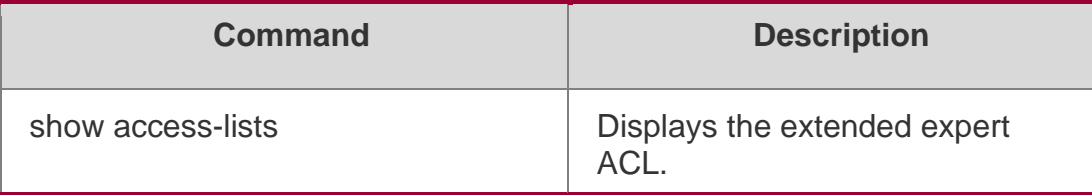

#### **Platform**

N/A

#### **Description**

# <span id="page-31-0"></span>**expert access-list new-fragment-mode**

Use this command to switch the matching mode of fragmentation packets. Use the **no** form of this command to restore the default matching mode of fragmentation packets.

**expert access-list new-fragment-mode** { *id* **|** *name* }

**no expert access-list new-fragment-mode** { *id* **|** *name* }

#### **Parameter Description**

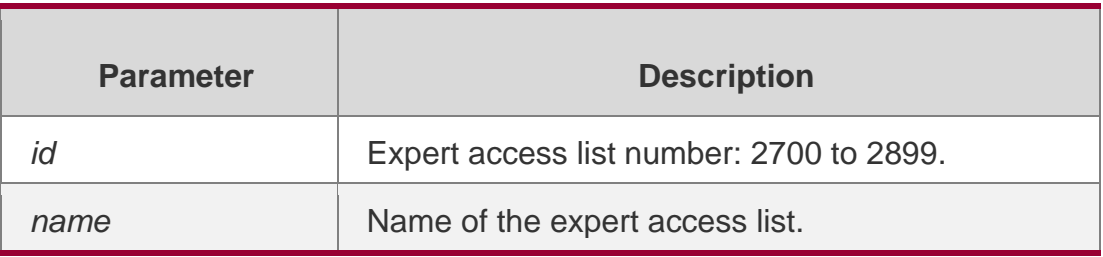

#### **Defaults**

Use the default matching mode of fragmentation packets. By default, if the access rule is tagged with fragment, it will match all packets except for the first fragmentation packet. If the access rule is not tagged with fragment, all packets including the first and all subsequent fragmentation packets will be matched.

# **Command mode**

Global configuration mode

#### **Usage Guide**

Use this command to switch and control the matching mode of access rules to

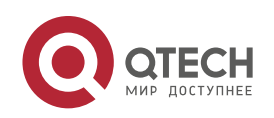

1. ACL & QoS Configuration Commands 33 fragmentation packets.

#### **Configuration Examples**

#### **Related Commands**

#### **Platform Description**

The following example switches the matching mode of fragmentation packets

for the ACL 2700 from the default mode to a new matching mode:

QTECH(config)#expert access-list new-fragment-mode 2700

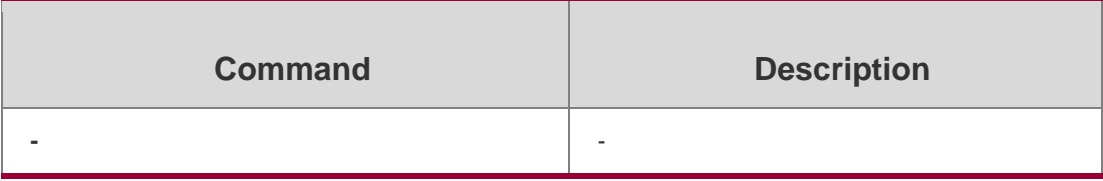

#### N/A

# <span id="page-32-0"></span>**expert access-list resequence**

Use this command to resequence an expert access list. Use the no form of this command to restore the default order of access entries.

**expert access-list resequence** { *id* | *name* } *start-sn inc-sn*

#### **no expert access-list resequence** { *id* | *name* }

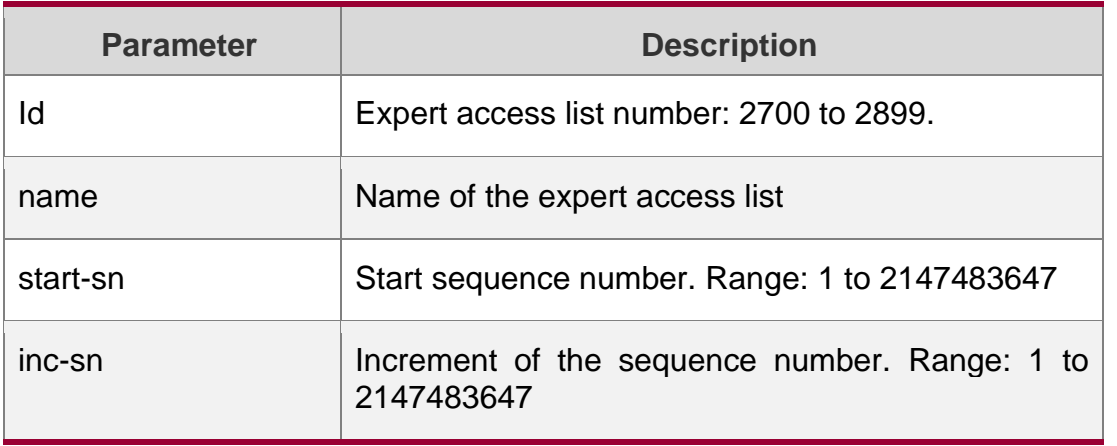

**Defaults**

*start-sn*: 10

*inc-sn*: 10

#### **Command mode**

Global configuration mode

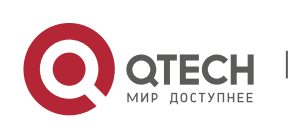

#### 1. ACL & QoS Configuration Commands 34 **Usage Guide**

Use this command to change the order of the access entries.

#### **Configuration Examples**

QTECH# show access-lists expert access-list extended exp-acl 10 permit ip any any any any 20 deny ip any any any any

The following example resequences entries of expert access list "exp-acl": Before the configuration:

QTECH# config QTECH(config)# expert access-list resequence exp-acl 21 43 QTECH(config)# exit QTECH# show access-lists expert access-list extended exp-acl 21 permit ip any any any any 64 deny ip any any any any

#### After the configuration:

#### **Related Commands**

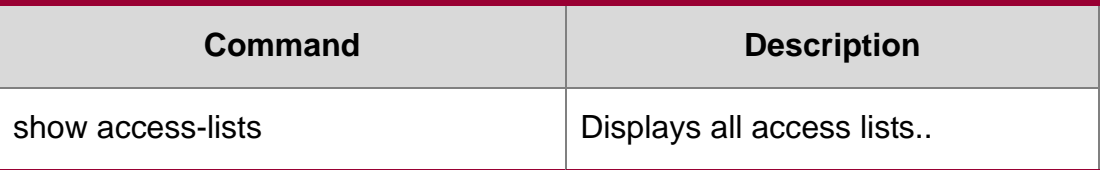

#### **Platform Description**

N/A

# <span id="page-33-0"></span>**global access-group**

Use this command to apply the global access list on the interface. Use the **no** form of this command to remove the global access list from the interface.

**global access-group**

**no global access-group**

#### Parameter Description

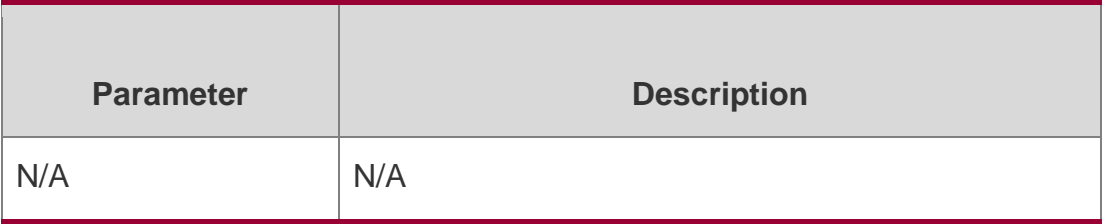

#### **Defaults**

By default, the global access list is applied on the interface.

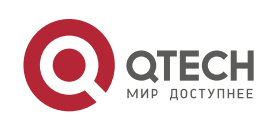

1. ACL & QoS Configuration Commands 35 **Command mode** Interface configuration mode

**Usage Guide**

N/A

#### **Configuration Examples**

QTECH(config)# interface fastEthernet 0/0

QTECH(config-if-GigabitEthernet 0/0)#global access-group

The following example applies the global access list on interface fastEthernet0/0.

#### **Related Commands**

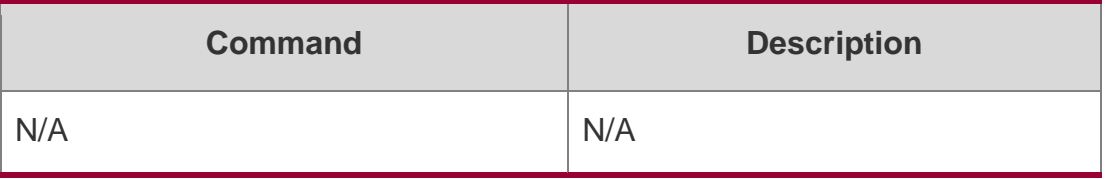

#### **Platform Description**

N/A

# <span id="page-34-0"></span>**ip access-group**

Use this command to apply a specific access list globally or to an interface. Use the **no**  form of this command to remove the access list from the interface.

**ip access-group** {*id* | *name*} {**in** | **out**} **no ip access-group** { *id* | *name*} {**in** | **out**}

#### **Parameter Description**

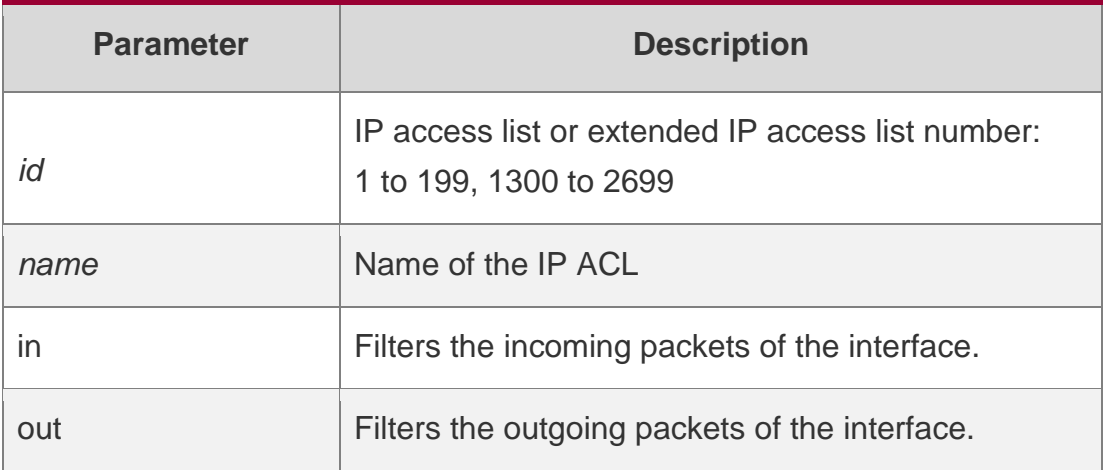

#### **Defaults**

No access list is applied globally or on the interface by default.

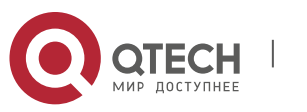

1. ACL & QoS Configuration Commands 36 **Command mode**

Global, interface

#### **Usage Guide**

Use this command to control access to a specified interface, VXLAN or globally.

#### **Configuration Examples**

The following example applies the ACL 120 on interface fastEthernet0/0 to filter the incoming packets:

QTECH(config)# interface fastEthernet 0/0 QTECH(configif)# ip access-group 120 in

#### Related Commands

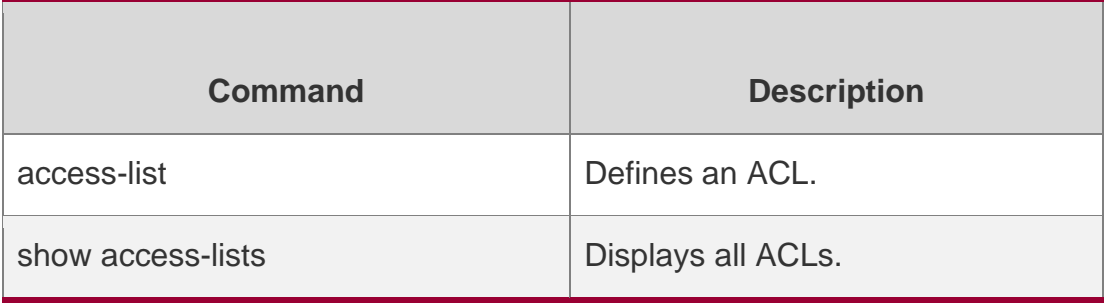

#### **Platform Description**

N/A

# <span id="page-35-0"></span>**ip access-list**

Use this command to create a standard IP access list or extended IP access list. Use the **no** form of the command to remove the access list.

**ip access-list** {**extended** | **standard**} {*id* | *name*}

**no ip access-list** {**extended** | **standard**} {*id* | *name*}

#### Parameter Description

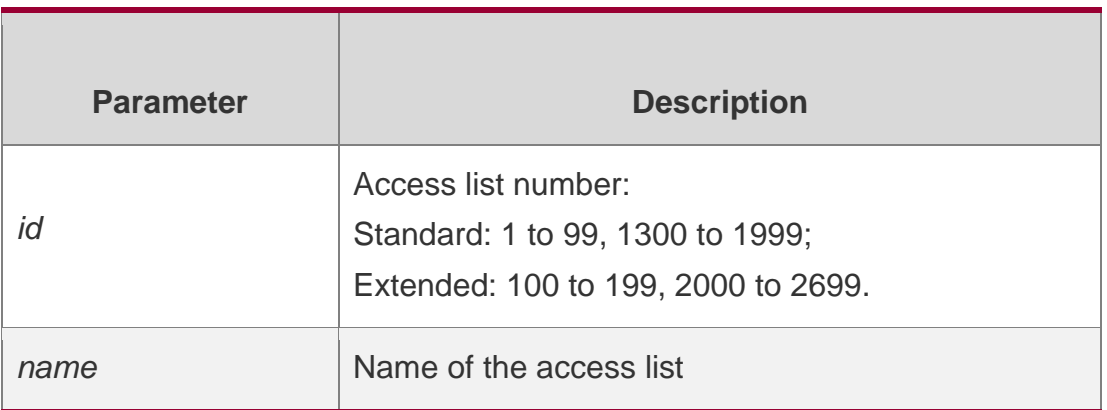

#### **Defaults**

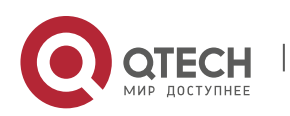
1. ACL & QoS Configuration Commands 37 N/A

### **Command mode**

Global configuration mode

#### **Usage Guide**

Configure a standard access list if you need to filter on source address only. If you want to filter on anything other than source address, you need to create an extended access list.

Refer to **deny** or **permit** in the two modes. Use the **show access-lists** command to display the ACL configurations**.**

#### **Configuration Examples**

QTECH(config)# ip access-list standard std-acl QTECH(config-

std-nacl)# show access-lists

ip access-list standard std-acl

QTECH(config-std-nacl)#

The following example creates a standard access list named std-acl.

The following example creates an extended ACL numbered 123:

QTECH(config)# ip access-list extended 123 QTECH(configext-nacl)# show access-lists ip access-list extended 123

# Related Commands

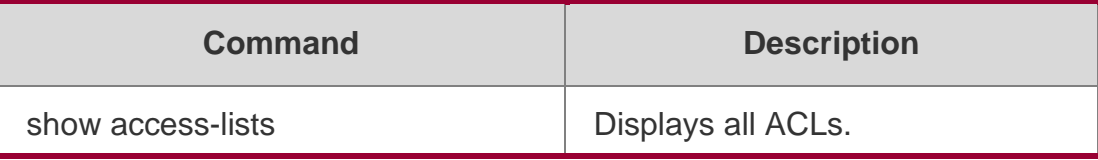

#### **Platform Description**

N/A

# **ip access-list log-update interval**

#### **Parameter Description**

Use this command to configure the interval at which the IPv4 access list log is updated. Use the **no**

form of this command to restore the default interval.

ip access-list log-update interval *time*

**no ip access-list log-update interval**

# **Defaults**

The default interval at which the IPv4 access list log is updated is 5 minutes.

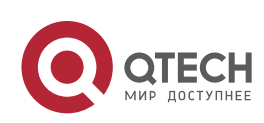

#### 1. ACL & QoS Configuration Commands 38

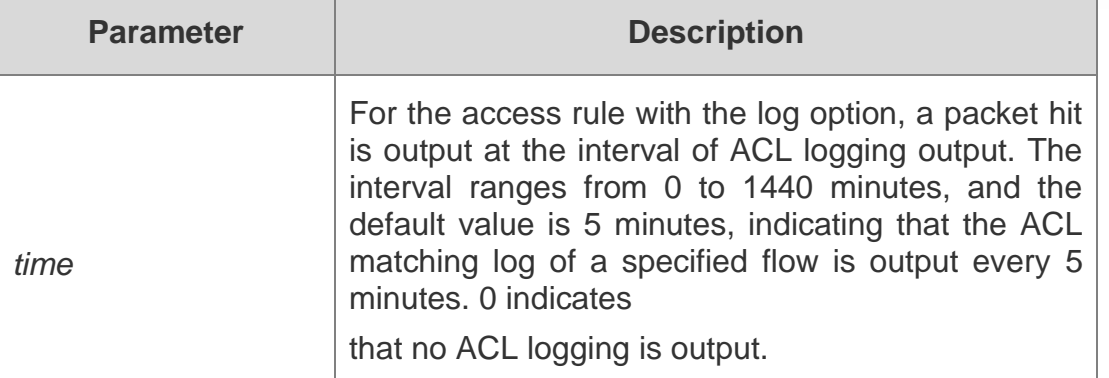

#### **Command mode**

Global configuration mode

### **Usage Guide**

Use this command to configure the interval at which the IPv4 access list log is updated.

# **Configuration Examples**

QTECH# configure terminal

Enter configuration commands, one per line. End with CNTL/Z. QTECH(config)# ip accesslist log-update interval 10

The following example configures the interval for the IPv4 access list log update to 10 minutes:

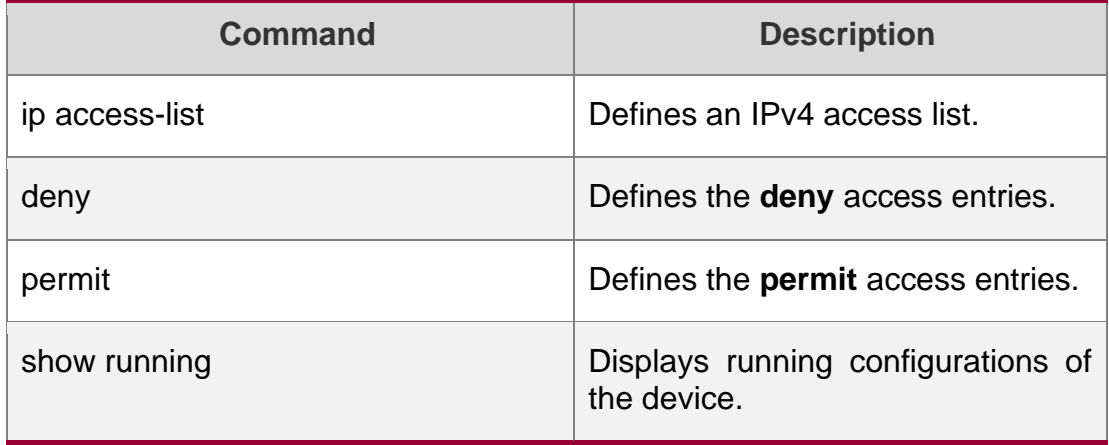

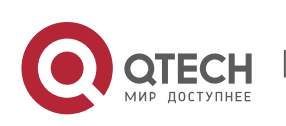

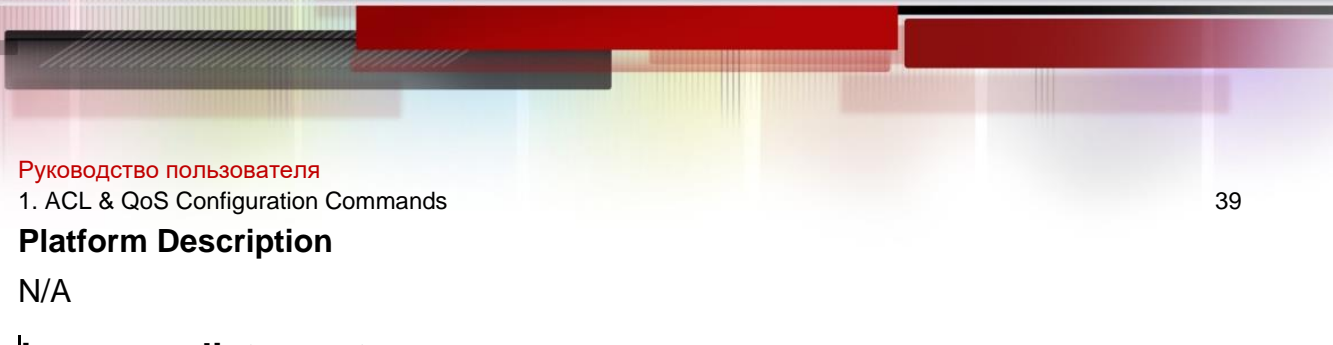

# **ip access-list counter**

Use this command to enable the counter of packets matching the standard or extended IP access list. Use the **no** form of this command to disable the counter.

**ip access-list counter** { *id* | *name* }

**no ip access-list counter** { *id* | *name* }

#### **Parameter Description**

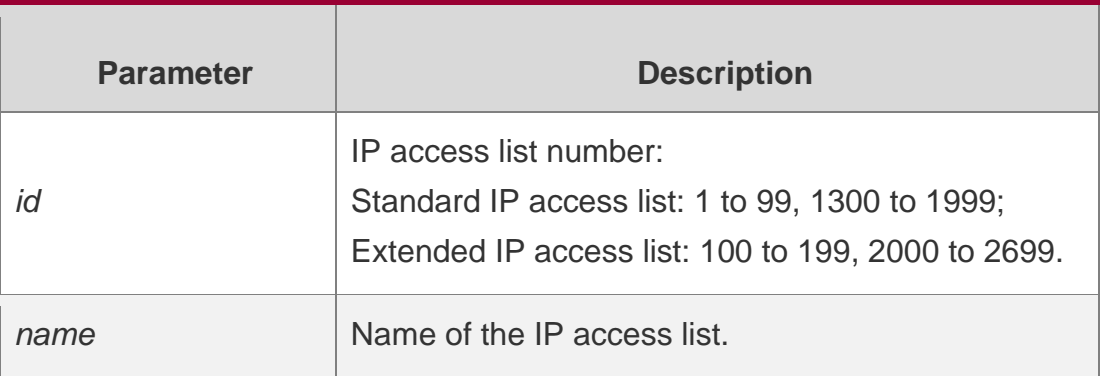

#### **Defaults**

The counter of packets matching the standard or extended IP access list is disabled by default.

#### **Command mode**

Global configuration mode

#### **Usage Guide**

N/A

#### Configuration Examples

QTECH(config)# ip access-list counter std-acl QTECH(config-

std-nacl)# show access-lists

ip access-list standard std-acl

10 permit 195.168.6.0 0.0.0.255 (999 matches)

20 deny host 5.5.5.5 time-range tm (2000 matches)

The following example enables the counter of packets matching the standard access list:

QTECH(config)#no ip access-list counter std-acl QTECH(config-

std-nacl)# show access-lists

ip access-list standard std-acl 10 permit

195.168.6.0 0.0.0.255

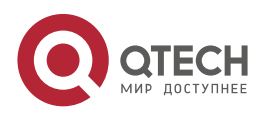

1. ACL & QoS Configuration Commands 40

20 deny host 5.5.5.5 time-range tm

### Related Commands

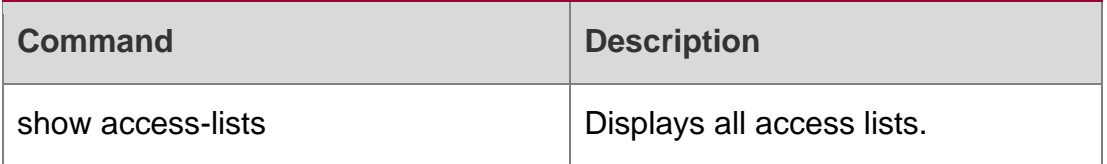

### **Platform Description**

N/A

# **ip access-list new-fragment-mode**

Use this command to switch the matching mode of fragmentation packets of standard or extended IP access list. Use the **no** form of this command to restore the default matching mode of fragmentation packets.

# **ip access-list new-fragment-mode** { *id* **|** *name* }

**no ip access-list new-fragment-mode** { *id* **|** *name* }

# **Parameter Description**

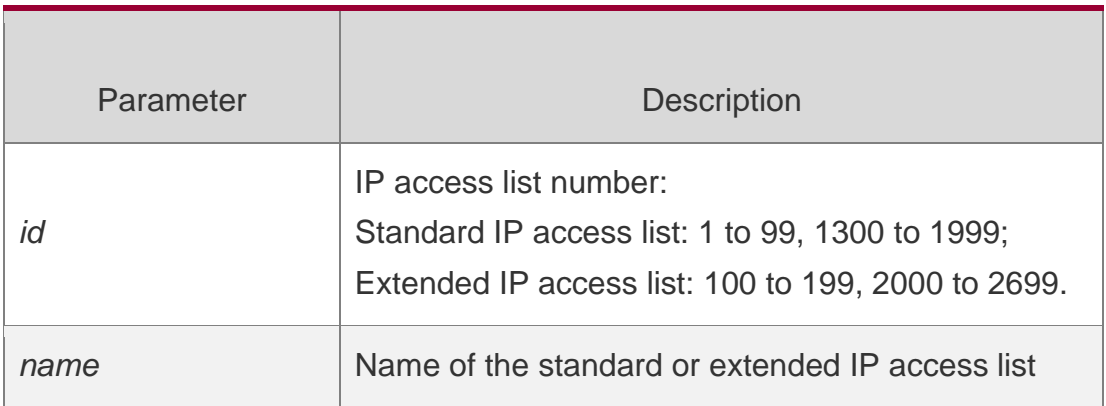

#### **Defaults**

Use the default matching mode of fragmentation packets. By default, if the access rule is tagged with fragment, it will match all packets except for the first fragmentation packet. If the access rule is not tagged with fragment, all packets including the first and all subsequent fragmentation packets will be matched.

# **Command mode**

Global configuration mode

# **Usage Guide**

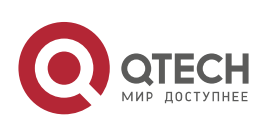

1. ACL & QoS Configuration Commands 41

This command is used to switch and control the fragmentation packet matching mode of access rules.

#### **Configuration Examples**

#### **Related Commands**

### **Platform Description**

The following example switches the fragmentation packet matching mode of

the ACL 100 from the default mode to a new mode:

#### QTECH(config)#ip access-list new-fragment-mode100

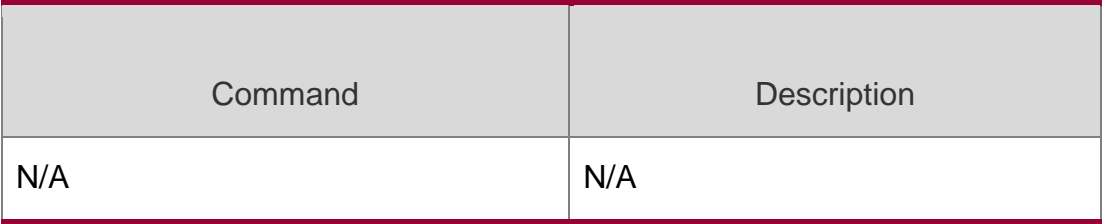

N/A

# **ip access-list resequence**

Use this command to resequence a standard or extended IP access list. Use the **no** form of this

#### **Parameter Description**

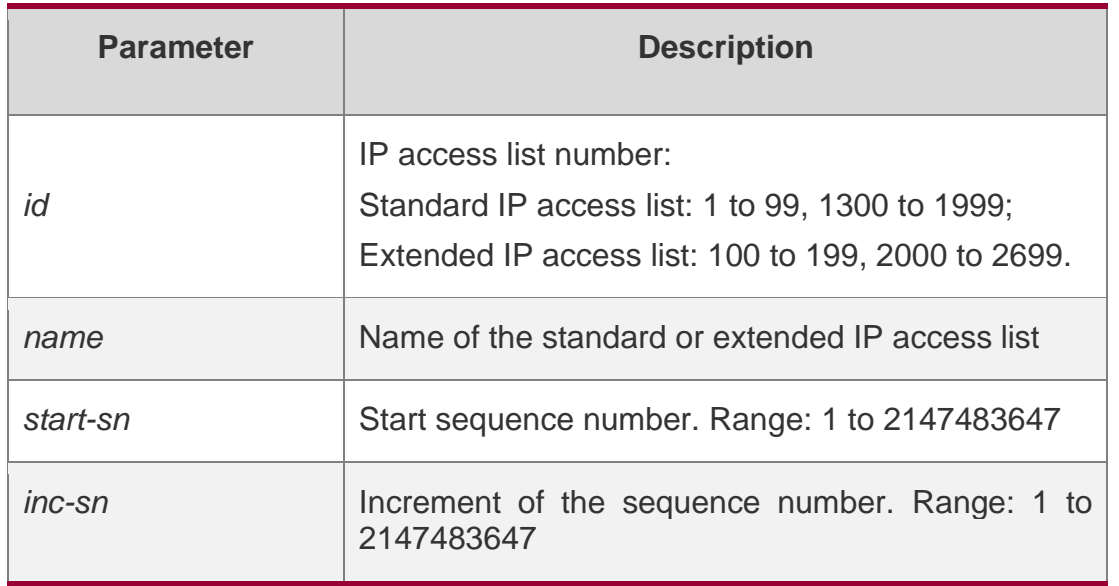

command to restore the default order of access entries. **ip access-list resequence** { *id* | *name* } *start-sn inc-sn* **no ip access-list resequence** { *id* | *name* }

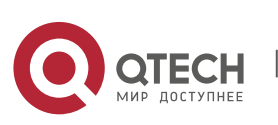

Руководство пользователя 1. ACL & QoS Configuration Commands 42 **Defaults**

start-sn: 10

inc-sn: 10

### **Command mode**

Global configuration mode

### **Usage Guide**

Use this command to change the order of the access entries.

# **Configuration Examples**

QTECH# show access-lists ip access-list standard 1 10 permit host 192.168.4.12 20 deny any any

The following example resequences entries of ACL1: Before the configuration:

After the configuration:

```
QTECH# config
QTECH(config)# ip access-list resequence 1 21 43 QTECH(config)# 
exit
QTECH# show access-lists ip access-list 
standard 1 21 permit host 192.168.4.12
64 deny any any
```
#### Related Commands

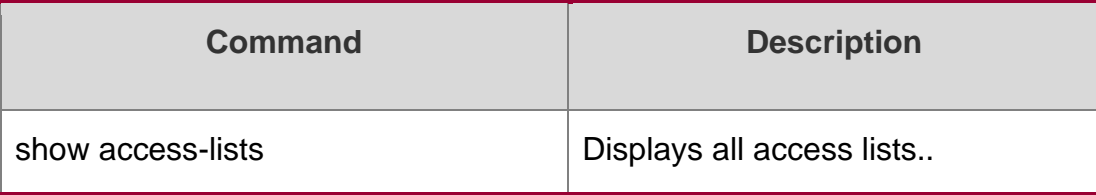

#### **Platform Description**

N/A

# **ipv6 access-list**

Use this command to create an IPv6 access list and to place the device in IPv6 access list configuration mode. Use the **no** form of this command to remove the access list.

#### **ipv6 access-list** *name*

**no ipv6 access-list** *name*

#### **Parameter Description**

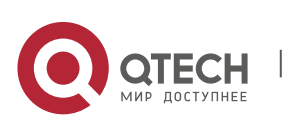

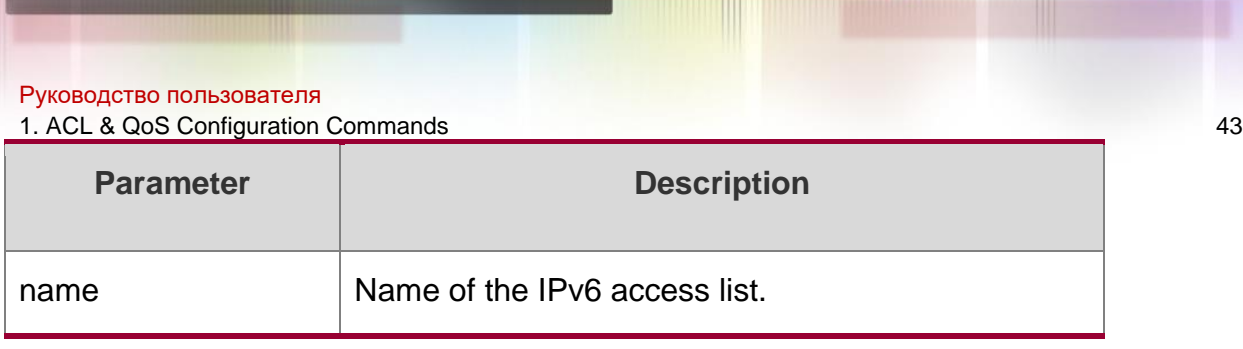

#### **Defaults**

N/A

#### **Command mode**

Global configuration mode

# **Usage Guide**

To filter the IPv6 packets through the access list, you need to define an IPv6 access list by using the

ipv6 access-list command.

#### **Configuration Examples**

QTECH(config)# ipv6 access-list v6-acl QTECH(configipv6-nacl)# show access-lists ipv6 access-list extended v6-acl

QTECH(config-ipv6-nacl)#

The following example creates an IPv6 access list named v6-acl:

#### Related Commands

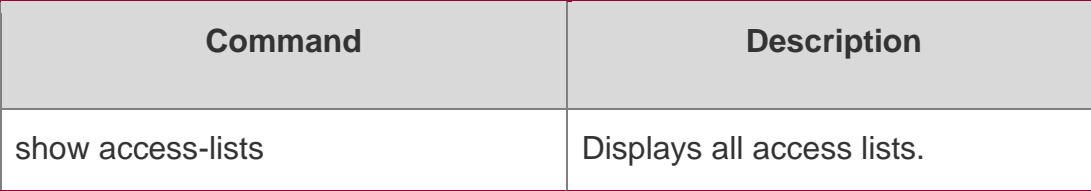

#### **Platform Description**

N/A

# **ipv6 access-list counter**

Use this command to enable the counter of packets matching the IPv6 access list. Use the **no** form of this command to disable the counter.

ipv6 access-list counter *name*

no ipv6 access-list counter *name*

#### **Parameter Description**

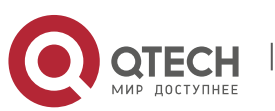

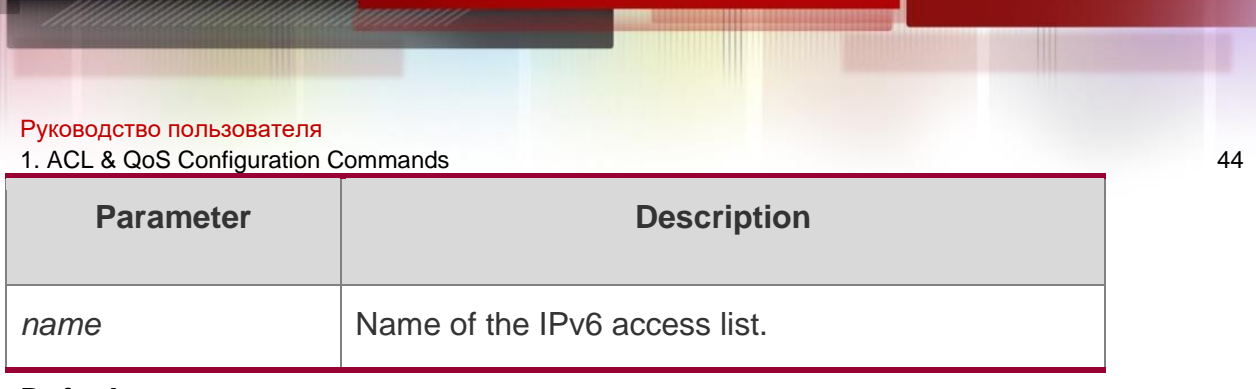

#### **Defaults**

-

### **Command mode**

Global configuration mode

### **Usage Guide**

Use this command to enable the counter of packets matching the IPv6 access list to monitor the IPv6 packets matching and filtering.

#### **Configuration Examples**

QTECH(config)# ipv6 access-list v6-acl QTECH(configipv6-nacl)# show access-lists ipv6 access-list acl-v6 10 permit icmp any any (7 matches) 20 deny tcp any any (7 matches)

The following example enables the counter of packets matching the IPv6 access list named v6-acl:

QTECH(config)#no ipv6 access-list v6-acl counter QTECH(config-

ipv6-nacl)# show access-lists

ipv6 access-list acl-v6

10 permit icmp any any 20 deny tcp any any

#### Related Commands

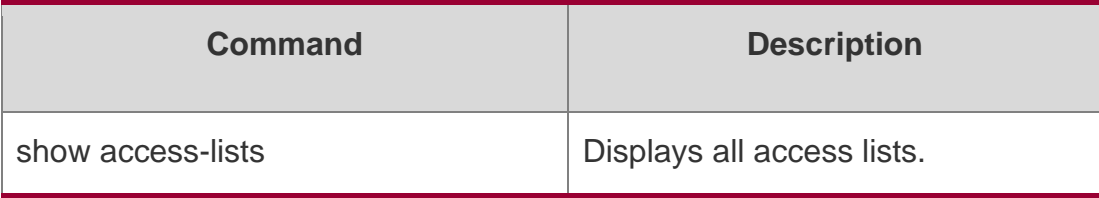

# **Platform Description**

N/A

# ipv6 access-list log-update interval

Use this command to configure the interval at which the IPv6 access list log is updated. Use the no

form of this command to restore the default interval.

ipv6 access-list log-update interval *time*

no ipv6 access-list log-update interval

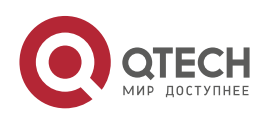

1. ACL & QoS Configuration Commands 45

#### **Parameter Description**

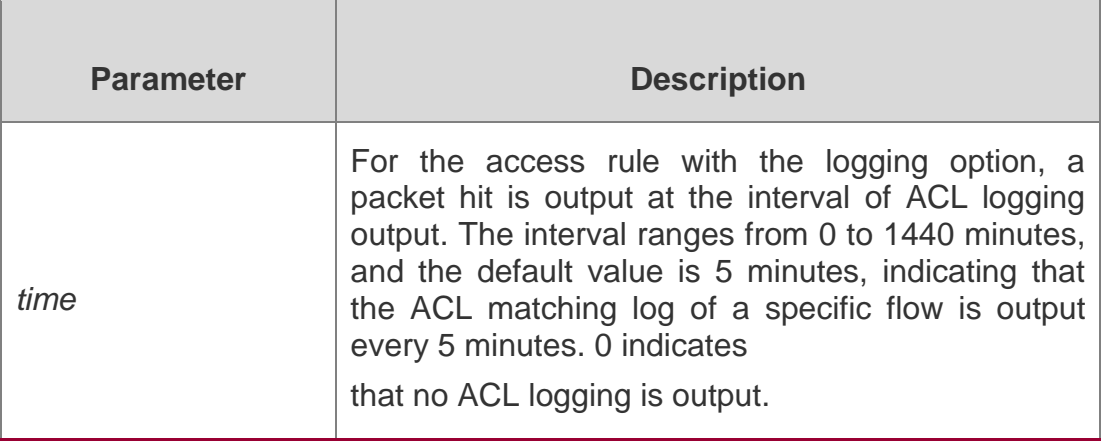

#### **Defaults**

By default, the value is 5 minutes.

#### **Command mode**

Global configuration mode

#### **Usage Guide**

Use this command to configure the interval at which the IPv6 access list log is updated.

#### **Configuration Examples**

QTECH# configure terminal Enter configuration commands, one per line. End with CNTL/Z. QTECH(config)# ipv6

access-list log-update interval 9

The following example configures the interval for the IPv6 access list log update to 10 minutes:

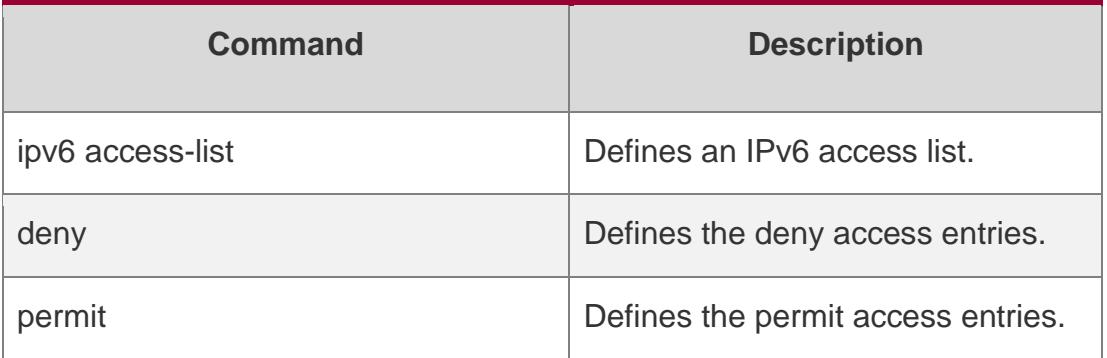

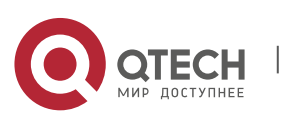

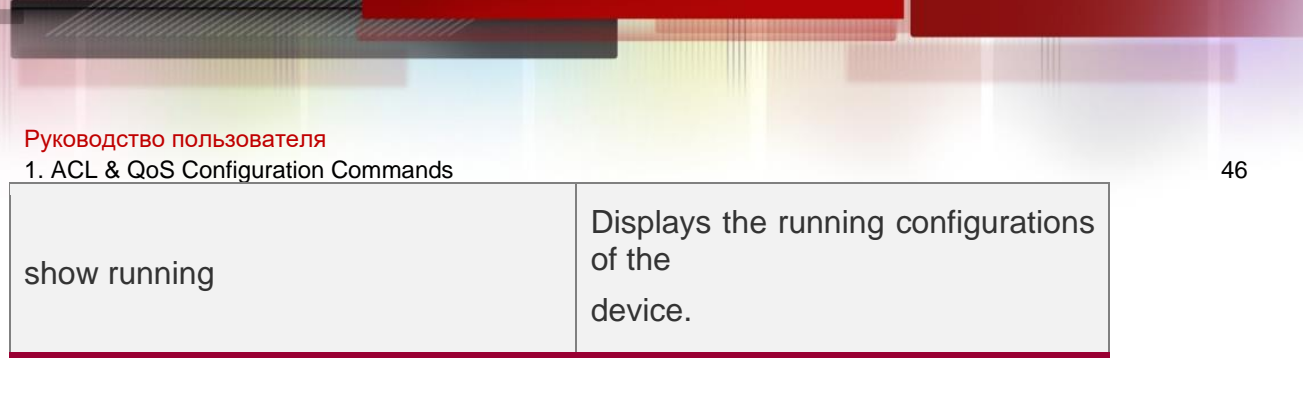

#### **Platform Description**

N/A

# **ipv6 access-list resequence**

Use this command to resequence an IPv6 access list. Use the **no** form of this command to restore the default order of access entries.

#### **ipv6 access-list resequence** *name start-sn inc-sn*

no ipv6 access-list resequence *name*

#### **Parameter Description**

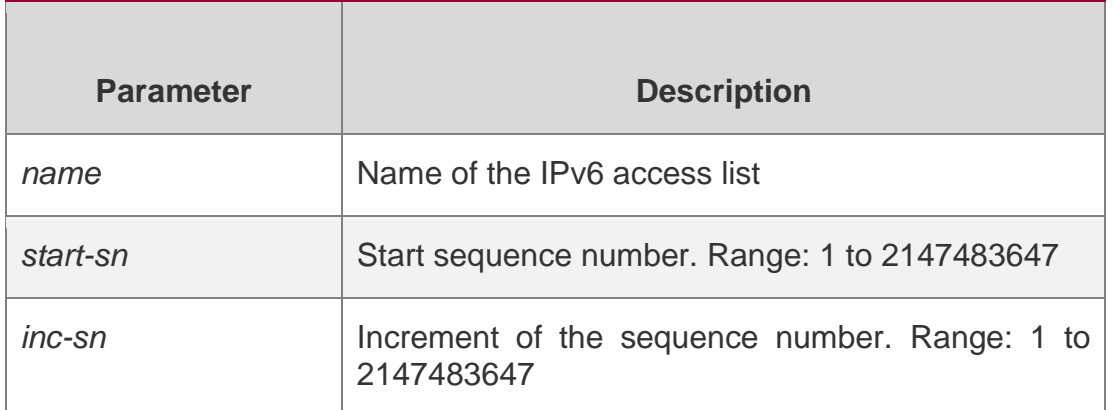

#### **Defaults**

*start-sn*: 10 *inc-sn*: 10

#### **Command mode**

Global configuration mode

#### **Usage Guide**

Use this command to change the order of the access entries.

#### **Configuration Examples**

```
QTECH# show access-lists ipv6 access-
list v6-acl
10 permit ipv6 any any
20 deny ipv6 any any
```
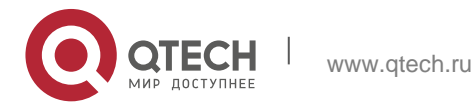

#### Руководство пользователя 1. ACL & QoS Configuration Commands 47 The following example resequences entries of IPv6 access list "v6-acl":

### Before the configuration:

#### After the configuration:

```
QTECH# config
QTECH(config)# ipv6 access-list resequence v6-acl 21 43 QTECH(config)# 
exit
QTECH# show access-lists ipv6 access-
list v6-acl
21 permit ipv6 any any
64 deny ipv6 any any
```
#### Related Commands

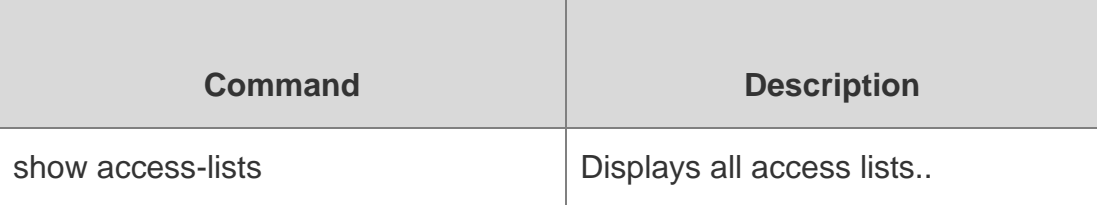

# **Platform Description**

N/A

# **ipv6 traffic-filter**

Use this command to apply an IPV6 access list on the specified interface/VXLAN. Use the **no** form of the command to remove the IPv6 access list from the interface.

#### **ipv6 traffic-filter** *name* { **in** | **out** }

**no ipv6 traffic-filter** *name* { **in** | **out** }

# **Parameter Description**

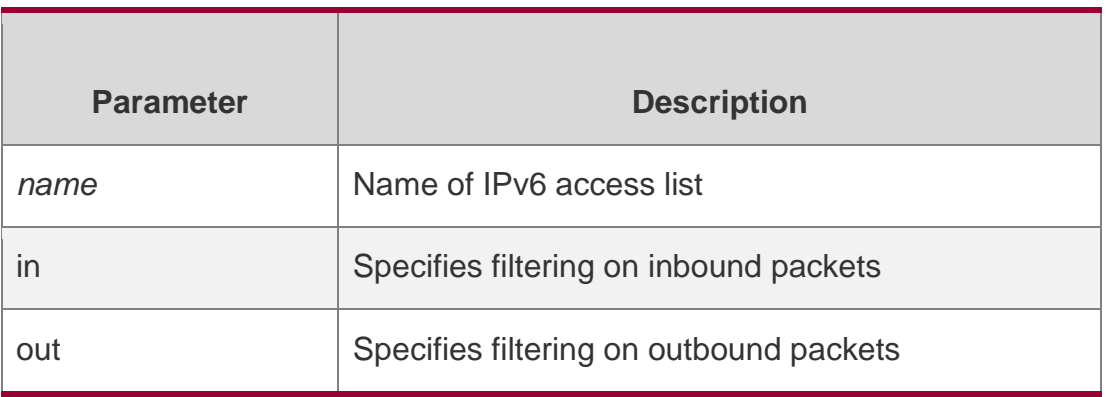

# **Defaults**

N/ACommand mode

Interface configuration mode.

# **Usage Guide**

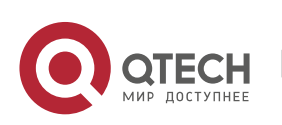

1. ACL & QoS Configuration Commands 48

Use this command to apply the IPv6 access list to a specified interface to filter the inbound or outbound packets.

#### **Configuration Examples**

The following example applies the IPv6 access list named **v6-acl** to interface GigabitEthernet 0/1:

QTECH(config)# interface GigaEthernet 0/1 QTECH(config-if)# ipv6 traffic-filter v6-acl in

#### Related Commands

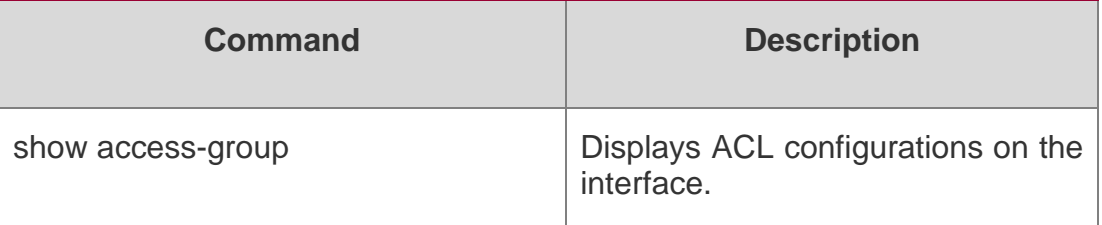

#### **Platform Description**

N/A

# **list-remark**

Use this command to write a helpful comment (remark) for an access list. Use the **no** form of this command to remove the remark.

### **list-remark** *text*

no list-remark

#### **Parameter Description**

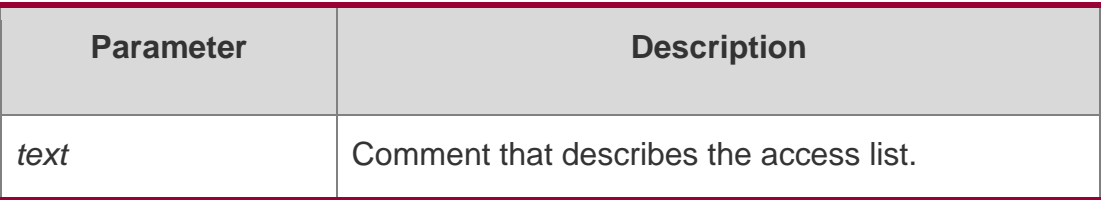

#### **Defaults**

The access lists have no remarks by default.

#### **Command mode**

ACL configuration mode

# **Usage Guide**

You can use this command to write a helpful comment for a specified access list.

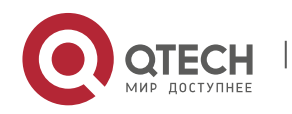

1. ACL & QoS Configuration Commands 49

# **Configuration Examples**

QTECH(config)# ip access-list extended 102 QTECH(config-ext-nacl)# list-remark this acl is to filter the host 192.168.4.12 QTECH(config-ext-nacl)# show access-lists ip accesslist extended 102 deny ip host 192.168.4.12 any 1000 hits this acl is to filter the host 192.168.4.12 QTECH(config-ext-nacl)#

The following example writes a comment of "this acl is to filter the host 192.168.4.12" for ACL102.

#### Related Commands

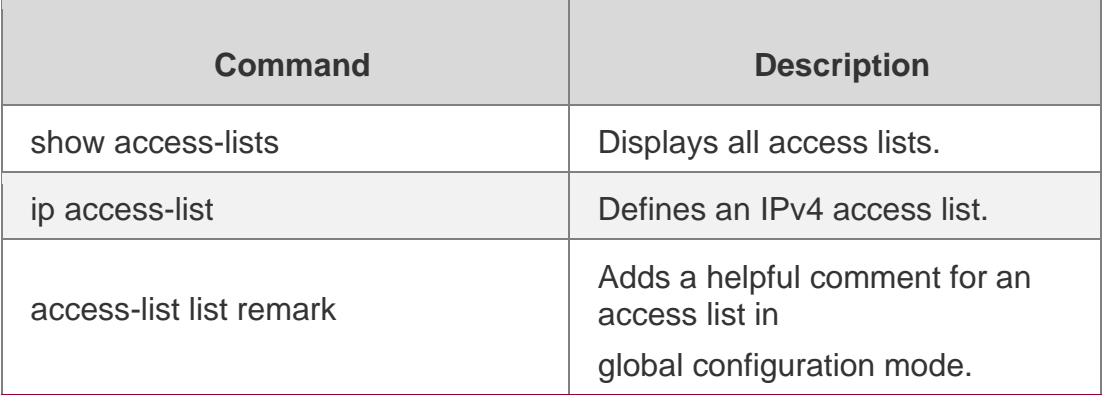

#### **Platform Description**

N/A

# **mac access-group**

Use this command to apply the specified MAC access list globally or on the specified interface.. Use the **no** form of the command to remove the access list from the interface.

```
mac access-group { id | name } { in | out }
```
**no mac access-group** { *id* | *name* } { **in** | **out** }

Parameter Description

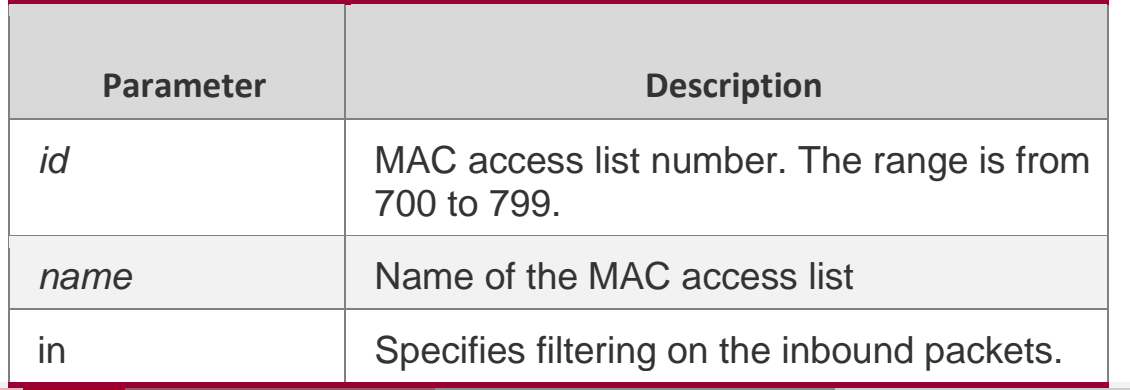

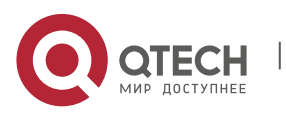

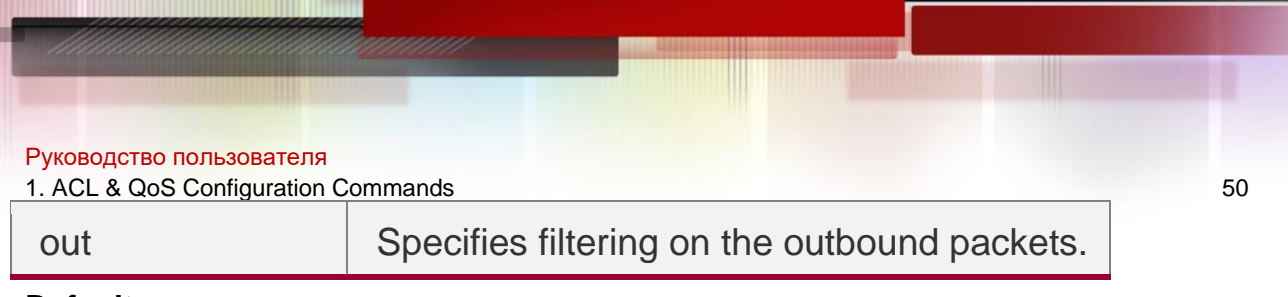

#### **Defaults**

No MAC access list is applied by default.Command mode

Global/Interface configuration mode.

#### **Usage Guide**

Use this command to apply the access list globally or to the interface to filter the inbound or outbound packets based on the MAC address.

### **Configuration Examples**

The following example applies the MAC access-list **accept***\_***00d0f8xxxxxx\_only** to interface GigabitEthernet 1/1:

QTECH(config)# interface GigaEthernet 1/1 QTECH(configif-GigabitEthernet 1/1)# mac access-group accept\_00d0f8xxxxxx\_only in

#### Related Commands

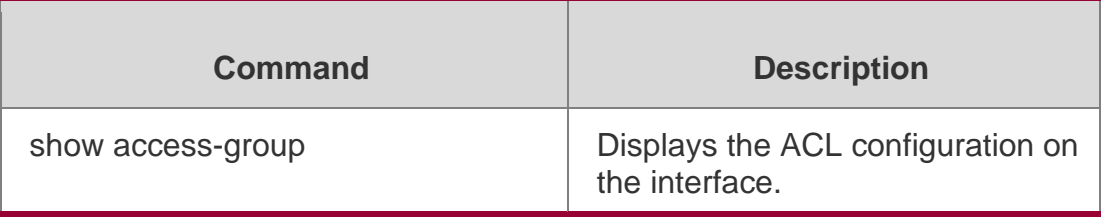

#### Platform Description

N/A

# **mac access-list extended**

Use this command to create an extended MAC access list. Use the no form of the command to remove the MAC access list.

mac access-list extended { *id* | *name* }

no mac access-list extended { *id* | *name* }

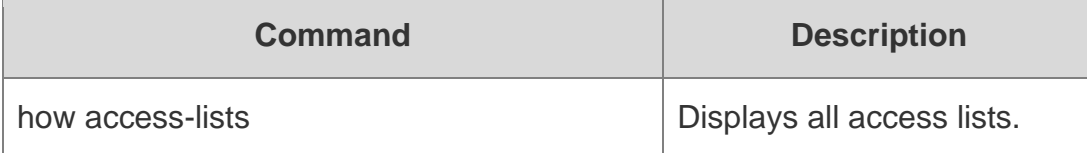

#### Parameter Description

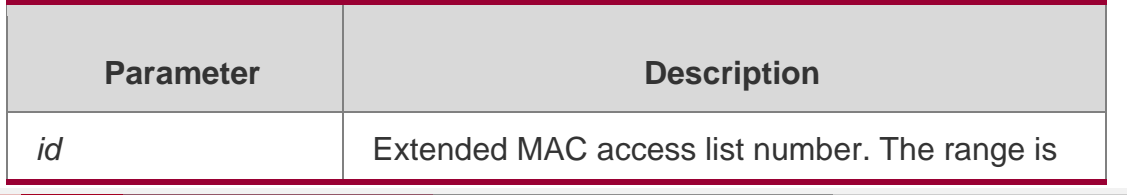

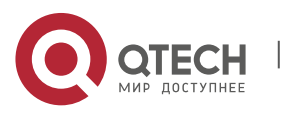

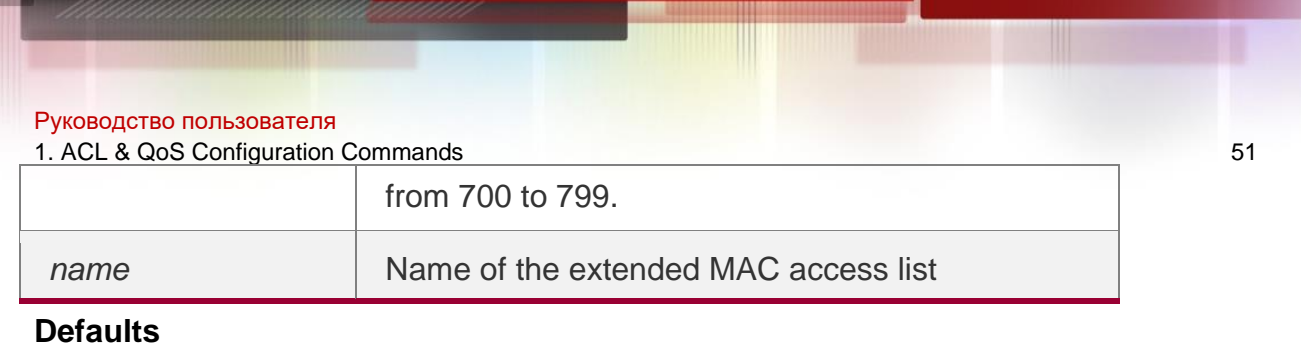

N/A

### **Command mode**

Global configuration mode.

#### **Usage Guide**

To filter the packets based on the MAC address, you need to define a MAC access list by using the

mac access-list extended command.

#### **Configuration Examples**

The following command creates an extended MAC access list named mac-acl:

```
QTECH(config)# mac access-list extended mac-acl
QTECH(config-mac-nacl)# show access-lists mac access-list extended mac-acl
```
The following command creates an extended MAC access list numbered 704:

QTECH(config)# mac access-list extended 704

QTECH(config-mac-nacl)# show access-lists mac access-list extended 704

#### **Related Commands**

#### **Platform Description**

N/A

### **mac access-list counter**

Use this command to enable the counter of packet matching the extended MAC access list. Use the

**no** form of this command to disable the counter.

**mac access-list counter** { *id* | *name* }

**no mac access-list counter** { *id* | *name* }

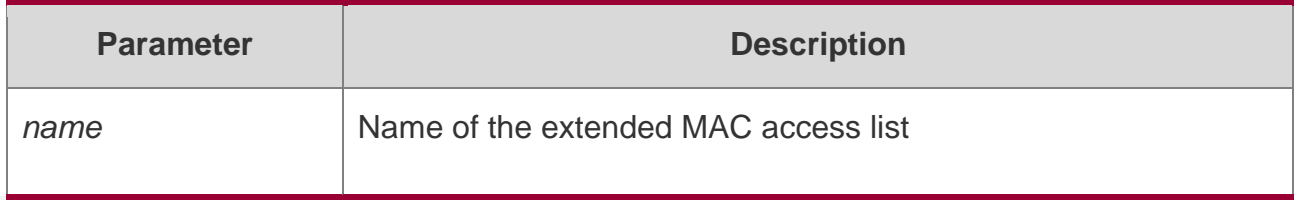

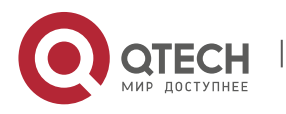

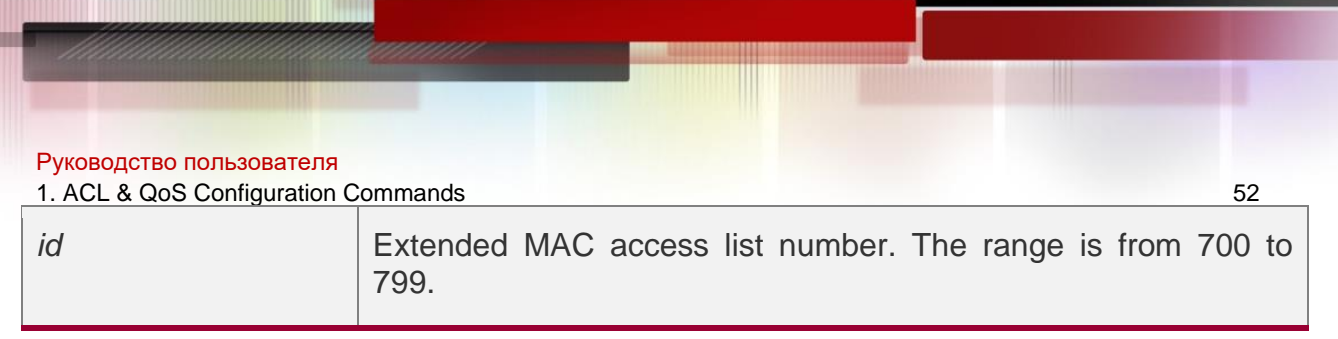

#### **Defaults**

The counter is disabled by default.

#### **Command mode**

Global configuration mode

### **Usage Guide**

Use this command to enable the counter of packets matching the MAC access list to monitor the packets matching and filtering.

# **Configuration Examples**

QTECH(config)# mac access-list counter mac-acl QTECH(config)# show access-lists mac access-list extended mac-acl 10 permit host 0023.56ac.8965 any (170 matches) 20 deny any any etype-any cos 6 (239 matches)

The following example enables the counter of packet matching the extended MAC access list named mac-acl:

The following example disables the counter of packet matching the extended MAC access list named mac-acl:

```
Related Commands
QTECH(config)#no mac access-list counter mac-acl 
QTECH(config)# show access-lists
mac access-list extended mac-acl
10 permit host 0023.56ac.8965 any
20 deny any any etype-any cos 6
```
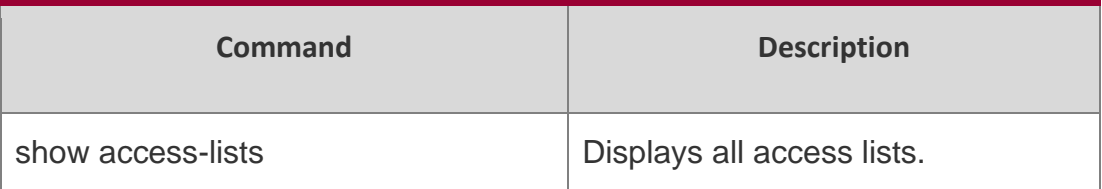

#### **Platform Description**

N/A

# **mac access-list resequence**

Use this command to resequence an extended MAC access list. Use the no form of this command to restore the default order of access entries.

mac access-list resequence { *id* | *name* } *start-sn inc-sn*

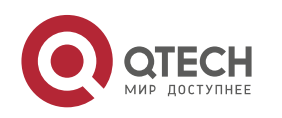

1. ACL & QoS Configuration Commands 53 no mac access-list resequence { *id* | *name* }

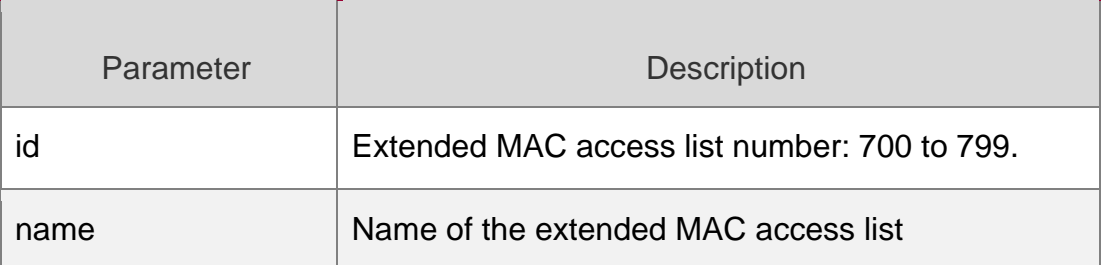

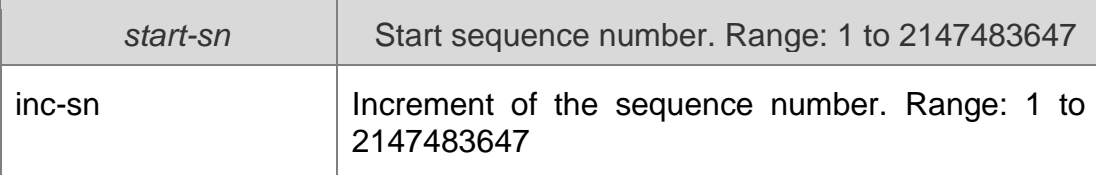

#### **Defaults**

*start-sn*: 10 *inc-sn*: 10

### **Command mode**

Global configuration mode

#### **Usage Guide**

Use this command to change the order of the access entries.

#### **Configuration Examples**

QTECH# show access-lists mac access-list extended mac-acl 10 permit any any etype-any 20 deny any any etype-any

The following example resequences entries of extended MAC access list "mac-acl":

#### Before the configuration:

#### After the configuration:

```
QTECH# config
QTECH(config)# mac access-list resequence exp-acl 21 43 QTECH(config)# 
exit
QTECH# show access-lists
mac access-list extended mac-acl
21 permit any any etype-any
64 deny any any etype-any
```
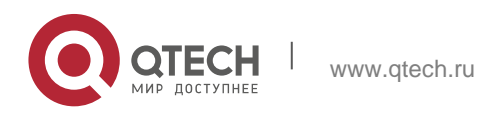

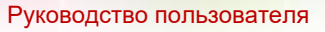

1. ACL & QoS Configuration Commands 54 Related Commands

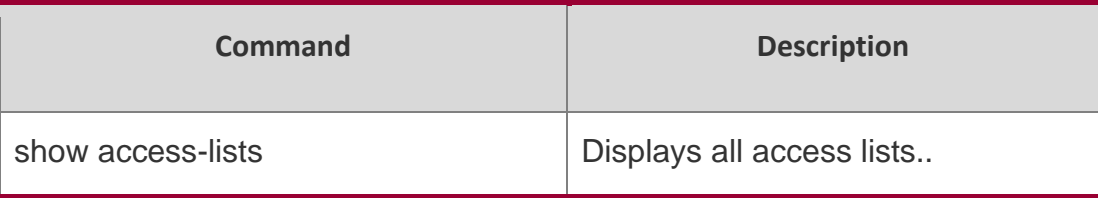

# **Platform Description**

N/A

# **permit**

One or multiple **permit** conditions are used to determine whether to forward or discard the packet. In ACL configuration mode, you can modify the existent ACL or configure according to the protocol details.

1. Standard IP ACL

[ *sn* ] **permit** {*source source-wildcard* | **host** *source* | **any | interface** *idx* } [ **time-range**

*tm-range-name*] [ **log** ]

2. Extended IP ACL

[ *sn* ] **permit protocol** *source source-wildcard destination destination-wildcard* [ [**precedence**

*precedence* ] [ **tos** *tos* ] | [**dscp** *dscp*] ] [ **fragment** ] [ **range** *lower upper* ] [ **time-range**

*time-range-name* ] [ **log** ]

Extended IP ACLs of some important protocols:

Internet Control Message Protocol (ICMP)

[ *sn* ] **permit icmp** { *source source-wildcard* | **host** *source* | **any** } { *destination destinationwildcard* | **host** *destination* | **any** } [ *icmp-type* ] [ [ *icmp-type* [ *icmp-code* ] ] | [ *icmpmessage* ] ] [ [**precedence** *precedence* ] [ **tos** *tos* ] | [**dscp** *dscp*]] [ **fragment** ] [ **time-range**  *time-range-name* ]

Transmission Control Protocol (TCP)

[ *sn* ] **permit tcp** { *source source-wildcard* | **host** *Source* | **any** }{ *destination destinationwildcard* | **host** *destination* | **any** } ] [ [**precedence** *precedence* ] [ **tos** *tos* ] | [**dscp** *dscp*] ] [ **fragment** ] [ **range** *lower upper* ] [ **time-range** *time-range-name* ] [ **match-all** *tcp-flag |*  **established** ]

User Datagram Protocol (UDP)

[ *sn* ] **permit udp** { *source source –wildcard* | **host** *source* | **any** } { *destination destinationwildcard* | **host** *destination* | **any** } [ [**precedence** *precedence* ] [ **tos** *tos* ] | [**dscp** *dscp*] ] [ **fragment** ] [ **range** *lower upper* ] [ **time-range** *time-range-name* ]

3. Extended MAC ACL

[sn] **permit** { **any** | **host** source-mac-address | source-mac-address mask} { **any** | **host**

destination-mac-address | destination -mac-address mask } [ ethernet-type ] [ **cos** [ out ] [ **inner** in ] ]

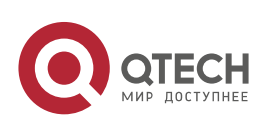

1. ACL & QoS Configuration Commands 55 4. Extended expert ACL

[ *sn* ] **permit** [ **protocol** | [ *ethernet-type* ] [ **cos** [ *out* ] [ **inner** *in* ] ] ] [ **VID** [ *out* ] [ **inner** *in* ] ] { *source source-wildcard* | **host** *source* | **any** } { **host** *source-*mac*-address* | **any** } { *destination*

*destination-wildcard* | **host** *destination* | **any** } { **host** *destination-mac-address* | **any** } [ [**precedence**

*precedence* ] [ **tos** *tos* ] | [**dscp** *dscp*] ] [ **fragment** ] [ **range** *lower upper* ] [ **time-range**

*time-range-name* ]

When you select the Ethernet-type field or cos field:

[*sn*] **permit** {*ethernet-type|* **cos** [*out*] [**inner** *in*]} [**VID** [*out*][**inner** *in*]] {*source source-wildcard*  | **host**

*source* | **any**} {**host** *source-mac-address* | **any** } {*destination destination-wildcard* | **host**  *destination*

| **any**} {**host** *destination-mac-address* | **any**} [**time-range** *time-range-name*] When you select the protocol field:

[ sn ] **permit protocol** [ **VID** [ out ] [ **inner** in ] { source source-wildcard | **host** Source | **any** } { **host** source-mac-address | **any** } { destination destination-wildcard | **host**  destination | **any** } { **host** destination-mac-address | **any** } [ [**precedence** precedence ] [ **tos**  tos ] | [**dscp** dscp] ] [ **fragment** ] [ **range** lower upper ] [ **time-range** time-range-name ]

Extended expert ACLs of some important protocols:

Internet Control Message Protocol (ICMP)

[ sn ] **permit icmp** [ **VID** [ out ] [ **inner** in ] ] { source source-wildcard | **host** source | **any** } { **host** source-mac-address | **any** } { destination destination-wildcard | **host** destination | **any** } { **host** destination-mac-address | **any** } [ icmp-type ] [ [ icmp-type [ icmp-code ] ] | [ icmp-message ] ]

[ [**precedence** precedence ] [ **tos** tos ] | [**dscp** dscp]] [ **fragment** ] [ **time-range** time-rangename ] Transmission Control Protocol (TCP)

[ sn ] **permit tcp** [ **VID** [ out ] [ **inner** in ] ] { source source-wildcard | **host** Source | **any** } { **host** source-mac-address | **any** } { destination destination-wildcard | **host** destination | **any** } { **host** destination-mac-address | **any** }[ [**precedence** precedence ] [ **tos** tos ] | [**dscp**  dscp]] [ **fragment** ] [ **range** lower upper ] [ **time-range** time-range-name ] [ **match-all** tcpflag | **established** ]

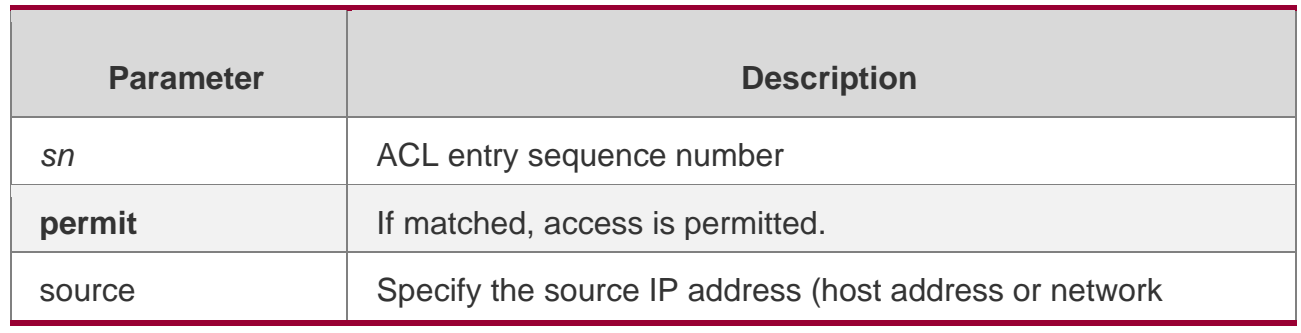

# **Parameter Description**

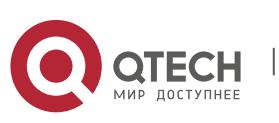

1. ACL & QoS Configuration Commands 56

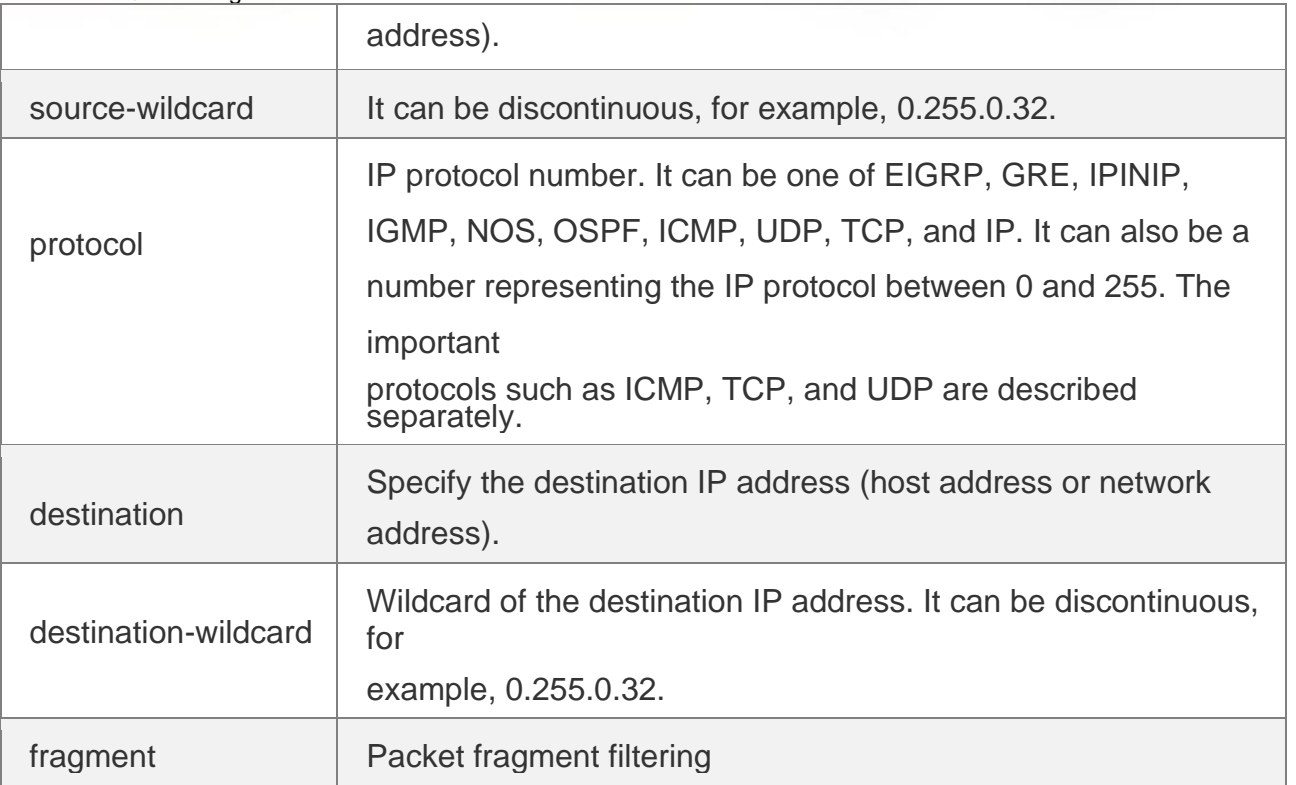

User Datagram Protocol (UDP)

[ *sn* ] **permit udp** [ **VID** [ *out* ] [ **inner** *in* ] ] { *source source –wildcard* | **host** *source* | **any** } { **host** *source-mac-address* | **any** } { *destination destination-wildcard* | **host** *destination* | **any** } { **host** *destination-mac-address* | **any** } [ [**precedence** *precedence* ] [ **tos** *tos* ] | [**dscp** *dscp*]] [ **fragment** ] [ **range** *lower upper* ] [ **time-range** *time-range-name* ]

Address Resolution Protocol (ARP)

[*sn*] **permit arp** {**vid** *vlan-id***}** [**host** *source-mac-address* | **any**] [**host** *destination –macaddress* | **any**]

{*sender-ip sender-ip–wildcard* | **host** *sender-ip* | **any**} {*sender-mac sender-mac-wildcard* | **host**

*sender-mac* | **any**} {*target-ip target-ip–wildcard* | **host** *target-ip* | **any**}

5. Extended IPv6 ACL

[sn] **permit protocol** {source-ipv6-prefix / prefix-length | **any** | **host** source-ipv6-address}

{destination-ipv6-prefix / prefix-length | **any**| hostdestination-ipv6-address} [**dscp** dscp] [**flow-label**

flow-label] [**fragment**] [**range** lower upper] [**time-range** time-range-name] Extended IPv6 ACLs of some important protocols:

Internet Control Message Protocol (ICMP)

[sn] **permit icmp** {source-ipv6-prefix / prefix-length | **any** source-ipv6-address | **host**}

{destination-ipv6-prefix / prefix-length| **host** destination-ipv6-address | **any**} [icmp-type] [[icmp-type [icmp-code]] | [icmp-message]] [**dscp** dscp] [**flow-label** flow-label][**fragment**] [**time-range**

time-range-name]

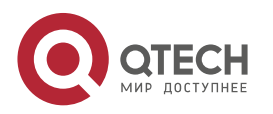

1. ACL & QoS Configuration Commands 57 Transmission Control Protocol (TCP)

[ sn ] **permit tcp** { source-ipv6-prefix / prefix-length | **host** source-ipv6-address | **any** }

{ destination-ipv6-prefix / prefix-length | **host** destination-ipv6-address | **any** } [ **dscp** dscp ] [ **flow-label** flow-label ] [ **fragment** ] [ **range** lower upper ] [ **time-range** time-range-name ] [ **match-all** tcp-flag | **established** ]

User Datagram Protocol (UDP)

[ sn ] **permit udp** { source-ipv6-prefix / prefix-length | **host** source-ipv6-address | **any** }

{ destination-ipv6-prefix / prefix-length | **host** destination-ipv6-address | **any** } [ **dscp**

dscp ][ **flow-label** flow-label ] [ **fragment** ] [ **range** lower upper ] [ **time-range** time-rangename ]

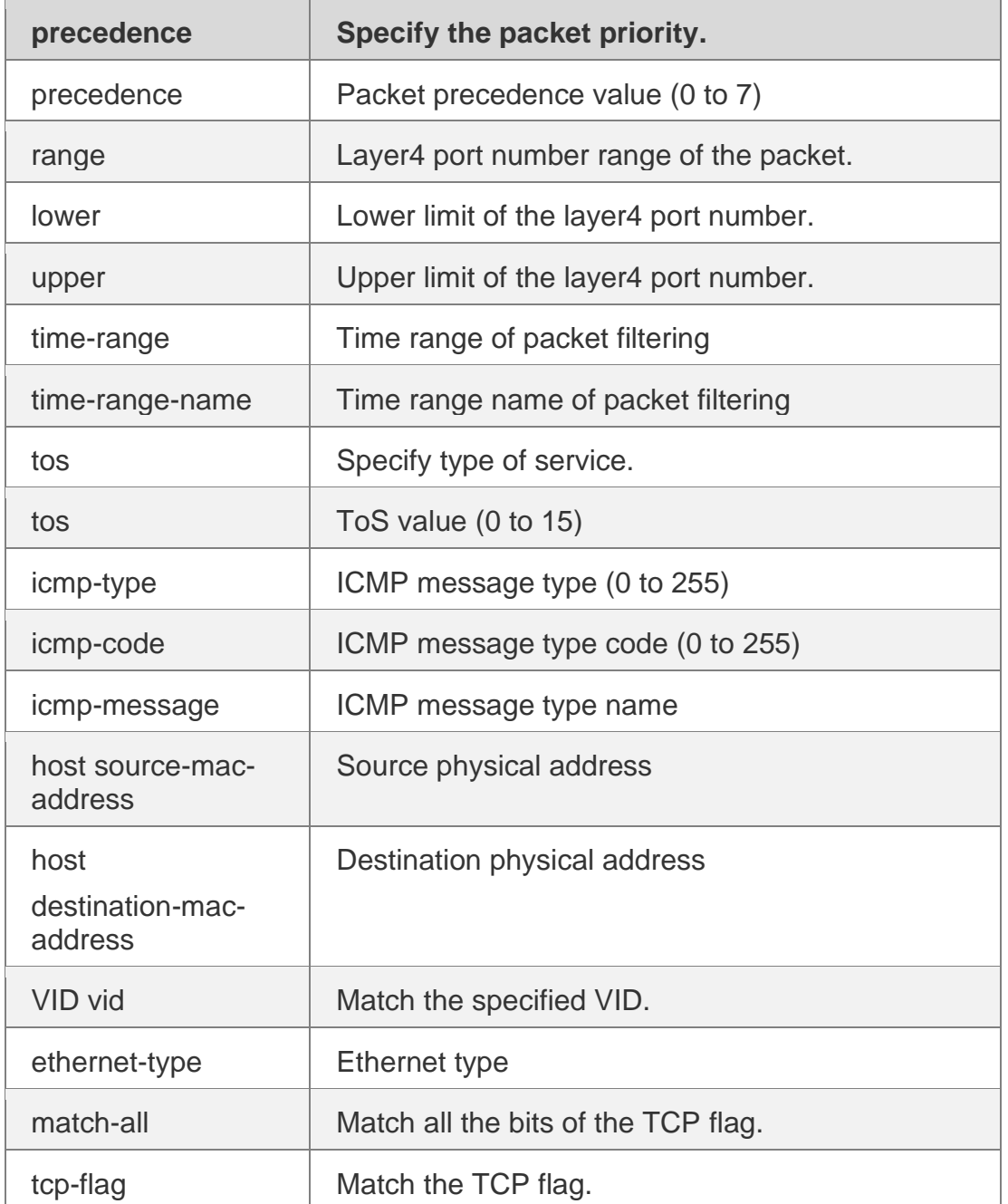

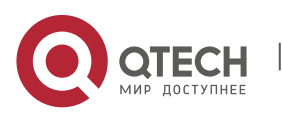

1. ACL & QoS Configuration Commands 58

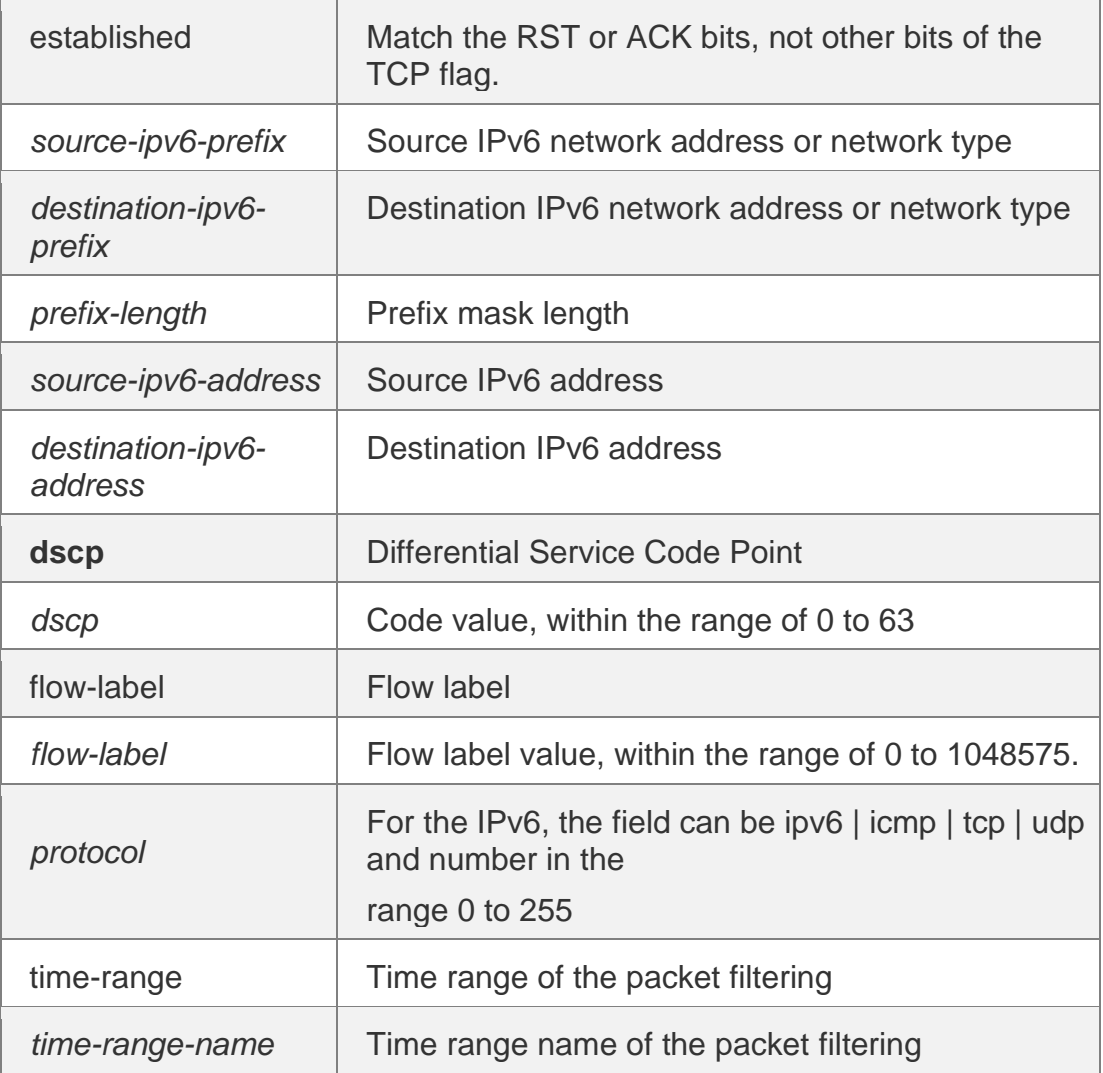

#### **Defaults**

N/A

#### **Command mode**

ACL configuration mode.

#### **Usage Guide**

Use this command to configure the permit conditions for the ACL in ACL configuration mode.

### **Configuration Examples**

The following example shows how to create and display an Expert Extended ACL. This expert ACL permits all the TCP packets with the source IP address 192.168.4.12 and the source MAC address

001300498272.

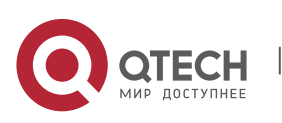

1. ACL & QoS Configuration Commands 59

QTECH(config)#expert access-list extended exp-acl QTECH(config-exp-nacl)#permit tcp host 192.168.4.12 host 0013.0049.8272 any any QTECH(config-exp-nacl)#deny any any any any QTECH(configexp-nacl)#show access-lists expert access-list extended exp-acl 10 permit tcp host 192.168.4.12 host 0013.0049.8272 any any 20 deny any any any any QTECH(config-exp-nacl)#

This example shows how to use the extended IP ACL. The purpose is to permit the host with the IP address 192.168.4.12 to provide services through the TCP port 100 and apply the ACL to interface gigabitethernet 1/1. The configuration procedure is as below:

QTECH(config)# ip access-list extended 102 QTECH(config-ext-nacl)# permit tcp host 192.168.4.12 eq 100 any QTECH(configext-nacl)# show access-lists ip access-list extended 102 10 permit tcp host 192.168.4.12 eq 100 any QTECH(configext-nacl)#exit QTECH(config)#interface gigabitethernet 1/1 QTECH(config-if)#ip access-group 102 in

QTECH(config-if)#

This example shows how to use the extended MAC ACL. The purpose is to permit the host with the MAC address 0013.0049.8272 to send Ethernet frames through the type 100 and apply the ACL to interface gigabitethernet 1/1. The configuration procedure is as below:

QTECH(config)#mac access-list extended 702 QTECH(config-mac-nacl)#permit host 0013.0049.8272 any aarp QTECH(configmac-nacl)#show access-lists mac access-list extended 702 10 permit host 0013.0049.8272 any aarp 702 QTECH(configmac-nacl)#exit QTECH(config)#interface gigabitethernet 1/1 QTECH(config-if)#mac access-group 702 in

This example shows how to use the standard IP ACL. The purpose is to permit the host with the IP address 192.168.4.12 and apply the ACL to interface gigabitethernet 1/1. The configuration procedure is as below:

```
QTECH(config)#ip access-list standard std-acl QTECH(config-
std-nacl)#permit host 192.168.4.12 QTECH(config-std-nacl)#show
access-lists
ip access-list standard std-acl 10 permit host 
 192.168.4.12
QTECH(config-std-nacl)#exit
QTECH(config)# interface gigabitethernet 1/1 QTECH(config-
if)# ip access-group std-acl in
```
This example shows how to use the extended IPV6 ACL. The purpose is to permit the host with the IP address 192.168.4.12 and apply the ACL to interface gigabitethernet 1/1. The configuration procedure is as below:

QTECH(config)#ipv6 access-list extended v6-acl

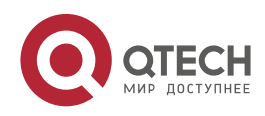

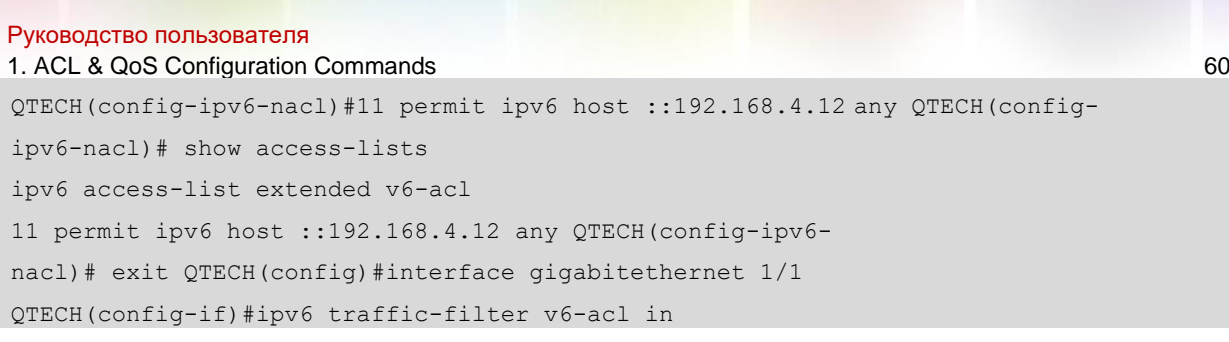

# Related Commands

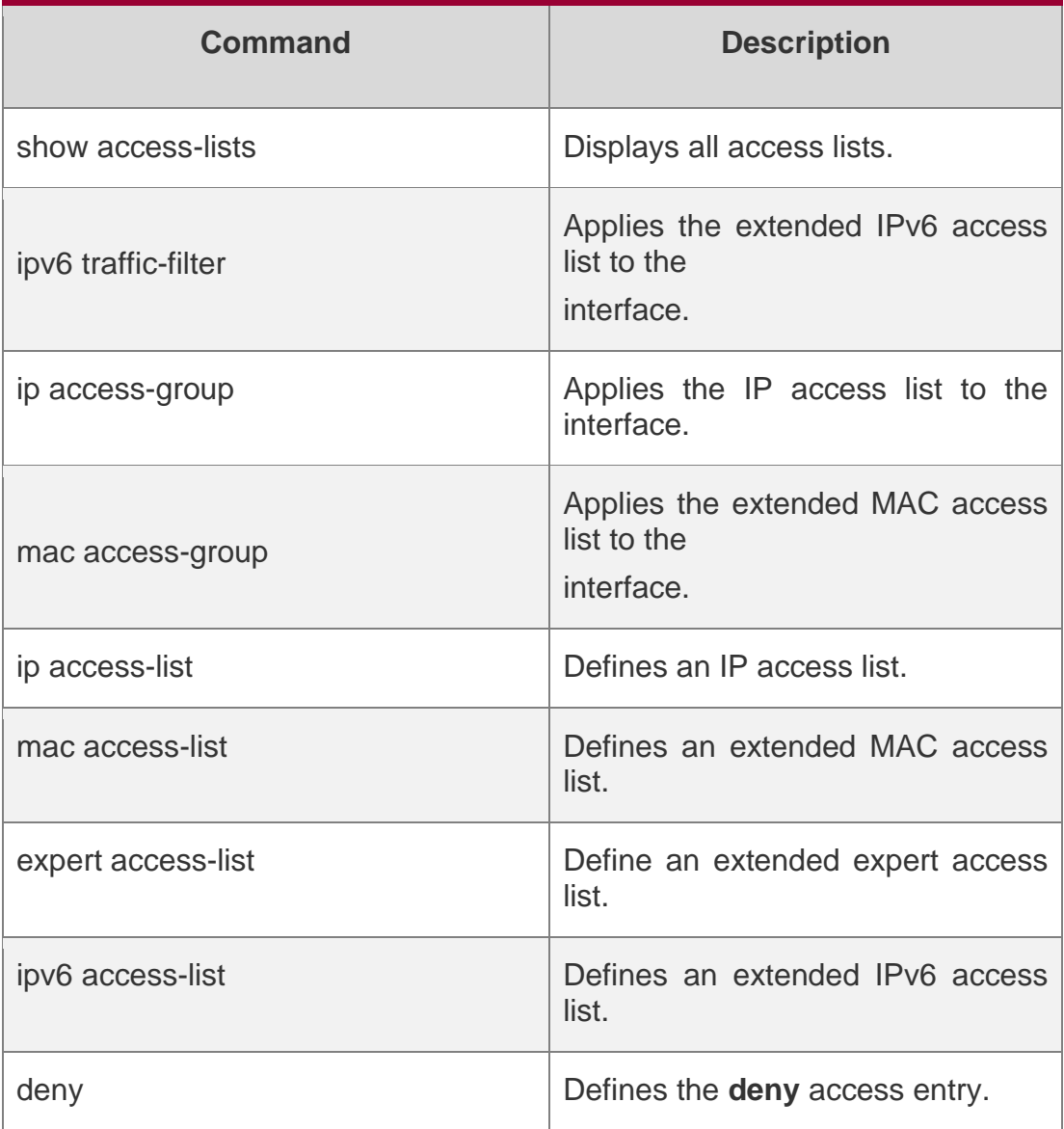

# **Platform Description**

N/A

# **redirect destination interface**

Use this command to redirect the traffic matching the access list to the specified interface. Use the **no**

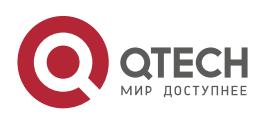

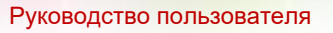

1. ACL & QoS Configuration Commands 61 form of this command to remove the redirection.

**redirect destination interface** *interface-name* **acl** { *id* | *name* } **in no redirect destination interface** *interface-name* **acl** { *id* | *name* } **in**

#### Parameter Description

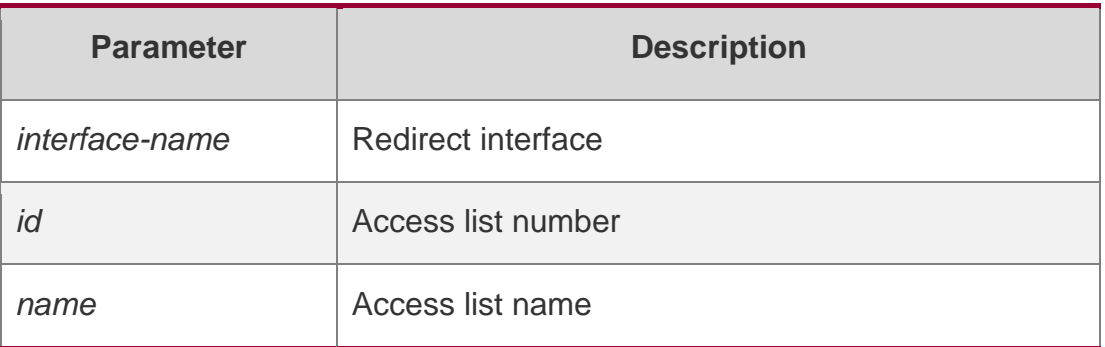

#### **Defaults**

No redirection is configured.

#### **Command mode**

Interface configuration mode

# **Usage Guide**

Use this command to configure access redirection, namely, to redirect the traffic matching the access list to the specified interface. You can monitor the operation of a specified access list by using this command.

#### **Configuration Examples**

```
QTECH(config)# interface gigabitEthernet 0/3
QTECH(config-if-GigabitEthernet 0/3)# redirect destination interface gigabitEthernet 0/2 
acl1 in
```
The following example configures access redirection.

#### Related Commands

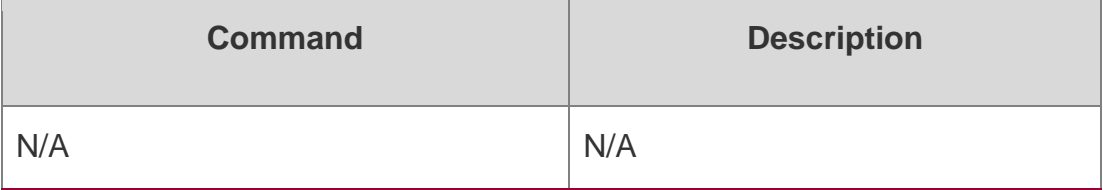

#### **Platform Description**

N/A

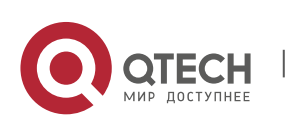

1. ACL & QoS Configuration Commands 62

#### **remark**

Use this command to write a helpful comment (remark) for an entry in the access list. Use the **no** form of this command to remove the remark.

[*sn*] **remark** *text*

#### **no** [*sn*] **remark**

Parameter Description

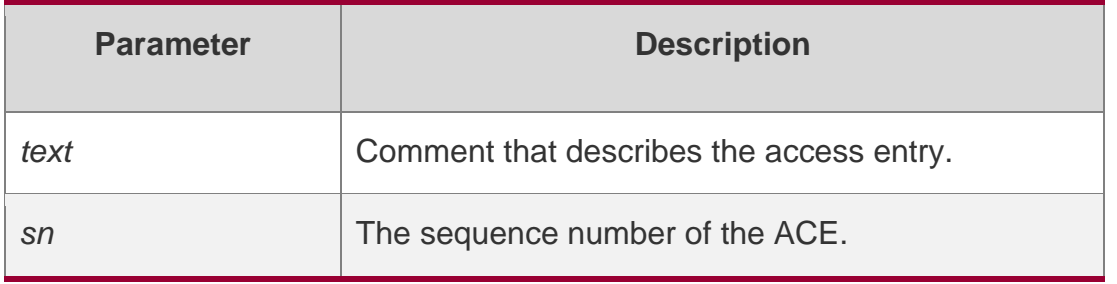

# **Defaults**

The access entries have no remarks.

### **Command mode**

ACL configuration mode.

#### **Usage Guide**

Use this command to write a helpful comment for an access entry.

Up to 100 characters are allowed in the remark.

Two access entry remarks in one access list entry are not allowed. Removing an access entry may delete the remark for it as well.

If sn is specified, the remark is applied to the specified ACE; otherwise, the remark is applied to the last ACE.

# **Configuration Examples**

QTECH(config)# ip access-list extended 102 QTECH(configext-nacl)# remark first remark QTECH(config-ext-nacl)# 10 permit tcp 1.1.1.1 0.0.0.0 2.2.2.2 0.0.0.0 QTECH(configext-nacl)# 10 remark second remark QTECH(config-ext-nacl)# permit tcp 3.3.3.3 0.0.0.0 4.4.4.4 0.0.0.0 QTECH(configext-nacl)# end QTECH#

The following example writes remarks for the entry in extended IP access list 102.

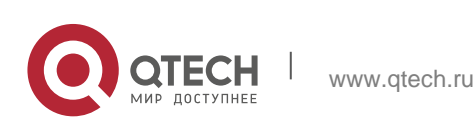

Руководство пользователя 1. ACL & QoS Configuration Commands 63

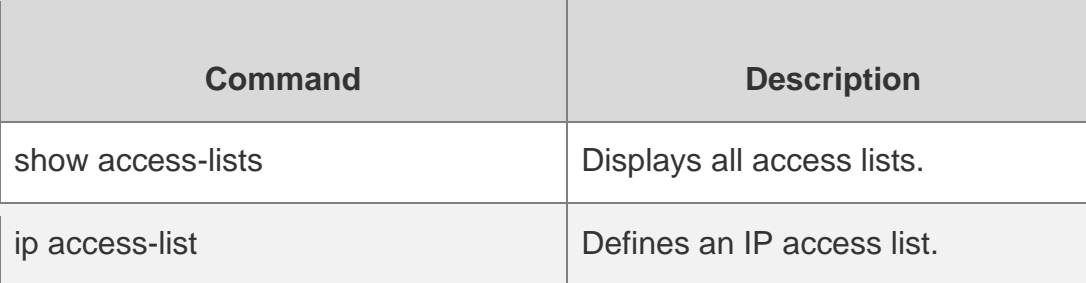

#### Platform Description

N/A

# **security access-group**

Use this command to configure an interface secure channel. Use the **no** form of this command to restore to default settings.

**security access-group** { *id* | *name* }

no security access-group

### **Parameter Description**

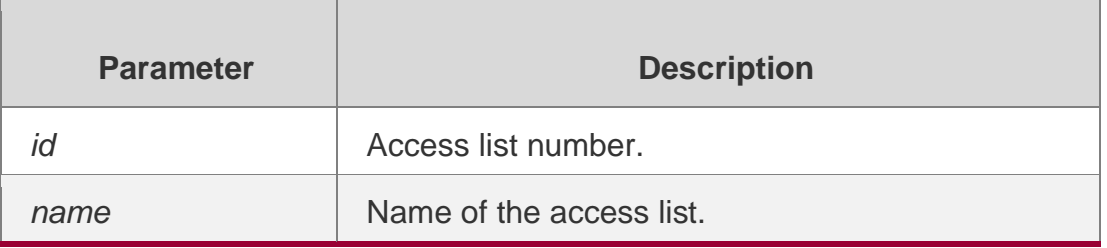

#### **Defaults**

N/A

#### **Command mode**

Interface configuration mode

# **Usage Guide**

If a device is configured authentications such as 802.1x or Web authentication, the user cannot access the external network before passing the authentication. You can use this command to configure a secure channel for the users on the specified interface to access the external network without authentication.

# **Configuration Examples**

QTECH(config)# interface GigaEthernet 1/1 QTECH(config-if-GigabitEthernet 1/1)# security access-group 1

The following example configures a secure channel on interface GigaEthernet 1/1:

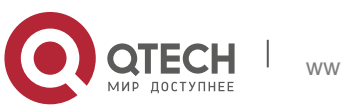

Руководство пользователя 1. ACL & QoS Configuration Commands 64

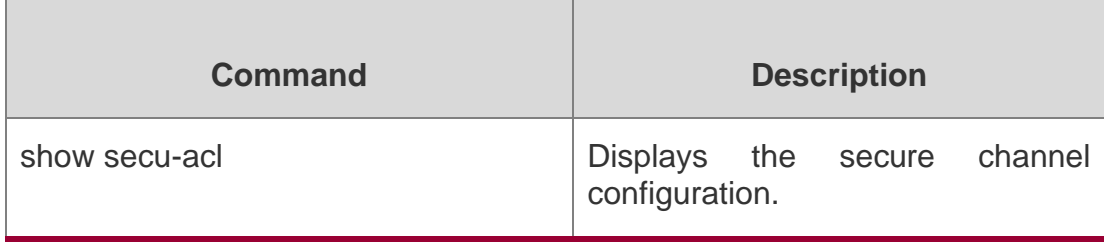

# Platform Description

N/A

# **security global access-group**

Use this command to configure the global secure channel. **security global access-group** { *id | name* }

no security global access-group

Parameter Description

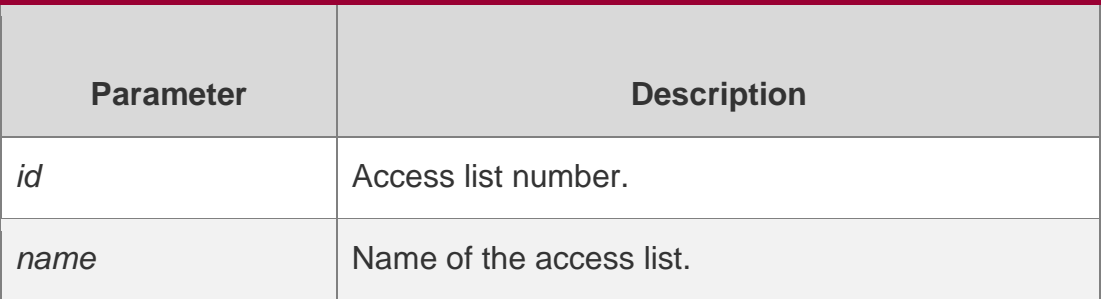

# **Defaults -**

# **Command mode**

Global configuration mode

# **Usage Guide**

If a device is configured authentications such as 802.1x or Web authentication, the user cannot access the external network before passing the authentication. You can use this command to configure a global secure channel for some users to access the external network without authentication.

#### Configuration Examples

The following example configures a global secure channel. QTECH(config)#security global access-group 1

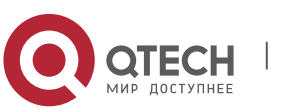

Руководство пользователя 1. ACL & QoS Configuration Commands 65

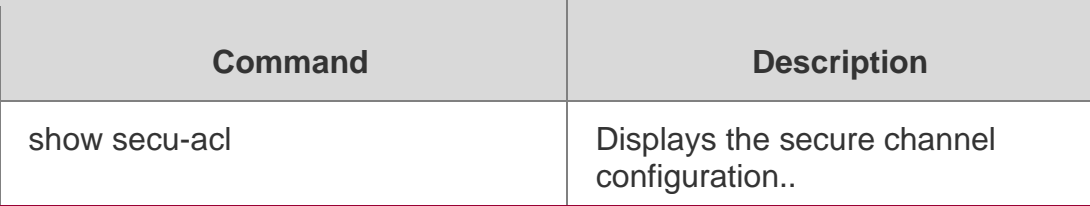

Platform Description

N/A

# **security uplink enable**

Use this command to configure an exceptional interface of the global secure channel.

security uplink enable

no security uplink enable

### Parameter Description

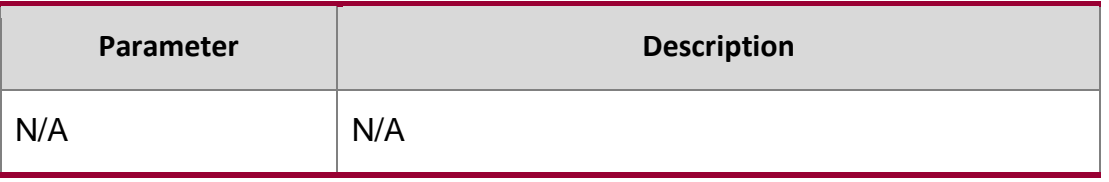

### **Defaults**

The global secure channel takes effect on all interfaces by default.

Command mode

Interface configuration mode.

# **Usage Guide**

The global secure channel takes effect on all interfaces by default. To disable the secure channel function on some interfaces, you can used this command to configure the interface as exceptional

#### Configuration Examples

QTECH(config)# interface GigaEthernet 1/1 QTECH(config-if-GigabitEthernet 1/1)# security uplink enable

The following example configures interface GigaEthernet 1/1 as an exceptional interface of the secure channel.

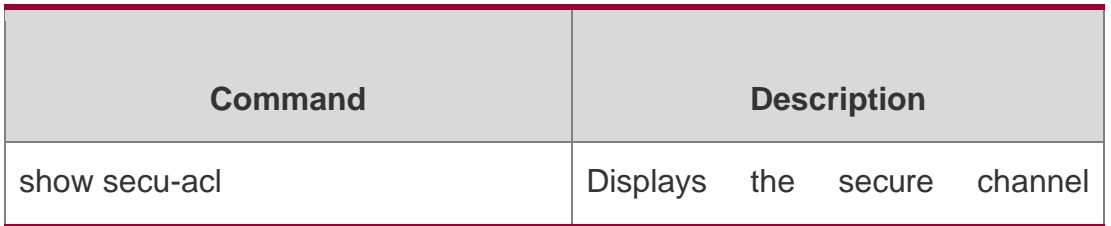

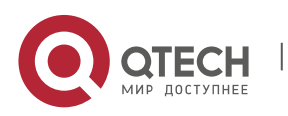

1. ACL & QoS Configuration Commands 66

configuration.

**Platform Description**

N/A

# **show access-group**

Use this command to display the access list applied to the interface.

**show access-group** [ **interface** *interface-name* ]

### Parameter Description

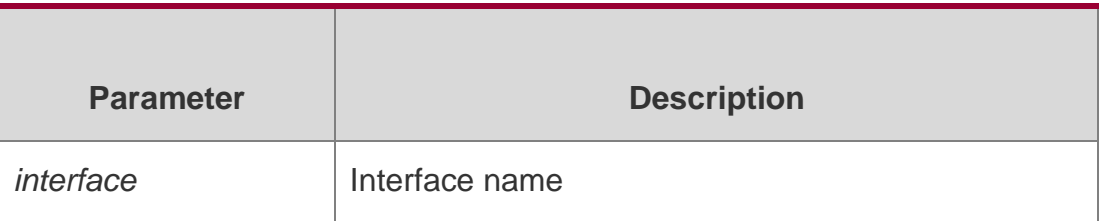

**Defaults** 

# **Command mode**

Privileged EXEC mode

# **Usage Guide**

Use this command to display the access list configuration on the specified interface. If no interface is specified, access list configuration on all interfaces is displayed.

# **Configuration**

QTECH# show access-group

# Examples

```
ip access-list standard ipstd3
Applied On interface GigabitEthernet 0/1. ip access-list 
standard ipstd4
Applied On interface GigabitEthernet 0/2. ip access-list 
extended 101
Applied On interface GigabitEthernet 0/3. ip access-list 
extended 102
Applied On interface GigabitEthernet 0/8.
```
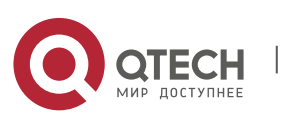

1. ACL & QoS Configuration Commands 67

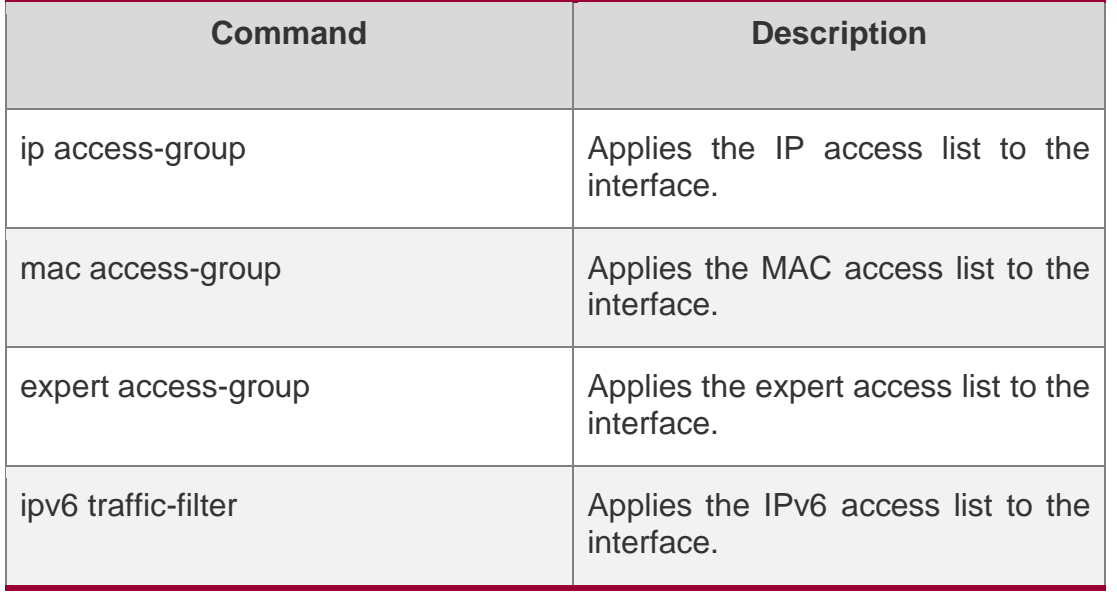

# **Platform Description**

N/A

# **show access-lists**

Use this command to display all access lists or the specified access list. **show access-lists** [ *id* | *name* ] [ **summary** ]

# Parameter Description

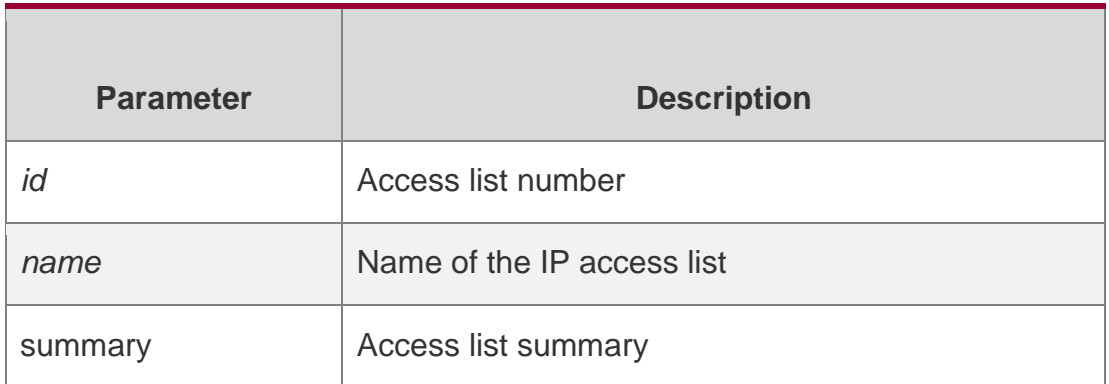

# **Defaults**

N/A

# **Command mode**

Global configuration mode

# **Usage Guide**

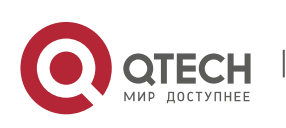

1. ACL & QoS Configuration Commands 68 Use this command to display the specified access list. If no access list number or name is specified, all the access lists are displayed.

# **Configuration Examples**

QTECH# show access-lists n\_acl ip access-list standard n acl QTECH# show access-lists 102 ip access-list extended 102 QTECH# show access-lists ip access-list standard n\_acl ip access-list extended 101 permit icmp host 192.168.1.1 any log (1080 matches) permit tcp host 1.1.1.1 any established deny ip any any (80021 matches) mac access-list extended mac-acl expert access-list extended expacl ipv6 access-list extended v6-acl petmit ipv6 ::192.168.4.12 any (100 matches) deny any any (9 matches)

# **Related Commands**

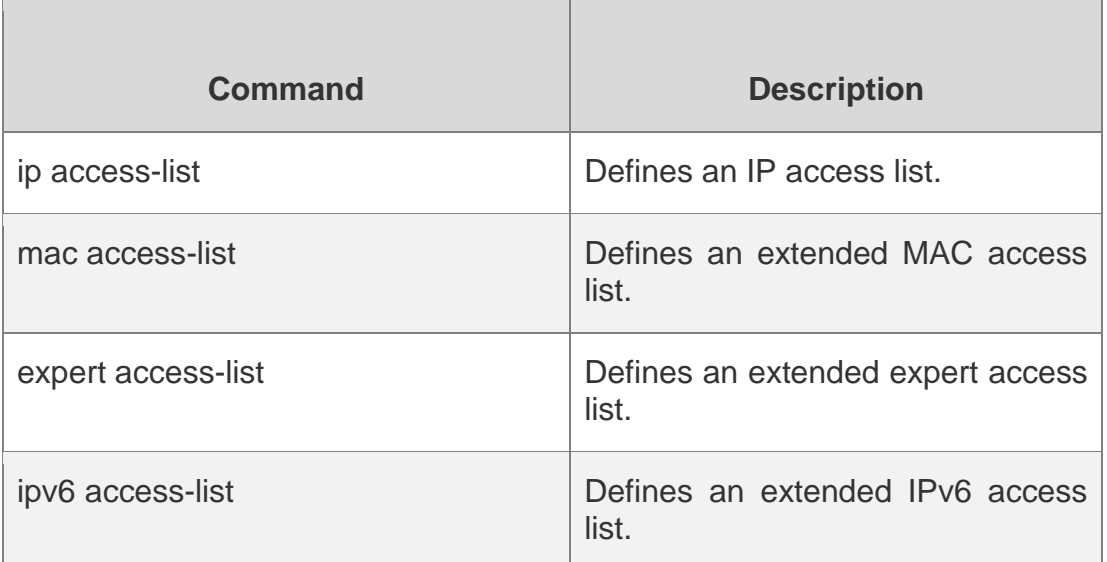

# **Platform Description**

N/A

# **show expert access-group**

Use this command to display the expert access list applied to the interface. **show expert access-group** [ **interface** *interface-name* ]

# **Parameter Description**

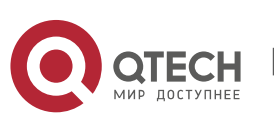

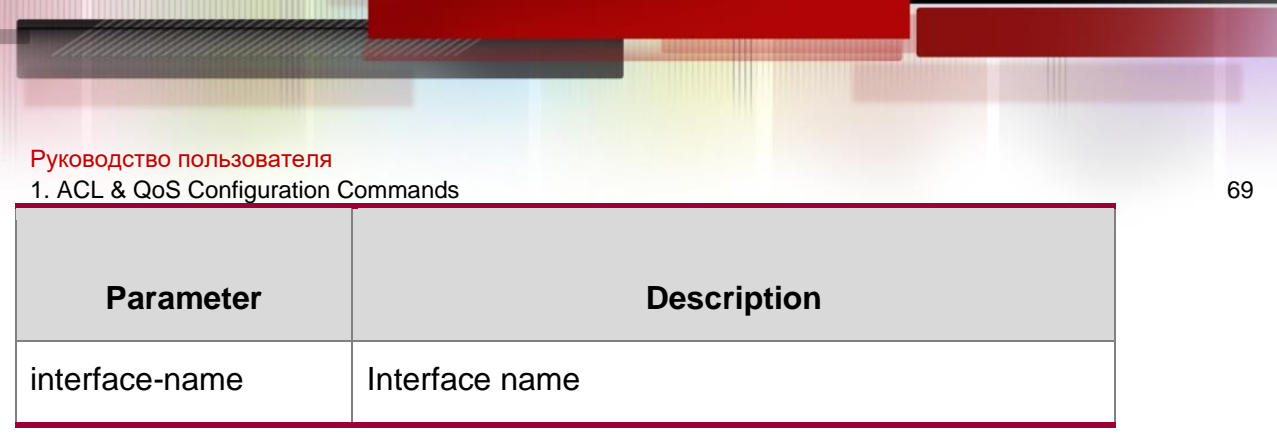

**Defaults** 

# **Command mode**

Privileged EXEC mode

#### **Usage Guide**

Use this command to display the expert access list configured on the interface. If no interface is specified, the expert access lists on all interfaces are displayed.

#### Configuration Examples

```
QTECH# show expert access-group interface gigabitethernet 0/2 expert access-group 
ee in
Applied On interface GigabitEthernet 0/2.
```
#### **Related**

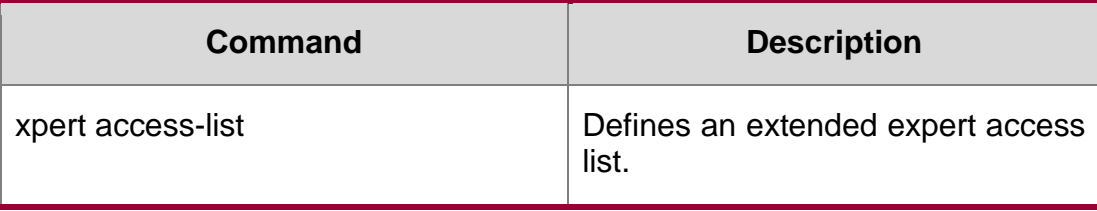

#### **Platform Description**

N/A

# **show ip access-group**

Use this command to display the standard and extended IP access lists on the interface. **show ip access-group** [ **interface** *interface-name* ]

#### Parameter Description

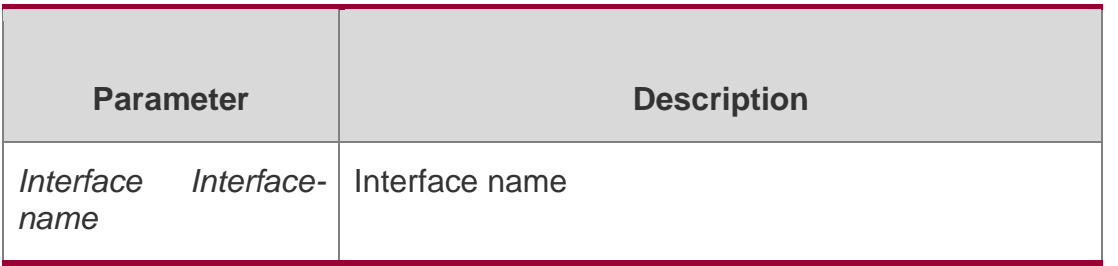

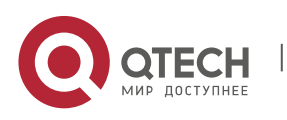

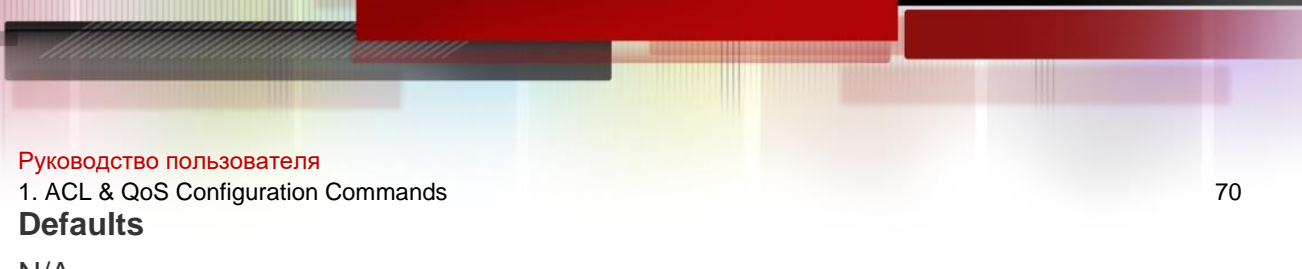

N/A

#### **Command mode**

Privileged EXEC mode

#### **Usage Guide**

Use this command to display the standard and extended IP access lists configured on the interface. If no interface is specified, the standard and extended IP access lists on all interfaces are displayed.

#### **Configuration Examples**

QTECH# show ip access-group interface gigabitethernet 0/1 ip access-group aaa in

Applied On interface GigabitEthernet 0/1.

#### **Related Commands**

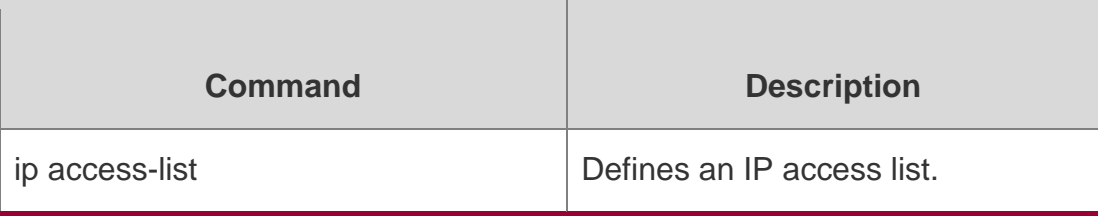

Platform Description

N/A

# **show ipv6 traffic-filter**

Use this command to display the IPv6 access list on the interface.

show ipv6 traffic-filter [ interface *interface-name* ]

#### Parameter Description

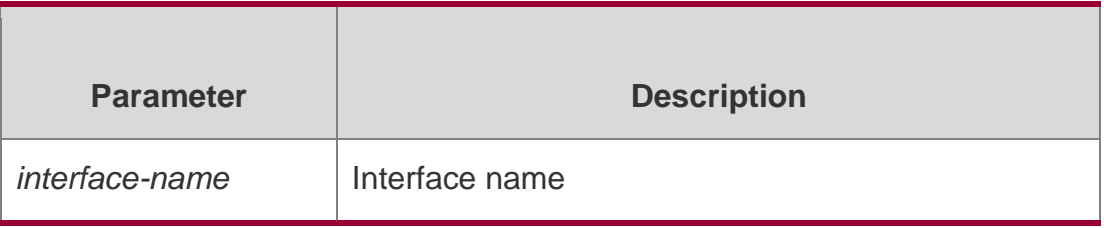

Defaults

# **Command mode**

Privileged EXEC mode

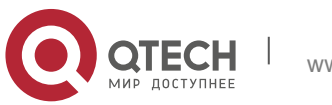

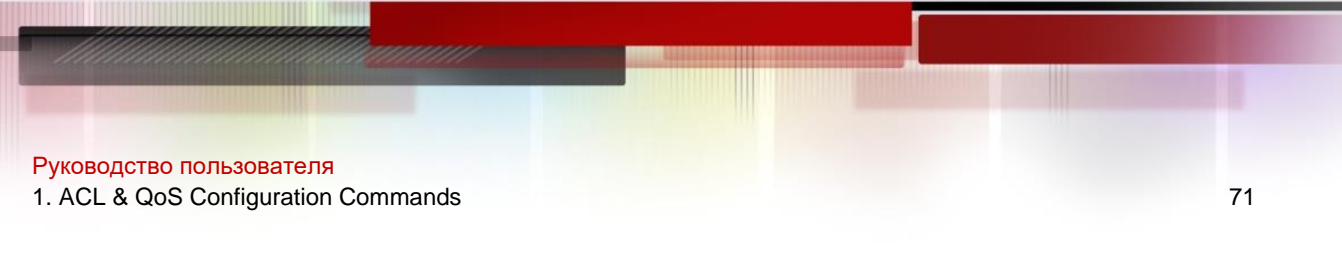

#### **Usage Guide**

Use this command to display the IPv6 access list configured on the interface. If no interface is specified, the IPv6 access lists on all interfaces are displayed.

#### **Configuration Examples**

```
QTECH# show ipv6 traffic-filter interface gigabitethernet 0/4 ipv6 access-group 
v6 in
Applied On interface GigabitEthernet 0/4.
```
### **Related Commands**

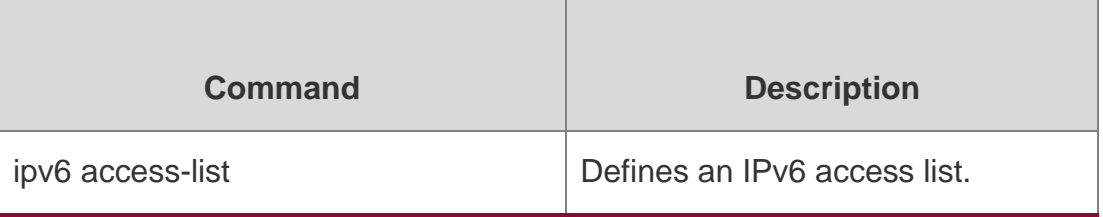

#### **Platform Description**

N/A

# **show mac access-group**

Use this command to display the MAC access list on the interface.

**show mac access-group** [ **interface** *interface-name* ]

#### Parameter Description

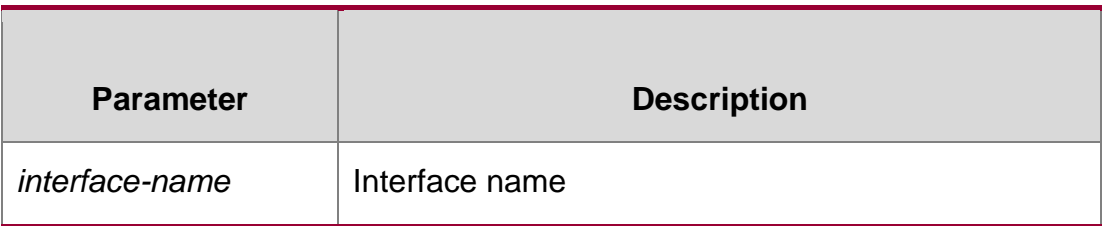

#### **Defaults**

N/A

Command mode Privileged EXEC mode

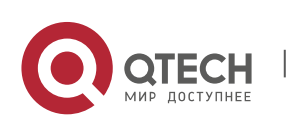

Руководство пользователя 1. ACL & QoS Configuration Commands 72 **Usage Guide**

Use this command to display the MAC access list configured on the interface. If no interface is specified, the MAC access lists on all interfaces are displayed.

# Configuration Examples

QTECH# show mac access-group interface gigabitethernet 0/3 mac accessgroup mm in Applied On interface GigabitEthernet 0/3.

# **Related Commands**

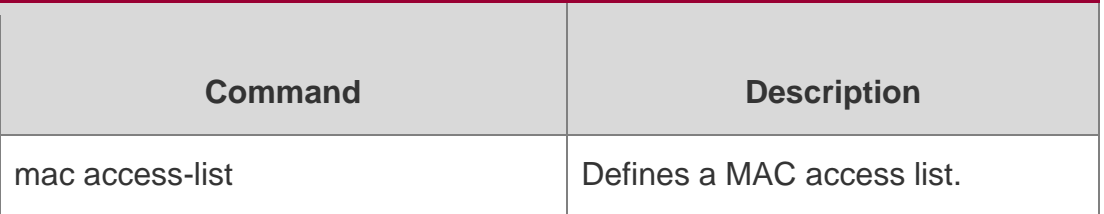

# **Platform Description**

N/A

# **show redirect interface**

Use this command to display the access redirection configuration. **show redirect** [ **interface** *interface-name* ]

# Parameter Description

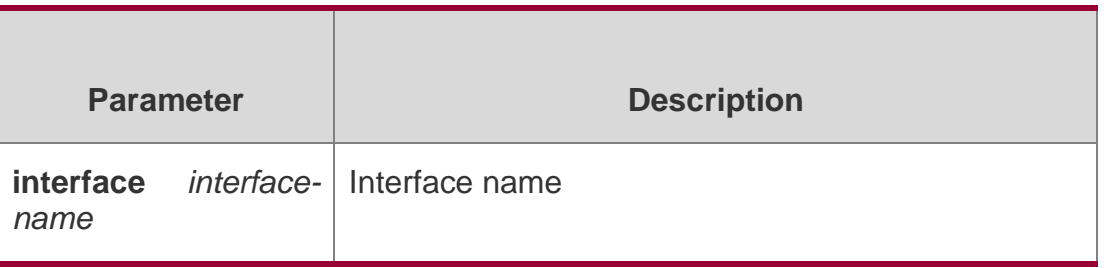

### **Defaults**

N/A

# **Command mode**

Privileged EXEC mode

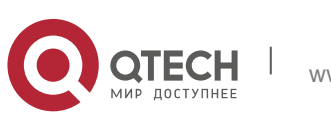
Руководство пользователя 1. ACL & QoS Configuration Commands 73 **Usage Guide**

Use this command to display the access redirection configuration on the interface. If no interface is specified, the access redirection configuration on all interfaces is displayed.

## **Configuration Examples**

QTECH #show redirect interface gigabitEthernet 0/3 acl redirect configuration on interface gigabitEthernet 0/3 redirect destination interface gigabitEthernet 0/3 acl 1 in

The following example displays the access redirection configuration on interface GigabitEthernet 0/3.

### **Related Commands**

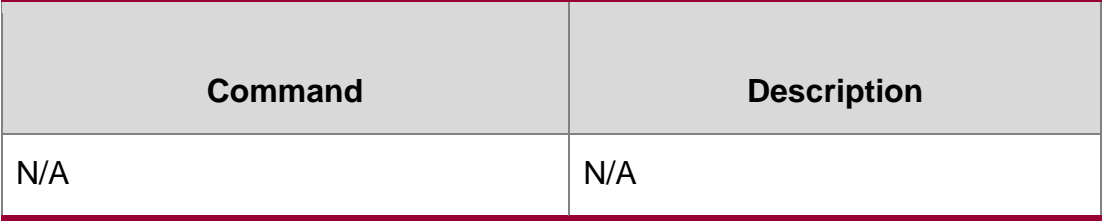

## **Platform Description**

N/A

## **svi router-acls enable**

Use this command to enable the SVI filter only for the Layer3 packets. Use the **no** form of this command to disable this function.

svi router-acls enable

#### **no svi router-acls enable**

## **Parameter Description**

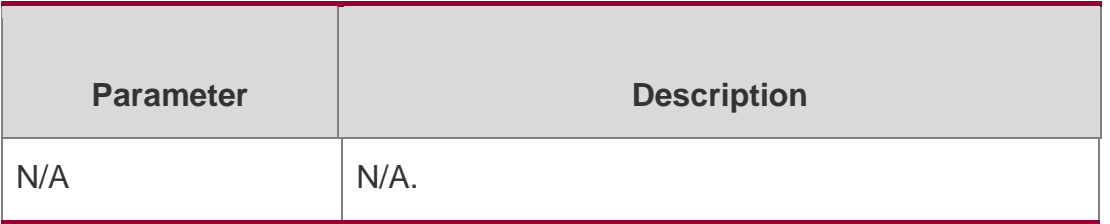

## **Defaults**

The SVI filter takes effect for both Layer2 and Layer3 packets by default.

Command mode Global configuration mode

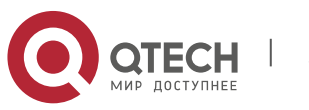

Руководство пользователя 1. ACL & QoS Configuration Commands 74

### **Usage Guide**

Use this command to make the SVI filter take effect only for the Layer3 packets,

## **Configuration Examples**

### **Related Commands**

## **Platform Description**

The following example enables the SVI filter only for the Layer3 packets.

## QTECH(config)#svi router-acls enable

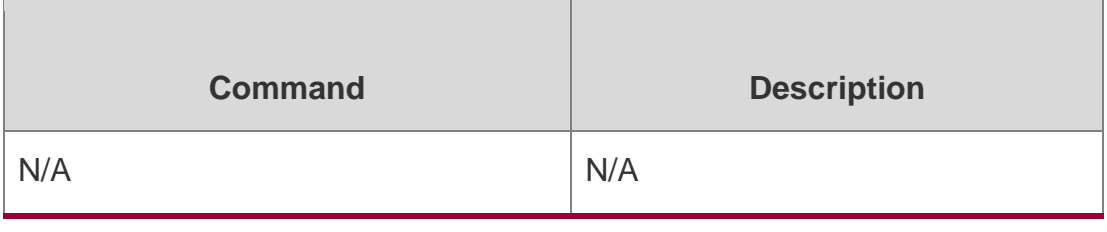

N/A

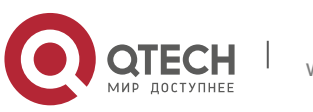

# **2. QOS COMMANDS**

## **class**

Use this command to add reference to an existing class map. Use the no form of this command to remove the class from the policy map.

class *class-map-name*

no class *class-map-name*

## **Parameter Description**

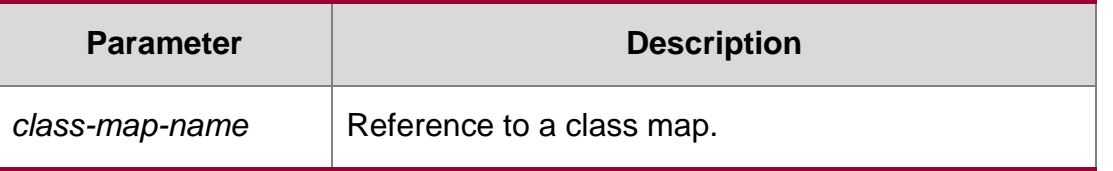

**Defaults**

The function is disabled by default.

#### **Command Mode**

Policy configuration mode

#### **Usage Guide**

N/A

Configuration Examples

**The following example adds reference to the class map named cmap1.**

```
QTECH(config)# class-map cmap1 QTECH(config-cmap)#
```
match ip dscp 5 QTECH(config-cmap)# exit

QTECH(config)# policy-map pmap1 QTECH(config-

pmap)# class cmap1 QTECH(config-pmap-c)# end

#### Related Commands

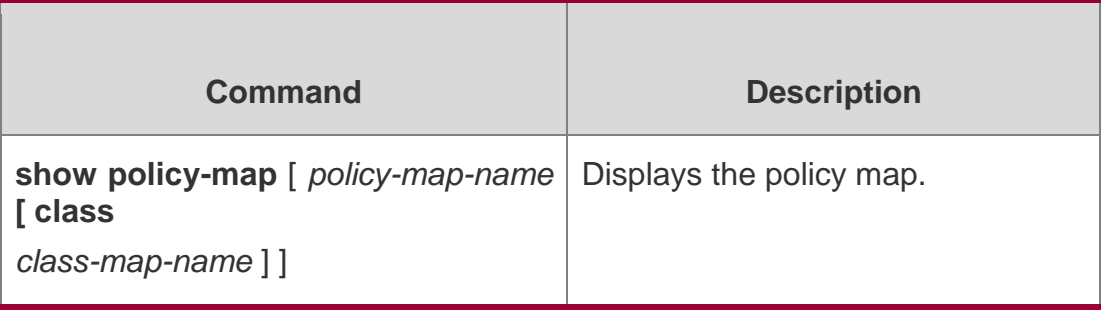

Platform Description

N/A

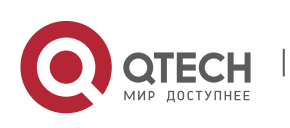

## **class map**

Use this command to create a class map and enter class-map configuration mode. Use the **no** or

**default** form of this command to remove a class map.

**class-map** *class-map-name*

**no class-map** class-map-name

**default class-map** class-map-name

#### Parameter Description

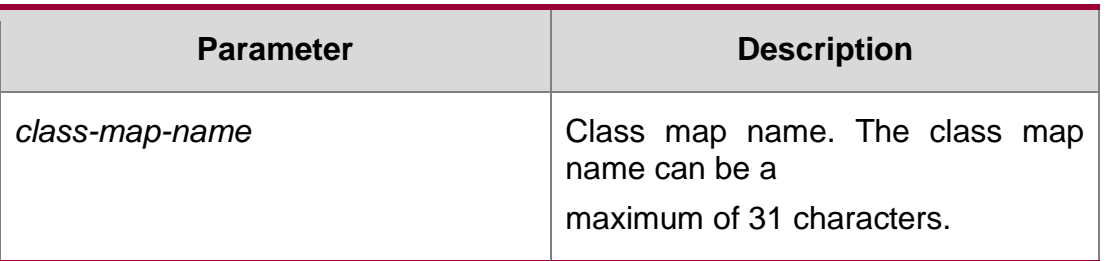

**Defaults** None

#### **Command Mode**

Global configuration mode

**Usage Guide**

N/A

#### **Configuration Examples**

QTECH(config)# mac access-list extended me QTECH(config-ext-macl)#

permit host 1111.2222.3333 any QTECH(config-ext-macl)# exit

QTECH(config)# class-map cm\_acl QTECH(config-cmap)#

match access-group me QTECH(config-cmap)# exit

The following example creates a class map named cm\_acl to match an access list named me.

The following example creates a class map named cm\_dscp to match DHCP 8, 16 and 24.

QTECH(config)# class-map cm\_dscp QTECH(config-cmap)#

match ip dscp 8 16 24

QTECH(config-cmap)# exit

#### Related Commands

**Command Description** 

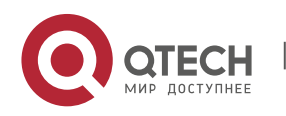

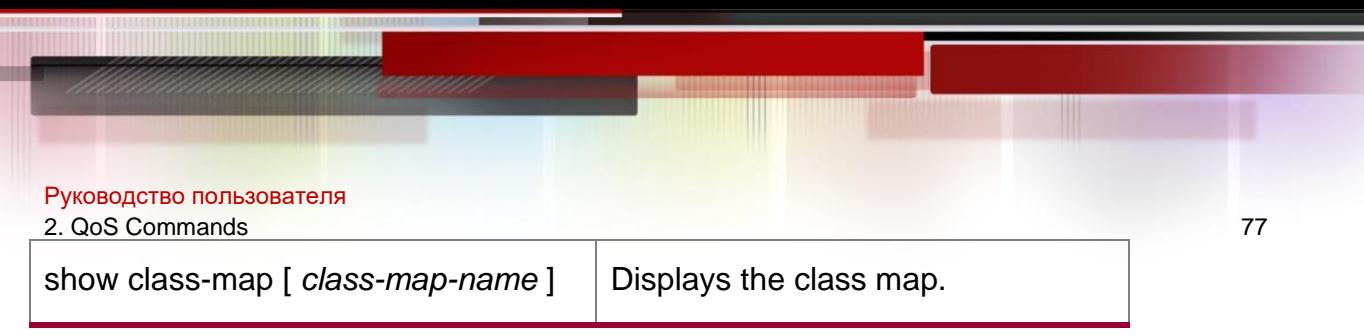

#### **Platform Description**

N/A

## **drr-queue bandwidth**

Use this command to set the DRR queue weight ratio. Use the **no** or **default** form of this command to restore the default setting.

**drr-queue bandwidth** *weight1...weight8*

no drr-queue bandwidth default drr-queue bandwidth

#### **Parameter Description**

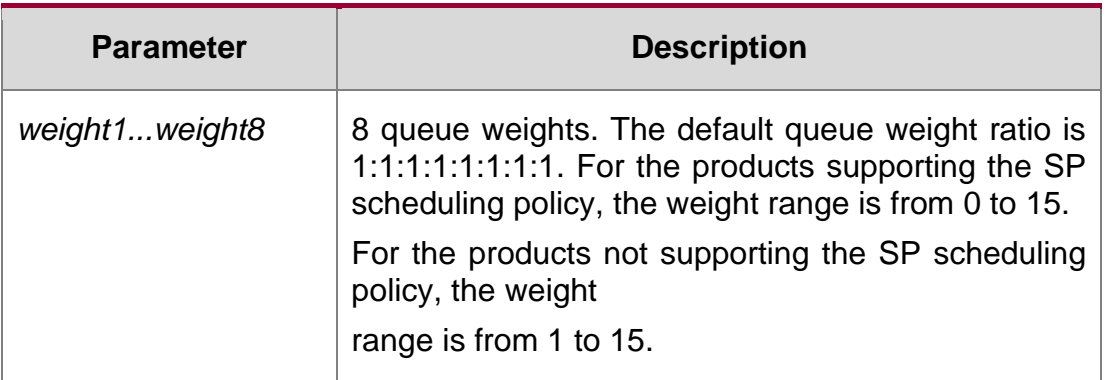

#### **Defaults**

The default queue weight ratio is 1:1:1:1:1:1:1:1.

#### **Command Mode**

Global configuration mode

#### **Usage Guide**

N/A

Configuration Examples

### **Related Commands**

#### **Platform Description**

The following example configures the DRR queue weight ratio to 1:1:1:2:2:4:6:8.

QTECH(config)# drr-queue bandwidth 1:1:1:2:2:4:6:8

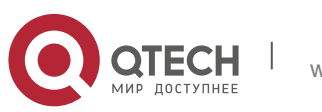

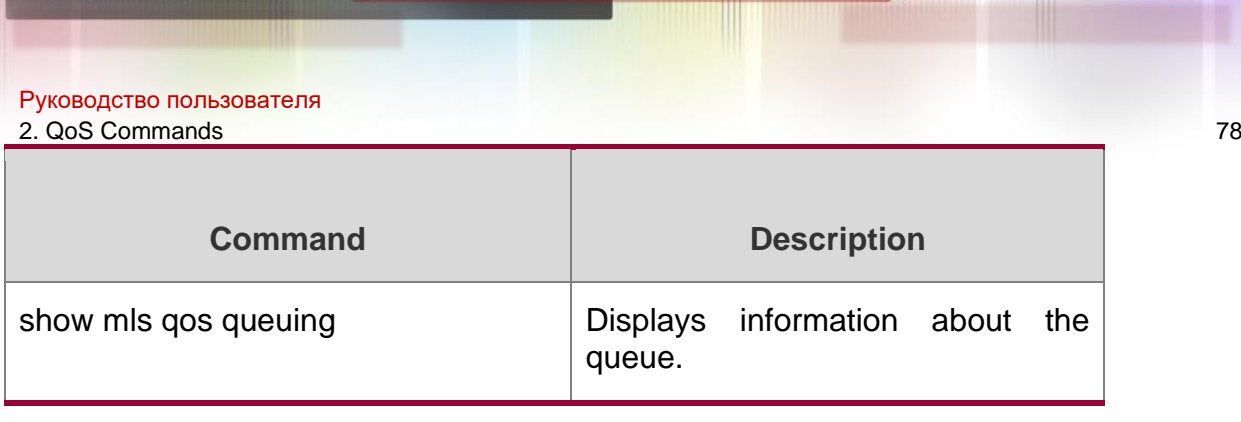

N/A

## **match**

Use this command to define a match criteria in class map configuration mode. Use the **no**  form of this command to remove the match criteria.

**match** { **access-group** *access\_list* | **ip** { **dscp** *dscp-vlaue-list* | **precedence** *pre-vlauelist* } }

**no match** { **access-group** *access\_list* | **ip** { **dscp** *dscp-vlaue-list* | **precedence** *pre-vlauelist* } }

Parameter Description

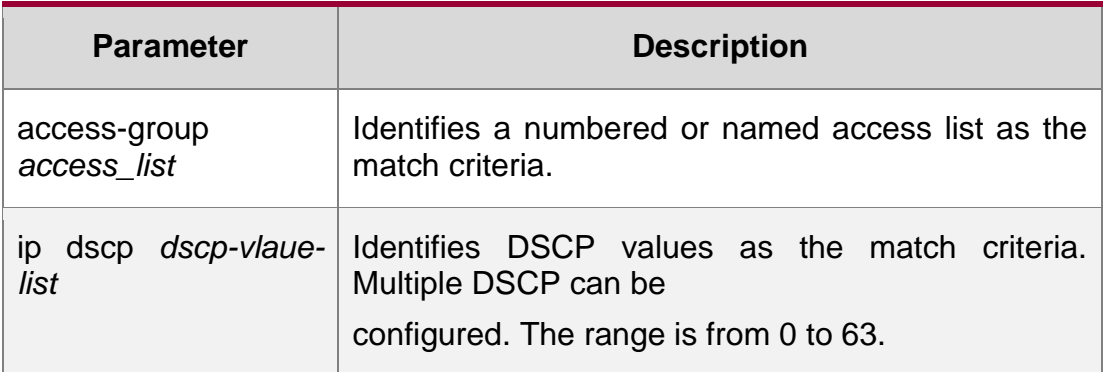

#### **Defaults**

None

## **Command Mode**

Class map configuration mode

## **Usage Guide** N/A

## **Configuration Examples**

The following example creates a class map named cmap1 to match DSCP 20, 22, 24 and 30.

## **Related Commands**

QTECH(config)# class-map cmap1

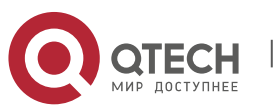

#### Руководство пользователя

2. QoS Commands 79

QTECH(config-cmap)# match ip dscp 20 22 24 30

#### **Platform Description**

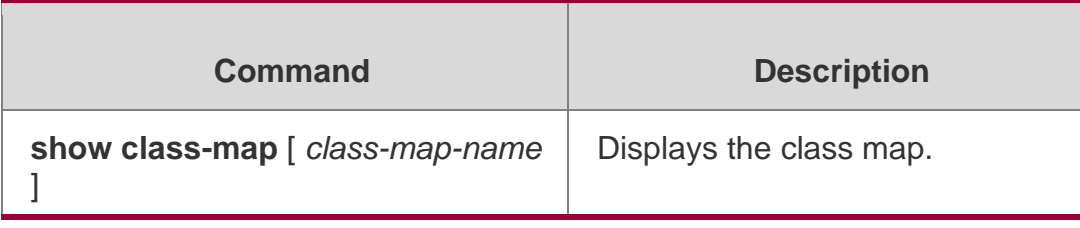

N/A

## **mls qos cos**

Use this command to configure the CoS value of an interface. Use the **no** form of this command to restore the default setting.

**mls qos cos** *default-cos*

no mls qos cos

Parameter Description

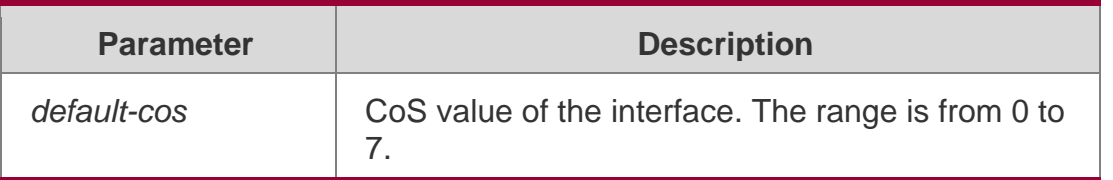

#### **Defaults**

The default CoS value is 0.

#### **Command Mode**

Interface configuration mode.

#### **Usage Guide**

N/A

#### Configuration Examples

QTECH(config)# interface gigabitethernet 1/1

QTECH(config-if)# mls qos cos 7

The following example configures the default CoS value to 7.

#### Related Commands

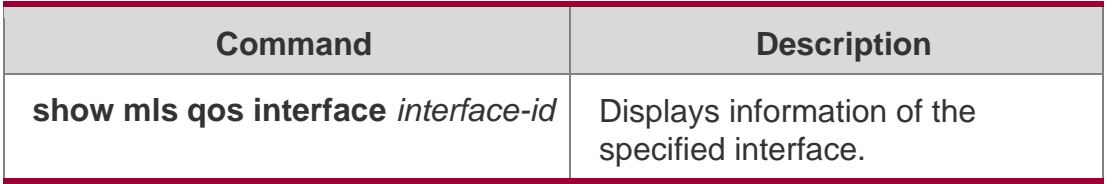

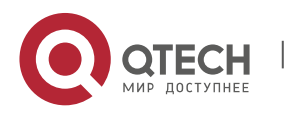

N/A

## **mls qos map cos-dscp**

Use this command to map the CoS value to the DSCP value. Use the no or default form of this command to restore the default CoS-DSCP mapping.

mls qos map cos-dscp *dscp1...dscp8*

no mls qos map cos-dscp default mls qos map cos-dscp

### Parameter Description

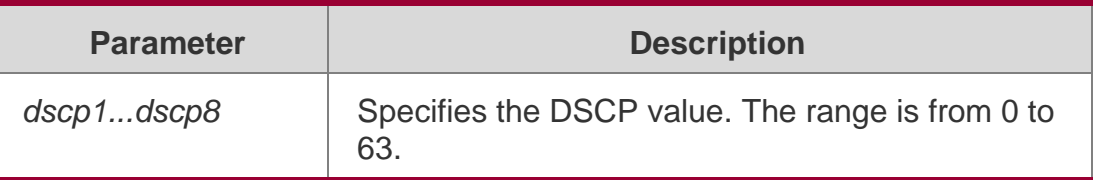

### **Defaults**

By default, the CoS 0, 1, 2, 3, 4, 5, 6, 7 is mapped to the DSCP 0, 8, 16, 24, 32, 40, 48, 56 respectively.

## **Command Mode**

Global configuration mode

#### **Usage Guide**

N/A

## **Configuration Examples**

## **Related Commands**

## **Platform Description**

QTECH(config)# mls qo map cos-dscp 8 10 16 18 24 26 32 34

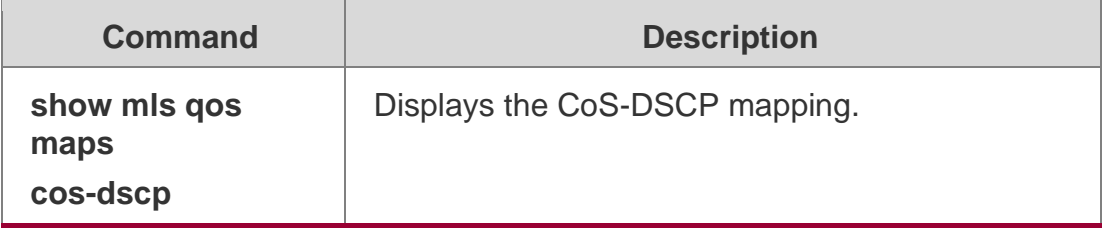

N/A

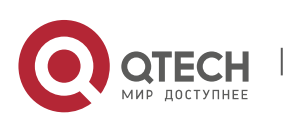

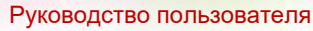

2. QoS Commands 81

### **mls qos map dscp-cos**

Use this command to map the DSCP value to the CoS value. Use the **no** or **default** form of this command to restore the default DSCP-CoS mapping.

#### **mls qos map dscp-cos** *dscp-list* **to** *cos*

no mls qos map dscp-cos default mls qos map dscp-cos

### Parameter Description

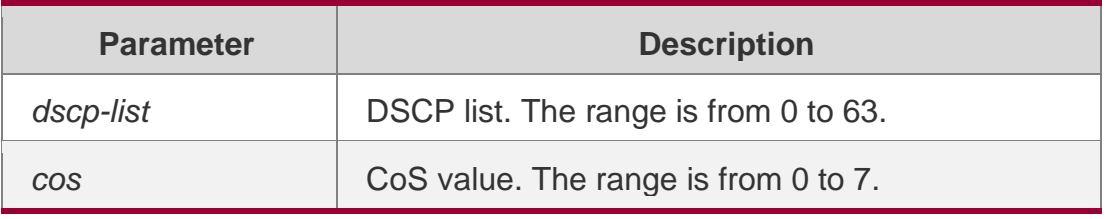

## **Defaults**

The default DSCP-CoS mapping is listed below:

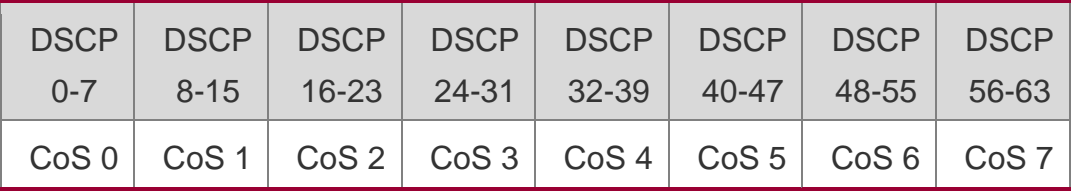

### **Command Mode**

Global configuration mode.

## **Usage Guide**

N/A

## **Configuration Examples**

## **Related Commands**

#### **Platform Description**

QTECH(config)# mls qos map dscp-cos 8 10 16 18 to 0

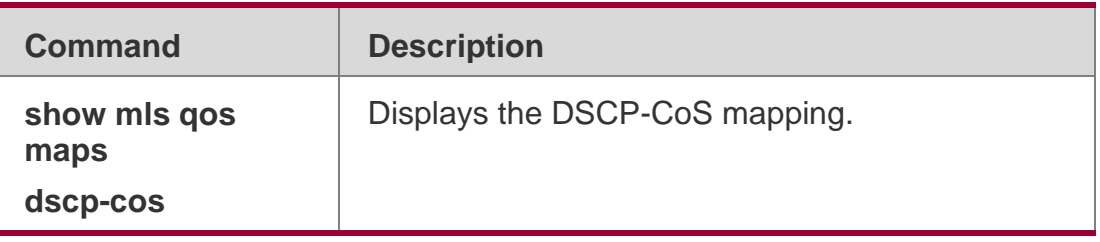

N/A

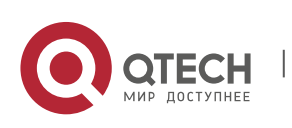

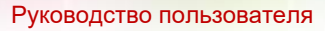

2. QoS Commands 82

## **mls qos map ip-precedence-dscp**

Use this command to map the IP precedence to the DSCP value. Use the **no** or **default**  form of this command to restore the default IP-precedence to DSCP mapping.

**mls qos map ip-precedence-dscp** *dscp1* ... *dscp8*

no mls qos map ip-precedence-dscp default mls qos map ip-precedence-dscp

#### Parameter Description

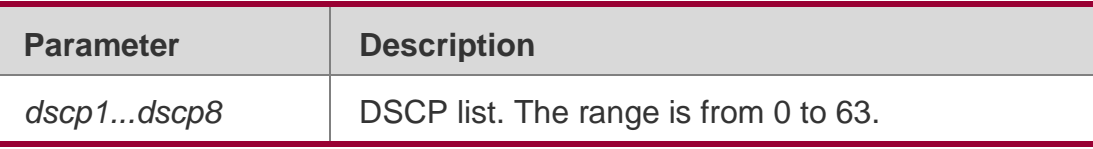

#### **Defaults**

By default, the IP precedence 0, 1, 2, 3, 4, 5, 6, 7 is mapped to the DSCP 0, 8, 16, 24, 32, 40, 48, 56 respectively.

## **Command Mode**

Global configuration mode.

### **Usage Guide**

N/A

## **Configuration Examples**

QTECH(config)# mls qo map ip-prec -dscp 8 10 16 18 24 26 32 34

Related Commands

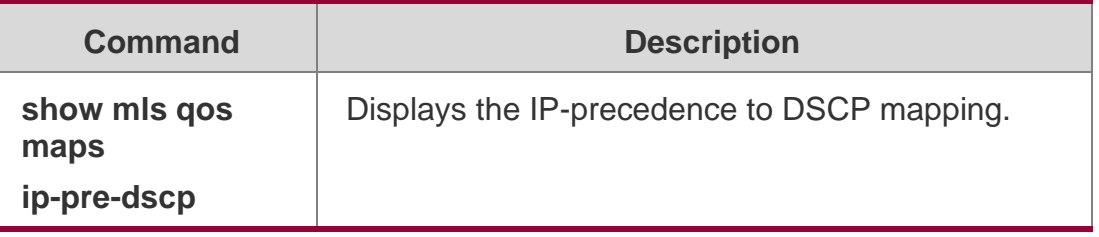

#### **Platform Description**

N/A

## **mls qos scheduler**

Use this command to configure the output queue scheduling. Use the **no** or **default** form of this command to restore the default scheduler.

## **mls qos scheduler** [ **sp** | **rr** | **wrr** | **drr** ]

no mls qos scheduler

## **Parameter Description**

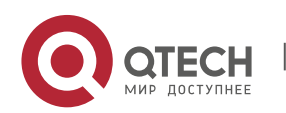

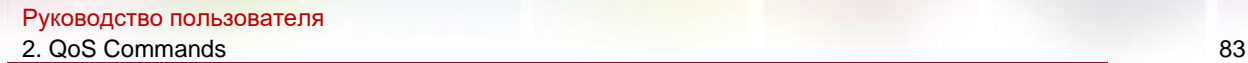

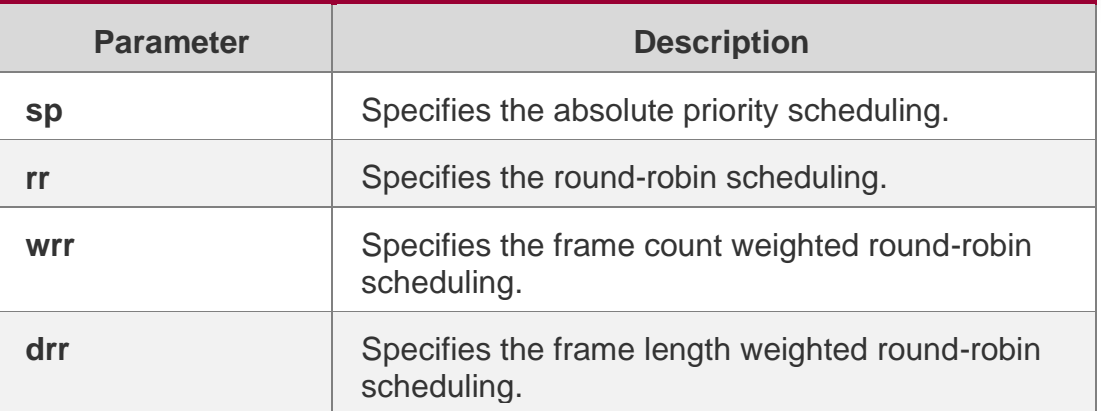

### **Defaults**

The default queue scheduling is wrr globally, no queue scheduling is configured on the interface.

### **Command Mode**

Global configuration mode.

## **Usage Guide**

N/A **Configuration Examples**

**Related Commands**

## **Platform Description**

The following example specifies the sp scheduling.

QTECH(config)# mls qos scheduler sp

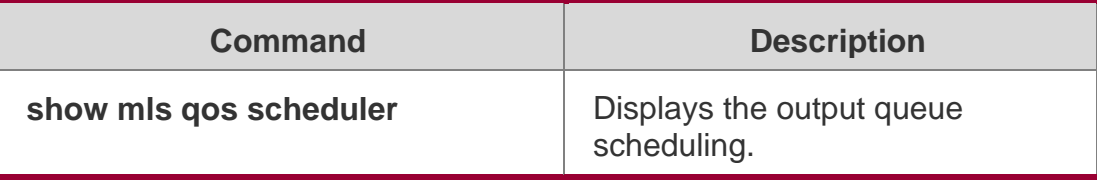

N/A

## **mls qos trust**

Use this command to configure the trust mode on an interface. Use the **no** or **default** form of this command to restore the default setting.

mls qos trust **{** cos **|** dscp **|** ip-precedence **}**

no mls qos trust default mls qos trust

Parameter Description

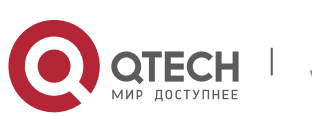

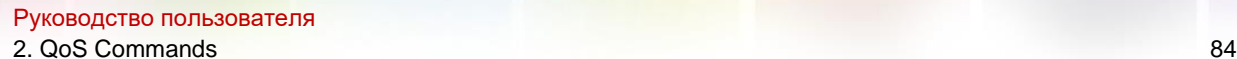

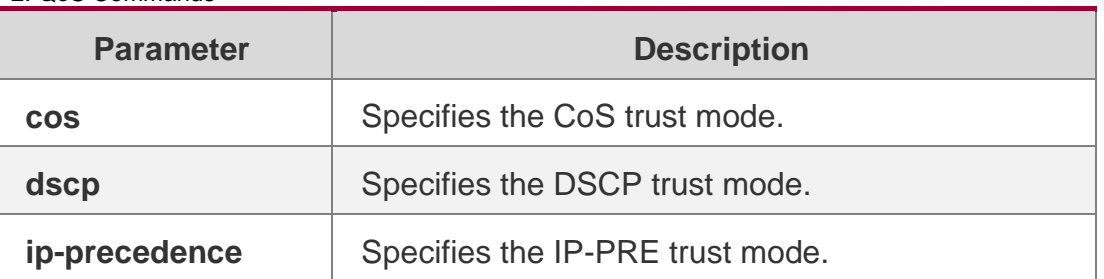

### **Defaults**

No trust mode is configured by default.

### **Command Mode**

Interface configuration mode.

#### **Usage Guide**

N/A

### **Configuration Examples**

QTECH(config)# interface gigabitethernet 1/1

QTECH(config-if)# mls qos trust cos

The following example configures the CoS trust mode.

## Related Commands

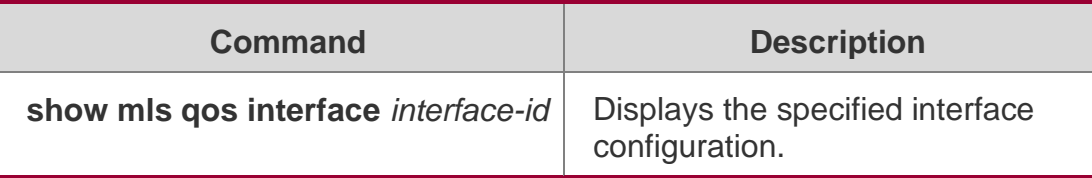

## **Platform Description**

N/A

## **police**

Use this command to configure traffic policing for a class map in a policy map. Use the **no**  form of this command to remove traffic policing for the class map.

**police** *rate-bps burst-byte* [ **exceed-action** { **drop** | **dscp** *new-dscp* | **cos** *new-cos* [ **nonetos** ] } ]

no police

Parameter Description

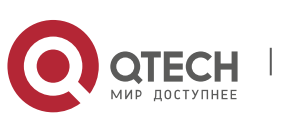

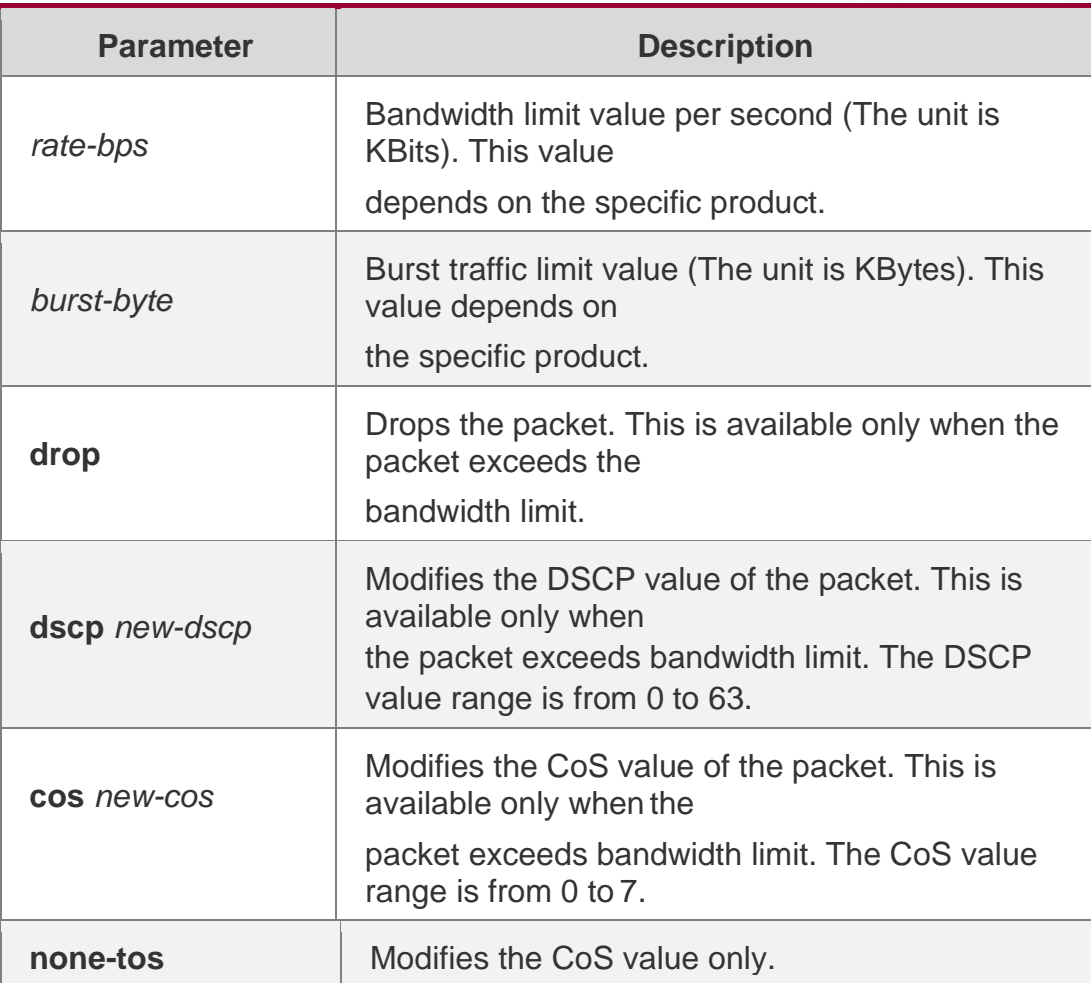

## **Defaults**

No traffic policing is configured for the class map by default.

## **Command Mode**

Policy map class configuration mode

#### **Usage Guide**

N/A

## **Configuration Examples**

The following example configures traffic policing which modifies the DSCP value of the packet to 16 for class map "cm-acl" in policy map "pmap1".

QTECH(config)# policy-map pmap1 QTECH(configpmap)# class cm-acl

QTECH(config-pmap-c)# police 102400 4096 exceed-action dscp 16

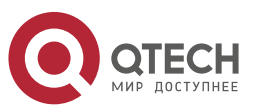

#### Руководство пользователя

#### 2. QoS Commands 86 Related Commands

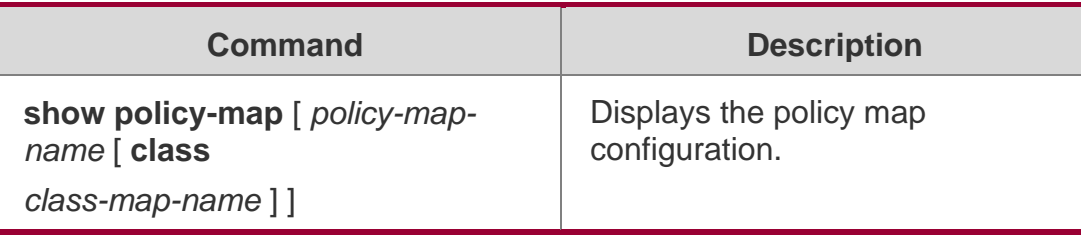

#### **Platform Description**

N/A

## **policy map**

Use the following command to create a policy map and enter policy map configuration mode. Use the

**no** or **default** form of this command to remove the specified policy map.

**policy-map** *policy-map-name*

**no policy-map** *policy-map-name*

**default policy-map** *policy-map-name*

## **Parameter Description**

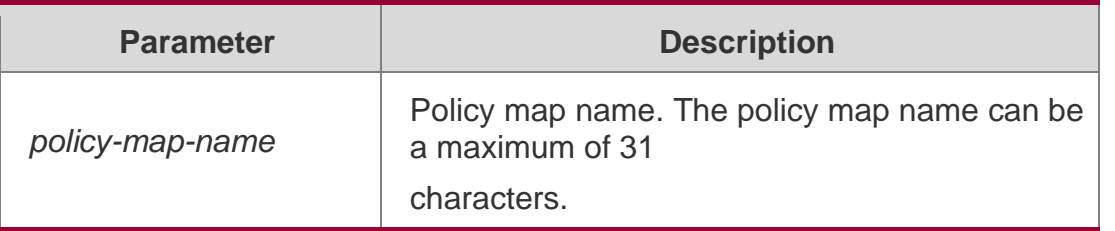

### **Defaults**

No policy map is configured by default.

## **Command Mode**

Global configuration mode.

## **Usage Guide**

N/A

## **Configuration Examples**

The following example creates policy map "po", and then adds a reference to class map "cmap1". Sets the rate limit value to 10 Mbps, the burst traffic limit value to 256 Kbps, and discard packets which exceed the limit.

QTECH(config)# policy-map po QTECH(config-

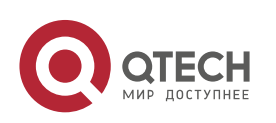

pmap)# class cmapl

QTECH(config-pmap-c)# police 10240 256 exceed-action drop

#### Related Commands

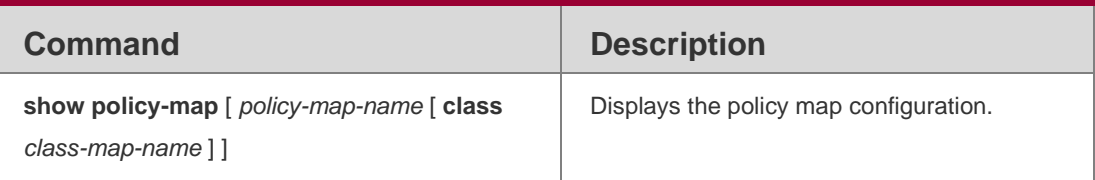

#### **Platform Description**

N/A

## **priority-queue**

Use this command to configure the output queue scheduling policy to SP. Use the **no** or **default** form of this command to restore the default queue scheduling policy.

priority-queue

#### **no priority-queue**

#### **Parameter Description**

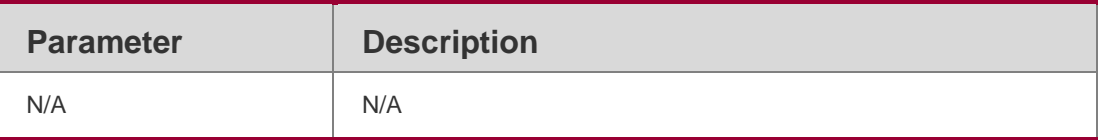

#### **Defaults**

The default output queue scheduling policy is WRR.

#### **Command Mode**

Global configuration mode.

#### **Usage Guide**

This command shares the same configuration with the mls qos scheduler sp. The show run command displays this configuration in the mls qos scheduler sp item instead of priorityqueue.

## **Configuration Examples**

The following example configures the output queue scheduling policy to SP.

QTECH(config)# priority-queue

Related Commands

**Command Description**

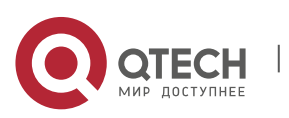

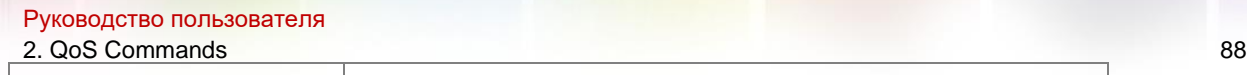

**show mls qos scheduler** Displays the output queue scheduling policy.

#### **Platform Description**

N/A

## **priority-queue cos-map**

Use this command to configure the mapping between the CoS value and the queue ID. Use the **no** or

**default** form of this command to restore the default CoS mapping to the queue.

**priority-queue cos-map** *qid cos0* [ *cos1* [ *cos2* [ *cos3* [ *cos4* [ *cos5* [ *cos6* [ *cos7* ] ] ] ] ] ] ]

no priority-queue cos-map default priority-queue cos-map

### **Parameter Description**

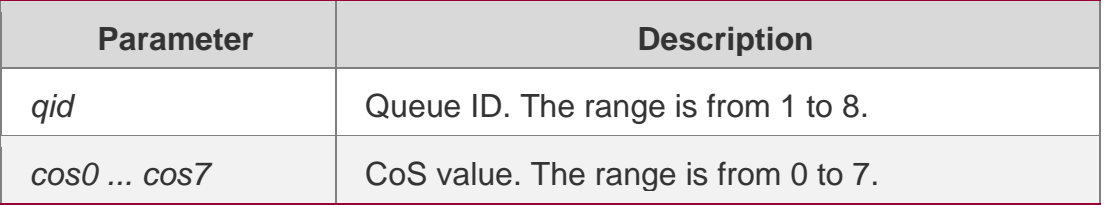

#### **Defaults**

The default mapping between the CoS value and the queue ID is listed below:

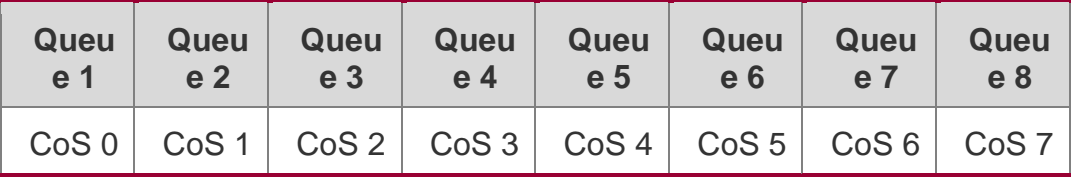

## **Command Mode**

Global configuration mode.

## **Usage Guide N/A**

#### **Configuration Examples**

The following example maps the CoS 3, 5 to the output queue 1.

QTECH(config)#priority-queue cos-map 1 3 5

#### Related Commands

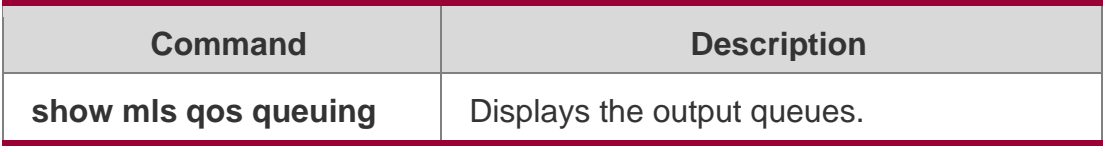

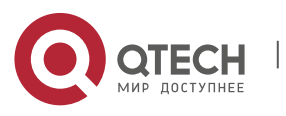

N/A

## **qos mc-queue cos-maparameter Description**

This command is used to configure the mapping between CoS values of multicast queues.

**qos mc-queue cos-map** *cos0-qid cos1-qid cos2-qid cos3-qid cos4-qid cos5-qid cos6-qid cos7-qid*

no qos mc-queue cos-map

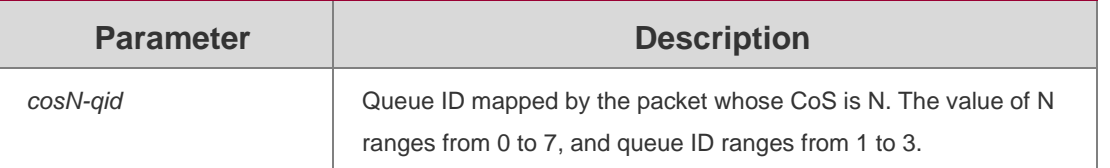

### **Defaults**

The default value is different from products.

## **Command**

Global configuration mode

### **Mode**

#### **Usage Guide**

In the case of default configuration, the relevant trust mode must be enabled. For example, packets can enter the default mapped queue only when CoS is trusted.

## Configuration Examples

```
The following example sets the CoS 0, 1, 2, 3, 4, 5, 6, 7 to be mapped to the multicast queues 1 1 1 2
```
2 2 2 3 respectively.

QTECH(config)# qos mc-queue cos-map 1 1 1 2 2 2 2 3

#### Related Commands

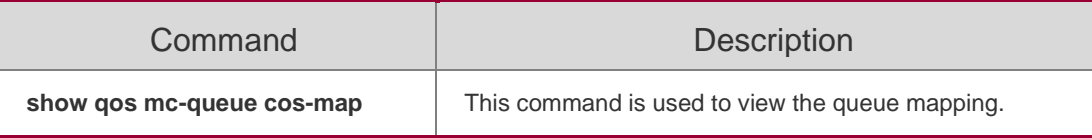

## **Platform Description**

N/A

## **qos queue**

Use this command to configure a minimum or maximum of the interface bandwidth to a queue. Use the **no** or **default** form of this command to remove the minimum or maximum of the interface bandwidth.

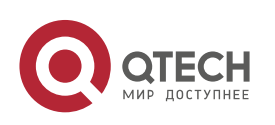

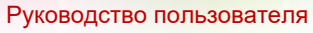

#### 2. QoS Commands 90

**qos queue** *queue-id* **bandwidth** { **minimum** | **maximum** } *bandwidth* **no qos queue**  *queue-id* **bandwidth** { **minimum** | **maximum** } **default qos queue** *queue-id* **bandwidth**  { **minimum** | **maximum** }

#### **Parameter Description**

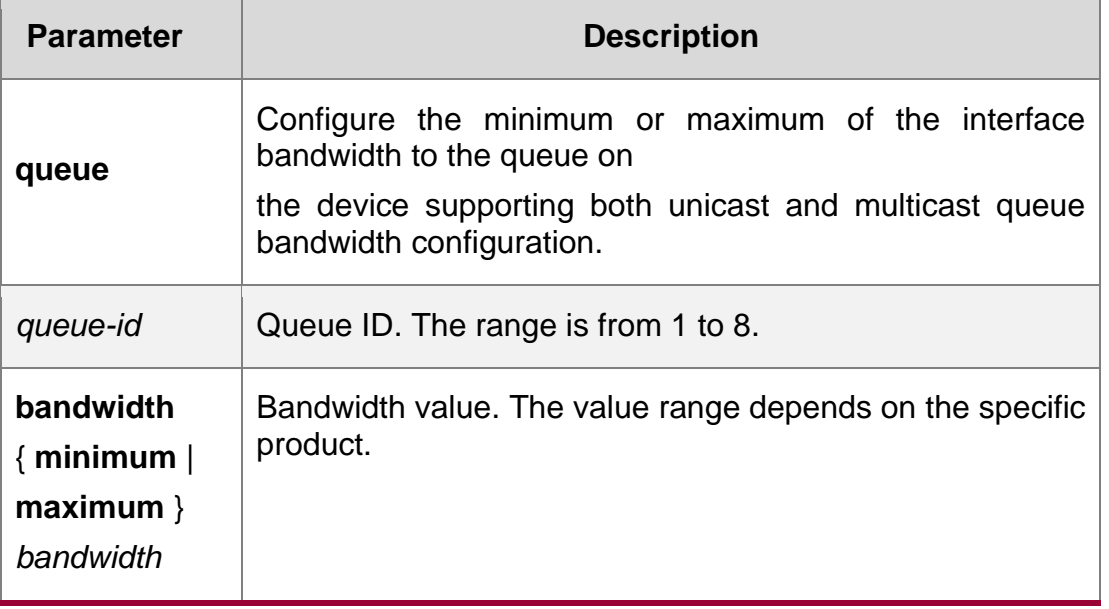

#### **Defaults**

No minimum or maximum of interface bandwidth to a queue is configured by default.

#### **Command Mode**

Interface configuration mode

#### **Usage Guide**

Support global configuration mode and interface configuration mode. Function that these two modes support is different.

#### **Configuration Examples**

The following example configures the minimum interface bandwidth of queue 1 to 5 Mbps and the maximum to 10 Mbps; the minimum interface bandwidth of queue 2 to 1 Mbps and the maximum to 5

#### Mbps;

```
QTECH(config)# interface gigabitEthernet 0/1 
QTECH(config-if-GigabitEthernet 0/1)# qos queue 1 bandwidth maximum 10240 
QTECH(config-if-GigabitEthernet 0/1)# qos queue 1 bandwidth minimum 5120 
QTECH(config-if-GigabitEthernet 0/1)# qos queue 2 bandwidth minimum 2048
```
## **Related Commands**

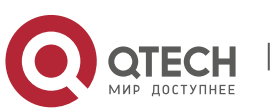

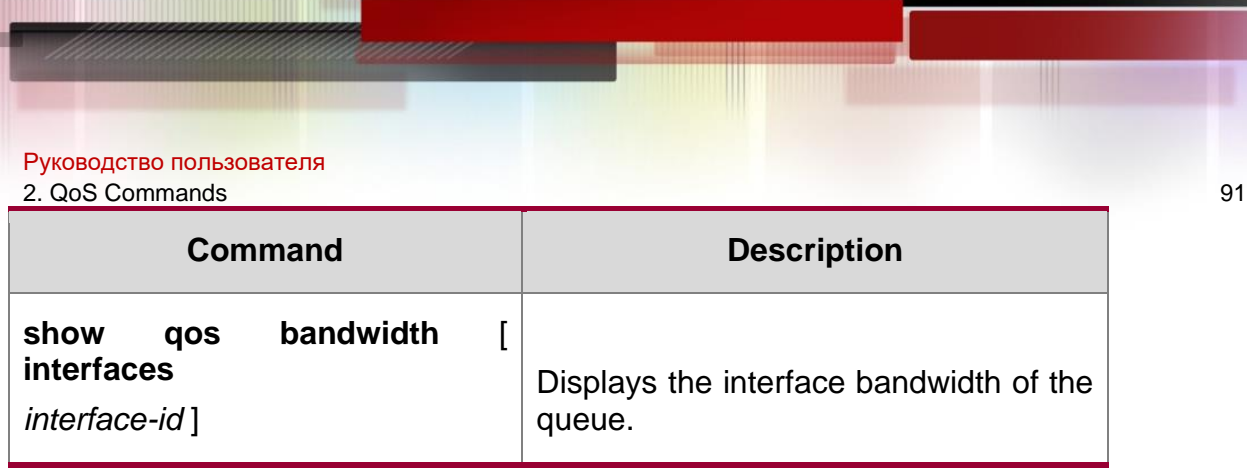

## **Platform Description**

N/A

## **queueing wred**

Use this command to enable the WRED (Weighted Random Early Detection) function. Use the **no** or

**default** form of this command to disable the WRED function.

queueing wred

## **no queueing wred default queueing wred**

## Parameter Description

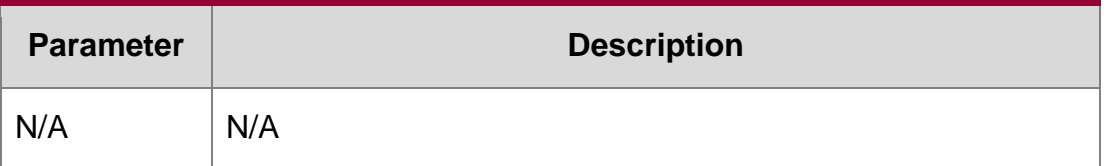

## **Defaults**

WRED is disabled by default.

## **Command Mode**

Global configuration mode

## **Usage Guide**

N/A

## **Configuration Examples**

The following example enables WRED.

QTECH(config)# queueing wred

## Related Commands

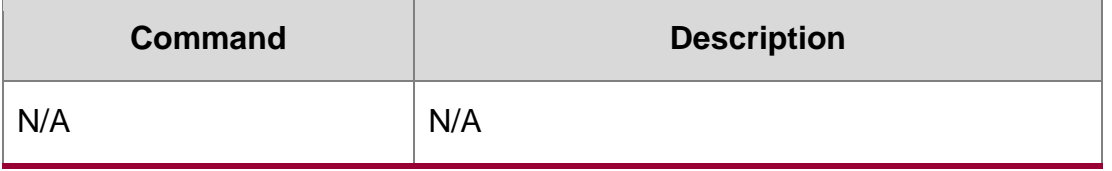

## **Platform Description**

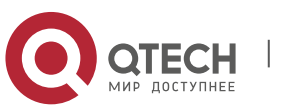

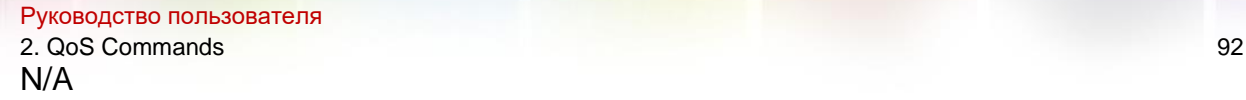

## **rate-limit**

Use this command to configure rate limiting on the interface. Use the **no** or **default** form of this command to remove rate limiting from the interface.

**rate-limit { input | output }** *bps burst-size*

no rate-limit **{** input | output **}**

**default rate-limit** { **input | output** }

## **Parameter Description**

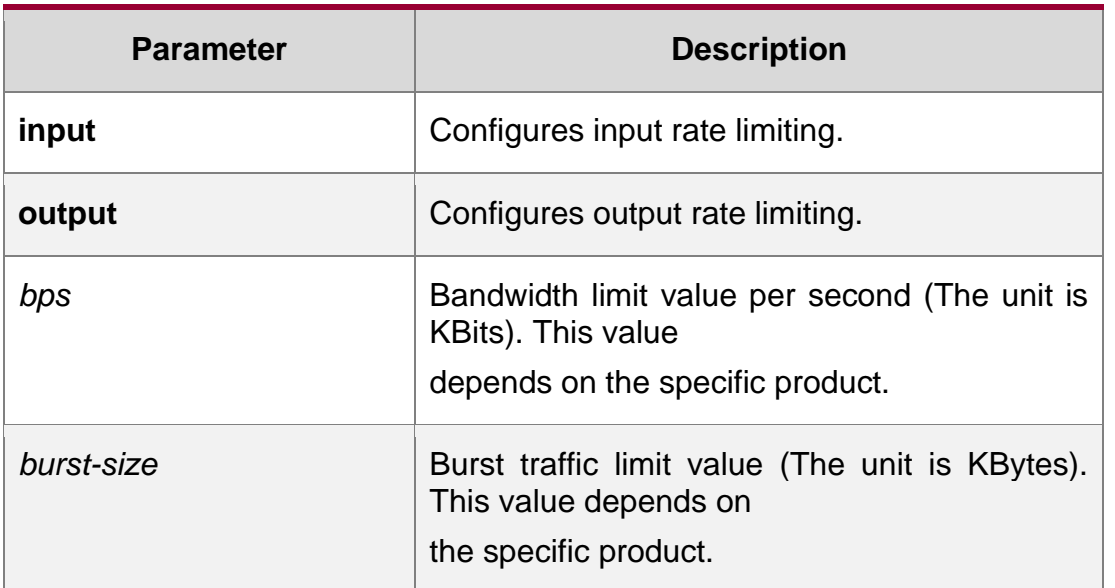

## **Defaults**

Rate limiting is not configured by default.

## **Command Mode**

Interface configuration mode.

#### **Usage Guide**

N/A

#### **Configuration Examples**

The following example configures the rate limit value to 10 Mbps, and the burst traffic limit value to 256 Kbps.

QTECH(config)# interface gigabitethernet 1/3

QTECH(config-if-GigabitEthernet 1/3)# rate-limit input 10240 256

#### Related Commands

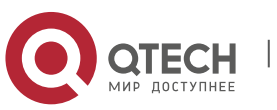

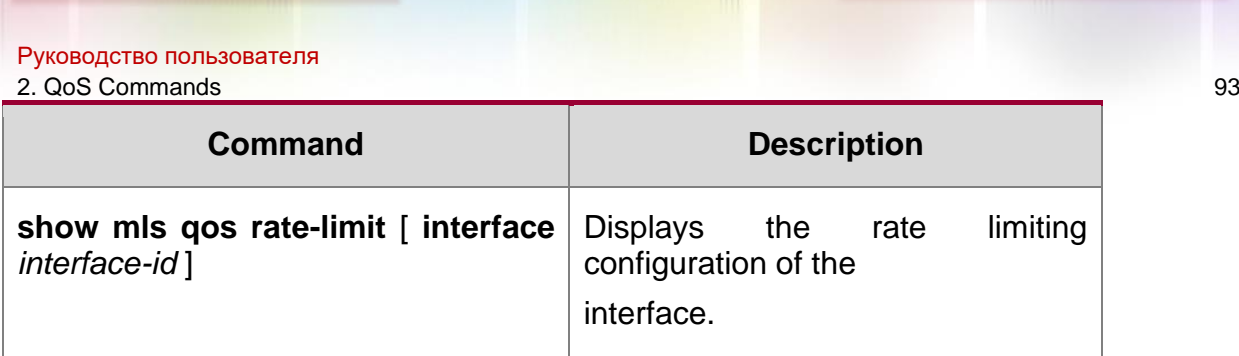

### **Platform Description**

N/A

## **service-policy**

Use this command to apply the policy map to the interface, the virtual group or globally. Use the **no** or

**default** form of this command to remove the policy map.

**service-policy** { **input** | **output** } *policy-map-name*

**no service-policy** { **input** | **output** } *policy-map-name*

## **default service-policy** { **input** | **output** } *policy-map-name*

Parameter Description

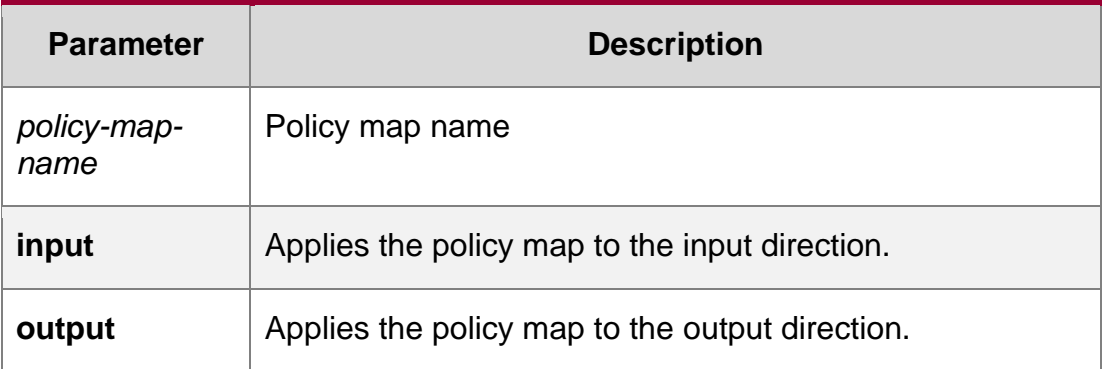

### **Defaults**

No policy map is configured on the interface or virtual group by default.

## **Command Mode**

Interface configuration mode, and virtual group configuration mode.

## **Usage Guide**

N/A

## **Configuration Examples**

The following example applies policy map "po" to the input direction of interface GigabitEthernet 1/3.

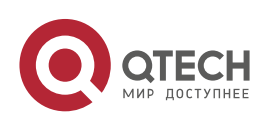

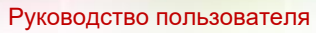

2. QoS Commands 94

QTECH(config)# interface gigabitethernet 1/3

QTECH(config-if-GigabitEthernet 1/3)# service-policy input po

The following example applies policy map "po" to the output direction of virtual group 3.

QTECH(config)# virtual-group 3

QTECH(config-VirtualGroup)# service-policy output po QTECH(config)# virtual-group 3

QTECH(config-VirtualGroup)# service-policy output po

#### Related Commands

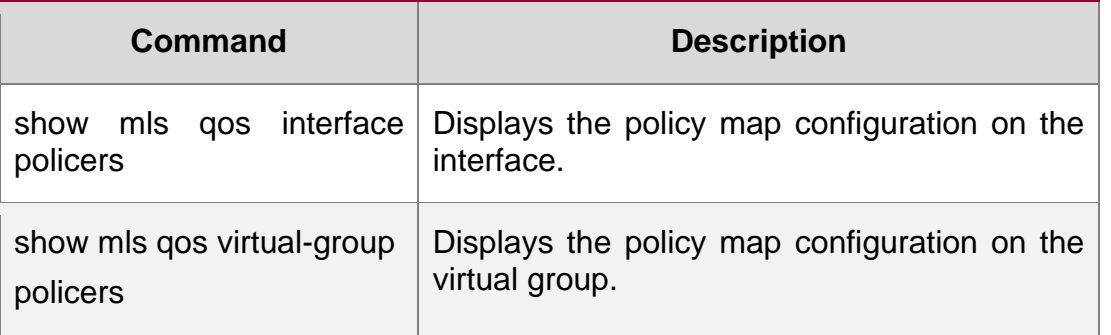

### **Platform Description**

N/A

#### **set**

#### **Parameter Description**

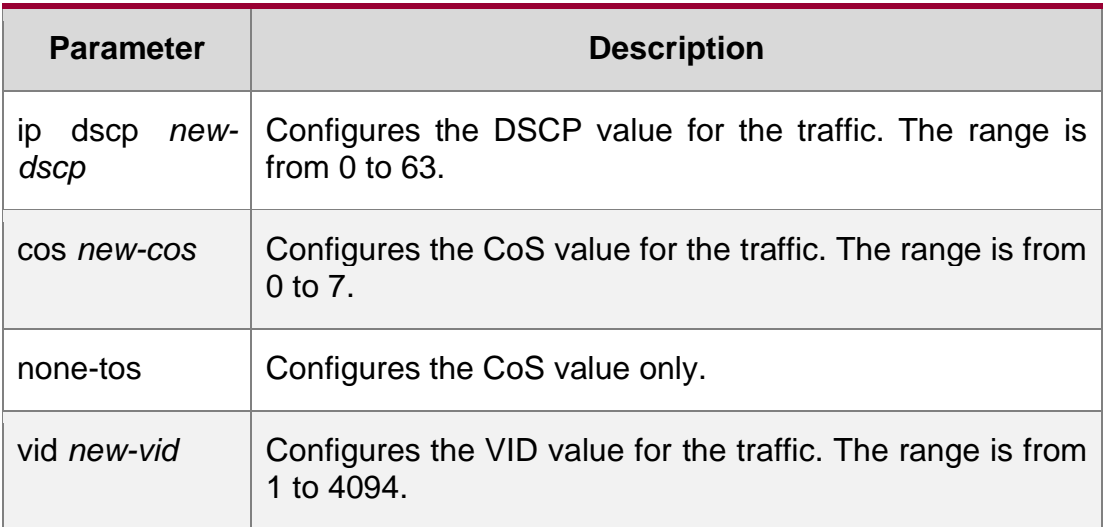

Use this command to configure the CoS, DSCP or VID value for the traffic. Use the **no** form of this command to remove the CoS, DSCP or VID value from the traffic.

**set** { **ip dscp** *new-dscp* | **cos** *new-cos* | [ **none-tos** ] **vid** *new-vid* }

#### **no set** { **ip dscp** | **cos** | **vid** }

#### **Defaults**

No CoS, DSCP or VID value is configured for the traffic in policy map class mode.

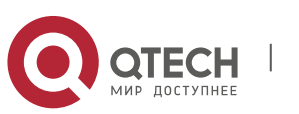

## **Command Mode**

Policy map class configuration mode

### **Usage Guide**

N/A

### **Configuration Examples**

The following example creates policy map "pmap1", and adds a reference to class map "cmap1".

QTECH(config)# policy-map pmap1 QTECH(config-

pmap)# class cmap1

#### The following example modifies the CoS value of the traffic to 3.

QTECH(config-pmap-c)# set cos 3

Related Commands

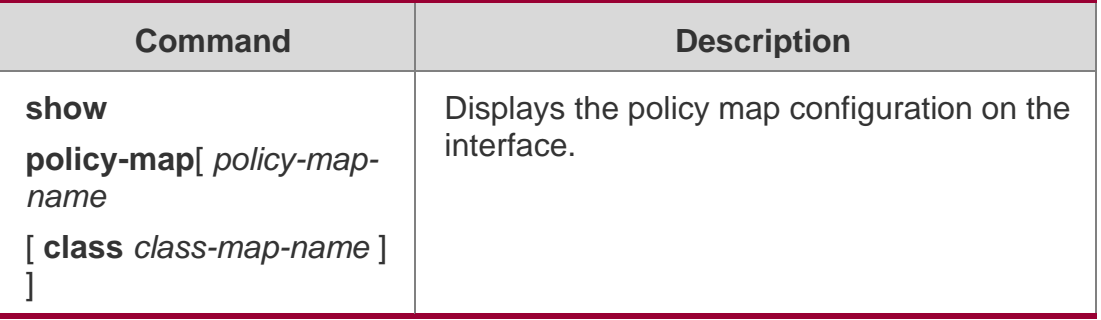

#### Platform Description

N/A

## **show class-map**

Use this command to display the class map.

**show class-map** [ *class-map-name* ]

#### Parameter Description

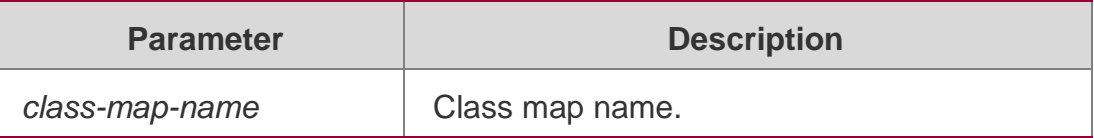

#### **Defaults**

None

#### **Command Mode**

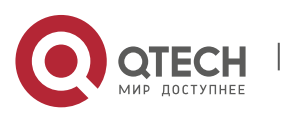

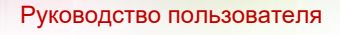

2. QoS Commands 96 Privileged EXEC mode, global configuration mode, interface configuration mode.

## **Usage Guide**

N/A

## **Configuration Examples**

QTECH# show class-map

The following example displays all class maps.

Class Map cmap1 Match ip dscp 20 40

Class Map cmap2

Match access-group 110

## **Related Commands**

## **Platform Description**

The fields in the output of this command are described in the following table.

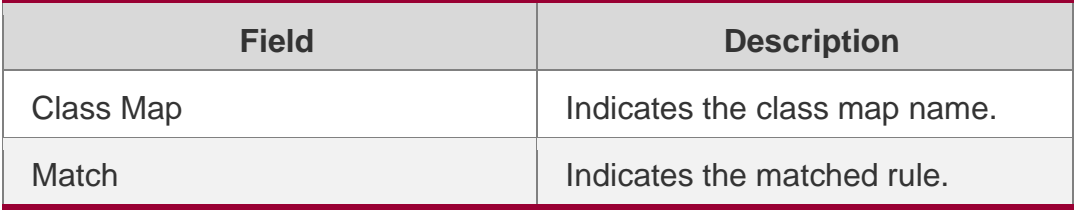

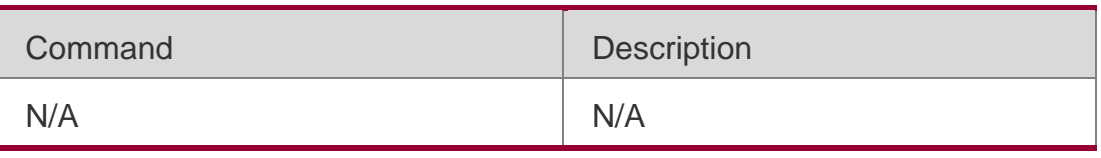

N/A

## **show mls qos interface**

Use this command to display the QoS configuration of the interface.

show mls qos interface [ *interface-id* ] [ policers ]

## Parameter Description

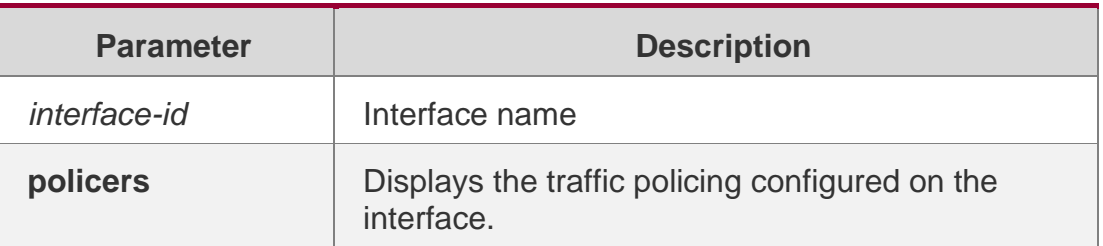

## **Defaults**

None

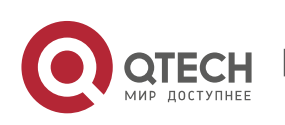

## **Command Mode**

Privileged EXEC mode, global configuration mode, interface configuration mode.

#### **Usage Guide**

N/A

## **Configuration Examples**

**QTECH# show mls qos interface gigabitethernet 1/3** 

**Interface: GigabitEthernet 1/3**

**Ratelimit input: 10240 256**

## **Ratelimit output: 51200 4096 Attached input policy-map: pmap1**

The following example displays the QoS configuration of interface GigabitEthernt 1/3. Default cos: 3

The fields in the output of this command are described in the following table.

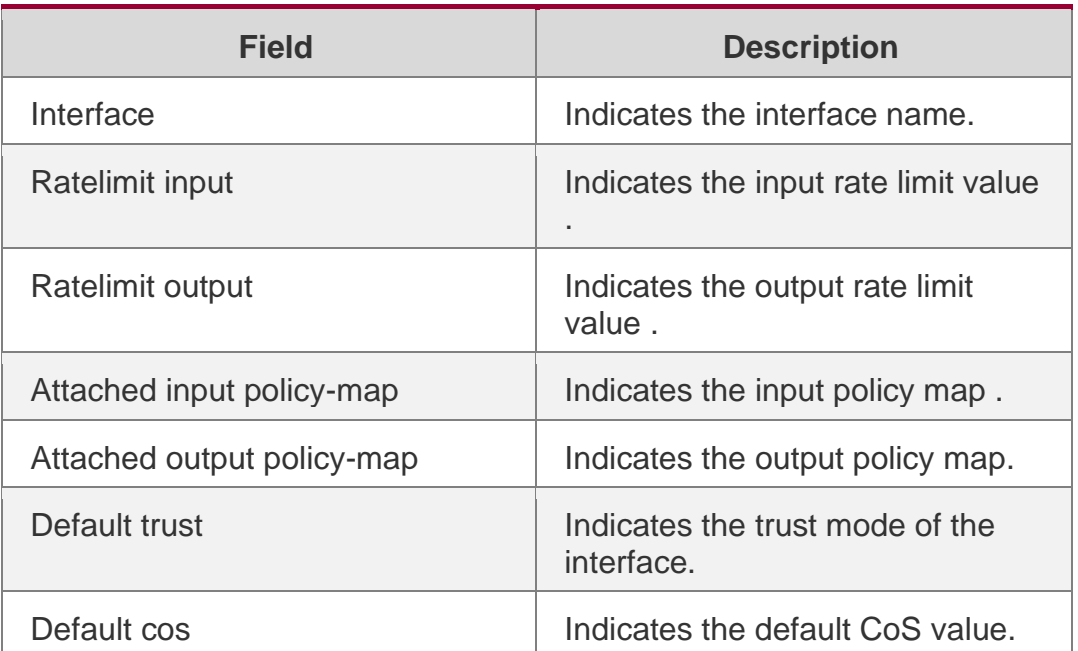

#### The following example displays the QoS configuration of all interfaces.

QTECH# show mls qos interface policers Interface: GigabitEthernet 0/1 Attached input policy-map: pmap1 Attached output policy-map: pmap1 Interface: GigabitEthernet 0/2

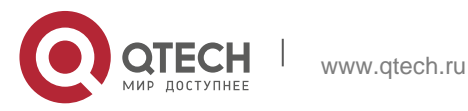

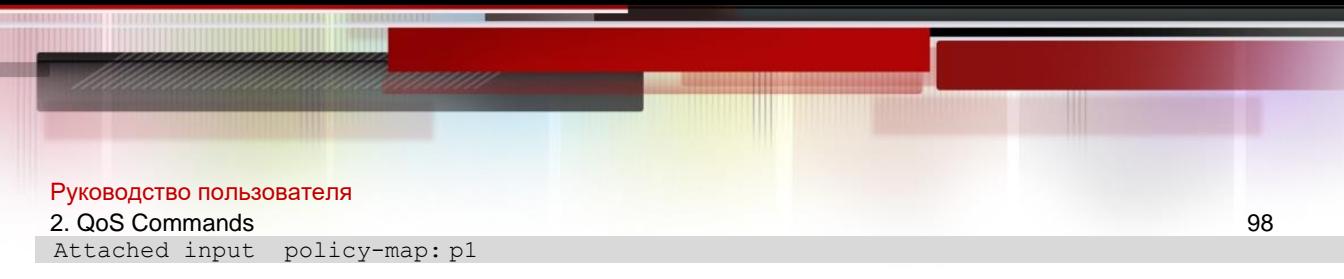

### Related Commands

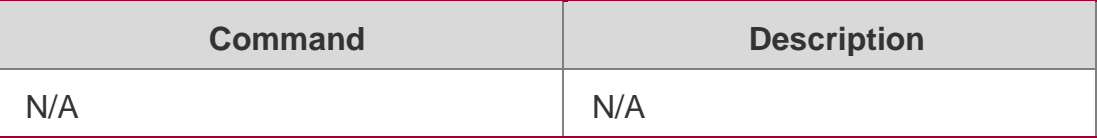

#### **Platform Description**

N/A

## **show mls qos maps**

Use this command to display DSCP-CoS mapping, CoS-DSCP mapping and IP-PRE-DSCP mapping.

show mls qos maps **[** cos-dscp **|** dscp-cos **|** ip-prec-dscp **]**

#### Parameter Description

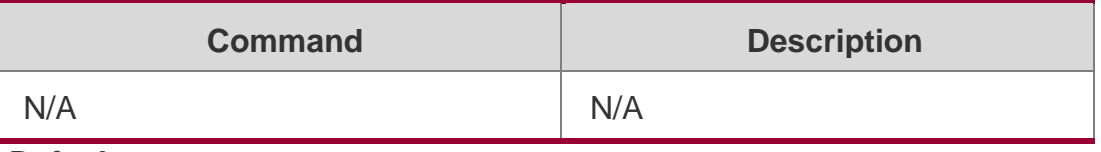

#### **Defaults**

None

#### **Command Mode**

Privileged EXEC mode, global configuration mode, interface configuration mode.

#### **Usage Guide**

N/A

## **Configuration Examples**

The following example displays the CoS-DSCP mapping.

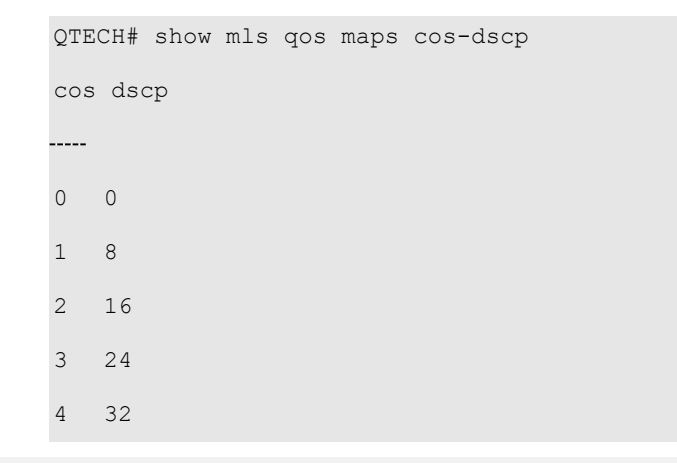

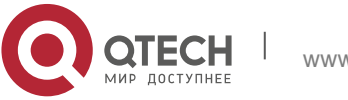

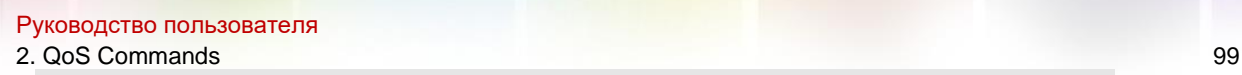

- 5 40 6 48
- 7 56

The fields in the output of this command are described in the following table.

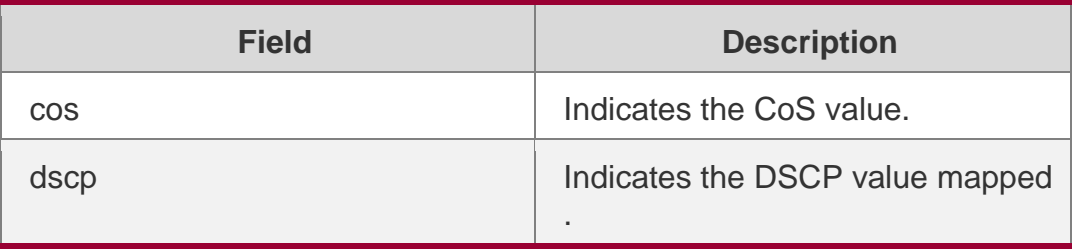

The following example displays the DSCP- CoS mapping.

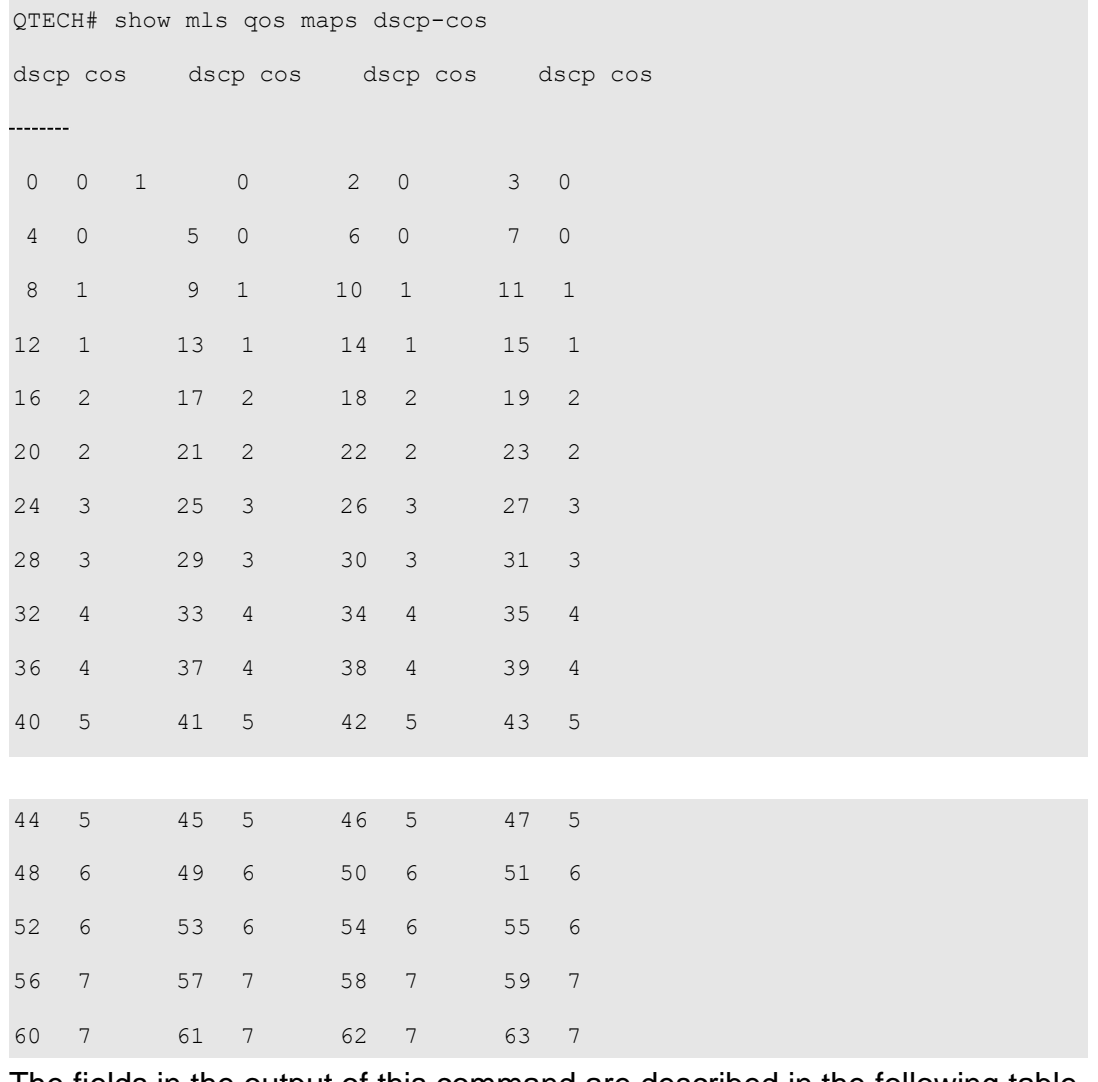

The fields in the output of this command are described in the following table.

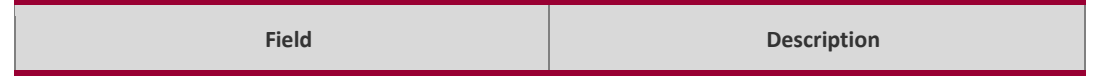

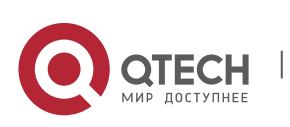

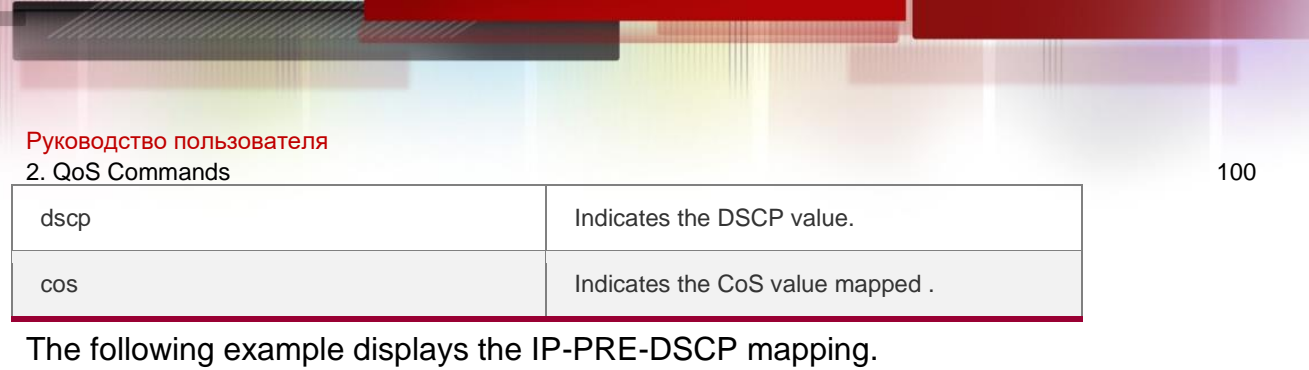

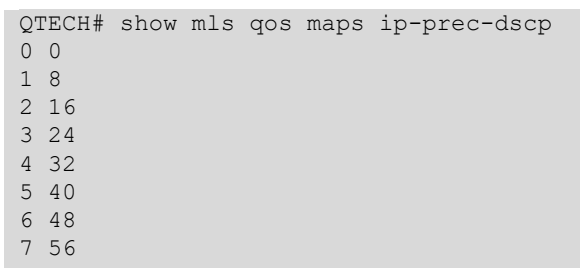

## **Related Commands**

## **Platform Description**

The fields in the output of this command are described in the following table.

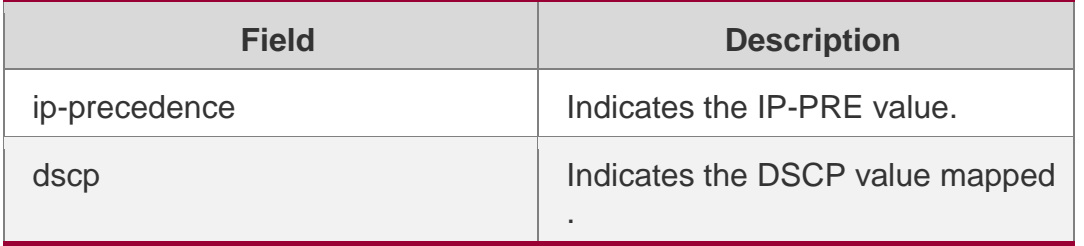

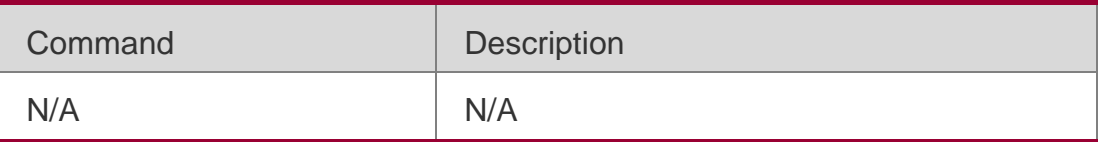

N/A

## **show mls qos queueing**

Use this command to display the QoS queuing configuration. **show mls qos queueing** [ **interface** *interface-id* ]

## **Parameter Description**

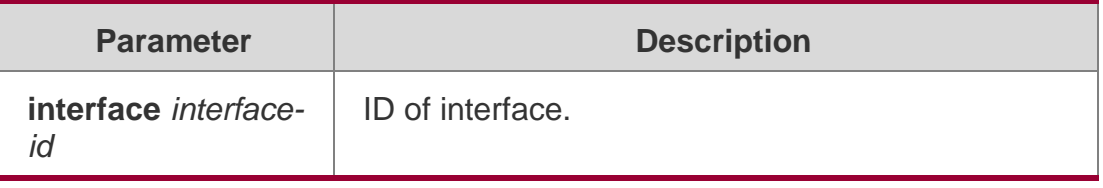

**Defaults**

N/A

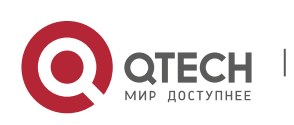

## **Command Mode**

Privileged EXEC mode, global configuration mode, interface configuration mode.

### **Usage Guide**

N/A

### **Configuration Examples**

QTECH# show mls qos queueing Cos-queue map: cos qid  $--- - - 0 1$ 1 2 2 3 3 4 4 5 5 6 6 7 7 8 wrr bandwidth weights: qid weights

## The following example displays the QoS queuing configuration.

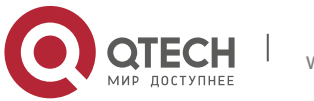

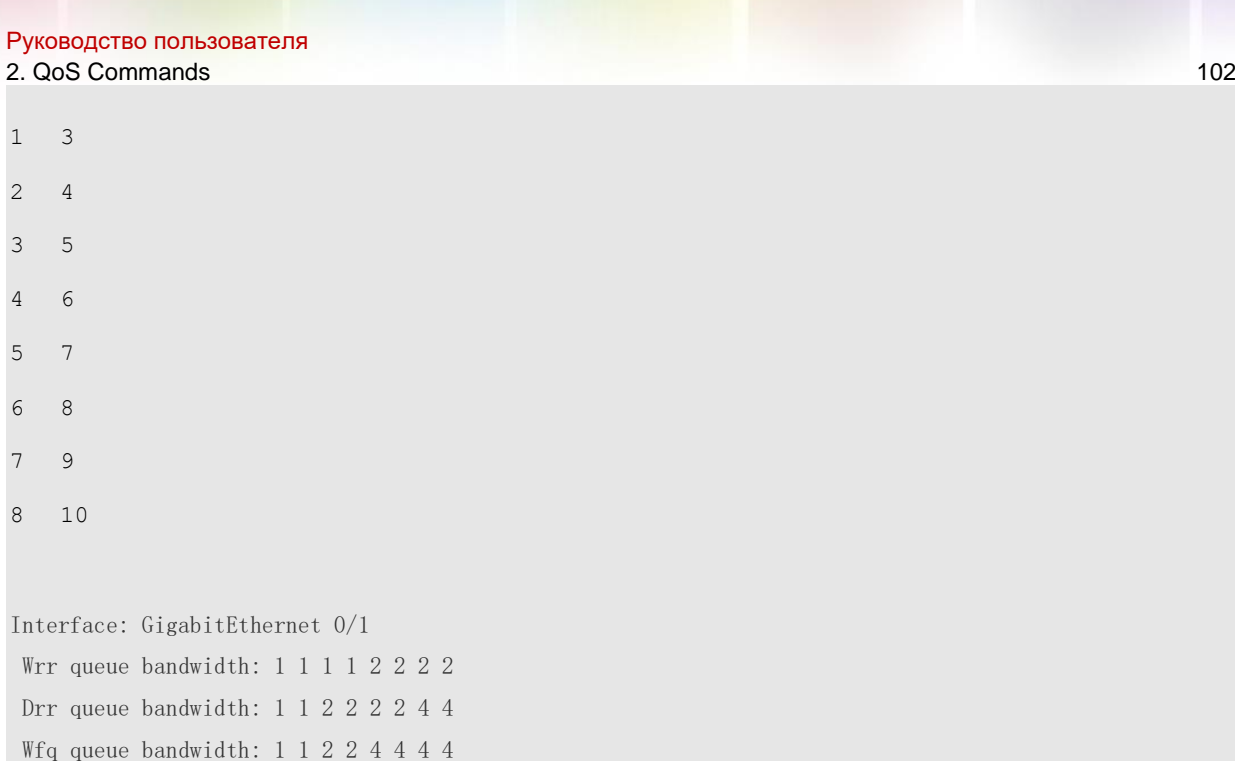

## The fields in the output of this command are described in the following table.

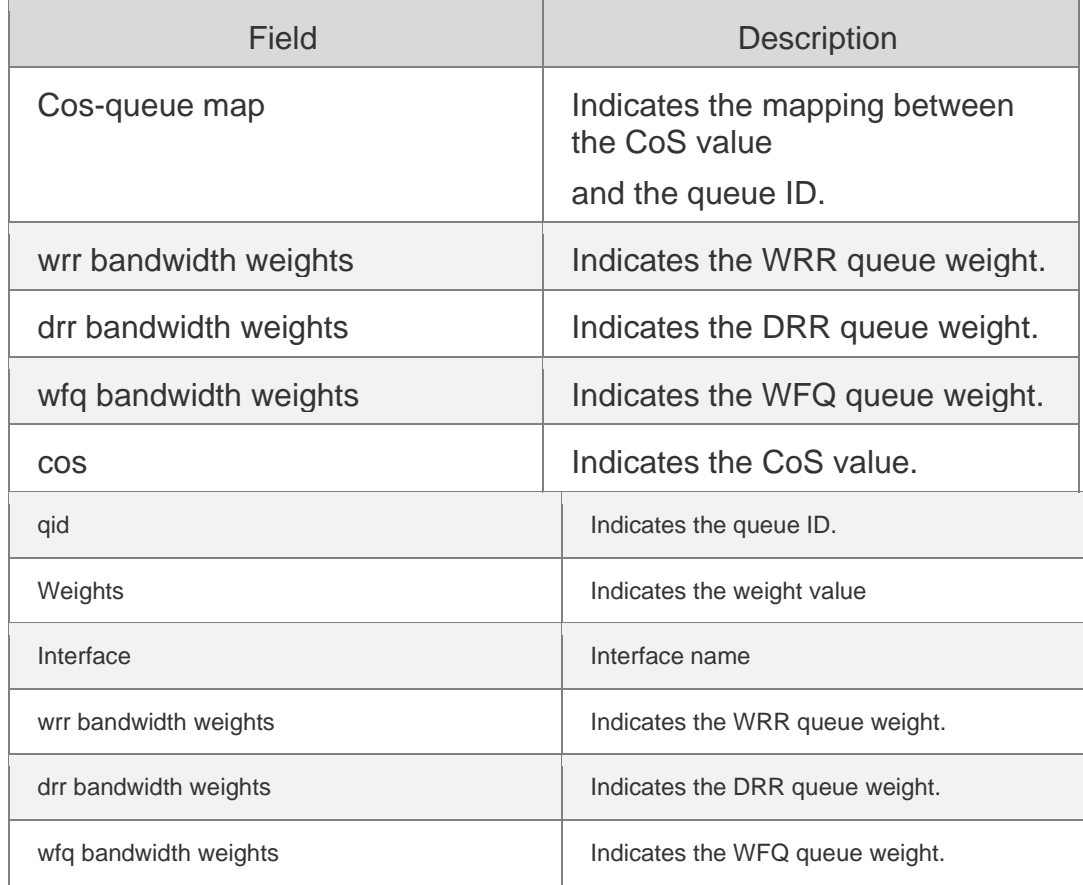

QTECH# show mls qos queueing interface gigabitEthernet 0/1

Interface: GigabitEthernet 0/1

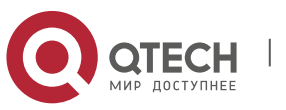

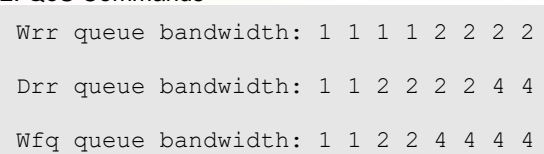

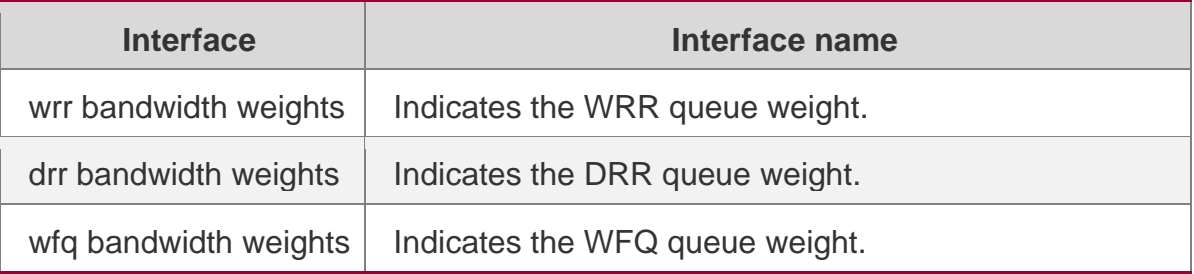

#### Related Commands

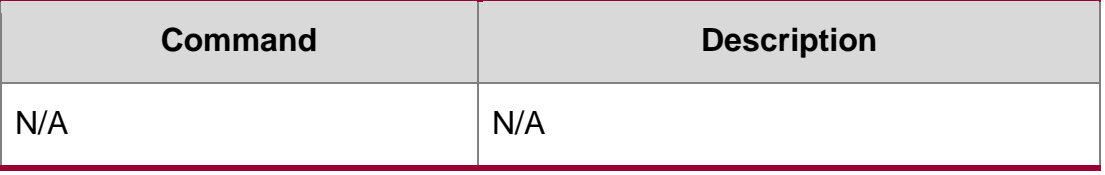

## **Platform Description**

N/A

## **show mls qos rate-limit**

Use this command to display the rate limiting configuration of the interface. **show mls qos rate-limit** [ **interface** *interface-id* ]

## **Parameter Description**

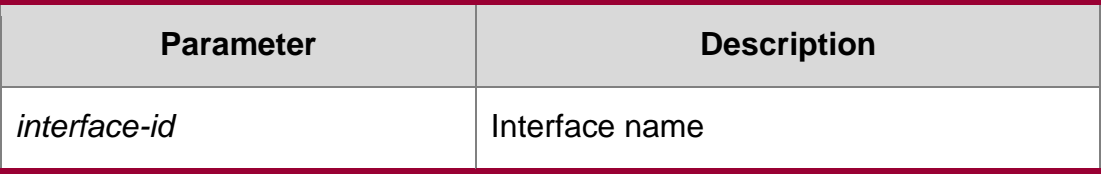

#### **Defaults**

N/A

#### **Command Mode**

Privileged EXEC mode, global configuration mode, interface configuration mode.

#### **Usage Guide**

N/A

## Configuration Examples

QTECH# show mls qos rate-limit Interface:

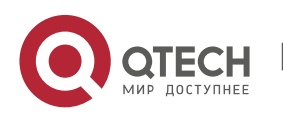

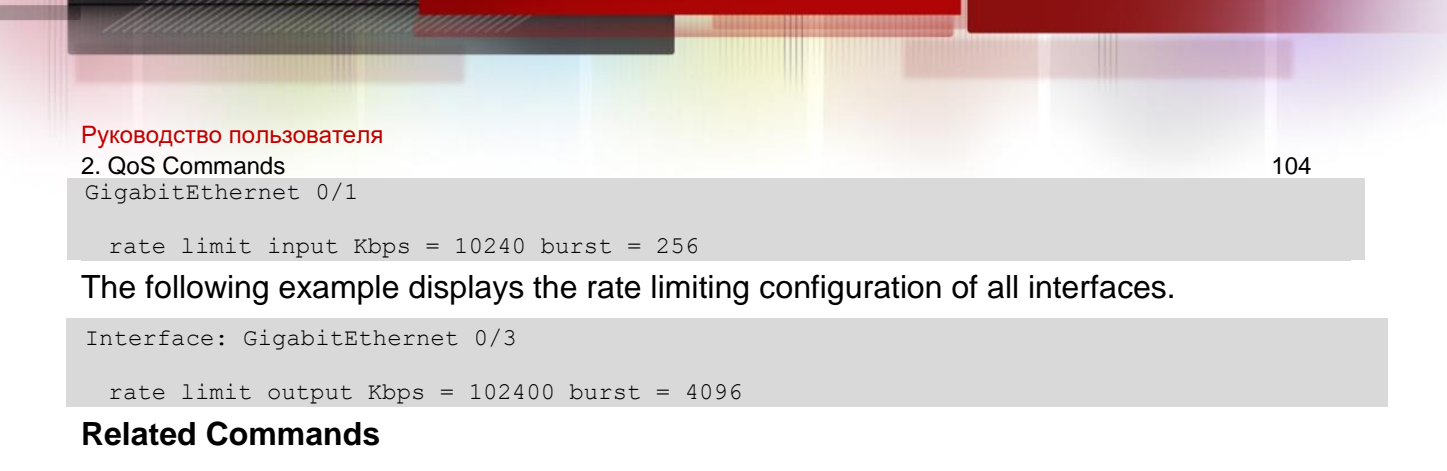

## **Platform Description**

The fields in the output of this command are described in the following table.

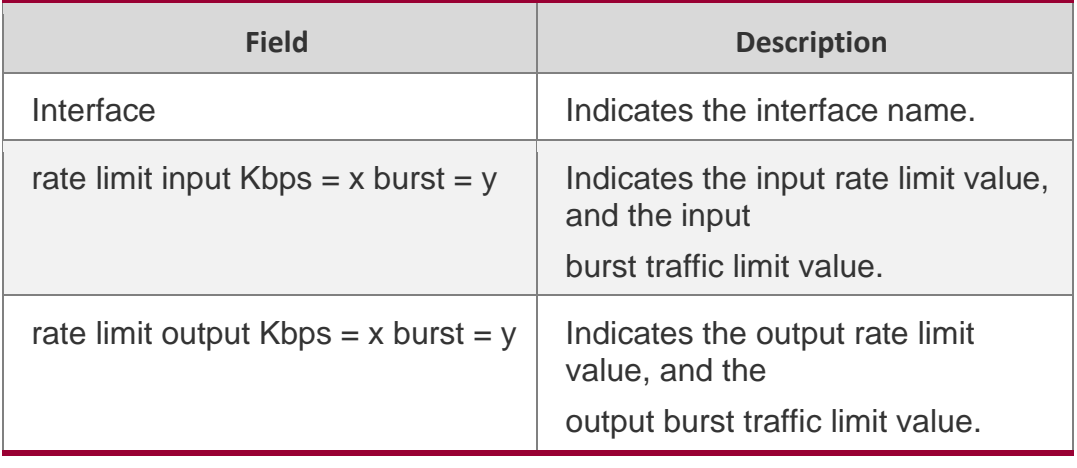

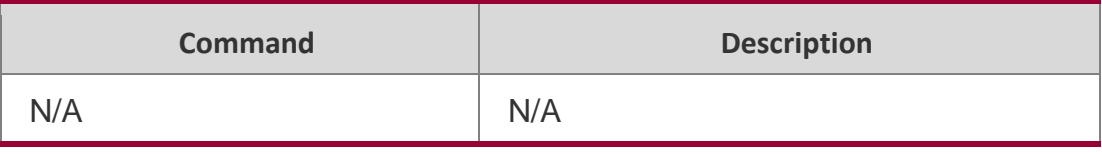

N/A

## **show mls qos scheduler**

Use this command to display the queue scheduling policy.

**show mls qos scheduler** [ **interface** *interface-id* ]

## Parameter Description

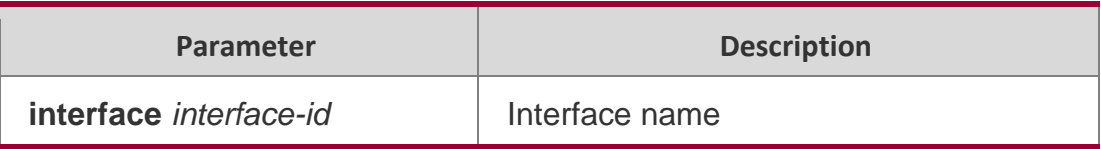

#### **Defaults**

None

## **Command Mode**

Privileged EXEC mode, global configuration mode, interface configuration mode.

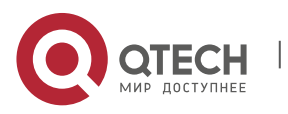

### **Usage Guide**

N/A

## **Configuration Examples**

The following example displays the queue scheduling policy.

QTECH# show mls qos scheduler

Global Multi-Layer Switching scheduling Weighted Round

Robin

Interface GigabitEthernet 0/1 Multi-Layer Switching scheduling:

Deficit Round Robin

The fields in the output of this command are described in the following table.

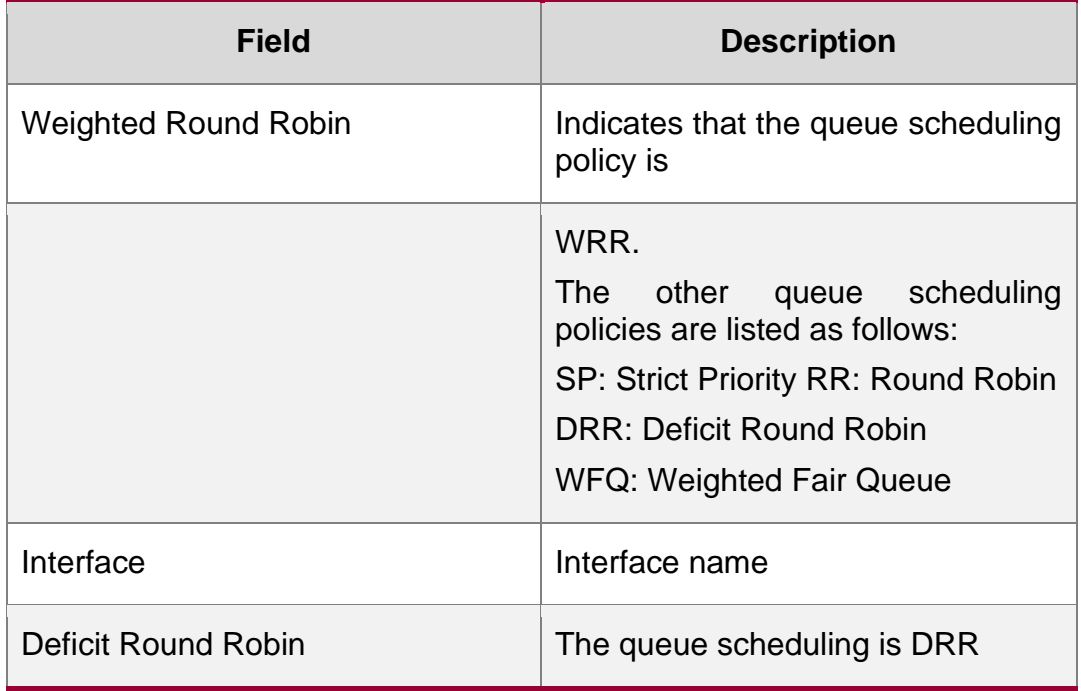

## **Related Commands**

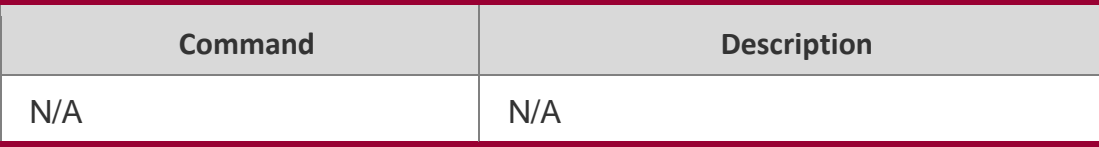

## **latform Description**

N/A

## **show mls qos virtual-group**

Use this command to display the policy map configuration on the virtual group. **show mls qos virtual-group** [ *virtual-group-number* | **policers** ]

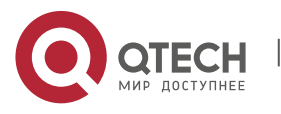

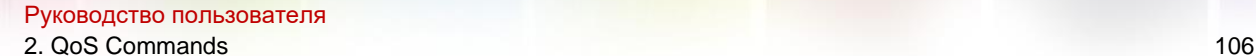

### **Parameter Description**

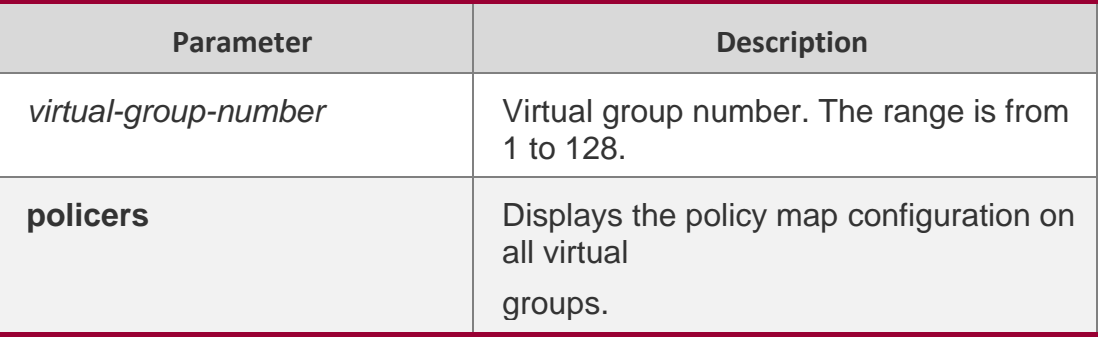

#### **Defaults**

None

## **Command Mode**

Privileged EXEC mode, global configuration mode, interface configuration mode.

## **Usage Guide**

N/A

## **Configuration Examples**

QTECH# show mls qos virtual-group policers Virtualgroup: 1 Attached input policy-map: pmap1 Virtualgroup: 20 Attached output policy-map: pmap2

The following example displays the policy map configuration on all virtual groups.

The fields in the output of this command are described in the following table.

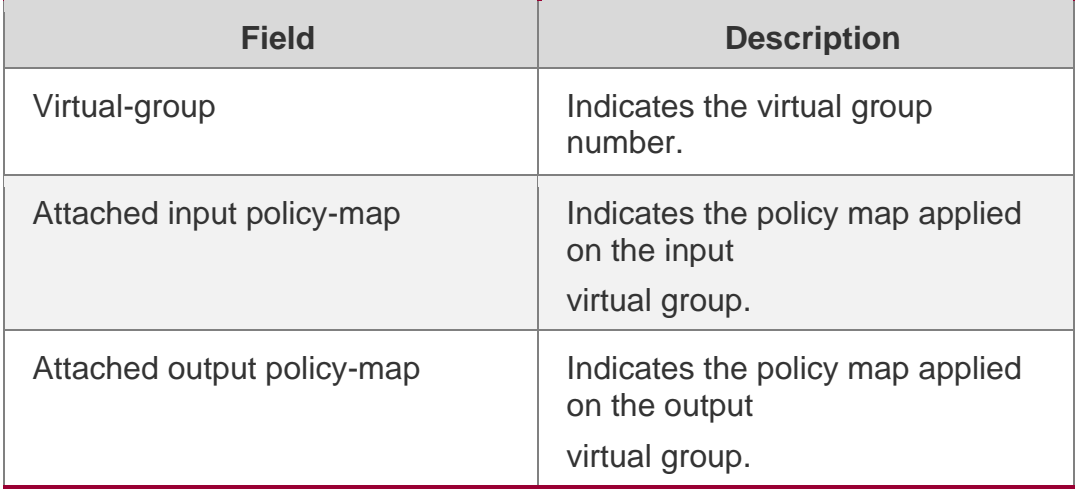

#### Related Commands

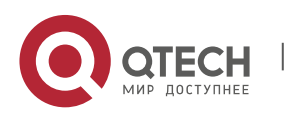

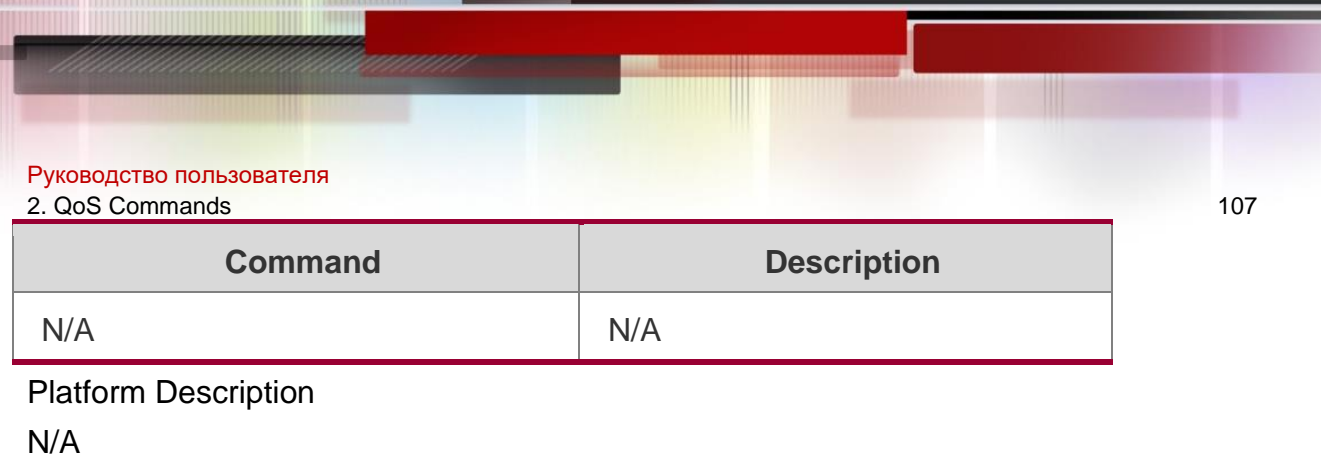

**show policy-map**

Use this command to display policy maps.

**show policy-map** [ *policy-map-name* [ **class** *class-map-name* ] ]

## **Parameter Description**

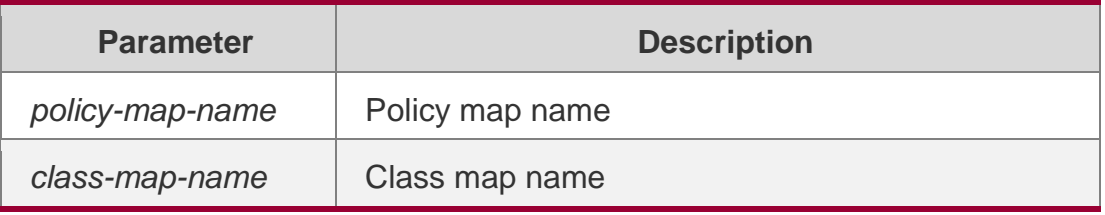

### **Defaults**

None

## **Command Mode**

Privileged EXEC mode, global configuration mode, interface configuration mode.

## **Usage Guide**

N/A

## **Configuration Examples**

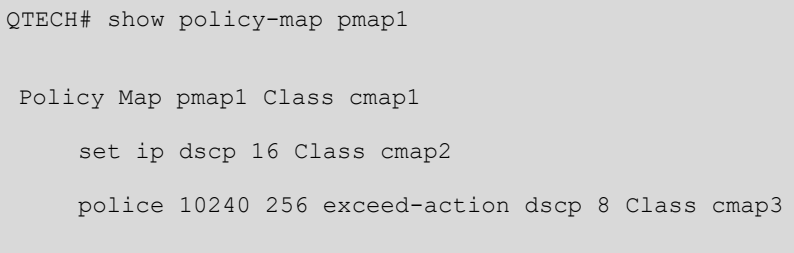

police 512000 4096 exceed-action drop

The following example displays configuration of policy map "pmap1".

The fields in the output of this command are described in the following table.

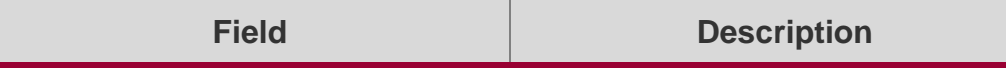

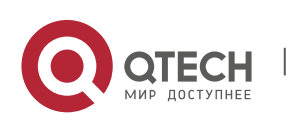

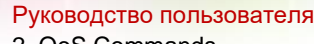

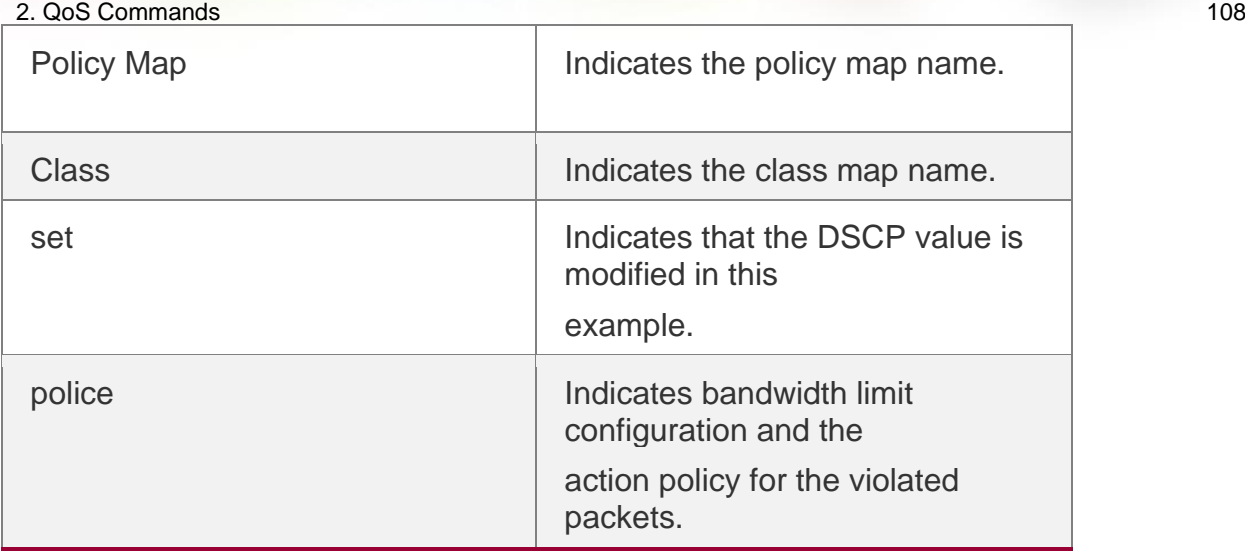

The following example displays the action policy for the traffic of class map "cmap1" in policy map "pmap1" .

QTECH#show policy-map pmap1 class cmap1 Class cmap1

set ip dscp 16

Related Commands

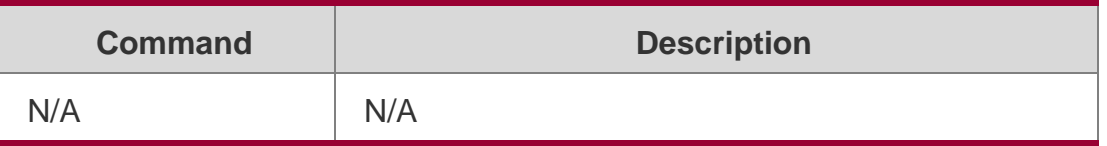

#### **Platform Description**

N/A

## **show qos bandwidth**

Use this command to display the bandwidth configuration.

**show qos bandwidth** [ **interfaces** *interface-id* ]

#### Parameter Description

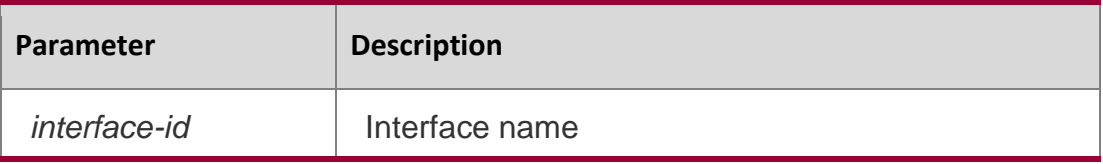

#### **Defaults**

None

#### **Command Mode**

Privileged EXEC mode, global configuration mode, interface configuration mode.

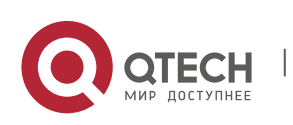
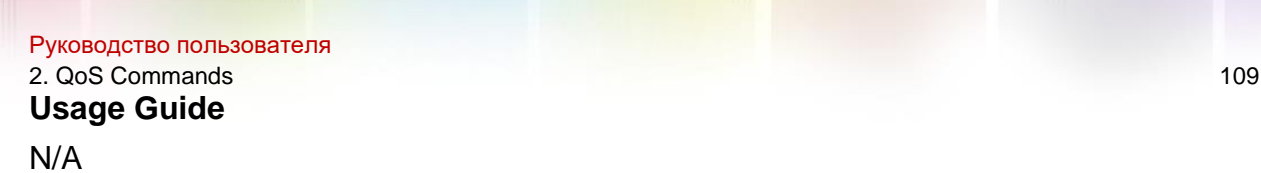

#### **Configuration Examples**

The following example displays the bandwidth configuration of interface GigabitEthernet 0/1. (Taking the device supporting the bandwidth configuration of the unicast queue or the multicast queue for example. )

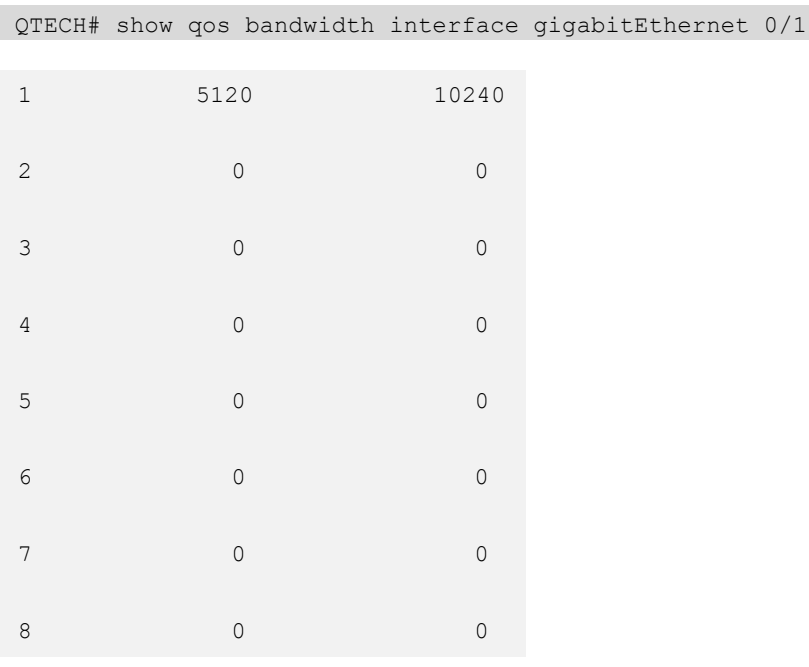

The fields in the output of this command are described in the following table.

Interface: GigabitEnternet 0/1

……………………………………………………………….

Uc-queue-id I minimum-bandwidth I maximum-bandwidth

#### Related Commands

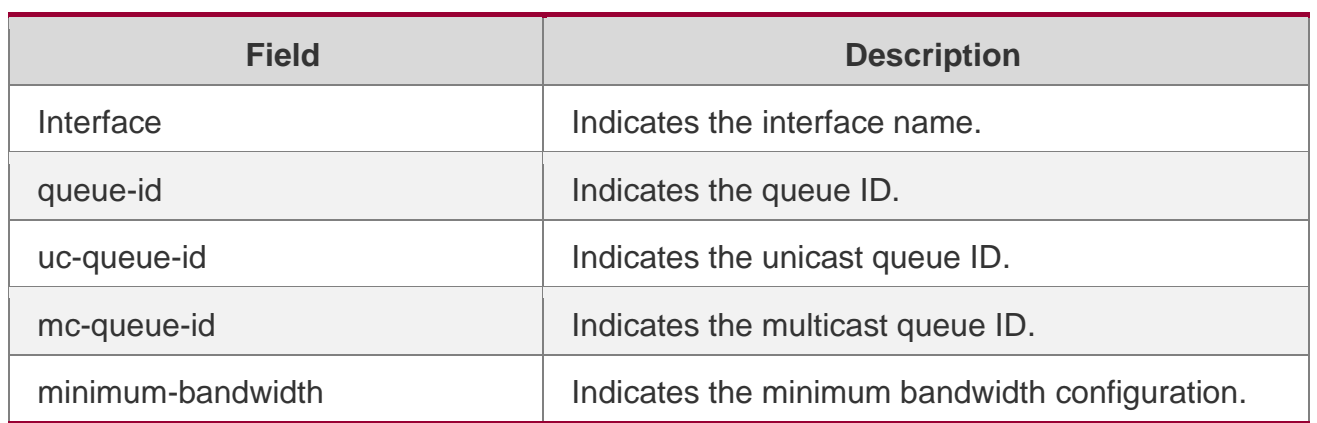

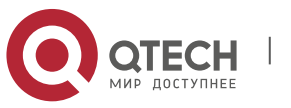

Руководство пользователя

#### 2. QoS Commands 110

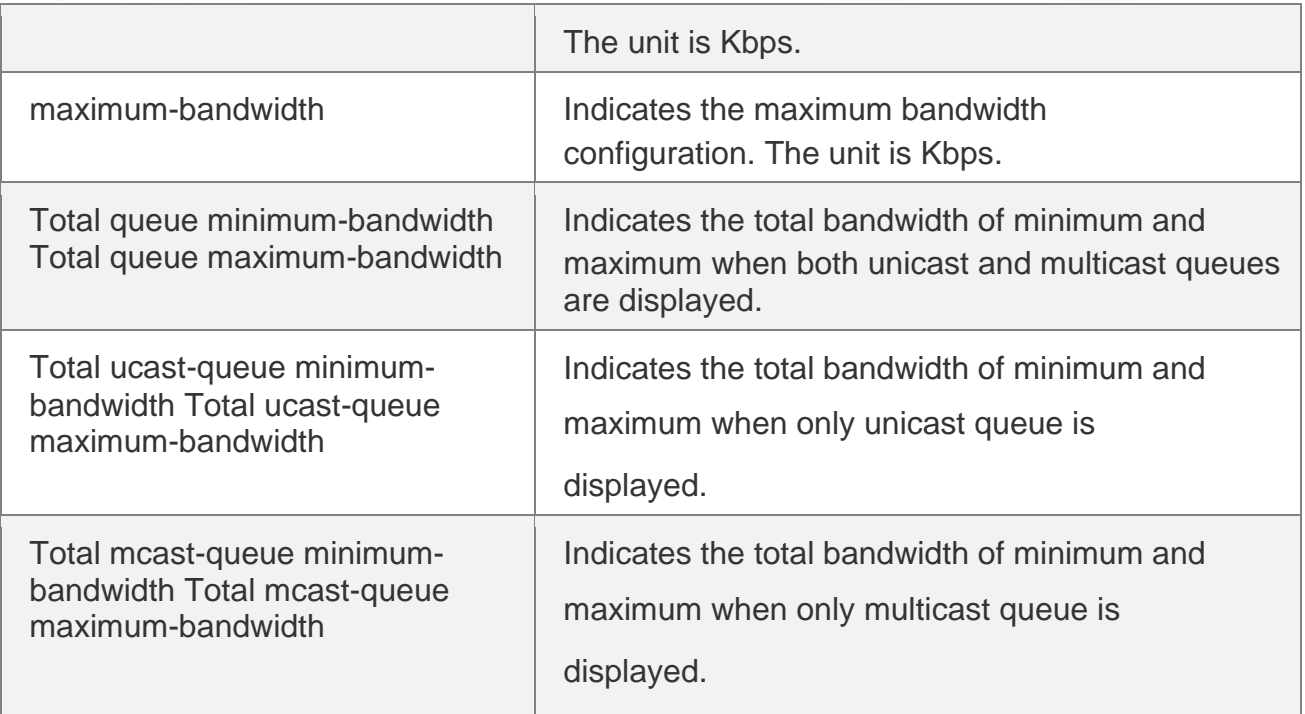

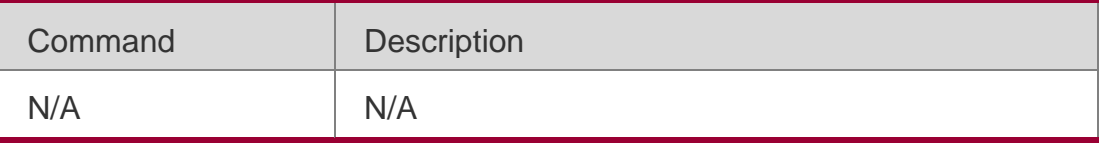

#### Platform Description

N/A

# **show qos mc-queue cos-map**

This command is used to display the mapping between multicast queues and priorities. show qos mc-queue cos-map

# Parameter Description

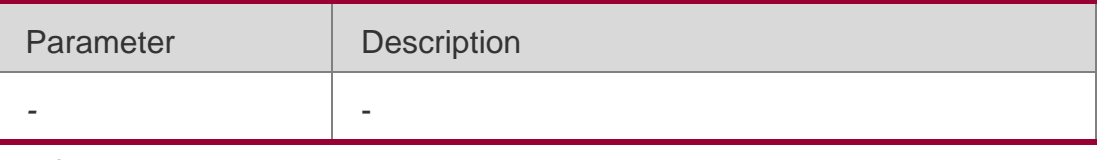

#### **Defaults**

-

# **Command Mode**

Privileged EXEC mode, global configuration mode or interface configuration mode.

# **Usage Guide**

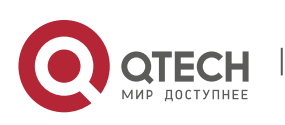

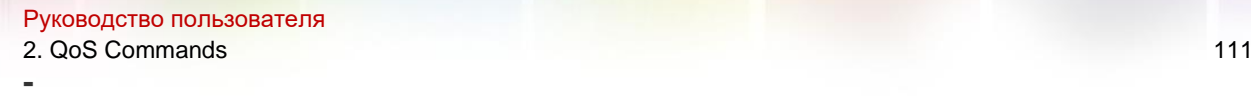

# **Configuration Examples**

```
QTECH# show qos mc-queue cos-map Cos to multicast 
queue map: 
Cos Queue id 
0 1 
1 1
```
The following example displays the mapping between multicast queues and priorities

2 1 3 1 4 2 5 2 6 2 7 3

Related Commands

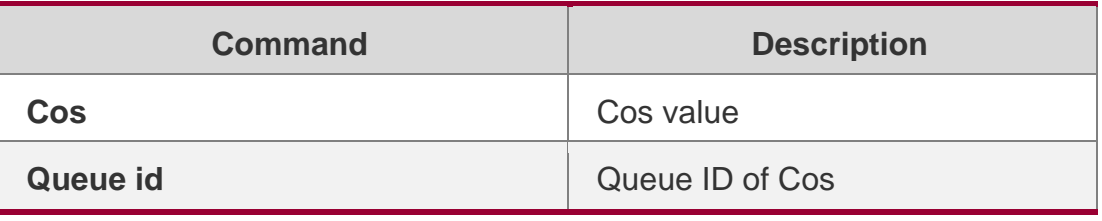

#### **Platform Description**

N/A

# **show qos mc-queue scheduler**

This command is used to display the scheduling algorithm for multicast queues. **show qos mc-queue scheduler** [ **interfaces** *interface-id* ]

# **Parameter Description**

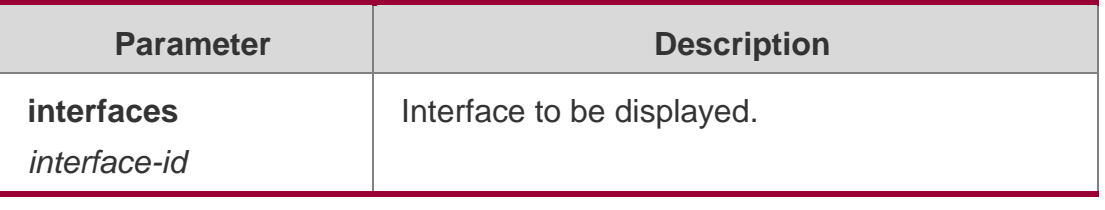

**Defaults**

-

-

# **Command Mode**

Privileged EXEC mode, global configuration mode or interface configuration mode.

# **Usage Guide**

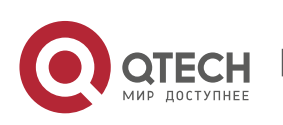

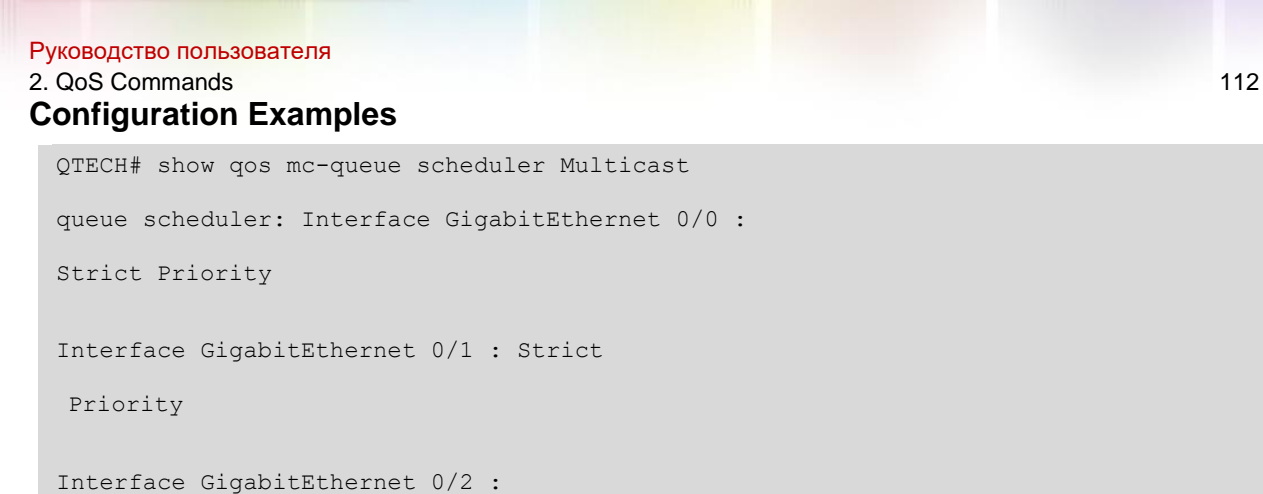

The following example displays the scheduling algorithm for multicast queues.

**Weighted Round Robin Queue id Weight 1 1 2 2 3 3**

# Related Commands

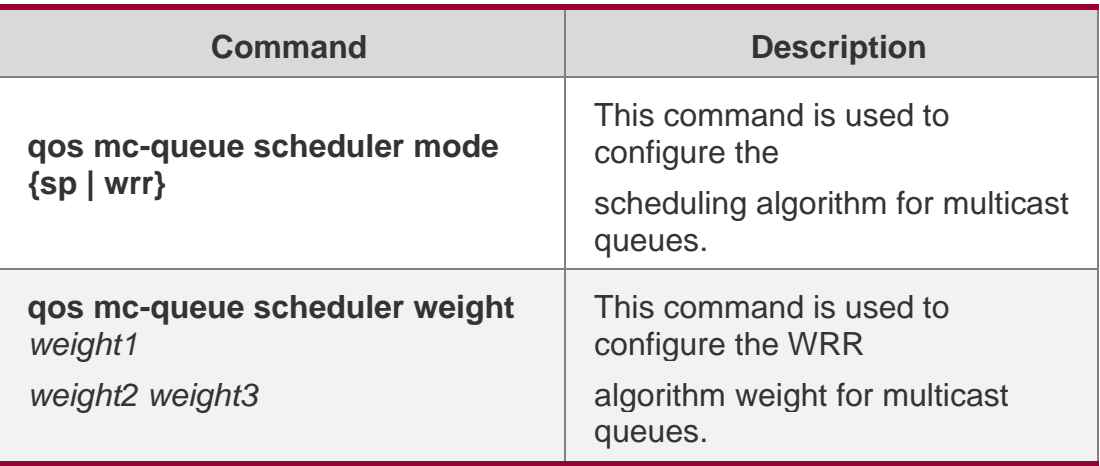

Platform Description N/A

# **show queueing wred interface**

Use this command to display WRED settings on the interface.

**show queueing wred interface** *interface-id*

# **Parameter Description**

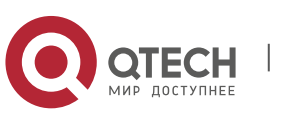

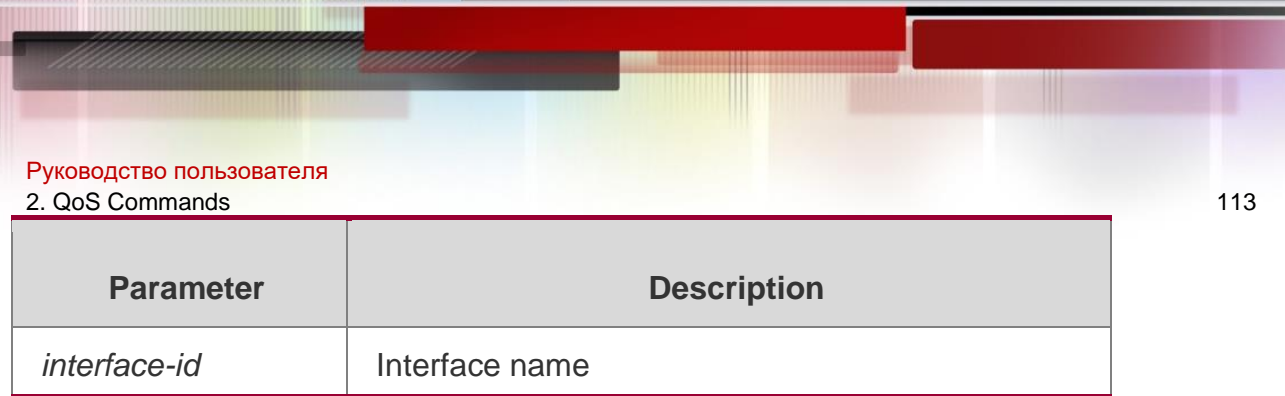

#### **Defaults**

None

# **Command mode**

Privileged EXEC mode, global configuration mode, interface configuration mode.

# **Usage Guide**

N/A

# **Configuration Examples**

The following example displays the WRED settings on interface GigabitEthernet 0/1.

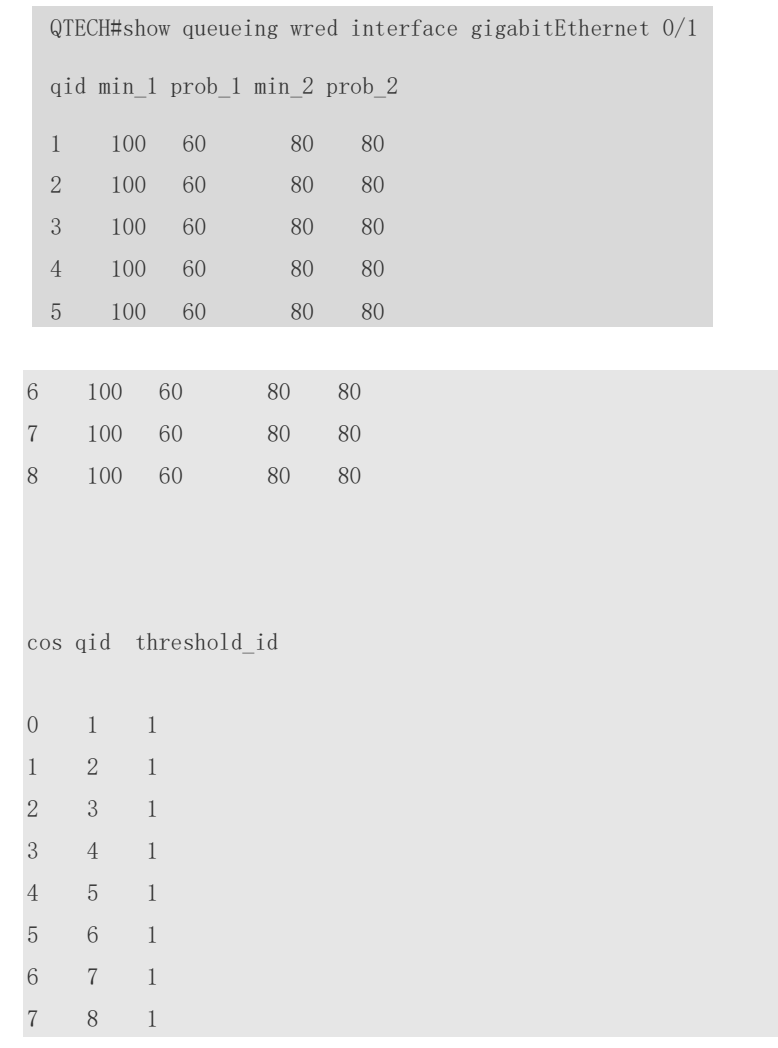

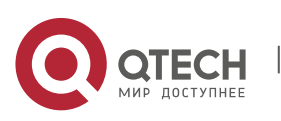

Руководство пользователя 2. QoS Commands 114 **Related Commands**

# **Platform Description**

The fields in the output of this command are described in the following table.

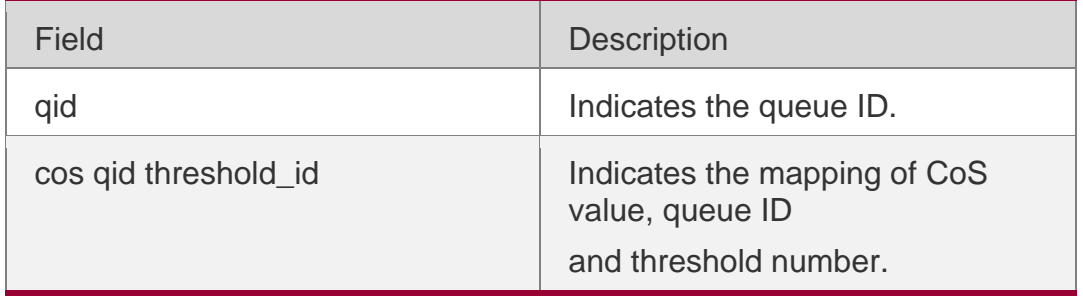

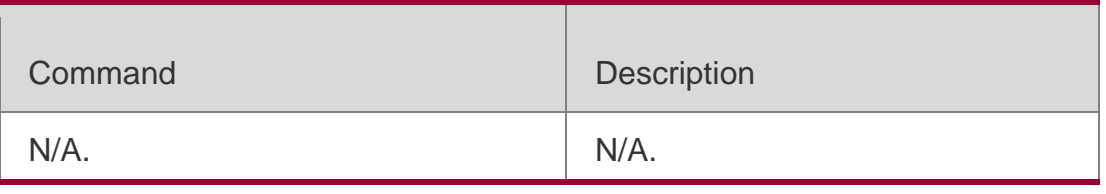

N/A.

# **show virtual-group**

Use this command to display the member port in the virtual group. **show virtual-group** [ *virtual-group-number |* **summary** ]

Parameter Description

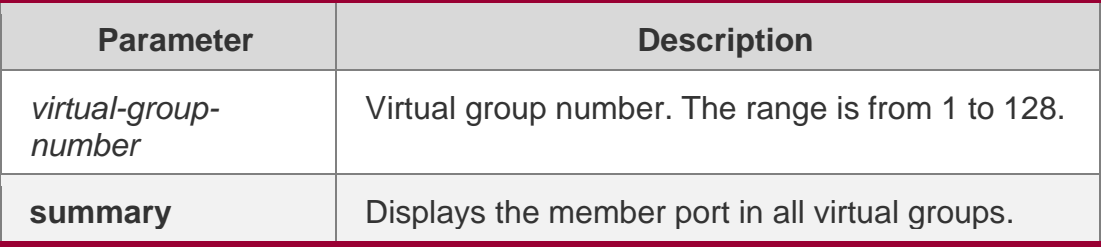

# **Defaults**

N/A

# **Command Mode**

Privileged EXEC mode, global configuration mode, interface configuration mode.

# **Usage Guide**

N/A

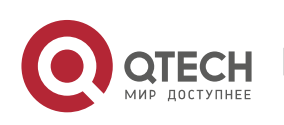

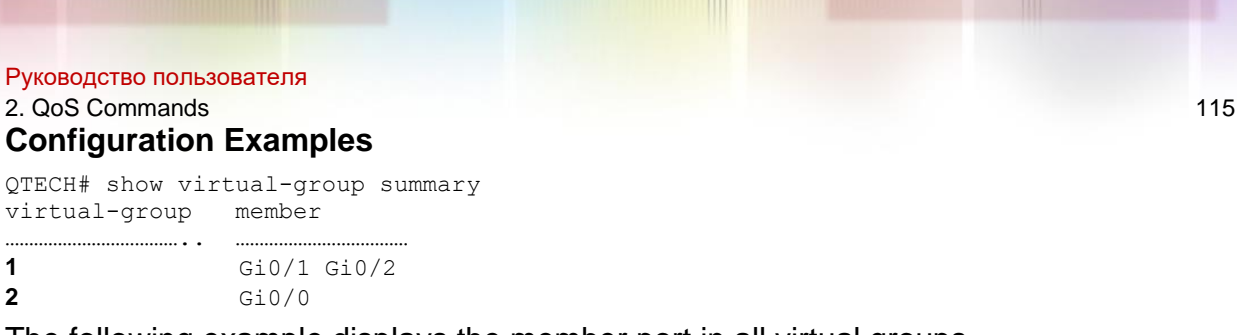

The following example displays the member port in all virtual groups.

# **Related Commands**

# **Platform Description**

The fields in the output of this command are described in the following table.

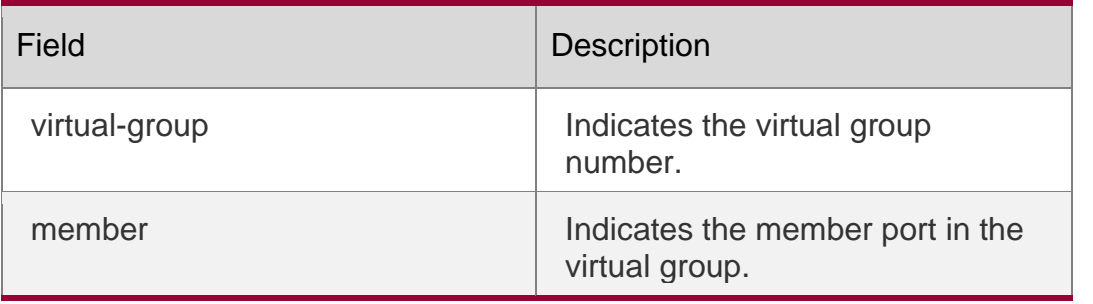

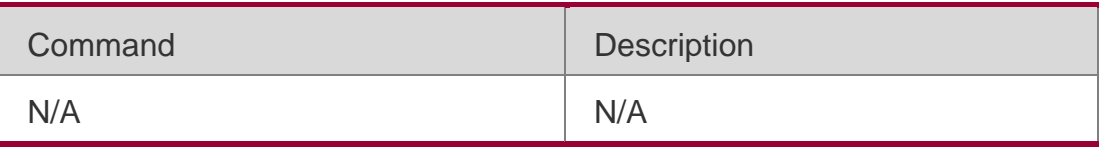

N/A

# **virtual-group**

Use this command to create a virtual group in global configuration mode.

Use this command to configure add an interface to a virtual group in interface configuration mode. Use the **no** or **default** form of this command to remove a virtual group in global configuration mode. Use the **no** or **default** form of this command to remove an interface from a virtual group in interface configuration mode.

**virtual-group** *virtual-group-number*

**no virtual-group** *virtual-group-number*

**default virtual-group** *virtual-group-number*

#### Parameter Description

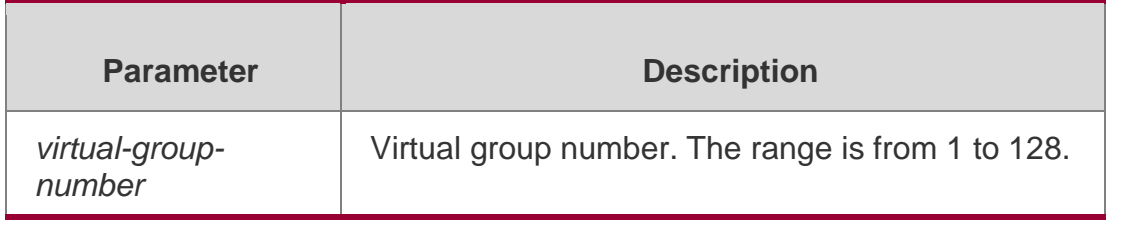

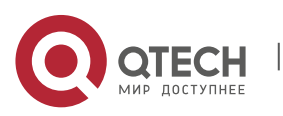

#### Руководство пользователя 2. QoS Commands 116 **Defaults**

No virtual group is configured, or no interface is added to a virtual group, by default.

#### **Command Mode**

Interface configuration mode, global configuration mode.

#### **Usage Guide**

The member port added to the virtual group must be a physical port or an aggregate port member.

The member ports of a virtual group must be on the same module of a chassis switch or on the same box switch.

#### Configuration Examples

QTECH(config)# interface gigabitethernet 1/3

QTECH(config-if)# virtual-group 3

The following example sets the interface gigabitEthernet 1/3 as the member of virtual group 3:

#### Related Commands

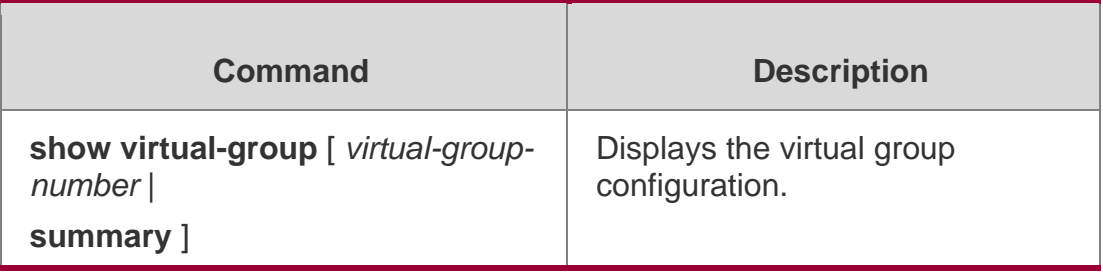

#### **Platform Description**

N/A

# **wrr-queue bandwidth**

Use this command to set the WRR weight ratio. Use the no or default form of this command to restore the default setting.

wrr-queue bandwidth *weight1 ... weight8*

no wrr-queue bandwidth default wrr-queue bandwidth

#### Parameter Description

**Parameter Description** 

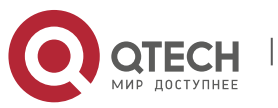

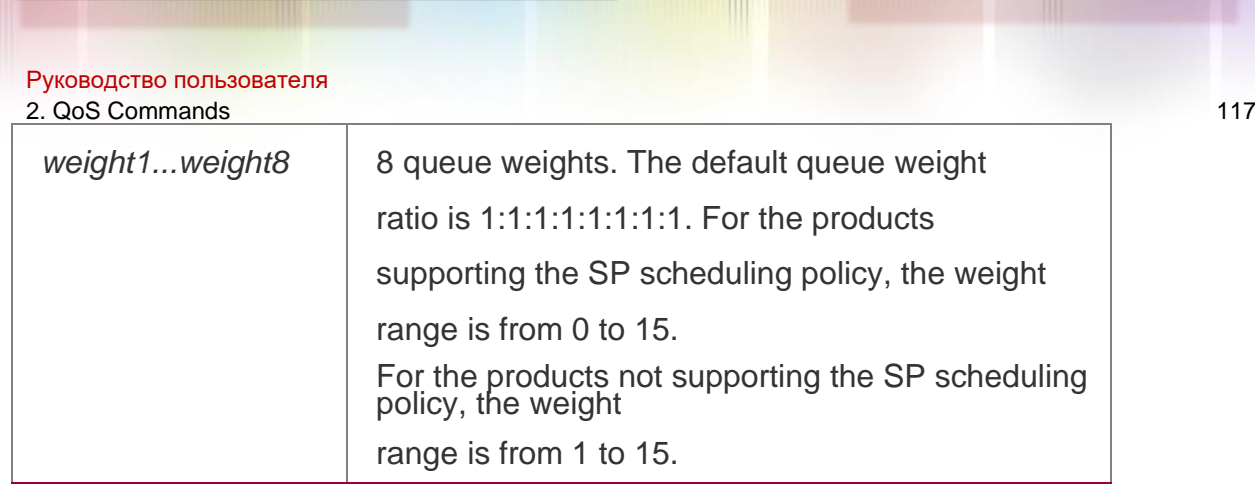

# **Defaults**

The default queue weight ratio is 1:1:1:1:1:1:1:1.

# **Command Mode**

Global/Interface configuration mode

# **Usage Guide**

If the weight value is 0, the SP scheduling policy is applied.

# **Configuration Examples**

The following example configures the WRR queue weight ratio to 1:1:1:1:2:2:4:8.

QTECH(config)# wrr-queue bandwidth 1 1 1 1 2 2 4 8

Related Commands

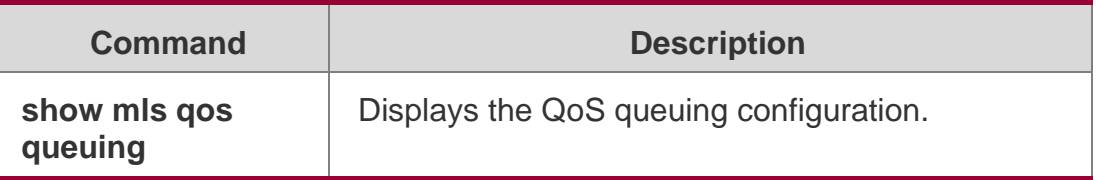

# **Platform Description**

N/A

# **wrr-queue cos-map**

Use this command to map the CoS value to a threshold for a specified queue. Use the **no**  or **default**

form of this command to restore the default settings

**wrr-queue cos-map** *threshold\_id cos1* [ *cos2* [ *cos3* [ *cos4* [ *cos5* [ *cos6* [ *cos7*  [ $cos8$ ]]]]]]]

**no wrr-queue cos-map** *threshold\_id*

**default wrr-queue cos-map** *threshold\_id*

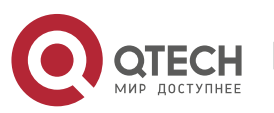

2. QoS Commands 118

# **Parameter Description**

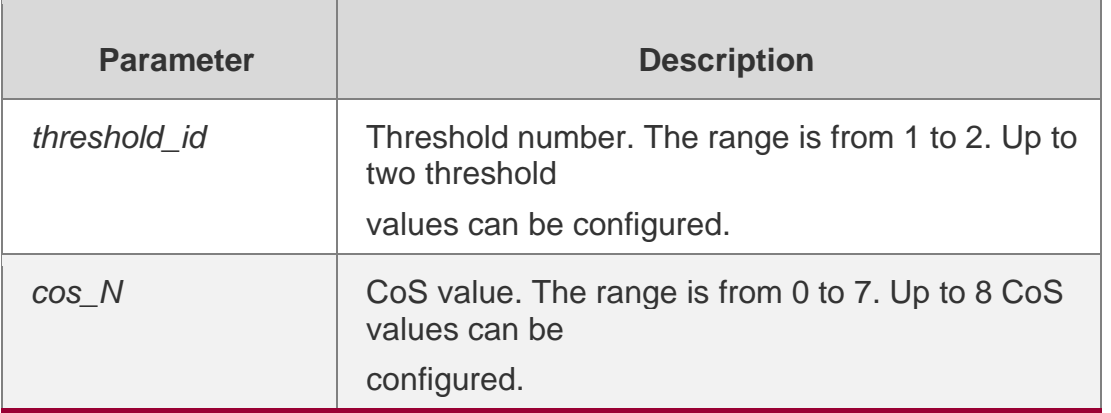

# **Defaults**

All CoS values are mapped to the threshold 1.

# **Command mode**

Interface configuration mode.

### **Usage Guide**

DSCP-threshold mapping can be enabled by mapping DSCP-CoS to CoS-threshold.

When all CoS values are mapped to one threshold on the interface, it changes the enabled WRED to RED.

# **Configuration Examples**

```
QTECH(config)# interface gigabitethernet 1/3
```
QTECH(config-if-GigabitEthernet 1/3)#wrr-queue cos-map 2 1 6

**The following example enters the interface GigabitEthernet 1/3 to map CoS 1, 2 to threshold 2.**

#### Related Commands

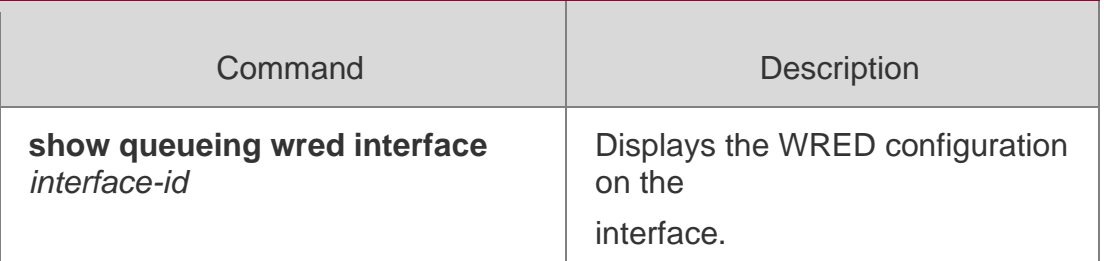

#### **Platform Description**

N/A.

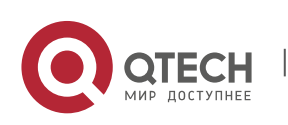

#### Руководство пользователя

2. QoS Commands 119

# **wrr-queue random-detect min-threshold**

Use this command to configure the minimum WRED drop threshold. Use the **no** or **default**  form of this command to restore the default WRED drop threshold.

**wrr-queue random-detect min-threshold** *queue\_id thr1* [ *thr2* ]

no wrr-queue random-detect min-threshold *queue\_id*

#### **default wrr-queue random-detect min-threshold** *queue\_id*

#### **Parameter Description**

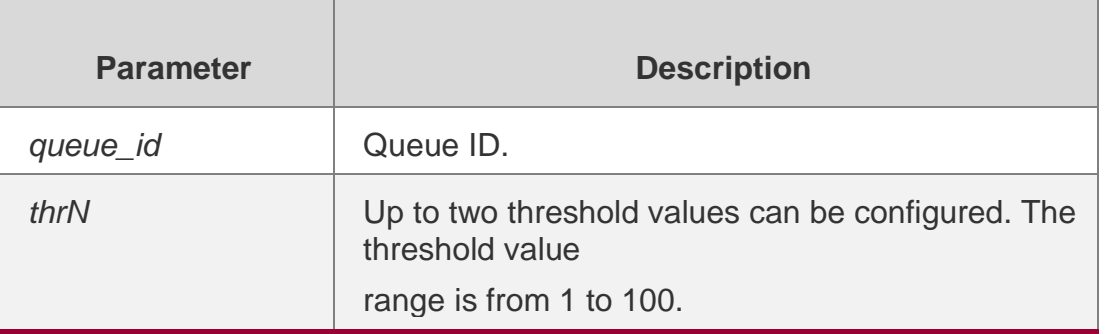

#### **Defaults**

Two threshold values are configured, and the default threshold values are 100 and 80.

#### **Command mode**

Interface configuration mode.

#### **Usage Guide**

Because the maximum value of the configuration range is equal to the current higher threshold, you need to pay attention to the setting of the higher threshold when configuring the lower threshold.

#### **onfiguration Examples**

QTECH(config)# interface gigabitethernet 1/3

QTECH(config-if-GigabitEthernet 1/3)# wrr-queue random-detect min-threshold 1 60 70

The following example configures the low WRED drop thresholds to 60 and 70 for queue 1.

#### Related Commands

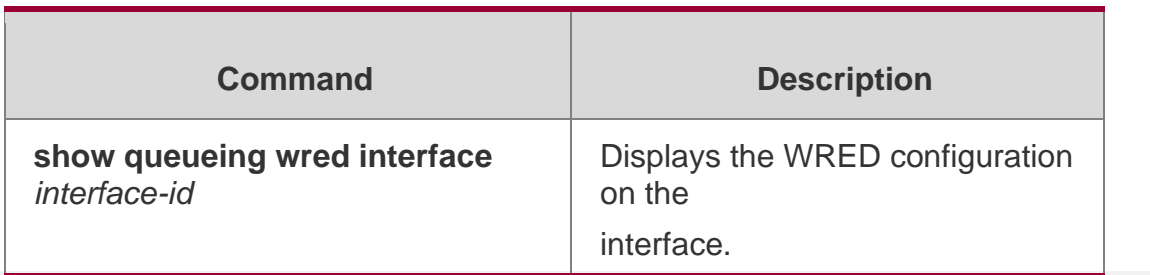

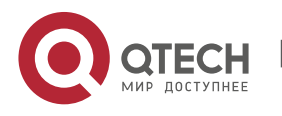

N/A.

# **wrr-queue random-detect probability**

Use this command to configure the WRED packet drop probability. Use the **no** or **default**  form of this command to restore the WRED packet drop probability.

**wrr-queue random-detect probability** *queue\_id prob1* [ *prob2* ]

no wrr-queue random-detect probability *queue\_id*

default wrr-queue random-detect probability *queue\_id*

#### **Parameter Description**

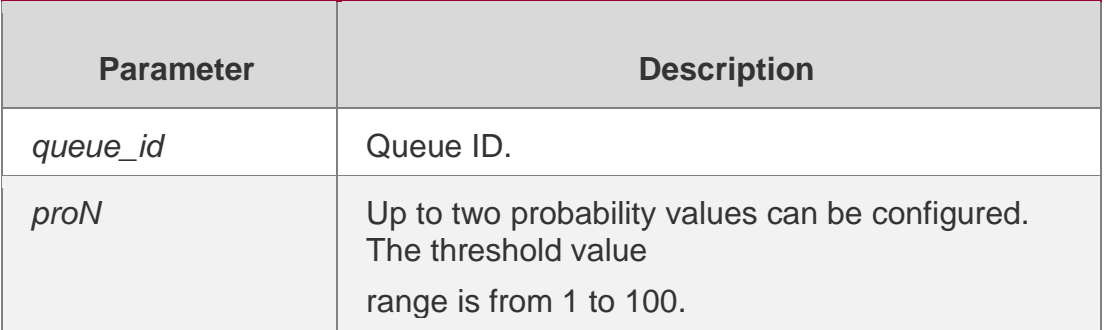

#### **Defaults**

Two packet drop probability values are configured, and the default probability values are 100 and 80.

#### **Command mode**

Interface configuration mode.

#### **Usage Guide**

N/A

#### **Configuration Examples**

QTECH(config)# interface gigabitethernet 1/3

QTECH(config-if-GigabitEthernet 1/3)# wrr-queue random-detect probability 1 50 70

The following example configures the WRED packet drop values to 50 and 70 for queue 1.

#### Related Commands

**Command Description** 

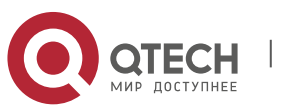

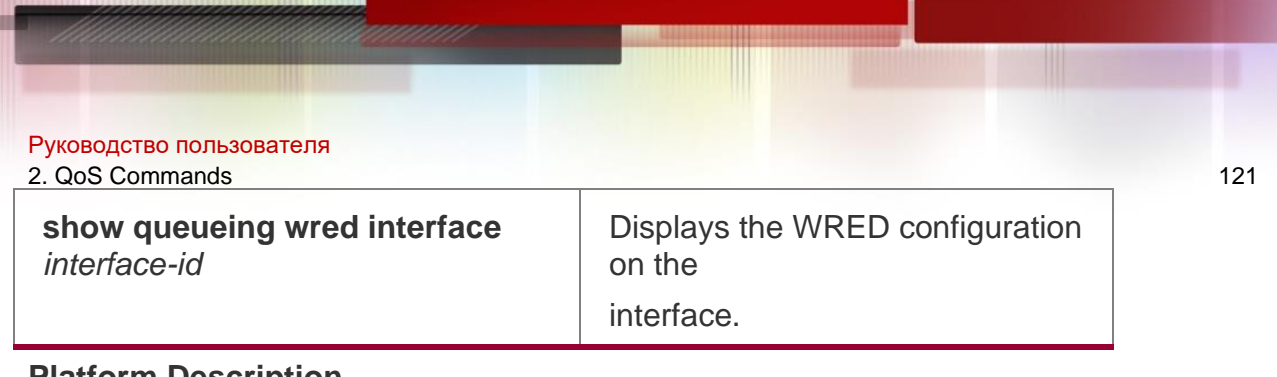

**Platform Description**

N/A.

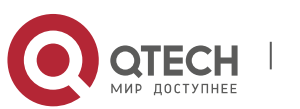

#### Руководство пользователя 3. MMU Commands 122

# **3. MMU COMMANDS**

# **3.1.** *mmu buffer-mode*

Use this command to configure global buffer mode. mmu buffer-mode **{** normal | burst-enhance |qos-enhance | flowctrl-enhance **}**

Use the **no** form of this command to restore the default setting. no mmu buffer-mode

# **Parameter Description**

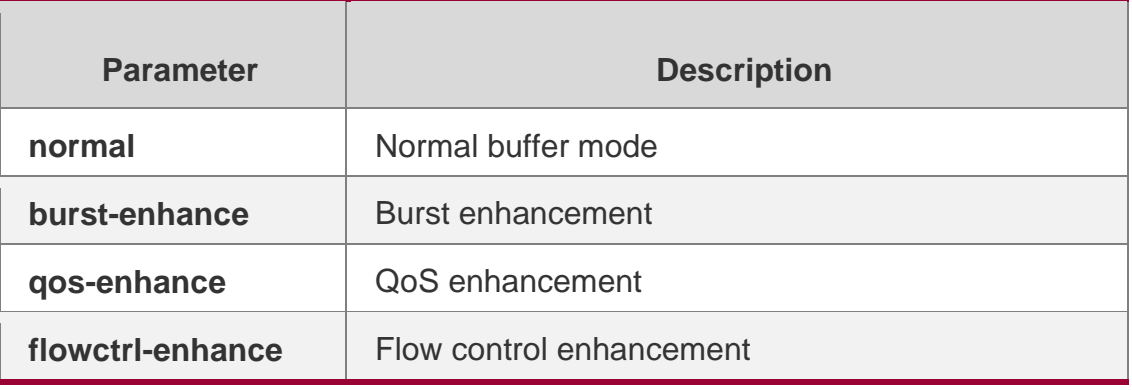

#### **Defaults**

The default buffer mode varies from product.

# **Command Mode**

Global configuration mode

#### **Default Level**

14

```
Usage Guide
N/A
```
# **Configuration Examples**

The following example configures the normal buffer mode.

QTECH# mmu buffer-mode normal

# **Platform Description**

N/A

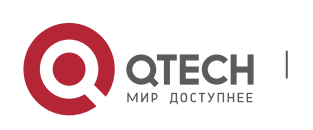

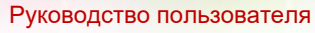

3. MMU Commands 123

# **3.2 clear queue-buffer peaked**

Use this command to clear the historical peak value of the queue buffer.

clear queue-buffer peaked

#### Parameter

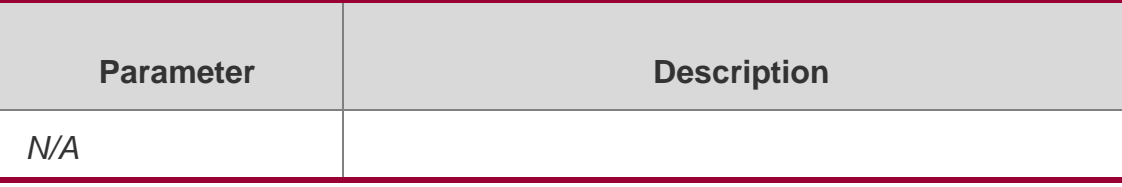

# **Command Mode**

Privileged EXEC mode

#### **Default Level**

14

# **Usage Guide**

N/A

# **Configuration Examples**

QTECH# clear queue-buffer peaked QTECH#

The following example clears the historical peak value of the buffer.

# **Platform Description**

N/A

# **3.3. clear queue-counters**

Use this command to clear queue statistics.

**clear queue-counter [**interface *interface \_id***]**

# **Parameter Description**

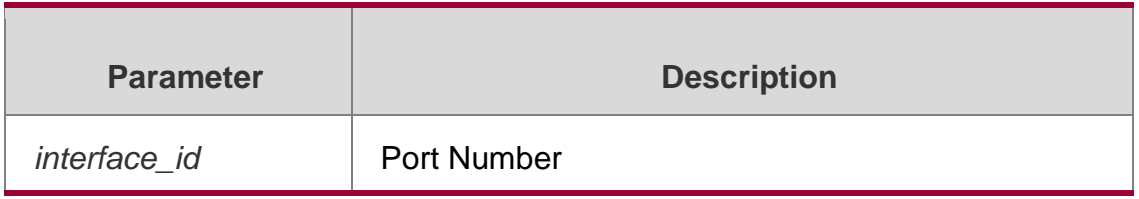

# **Command Mode**

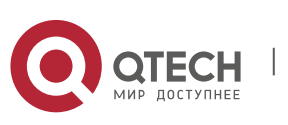

Руководство пользователя 3. MMU Commands 124 **Privileged EXEC mode**

# **Default Level**

14

**Usage Guide**

N/A

# **Configuration Examples**

# **QTECH# clear queue-counter QTECH#**

The following example clears all queue statistics.

The following example clears queue statistics of an interface.

QTECH# clear queue-counter Interface TenGigabitEthernet 1/9

#### QTECH#

# **Platform**

N/A

# **3.4. mmu usage-warn-limit**

Use this command to configure the usage warning threshold.

**mmu usage-warn-limit [**{ **unicast** } {*queue-id1* [*queue-id2* [*queue-idN*]}**] set** *value*

Use the **no** form of this command to restore the default setting.

no mmu usage-warn-limit

# **Parameter Description**

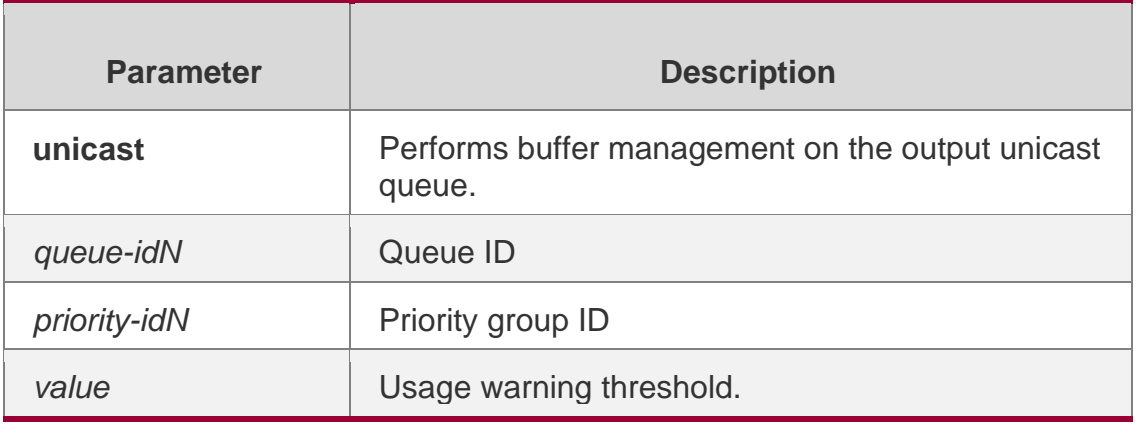

# **Defaults**

The default threshold is 0.

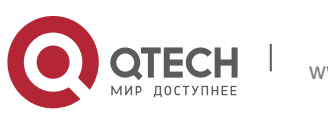

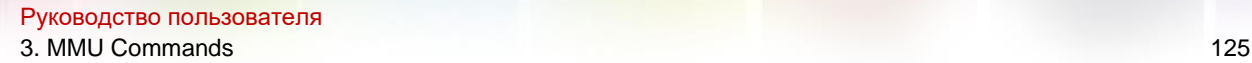

# **Command Mode**

Global configuration mode/Interface configuration mode

#### **Default Level**

**14**

#### **Usage Guide**

If the buffer usage for the port group exceeds the global threshold, a warning log is printed. If the buffer usage for the queue exceeds the queue threshold, a warning log is printed. To avoid producing excessive logs, the warning log for a port group/queue is printed only once within 30 seconds.

#### **Configuration Examples**

QTECH#config QTECH(config)# mmu usage-warn-limit set 90

The following example sets the usage warning threshold globally.

QTECH#config QTECH(config)# int te1/1

QTECH(config-if)# mmu usage-warn-limit unicast 3 8 set 80

The following example sets the usage warning threshold for unicast queue 3 and 8 to 80%.

#### **Platform Description**

N/A

# **3.5. mmu queue-guarantee**

Use this command to configure the guaranteed buffer.

**mmu queue-guarantee output { unicast }** {*queue-id1* [*queue-id2* [*queue-idN*] { **set** *value*

#### **Parameter Description**

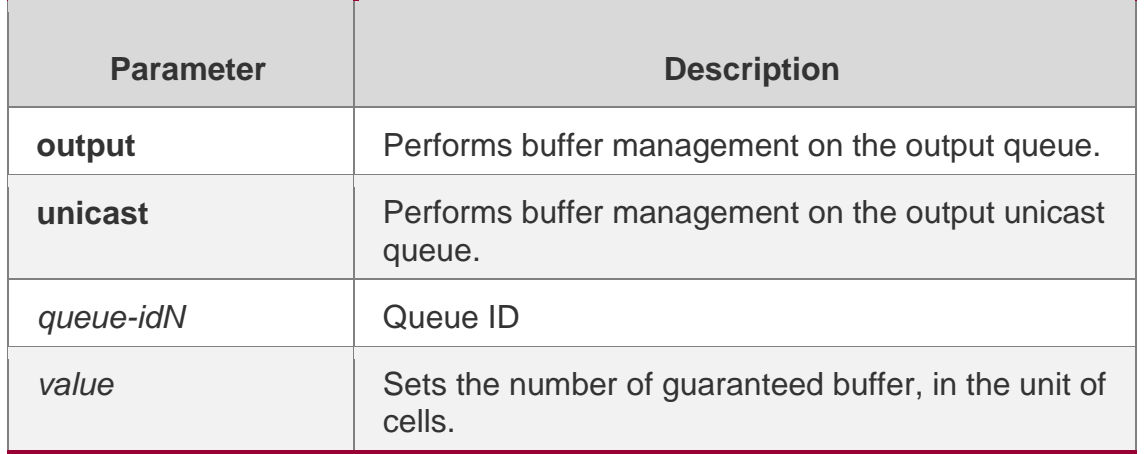

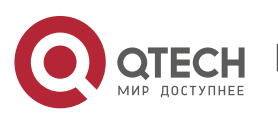

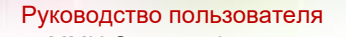

3. MMU Commands 126 Use the **no** form of this command to restore the default setting.

no mmu queue-guarantee output { unicast }

# **Defaults**

The default varies with different products.

# **Command Mode**

Interface configuration mode

# **Default Level**

 $14$ 

# **Usage Guide**

This command is executed in different ways on different devices.

# **Configuration Examples**

```
QTECH#config
QTECH(config)# interface tenGigabitEthernet 1/9
QTECH(config-if)#mmu queue-guarantee ouput unicast 1 3 7 8 set 15 
QTECH(config-if)#exit
QTECH(config)#exit QTECH#
```
The following example configures guaranteed buffer for unicast queue.

# **Platform Description**

N/A

# **3.6. mmu queue-thredshold**

Use this command to configure the shared buffer.

**mmu queue-thredshold output { unicast }** { *queue-id1* [*queue-id2* [*queue-idN*] ] } **set** *th%* Use the **no** form of this command to restore the default setting.

no mmu queue-thredshold output { unicast }

# **Parameter Description**

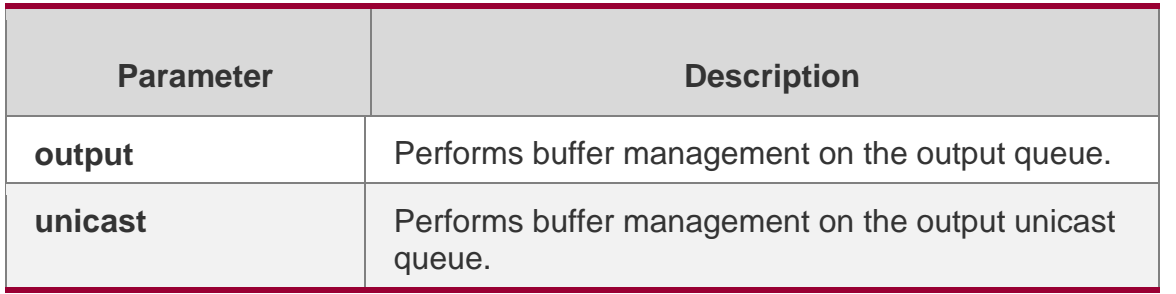

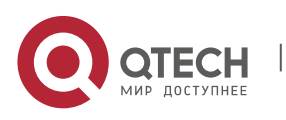

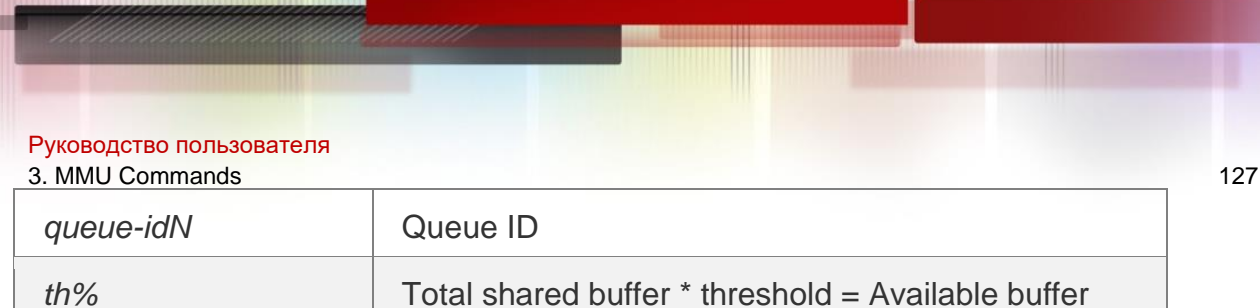

#### **Defaults**

The default varies with different products.

#### **Command Mode**

Interface configuration mode

#### **Default Level**

14

#### **Usage Guide**

N/A

# **Configuration Examples**

QTECH#config QTECH(config)# interface tenGigabitEthernet 1/9 QTECH(config-if)#mmu queue-threshold ouput unicast 1 3 7 8 set 80 QTECH(config-if)#exit

#### The following example configures shared buffer for unicast queue.

# **Platform Description**

N/A

# **3.7. mmu fc-threshold**

Use this command to configure the inbound buffer threshold. mmu fc-threshold set *th%* Use the **no** form of this command to restore the default setting. no mmu fc-threshold

# **Parameter Description**

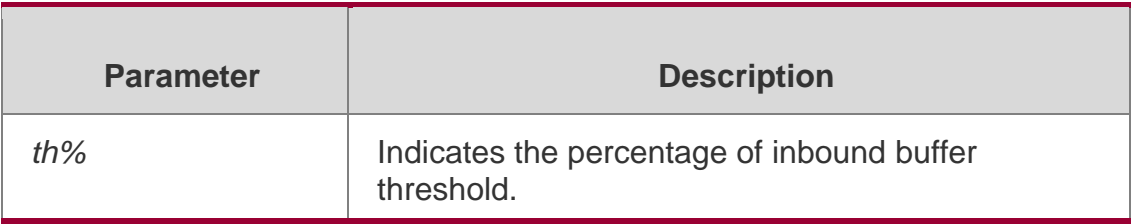

# **Defaults**

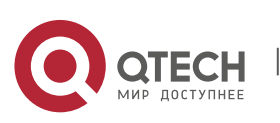

Руководство пользователя 3. MMU Commands 128 The default varies with different products.

### **Command Mode**

Interface configuration mode

#### **Usage Guide**

This command is executed in different ways on different devices. This command only takes effect when flow control/PFC is enabled.

#### **Configuration**

The following example configures inbound buffer threshold of priority group.

#### **Examples**

```
QTECH#config
QTECH(config)# interface tenGigabitEthernet 0/9 
QTECH(config-if)#mmu fc-threshold set 80 QTECH(config-
if)#exit
```
#### **Platform Description**

N/A

# **3.8. show queue-buffer interface**

Use this command to display buffer usage of interfaces.

**show queue-buffer interface** { *interface-id*}

Parameter Description

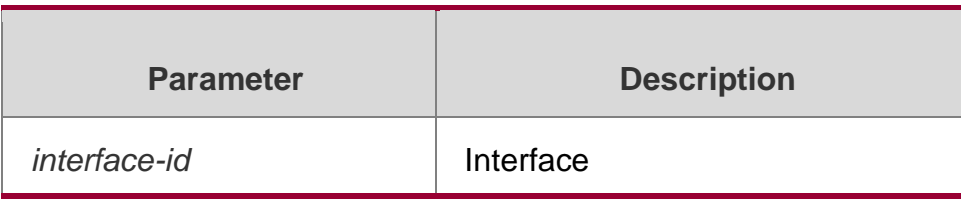

#### **Command Mode**

Privileged EXEC mode/Global configuration mode/Interface configuration mode

**Default Level**

14

**Usage Guide**

N/A

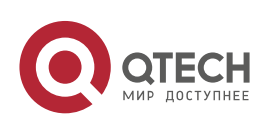

#### Руководство пользователя 3. MMU Commands 129 **Configuration Examples**

 $\hbox{\sf (tech}$  (config)#show queue-buffer interface hundred<br>GigabitEthernet  $0/1$ 

Interface HundredGigabitEthernet 0/1:

#### Slice 1:

Type Queue Used cells Available cells Usage Usage warn limit Usage warn count Peaked

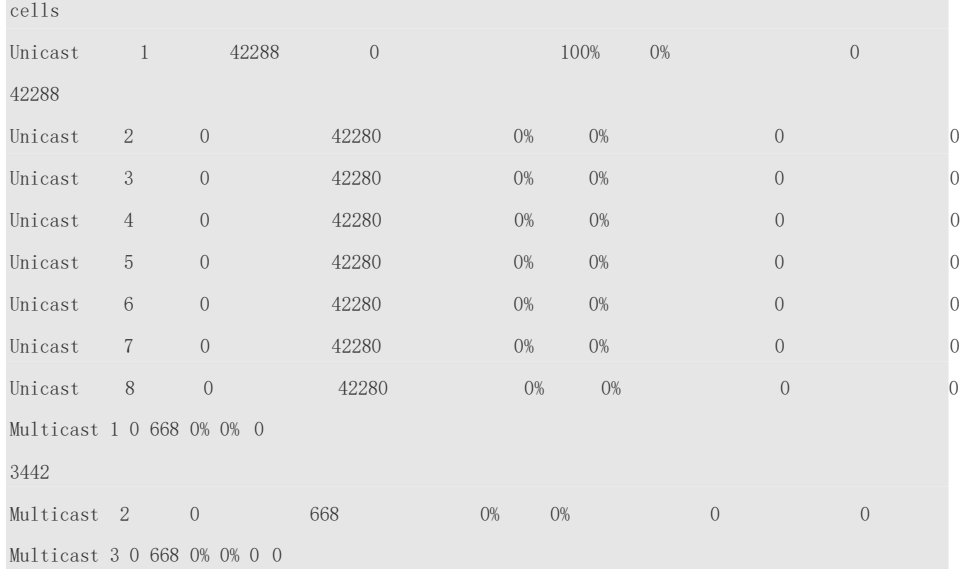

The following example displays buffer usage of the specified interface based on output queue.

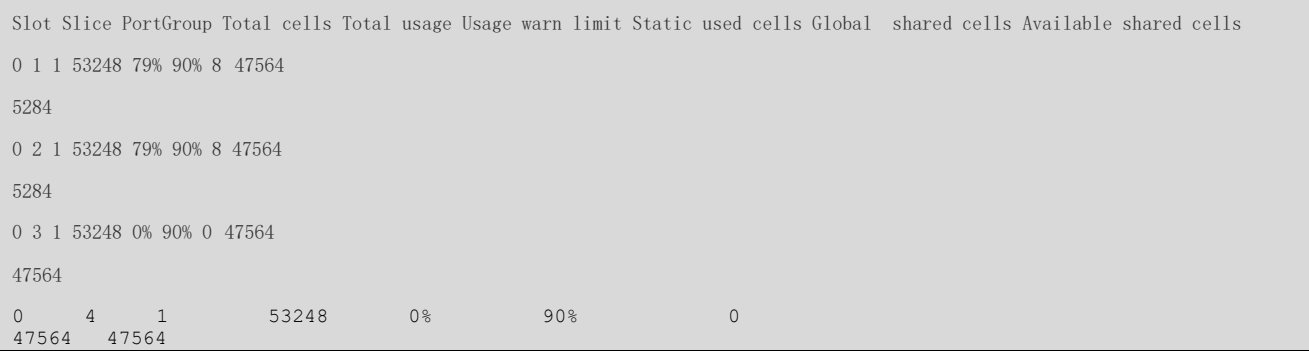

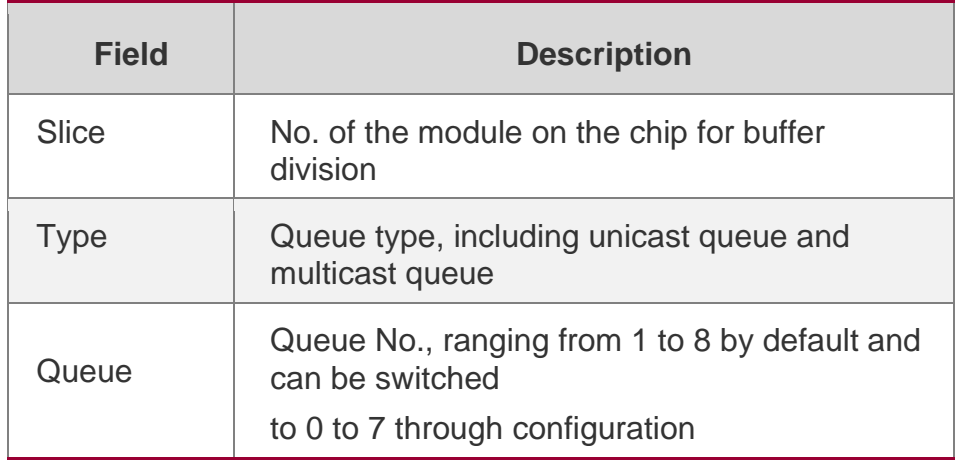

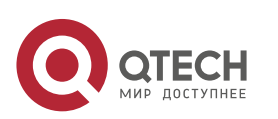

#### Руководство пользователя

#### 3. MMU Commands 130

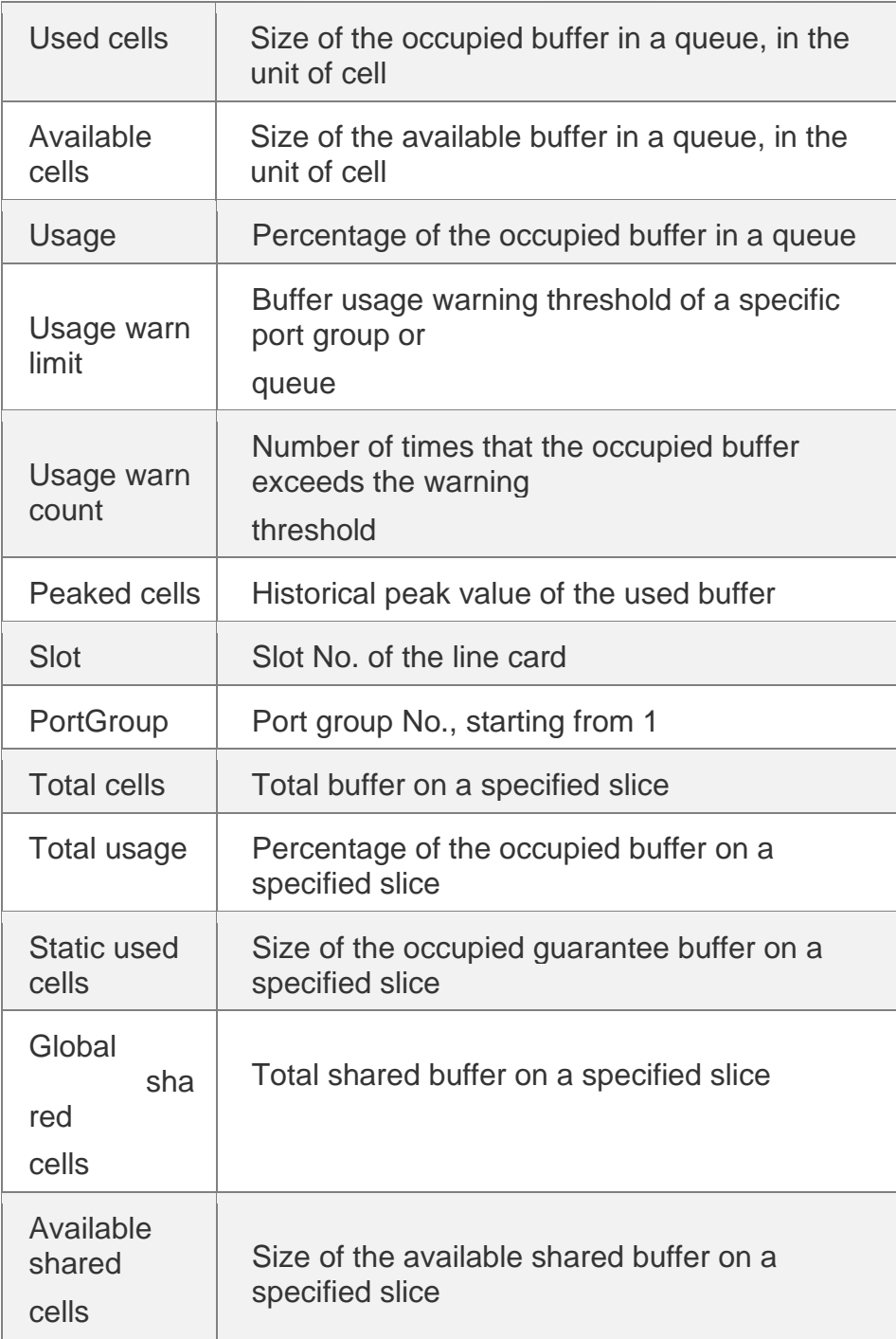

The following example displays the buffer queue information of all interfaces.

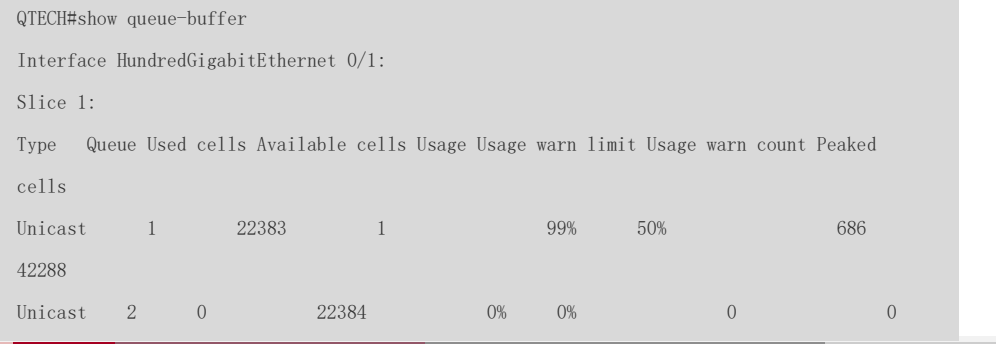

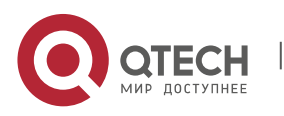

# Руководство пользователя

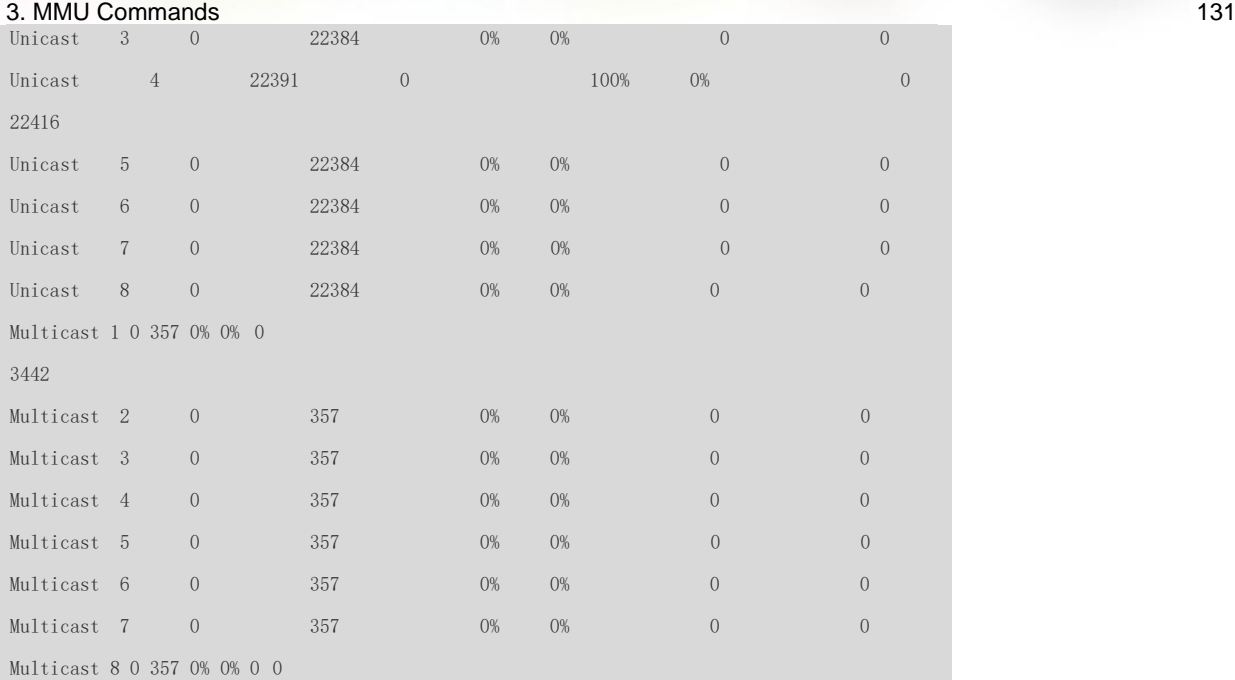

#### Slice 3:

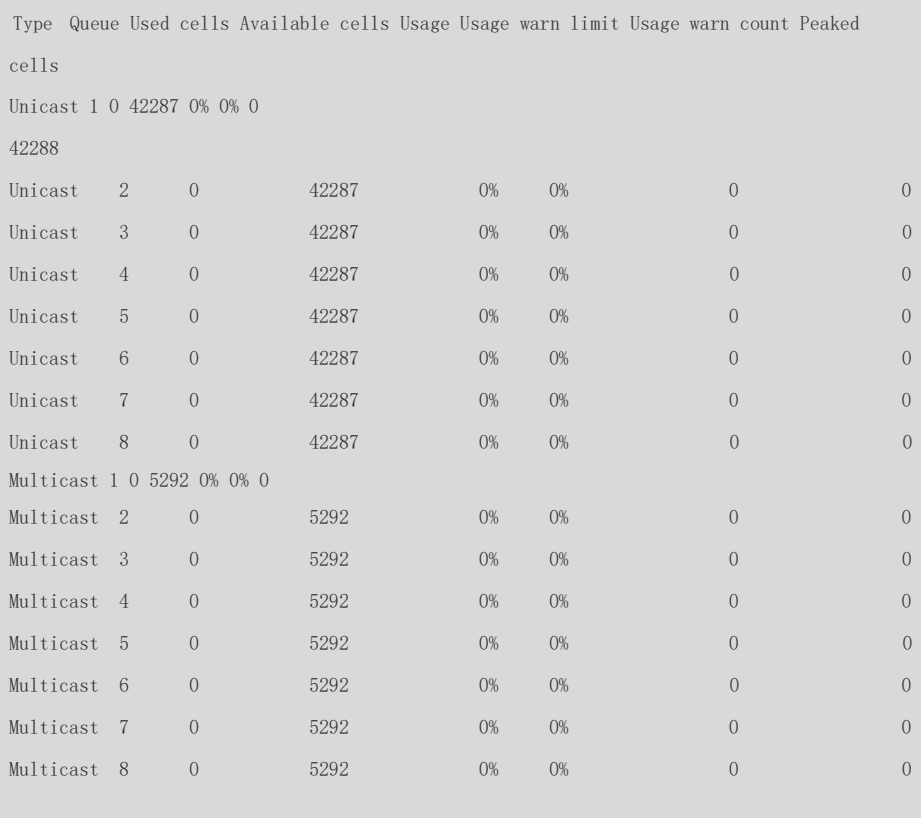

#### Slice 4:

Type Queue Used cells Available cells Usage Usage warn limit Usage warn count Peaked

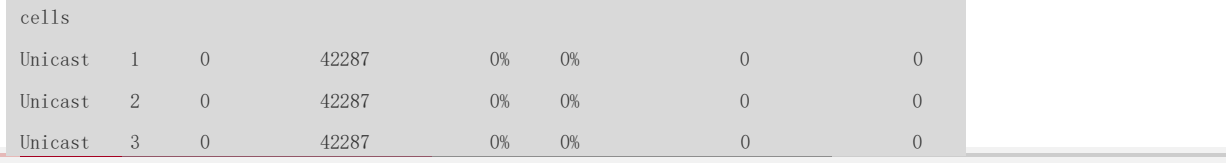

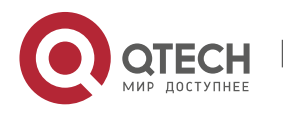

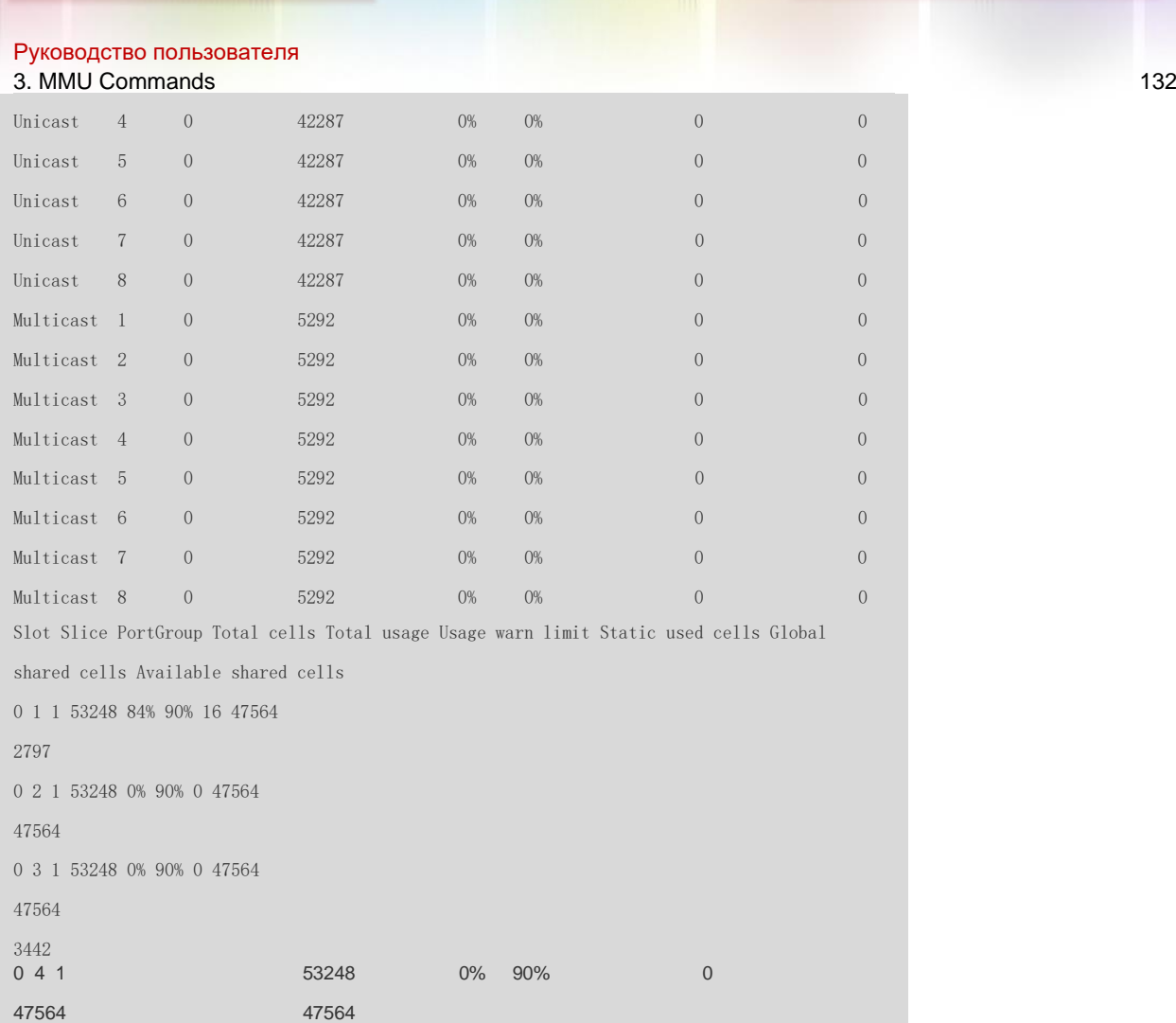

# **Platform Description**

N/A

# **3.9. show queue-counter interface**

Use this command to display buffer queue statistics of interfaces.

**show queue-counter interface** *interface-id*

# **Parameter Description**

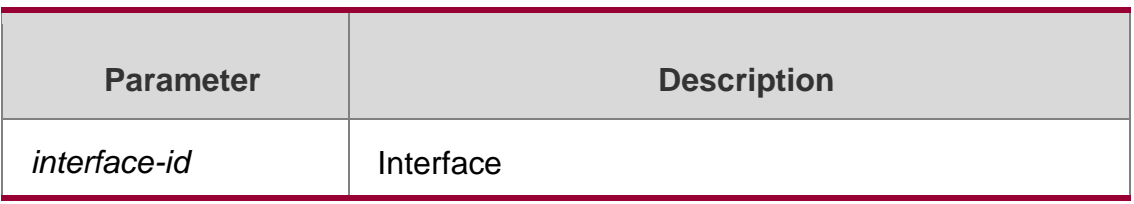

# **Command Mode**

Privileged EXEC mode/Global configuration mode/Interface configuration mode

# **Default Level**

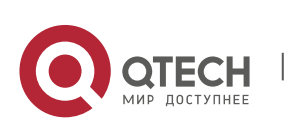

#### **Usage Guide**

N/A

# **Configuration Examples**

The following example displays buffer queue statistics of the specified interface based on output queue.

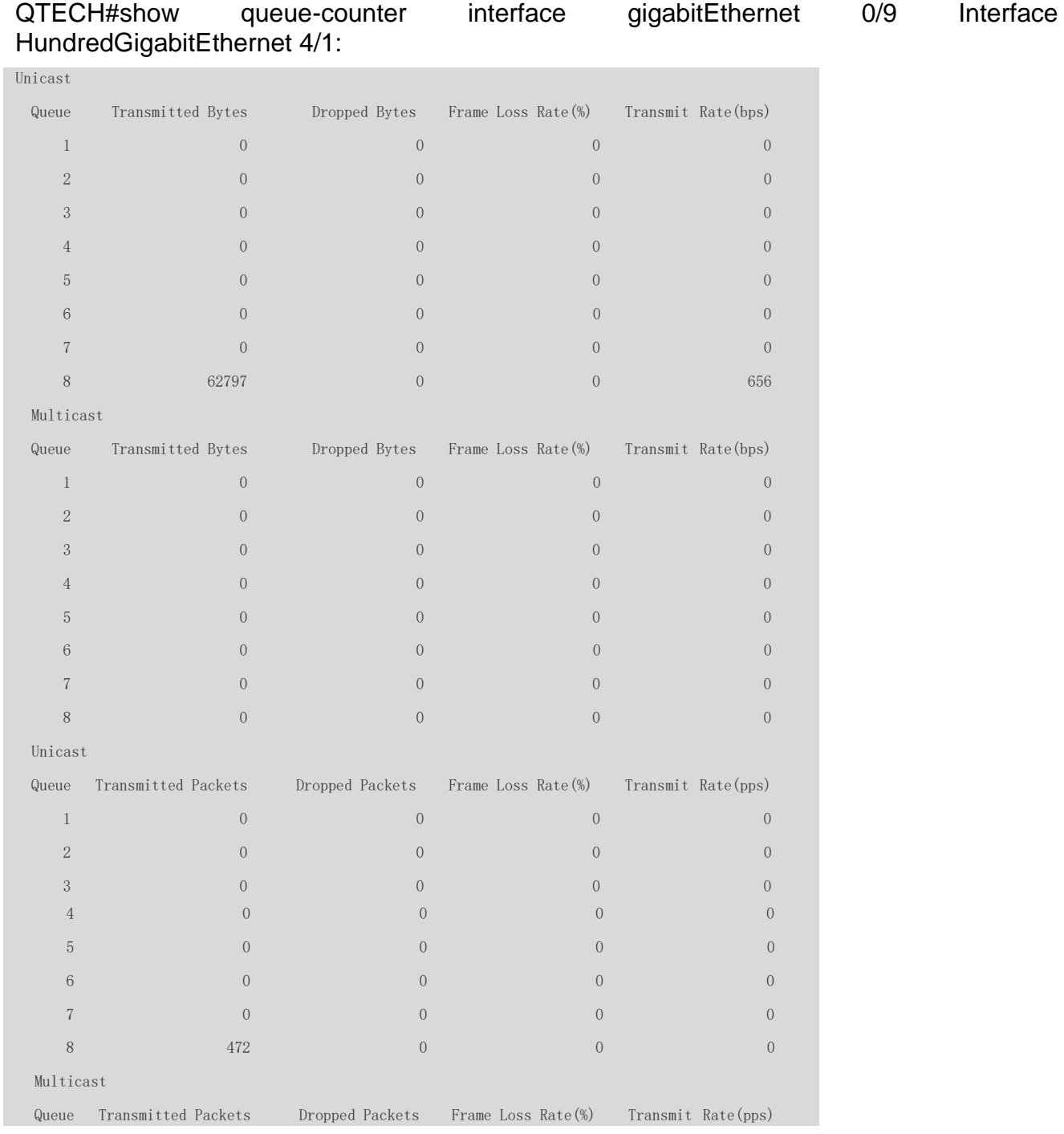

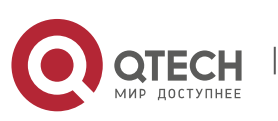

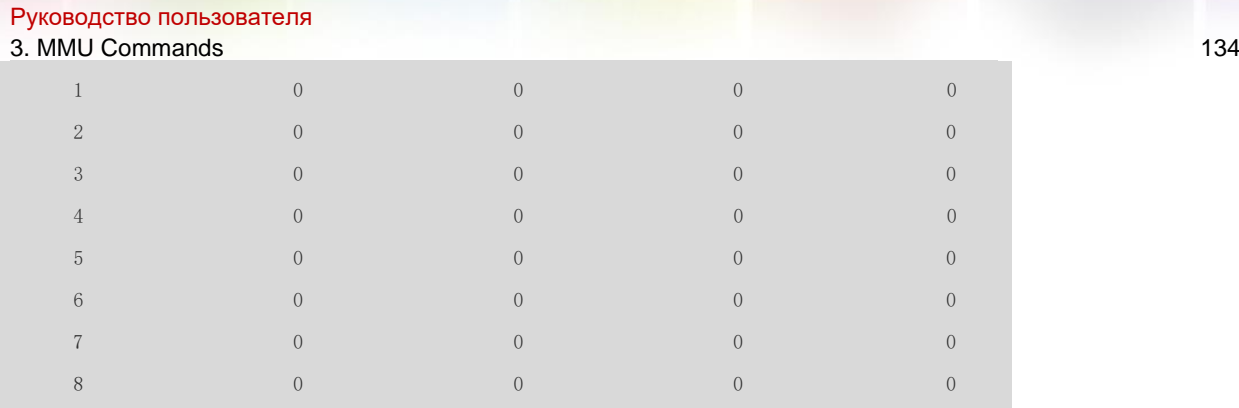

# The following example displays buffer queue statistics of all interfaces.

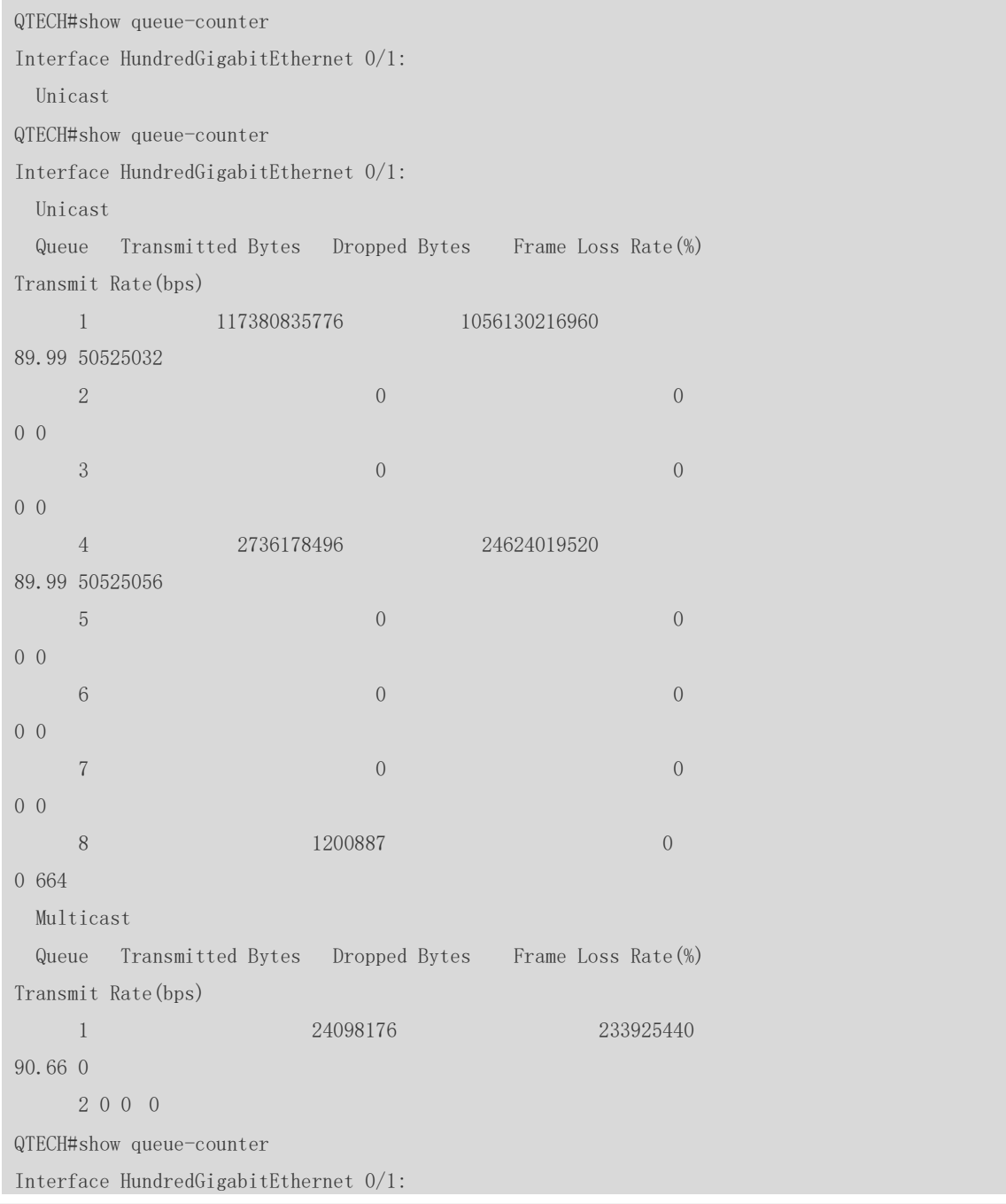

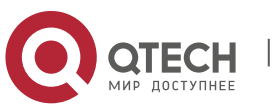

#### Руководство пользователя

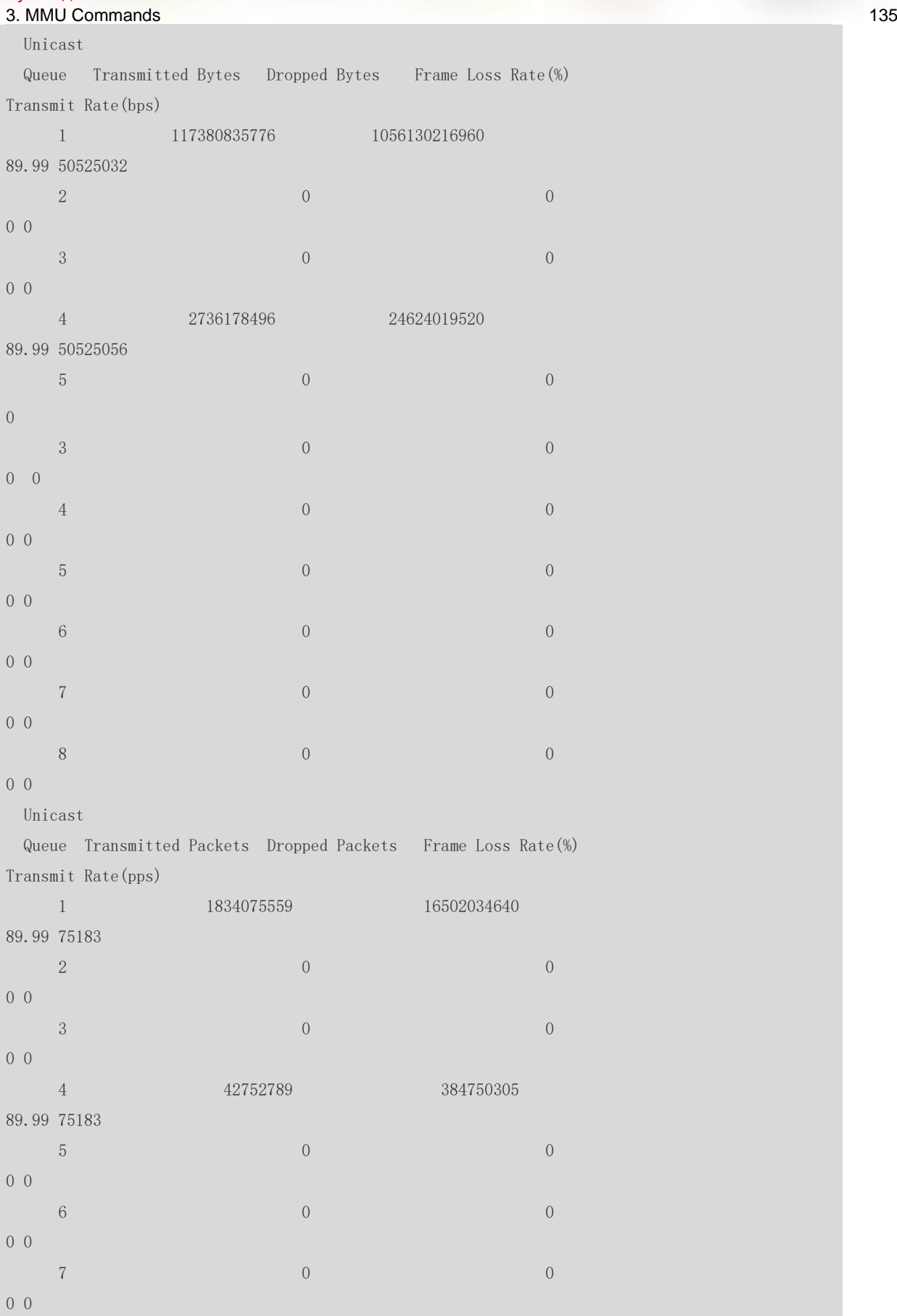

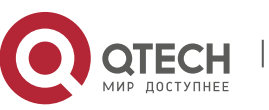

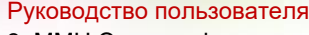

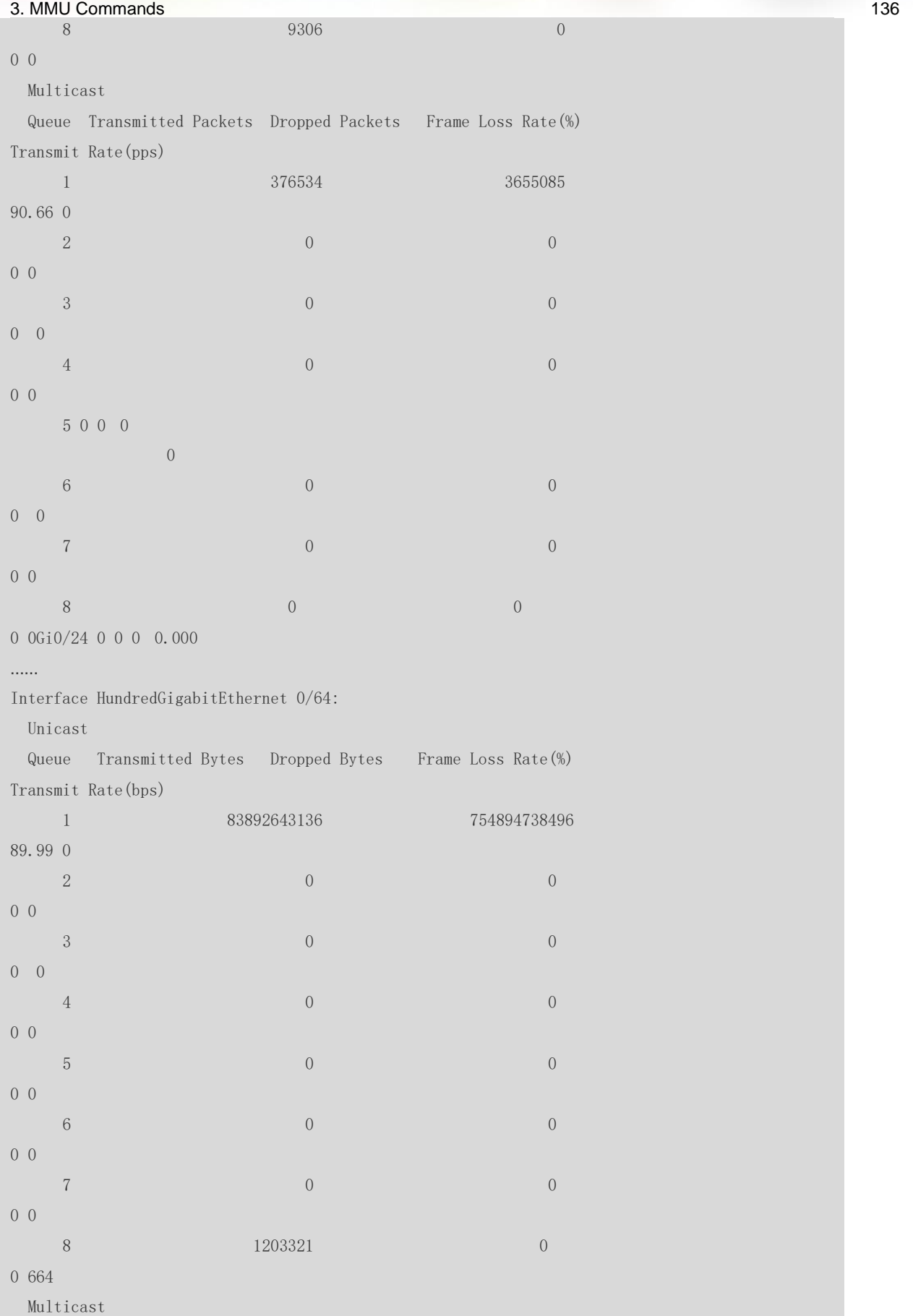

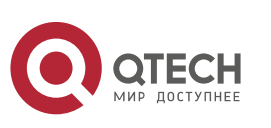

#### Руководство пользователя 3. MMU Commands 137

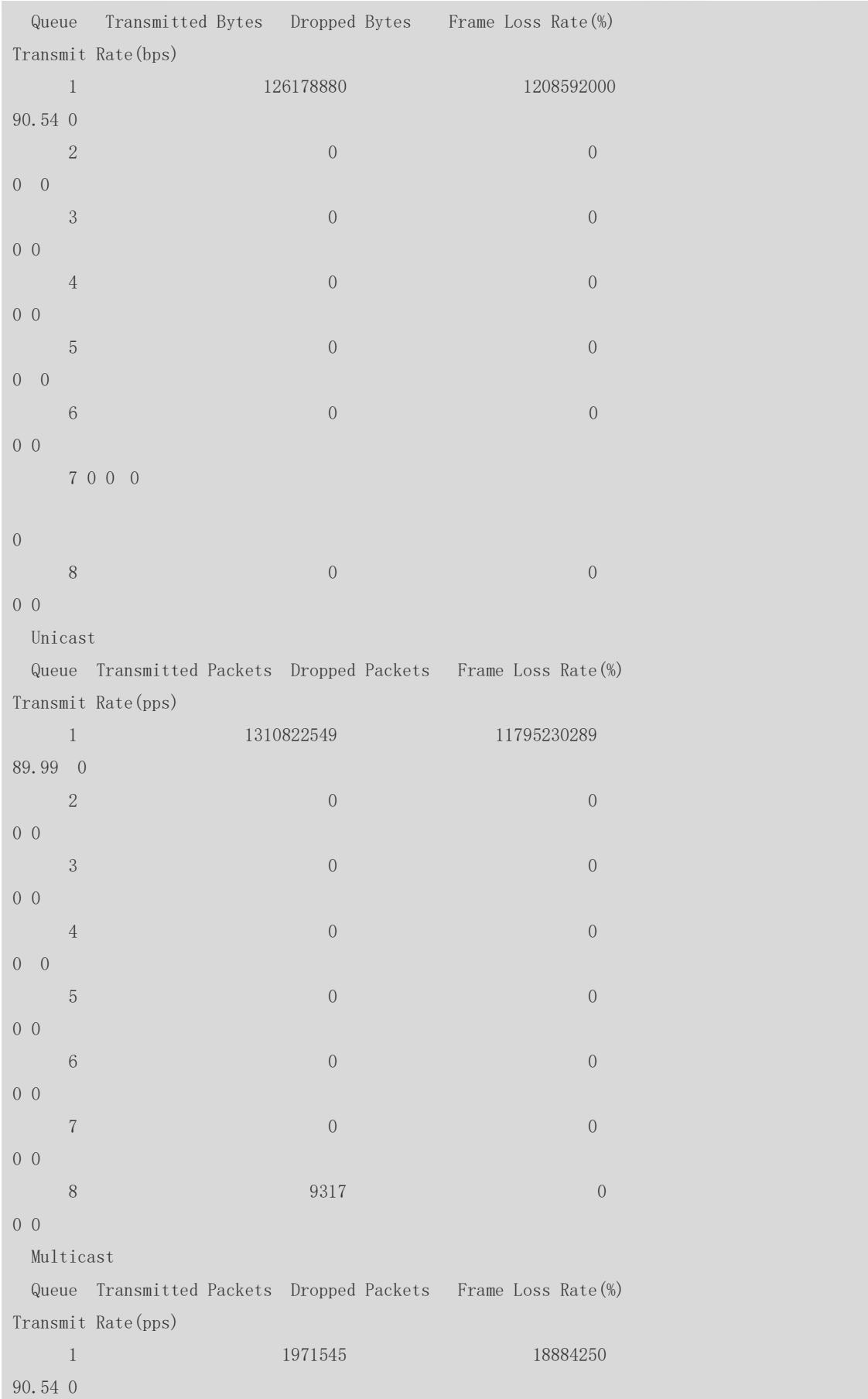

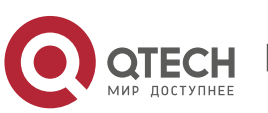

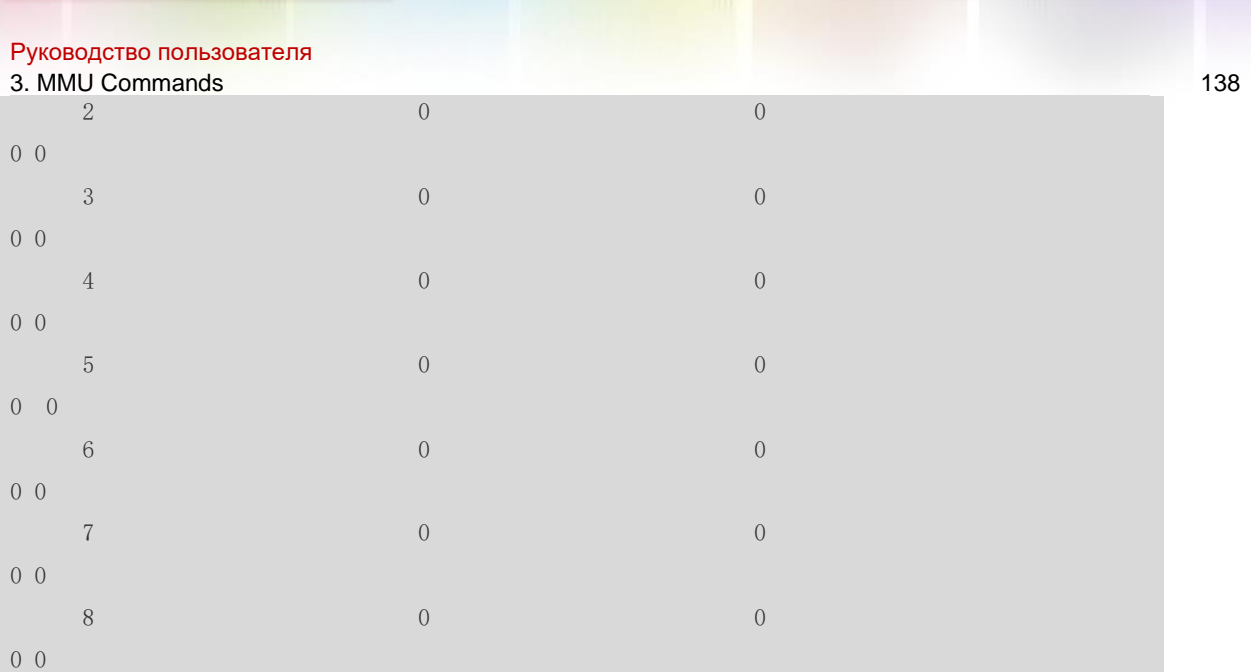

**Platform Description**

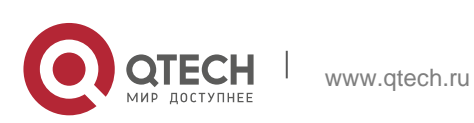